# **Jenzabar CX**

# **Financial Aid**

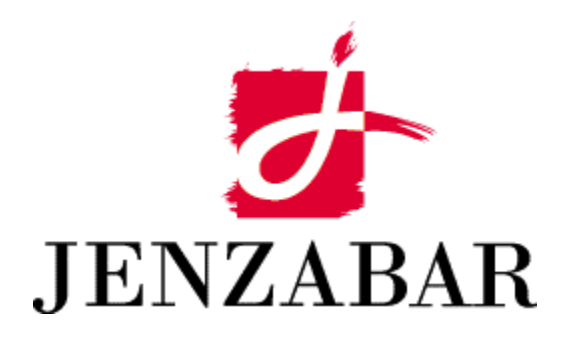

**Technical Manual** 

# Copyright (c) 2001 Jenzabar, Inc. All rights reserved.

You may print any part or the whole of this documentation to support installations of Jenzabar software. Where the documentation is available in an electronic format such as PDF or online help, you may store copies with your Jenzabar software. You may also modify the documentation to reflect your institution's usage and standards. Permission to print, store, or modify copies in no way affects ownership of the documentation; however, Jenzabar, Inc. assumes no responsibility for any changes you make.

Filename: tmfinaid Distribution date: 08/21/2001

Contact us at www.jenzabar.com

Jenzabar CX and QuickMate are trademarks of Jenzabar, Inc. INFORMIX, PERFORM, and ACE are registered trademarks of the IBM Corporation Impromptu, PowerPlay, Scenario, and Cognos are registered trademarks of the Cognos Corporation UNIX is a registered trademark in the USA and other countries, licensed exclusively through X/Open Company Limited Windows is a registered trademark of the Microsoft Corporation All other brand and product names are trademarks of their respective companies

# JENZABAR, INC. FINANCIAL AID TECHNICAL MANUAL

# TABLE OF CONTENTS

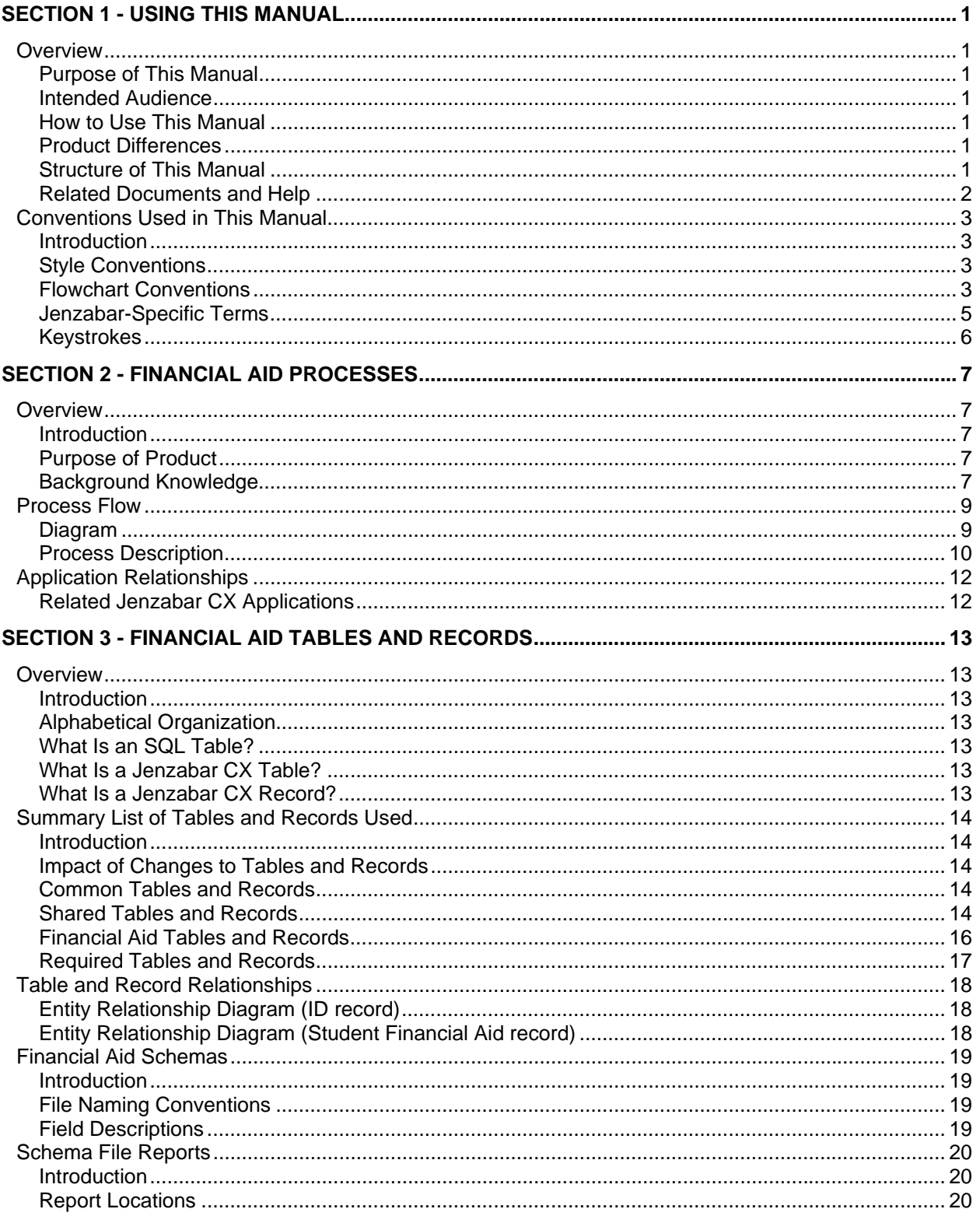

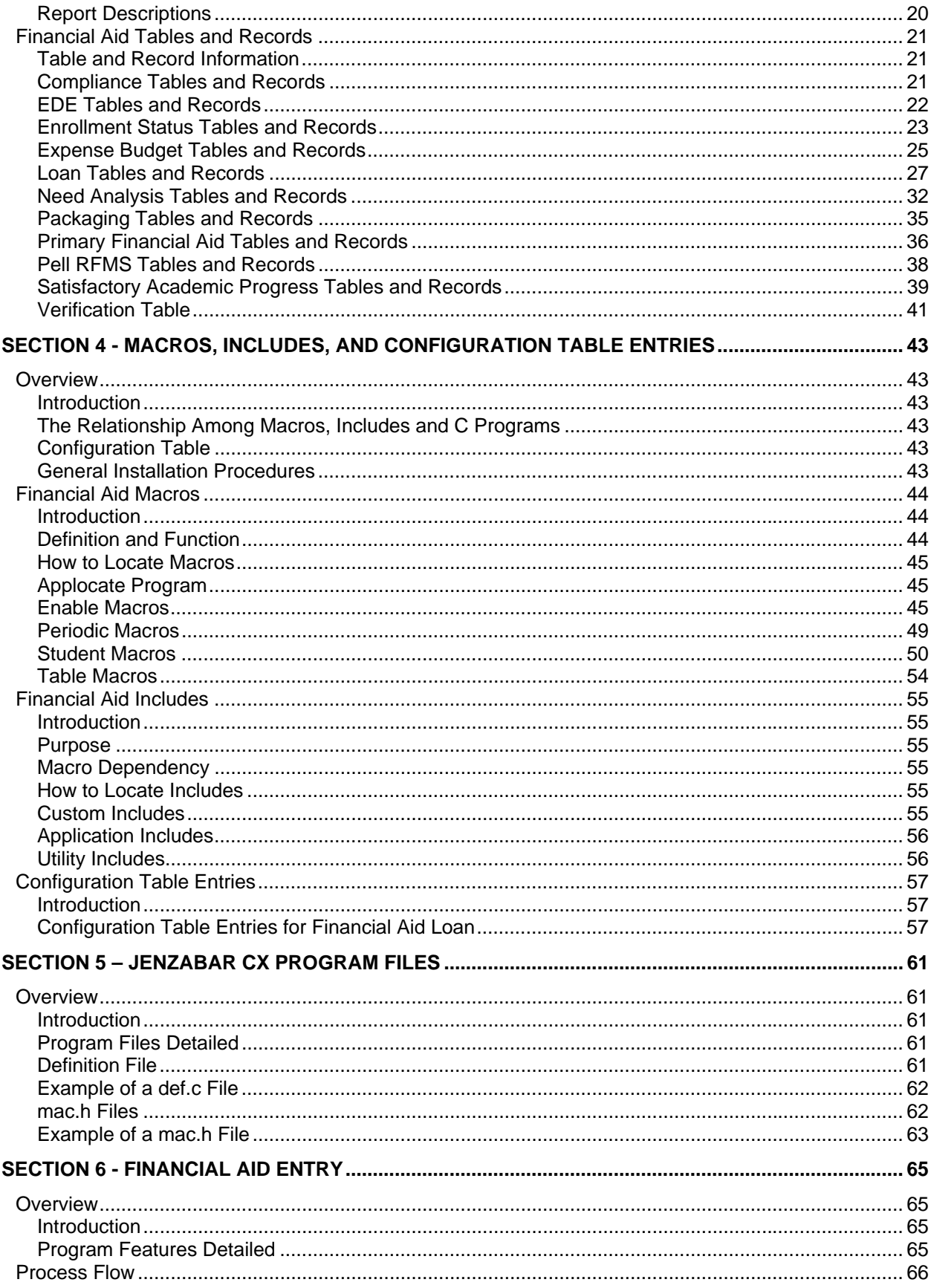

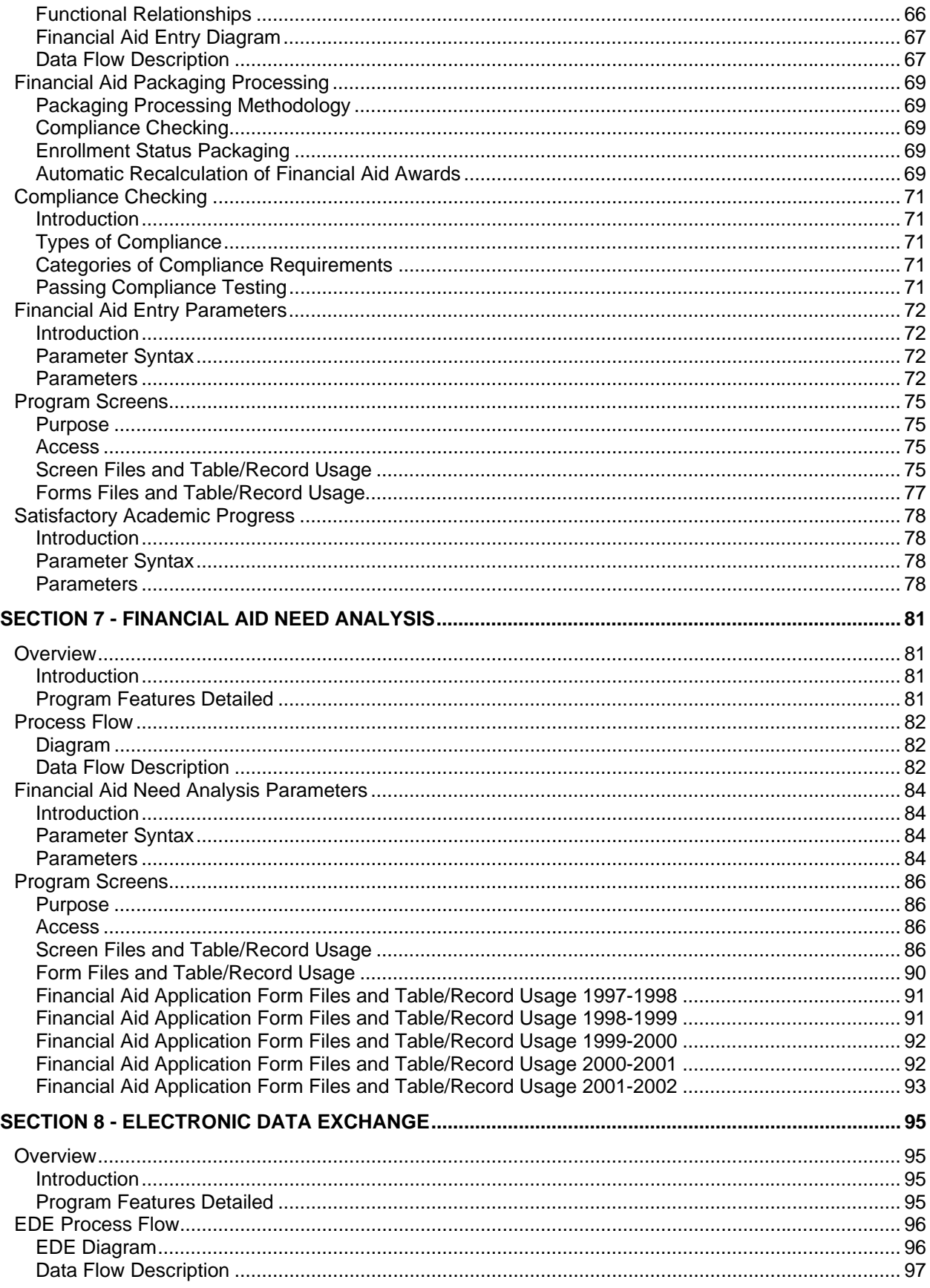

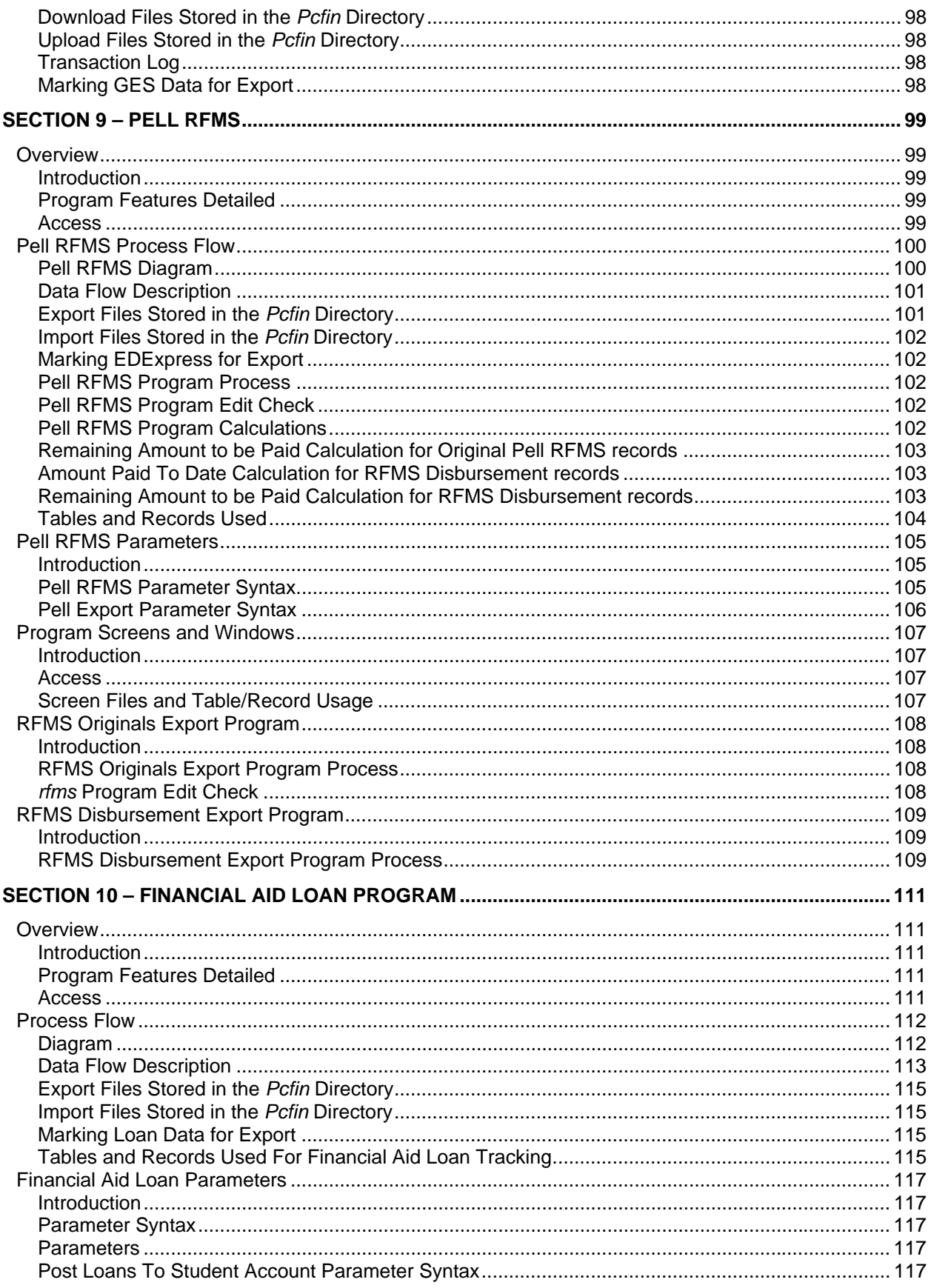

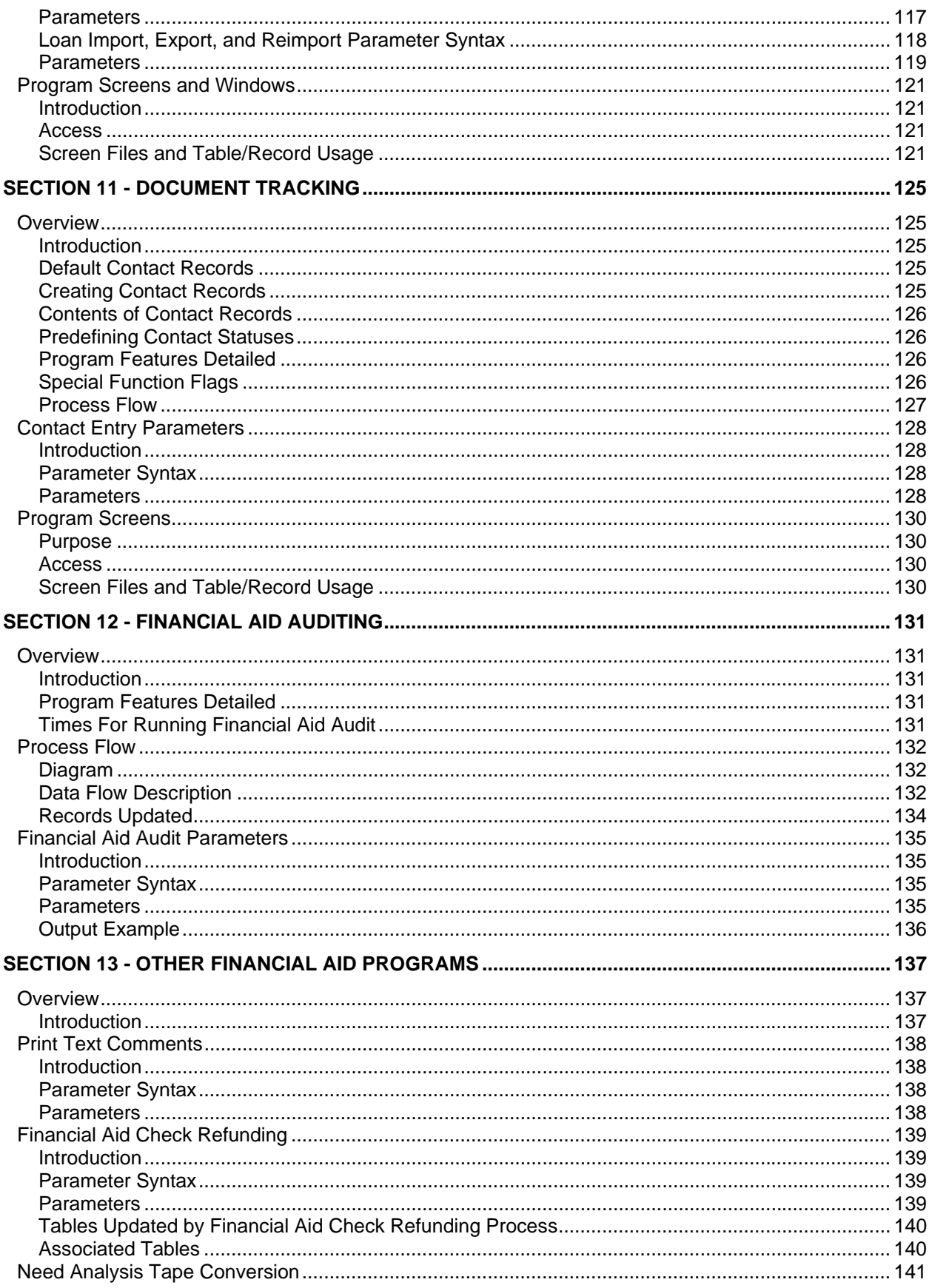

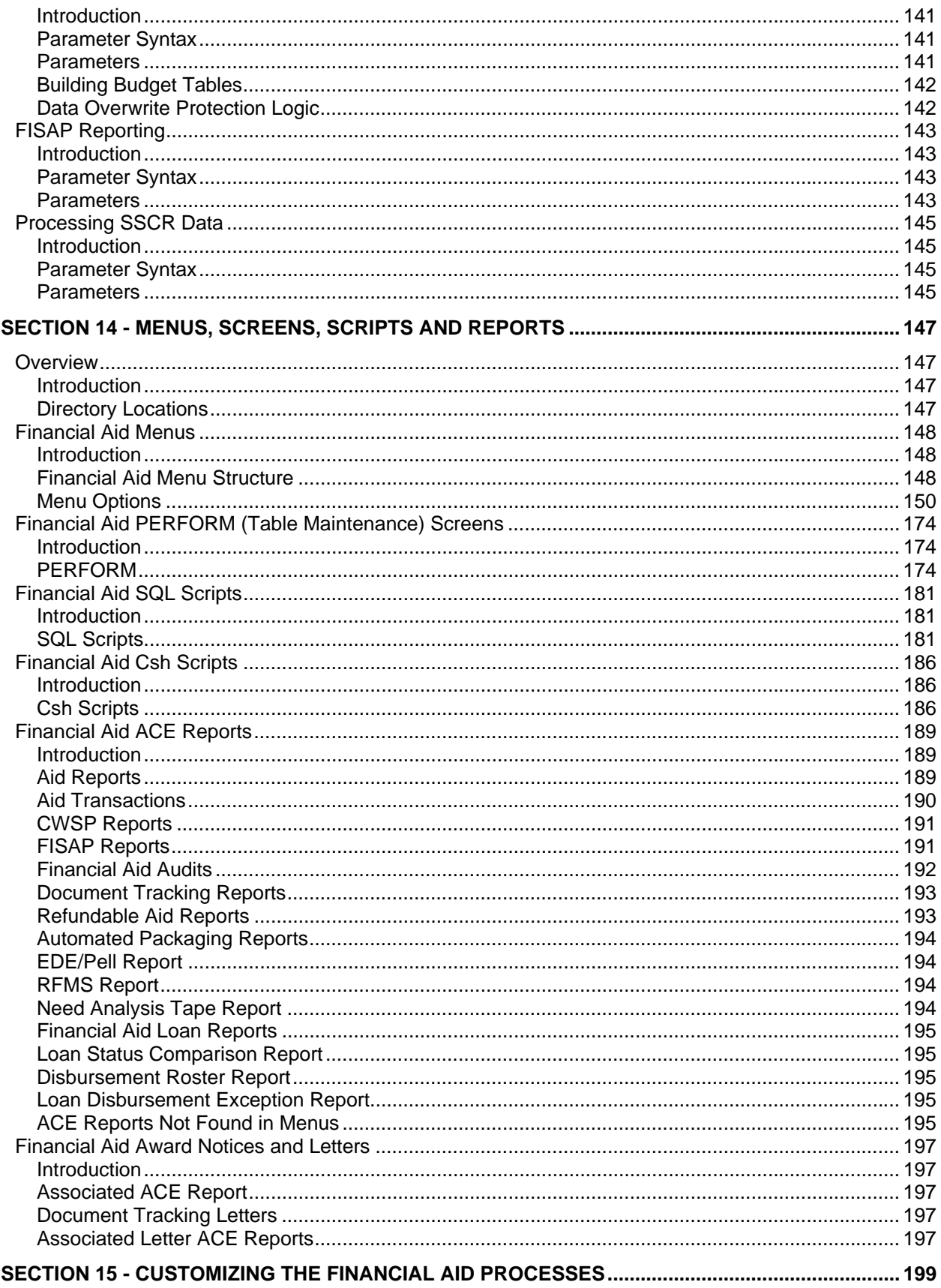

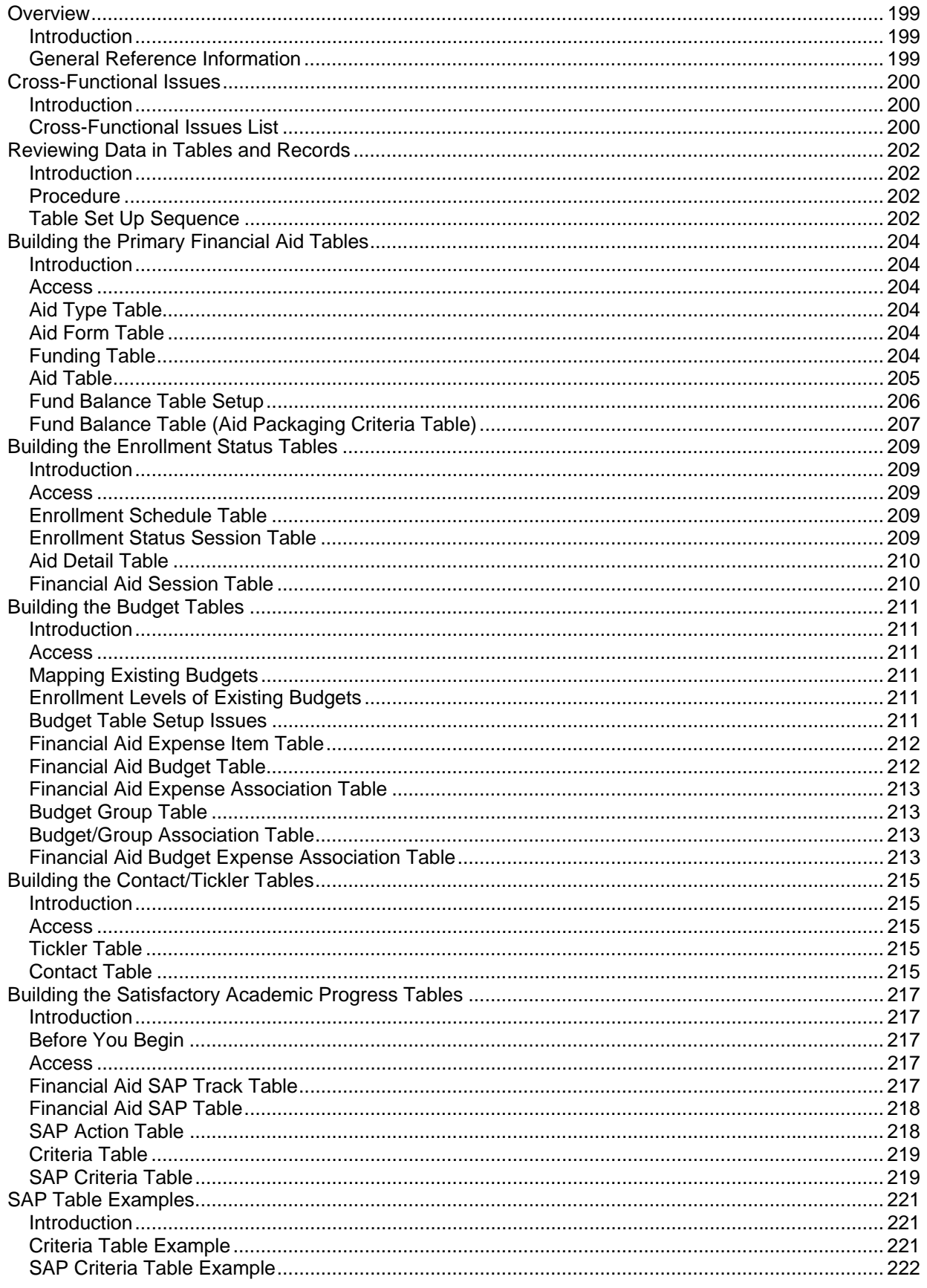

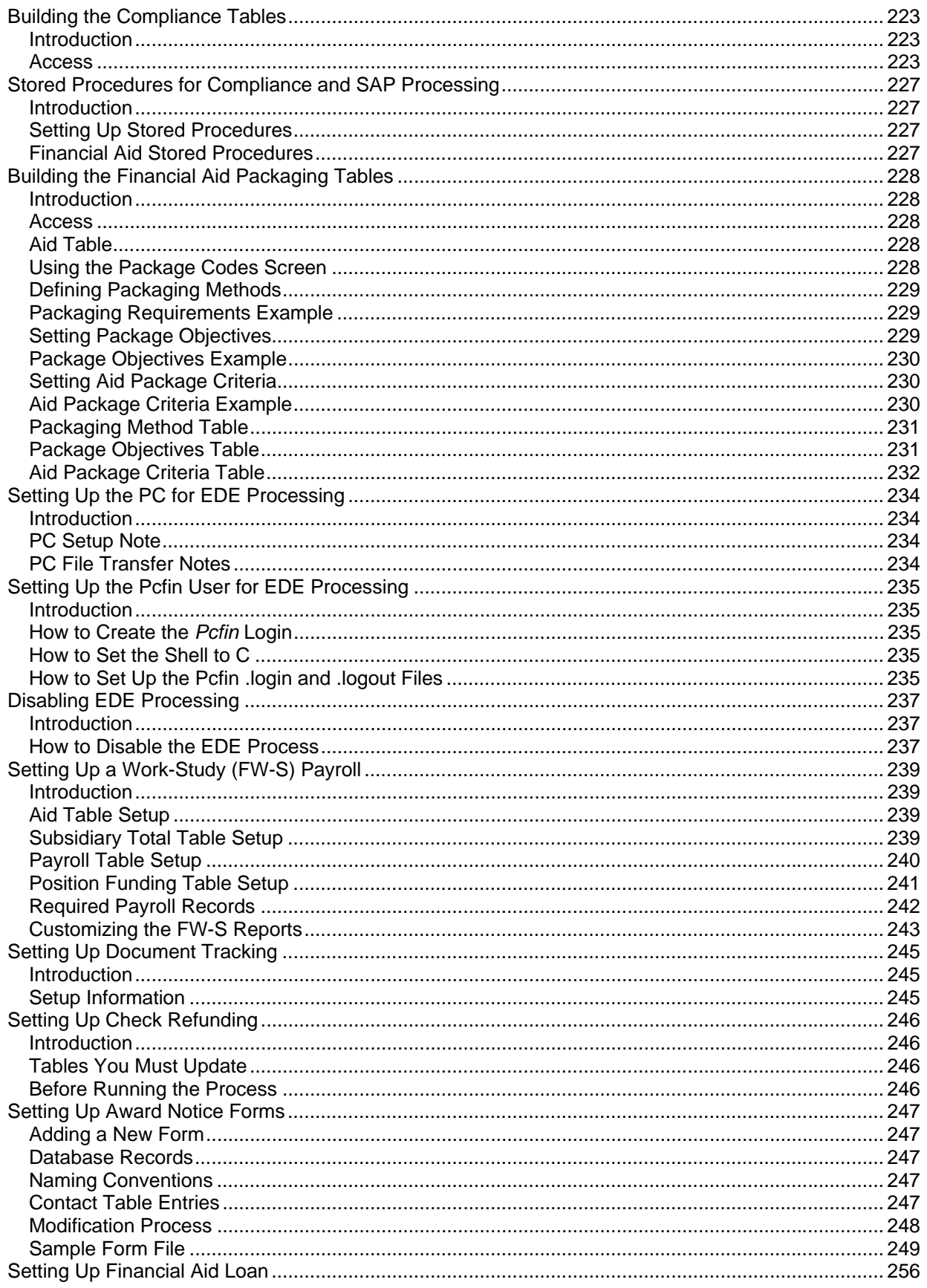

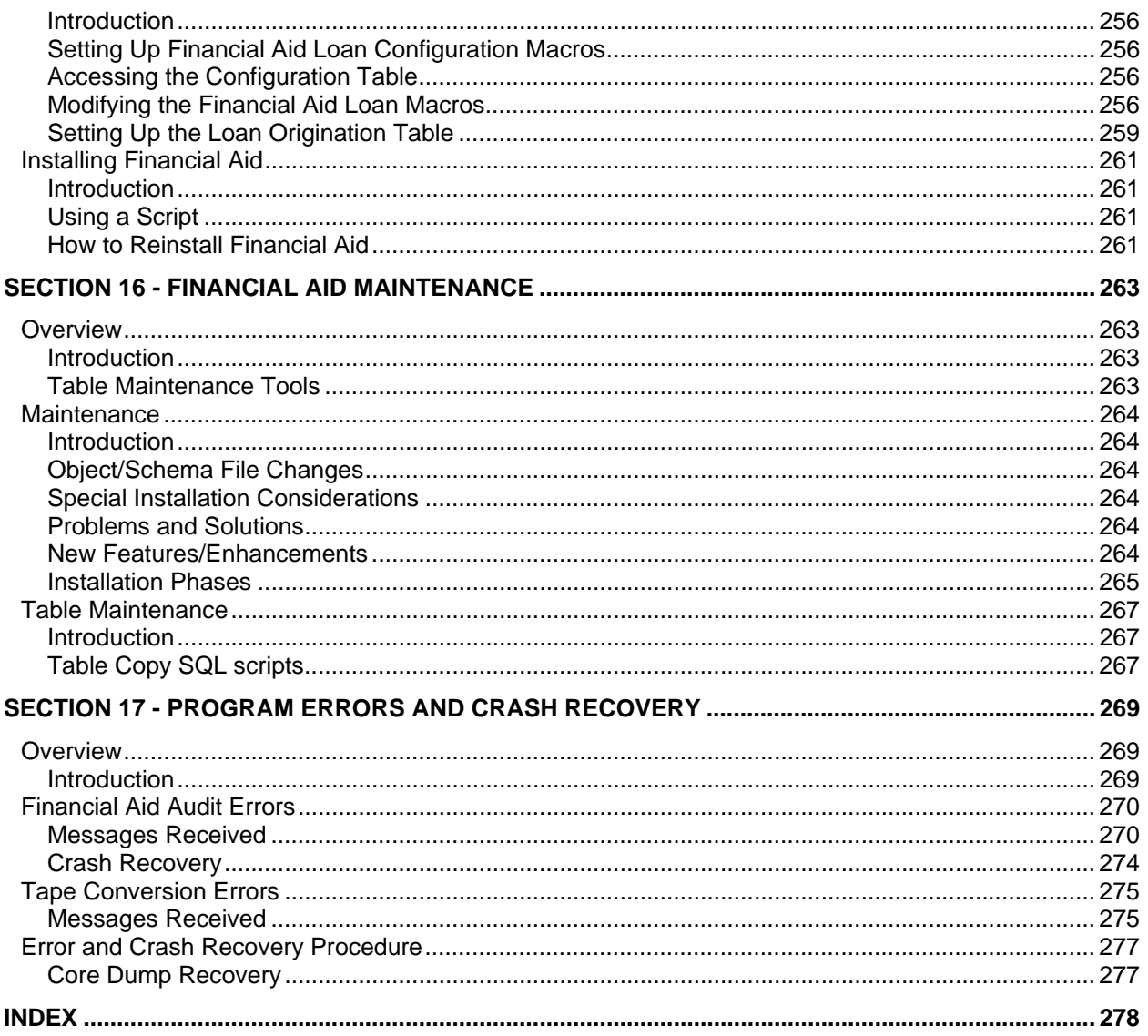

# <span id="page-12-0"></span>**SECTION 1 - USING THIS MANUAL**

# <span id="page-12-1"></span>**Overview**

# <span id="page-12-2"></span>**Purpose of This Manual**

This manual provides technical information required to implement, support, and maintain the Financial Aid product of CX .

# <span id="page-12-3"></span>**Intended Audience**

This manual is for use by those individuals responsible for the installation, customization, and maintenance of CX .

#### <span id="page-12-4"></span>**How to Use This Manual**

If you are not familiar with the processes and features of the Financial Aid product, read the manual for:

- Detailed reference information about how the product works
- Procedures for customizing and maintaining the product

If you are familiar with the processes and features of the Financial Aid product, and just need specific reference information or a procedure, look through the Table of Contents or Index and refer to the pages you need.

# <span id="page-12-5"></span>**Product Differences**

This manual contains information for using all features developed for the Financial Aid product. Your institution may or may not have all the features discussed in this manual.

# <span id="page-12-6"></span>**Structure of This Manual**

This manual contains both general reference information and procedures for installing and maintaining the Financial Aid product. The manual's organization follows:

#### **Overview information:**

Section 1 - Information about using this manual

Section 2 - Overview information about the product

# **Product reference information:**

- Section 3 Tables used in the product
- Section 4 Macros, Includes, and Configuration Tables
- Section 5 CX program files
- Section 6 Financial Aid Entry
- Section 7 Financial Aid Need Analysis
- Section 8 Electronic Data Exchange
- Section 9 Pell RFMS
- Section 10 Financial Aid Loan
- Section 11 Document Tracking
- Section 12 Financial Aid Auditing
- Section 13 Other Financial Aid Programs
- Section 14 Menus, Screens, Scripts, and Reports

# **Product procedures:**

Section 15 - Procedures to install and customize your processes Section 16 - Procedures to maintain the product

# **Error reference/Recovery procedures:**

Section 17 - A reference of errors and recovery procedures

#### **Reference information:**

Index

#### <span id="page-13-0"></span>**Related Documents and Help**

The following resources are also available to assist you in implementing, supporting, maintaining and using the Financial Aid product.

#### **Implementation/Technical Information:**

*Implementation Process Checksheet: Financial Aid CX Implementation and Maintenance Technical Manual CX System Reference Technical Manual* 

#### **QuickMate online help:**

*QuickMate Installation Guide Getting Started User Guide* 

# **Terminology**

*Master Glossary* 

# **UNIX-based help:**

Help command in screens and menus

#### **User guides:**

*Financial Aid User Guide Financial Aid Electronic Data Exchange User Guide Financial Aid Loan User Guide Financial Aid Need Analysis User Guide Financial Aid Packaging User Guide Getting Started User Guide* 

# <span id="page-14-0"></span>**Conventions Used in This Manual**

# <span id="page-14-1"></span>**Introduction**

Jenzabar has established a set of conventions to help you use this manual. The list of conventions presented below is not exhaustive, but it includes the more frequently used styles and terms.

# <span id="page-14-2"></span>**Style Conventions**

CX technical manuals observe the following style conventions.

# **Boldface type**

Represents text that you type into the system (e.g., Type **UNDG**) and command names or keys you use to execute a command or function (e.g., **Finish**).

#### **Bulleted list**

Show items not ranked or without a sequential performance.

#### **CAUTION:**

Indicates a caution or warning of a potential risk or condition.

#### **<Enter>**

Represents the Enter, Return, Line Feed or  $\downarrow$  key on your keyboard.

#### **Italic type**

Is used in any of these ways:

- To represent a new or key term
- To add emphasis to a word
- To designate a program name (e.g. *identry*)
- To cross-reference a section of text
- To represent a variable for which you substitute another variable (e.g., substitute *filename* with an appropriate filename)

#### **<Key name>**

Represents a key that you must press.

#### **Note:**

Indicates a note, tip, hint or additional information.

#### **Numbered lists**

Show ranking of items or sequence of performance.

#### **Quotation marks**

Represent information written in this manual exactly as it appears on the screen (e.g., The message, "Now Running..." appears.).

# <span id="page-14-3"></span>**Flowchart Conventions**

Flowcharts representing a general overview of a particular application or process are included in this manual. Symbols are used in flowcharts as follows:

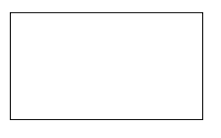

**Process** 

Represents a processing function the system performs or the user must do.

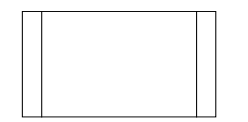

#### **Predefined Process**

Represents a subroutine or module that can be called by an application; i.e., generally programming code.

**Note:** Used only for exception situations. The Process symbol is the standard symbol.

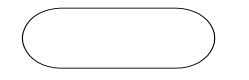

# **Terminator**

Represents the very first or last symbol in a flowchart. Also used for references to another manual.

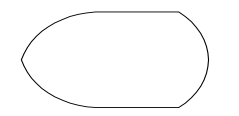

**Display** 

Represents data displayed on a screen or window. Used for all menus including the master menu.

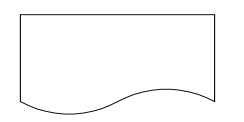

# **Document**

Represents an output report, forms, or any readable data, either hardcopy or displayed on a screen.

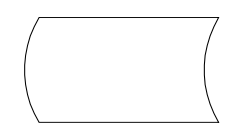

#### **Stored data**

Represents data maintained in the database including tables and records.

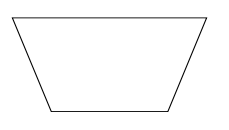

**Manual operation** 

Represents any process performed manually by the user.

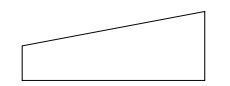

# **Manual input**

Represents data entered by any manual method, such as data entry, scanning, or reading bar-codes.

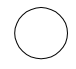

# **Connector**

Connects one section of the same flowchart to another. Usually, a connector contains a number where it exits a flowchart, and the same number in the connector showing re-entry.

# <span id="page-16-0"></span>**Jenzabar-Specific Terms**

The following list identifies term conventions used in this manual.

# **Application**

One or more software programs that lets you perform a particular procedure, such as entering student information.

# **Data**

Specific information you enter into fields on a particular data entry screen.

# **Enter**

To type information on a keyboard and execute by any of the following actions:

- Pressing the **<Enter>** key
- Clicking on the **OK** button
- Selecting **Finish**.

# **F key**

Any of the function keys located on your keyboard (e.g., <F1>).

# **Hot key**

The capitalized and underlined (or highlighted) letter of a command on a menu.

# **ID**

The number assigned to each student or organization associated with your institution (e.g., 12345).

# **Parameter**

A variable in the system that is given a constant value for a specific application (e.g., a date can be a parameter for producing a report).

# **Select**

To execute a command by any of the following actions:

- Performing the keystrokes
- Pressing the hot key
- Highlighting the command or option and pressing the <Enter> key
- Clicking with the mouse

# **System**

The Jenzabar product, CX .

# <span id="page-17-0"></span>**Keystrokes**

When you see two keys separated by a dash (e.g., **<Ctrl-c>**), hold down the first key (**<Ctrl>**) while pressing the second (**<c>**).

# <span id="page-18-0"></span>**SECTION 2 - FINANCIAL AID PROCESSES**

# <span id="page-18-1"></span>**Overview**

# <span id="page-18-2"></span>**Introduction**

This section provides information on the purpose and process flow of Financial Aid.

# <span id="page-18-3"></span>**Purpose of Product**

The primary purpose of Financial Aid is to enable an institution to:

- Establish and monitor financial aid eligibility
- Award and monitor financial aid
- Establish and monitor fund usage
- Produce needed reports

# <span id="page-18-4"></span>**Background Knowledge**

The following list describes the necessary background information that you should know to implement and support the Financial Aid product.

# **UNIX**

Know the following about the UNIX operating system:

- Csh environment and commands
- Editor commands (e.g., vi)

# **INFORMIX-SQL**

Know about the following INFORMIX tools:

- SQL database
- PERFORM screens
- ACE reports
- Scripts
- Stored procedures

# **Jenzabar CX database tools and utilities**

Know how to use the following database tools:

- MAKE processor
- Schemas
- Macros
- Includes
- Program screens
- The SMO process

# **Jenzabar CX**

Know the following about the CX standard product:

- CX directory structure
- The menu processor
- The CX database engine
- The product update process

# **QuickMate features**

Know the following about the CX Graphical Server:

- Client/Server processing
- Telnet settings
- Keyboard settings
- Mouse settings

• GUI mode commands

# **C Programming**

If you want to modify any CX programs to meet unique needs at your institution, you must know how to use the C programming language and have an in-depth knowledge of the CX code.

# <span id="page-20-0"></span>**Process Flow**

# <span id="page-20-1"></span>**Diagram**

The following diagram shows the process flow of the Financial Aid product.

**Note:** For more information about program interrelationships and detailed data flow diagrams, see the program sections in this manual.

# **Need Analysis Process**

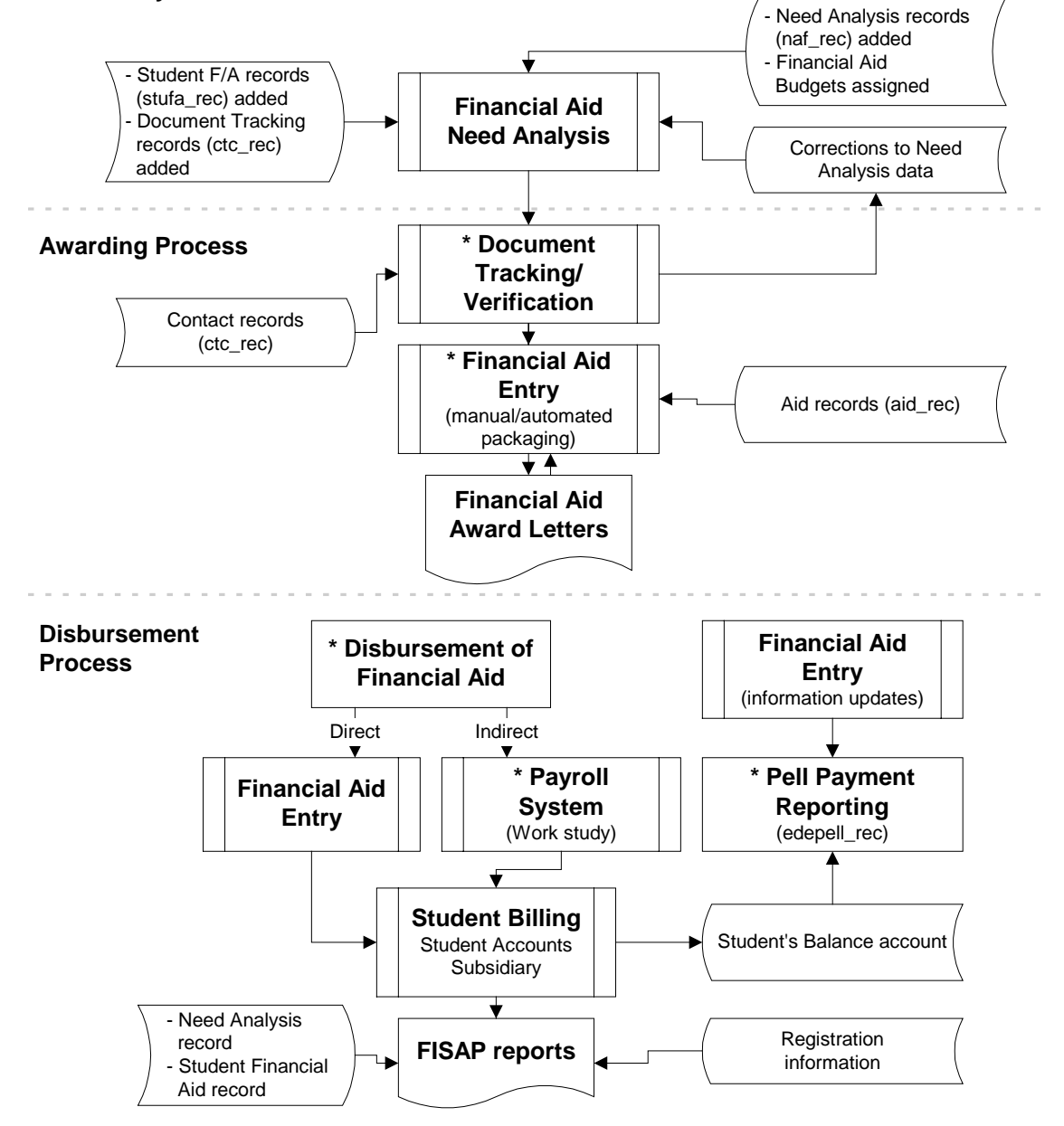

\* Processes that are often used repeatedly during the year, outside the stated process flow.

# <span id="page-21-0"></span>**Process Description**

The financial aid process flow has three related processes that generally occur at various times throughout the calendar year:

- Need Analysis (usually occurs in the winter)
- Awarding (usually occurs in the spring)
- Disbursement (usually occurs each term)

The following lists the phases in the processes and is a general representation of an institution's financial aid processing.

- 1. The Financial Aid office uses the Need Analysis program to:
	- Add need analysis (naf rec), National Student Loan Data System data (nslds rec), and student data (stufa\_rec) from need analysis forms and EDE processing
	- Create Contacts records (ctc\_rec) for tracking the institution's contacts to students
	- Assign Financial Aid budgets to students
	- Add/monitor SAP processing results
- 2. The Financial Aid office uses the Document Tracking/Verification programs to:
	- Assist in performing verification procedures
	- Enter and schedule contacts (ctc\_rec) with students
	- Produce letters and other forms of communication

**Note:** Steps in this phase can occur repeatedly during the year, outside the stated process flow.

3. The Financial Aid office uses the Financial Aid Entry (Financial Aid Packaging) program to perform manual or automated packaging of students' awards (aid\_rec).

> **Note:** Steps in this phase can occur repeatedly during the year, outside the stated process flow.

- 4. The Financial Aid office uses the Financial Aid Entry program to create:
	- Financial aid award letters
	- Financial Aid transcripts
- 5. The Financial Aid office authorizes disbursement financial aid to students. The Bursar or Business office disburses aid directly using the Financial Aid Entry program and indirectly when the aid is in the form of a Work-Study program.
	- **Note:** The Student Billing program utilizes aid posted to the student accounts subsidiary. Payroll processing handles work-study earnings. Steps in this phase can occur repeatedly during the year, outside the stated process flow.
- 6. The Financial Aid office creates FISAP reports based on information from the following sources:
	- Student Accounts Subsidiary (Student Billing)
	- Need Analysis information (naf rec)
	- National Student Loan Data System (nslds\_rec)
	- National Student Loan Data System Program Code record (nsldsprog\_table)
	- Students' financial aid information (stufa\_rec)
	- Registration information
- 7. The Financial Aid office creates Pell Payment reporting information from the following sources:
	- Financial Aid Entry information
	- Student's Account (Student Billing)
	- Financial Aid Need Analysis Information

**Note:** Steps in this phase can occur repeatedly during the year, outside the stated process flow.

# <span id="page-23-0"></span>**Application Relationships**

# <span id="page-23-1"></span>**Related Jenzabar CX Applications**

The Financial Aid product interacts with several other applications and products in CX. The following list describes the interrelationships.

# **Payroll/Personnel**

The institution uses this product to set up and maintain students' work-study financial aid payroll processing.

# **Registration**

Financial Aid uses registration information to:

- Produce FISAP reports
- Verify/adjust financial aid to enrollment level

# **Student Billing**

This product uses posted financial aid information to create students' bills.

# **Student Affairs/Housing**

Certain types of financial aid may depend upon a student's resident status. Such information appears in Housing records.

# <span id="page-24-0"></span>**SECTION 3 - FINANCIAL AID TABLES AND RECORDS**

# <span id="page-24-1"></span>**Overview**

# <span id="page-24-2"></span>**Introduction**

This section provides reference information about each table and record associated with the Financial Aid product. It also provides definitions of SQL and CX table and record terminology and differentiates among common, shared, and product-specific tables and records.

# <span id="page-24-3"></span>**Alphabetical Organization**

The tables and records appear in alphabetical order in this section.

# <span id="page-24-4"></span>**What Is an SQL Table?**

In a relational SQL database, a table is an organized set of any kind of data, regardless of its purpose for validation or information maintenance. The basic unit of organization of a table is a column, a category of data. A table can have multiple columns, and columns typically contain multiple rows of data.

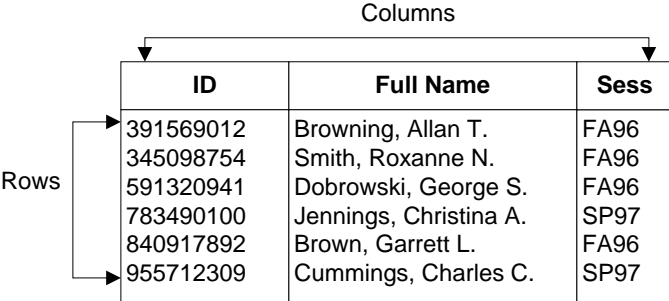

# <span id="page-24-5"></span>**What Is a Jenzabar CX Table?**

CX makes name distinctions in the usage of database tables. A *table* in CX contains information that remains static and is denoted with the *\_table* extension. For example, the State table, named *st\_table,* contains the list of the United States of America. On the CX menu, you can access most tables from Table Maintenance menus.

# <span id="page-24-6"></span>**What Is a Jenzabar CX Record?**

CX makes name distinctions in the usage of database tables. A *record* in CX is a table that contains information that changes on a regular basis and is denoted with the *\_rec* extension. For example, the Alternate Address record, named *aa\_rec*, contains any other addresses at which students can be contacted, such as a summer address. You can access records in CX program screens, scroll screens, and PERFORM screens. SQL makes no distinction between tables and records; all sets of data are tables.

# <span id="page-25-0"></span>**Summary List of Tables and Records Used**

# <span id="page-25-1"></span>**Introduction**

Tables and records used in Financial Aid can be divided into the following categories:

- Common
- Shared
- Product-specific

Among these categories, some tables and records are required, while others are optional.

# <span id="page-25-2"></span>**Impact of Changes to Tables and Records**

If you make changes to schemas for any tables or records, you must reinstall each associated product or module.

# <span id="page-25-3"></span>**Common Tables and Records**

Modules in the Financial Aid product use several tables and records that are common throughout CX. These tables and records are:

- Contact record (ctc\_rec)
- Contact table (ctc\_table)
- Country table (ctry\_table)
- ID record (id\_rec)
- Profile record (profile\_rec)
- Program table (prog\_table)
- Site record (site\_rec)
- State table (st\_table)
- Tickler table (tick\_table)
- Title table (title table)

**Note:** For additional information about these common tables and records see the *CX System Reference Technical Manual* unless otherwise noted.

# <span id="page-25-4"></span>**Shared Tables and Records**

Some tables and records used in Financial Aid originate, or are more frequently used, within other CX product areas. These tables and records, and their originating product areas, are:

# **Notes:**

- − For additional information, see the technical manual for the primary product area. If multiple products are shown, the primary product is listed first.
- − If you make changes to schemas for the following records, you must reinstall each associated product.
- Academic Calendar record (acad cal rec)
	- − Registration
- Admission record (adm\_rec)
	- − Admissions
	- − Student Services
- Assessment table (assess\_table)
	- − Student Billing
- Assignment Calculation record (assgncalc\_rec)
	- − Student Billing
- Billing Fiscal Year table (fsbill\_table)
- − Student Billing
- Charge table (chg\_table)
	- − Student Billing
- Deferment Application table (defapp\_table)
- − Student Billing • Deferment table (defer\_table)
	- - − Student Billing
- Degree table (degree\_table)
	- − Registration
- Education record (ed\_rec)
	- − Registration
	- − Admissions
	- − Student Services
- Fiscal Calendar record (fscl\_cal\_rec)
	- − General Ledger and Reporting
- Personnel record (pers\_rec)
	- − Payroll/Personnel
- Position record (pos\_rec)
	- − Payroll/Personnel
- Position Funding table (posfnd\_table)
	- − Payroll/Personnel
- Payroll table (pr\_table)
	- − Payroll/Personnel
- Program Enrollment record (prog\_enr\_rec)
	- − Admissions
	- − Registration
	- − Student Services
- Refund table (rfnd table)
	- − Student Billing
- School record (sch\_rec)
	- − Admissions
	- − Registration
	- − Student Services
- Student Academic record (stu\_acad\_rec)
	- − Registration
	- − Student Services
- Student Academic Sum record (acadsum\_rec)
	- − Admissions
- Student Statistics record (stu\_stat\_rec)
	- − Registration
	- − Student Services
- Student Total Status record (statsum\_rec) − Registration
- Subsidiary Association table (subas\_table)
	- − General Ledger and Reporting
- Subsidiary Balances table (subb\_table) − General Ledger and Reporting
- Subsidiary Total record (subt\_rec)
	- − General Ledger and Reporting
- Subsidiary Total table (subt table) − General Ledger and Reporting
- Total Association table (totas table)
- − General Ledger and Reporting
- **Note:** The Financial Aid Check Refunding process utilizes all of the above Financial tables. The Financial Aid *After Adding Aid Codes* SQL statement partially builds/modifies the Total Association, Subsidiary Association, and Subsidiary Total tables. The Business office must complete these tables by adding account numbers.

# <span id="page-27-0"></span>**Financial Aid Tables and Records**

Programs in the Financial Aid product use the following Financial Aid tables and records. File information about these tables and records is in this section.

- Aid Detail record (aiddtl\_rec)
- Aid Form table (aid form table)
- Aid Packaging table (aidpkg\_table)
- Aid record (aid rec)
- Aid table (aid table)
- Aid Transcript record (fatran rec)
- Aid Type table (aid\_type\_table)
- Asset Protection table (apa\_table)
- Available Taxable Income table (ati\_table)
- Budget Group Association table (bgtgrpas\_table)
- Budget Group table (bgtgrp\_table)
- Business and Farm Net Worth table (busfarm table)
- Compliance Association table (cplyas\_table)
- Compliance Requirements table (cply\_req\_table)
- Compliance Sequence table (cply\_seq\_table)
- Compliance Criteria table (cply\_crit\_table)
- Criteria table (crit\_table)
- Disbursements Status table (disbstat\_table)
- Discretionary Net Worth table (dnw\_table)
- Enrollment Schedule table (schdsess\_table)
- Financial Aid Budget Detail record (fabgtdtl\_rec)
- Financial Aid Budget Expense Association table (faexpas table)
- Financial Aid Budget record (fabgt\_rec)
- Financial Aid Budget table (fabgt\_table)
- Financial Aid Detail table (aiddtl table)
- Financial Aid Expense Item Association table (fabgtas table)
- Financial Aid Expense Item table (fa\_item\_table)
- Financial Aid Method table (fameth\_table)
- Financial Aid SAP Action table (fasapact table)
- Financial Aid SAP Track table (saptrk\_table)
- Financial Aid Schedule table (faschd table)
- Financial Aid Session table (fasess\_table)
- Financial Aid Tape Conversion record (natp\_rec)
- Financial Aid Tax table (fatax table)
- Financial Aid Transcript Loan record (faloan\_rec)
- Financial Aid Verification table (faver\_table)
- Financial Need record (faneed rec)
- Financial SAP table (fasap table)
- FISAP record (fisap\_rec)
- Funding table (fndg\_table)
- Grade Level table (gradelvl\_table)
- Guarantor table (loanguar table)
- Independent Student Allowance table (isa\_table)
- Institutional Student Information Report (ISIR) record (esar\_rec)
- Intermediate Calculations record (fana\_rec)
- Lender table (lender table)
- Loan Alternate record (loanalt\_rec)
- Loan Amount Maximums table (loanmax\_table)
- Loan Batch record (loanbatch rec)
- Loan Change record (loanchg\_rec)
- Loan Disbursement record (loandisb\_rec)
- Loan Orig table (loanorig table)
- Loan Period Disbursement Information table (loanprd table)
- Loan record (loan rec)
- Loan Stat table (loanstat table)
- Loan Status record (loanstat\_rec)
- Loan Student record (loanstu\_rec)
- Loan Tracking Change table (loanchg table)
- Loan Tracking Disbursement Information table (loandisb table)
- Loan Tracking Format table (loanfmt\_table)
- Loan Tracking Record table (loanrec\_table)
- Loan Type table (loantype\_table)
- National Student Loan Data System record (nslds rec)
- Need Analysis Form record (naf rec)
- Package Method table (pkg\_table)
- Package Objectives table (pkgobj\_table)
- Packaging Parameter record (ppkg\_rec)
- Pell RFMS record (edepell\_rec)
- Pell RFMS table (edepell table)
- SAP Criteria table (sapcrit\_table)
- Schedule Session table (schdsess\_table)
- Student Aid Report (SAR) Number table (sarno\_table)
- Student Financial Aid BLOB (bstufa\_blob)
- Student Financial Aid record (stufa\_rec)
- Tax Allowance table (taxallow table)

# <span id="page-28-0"></span>**Required Tables and Records**

The following records are required to run the features of the Financial Aid product. Each student must have entries in the following records:

- ID record (id rec)
- Profile record (profile\_rec)

# <span id="page-29-0"></span>**Table and Record Relationships**

# <span id="page-29-1"></span>**Entity Relationship Diagram (ID record)**

The following diagram shows the relationship between the ID record (id\_rec) and the records used by the Financial Aid product.

# <span id="page-29-2"></span>**Entity Relationship Diagram (Student Financial Aid record)**

The following diagram shows the relationship between the Student Financial Aid record (stufa\_rec) and other records used by the Financial Aid product.

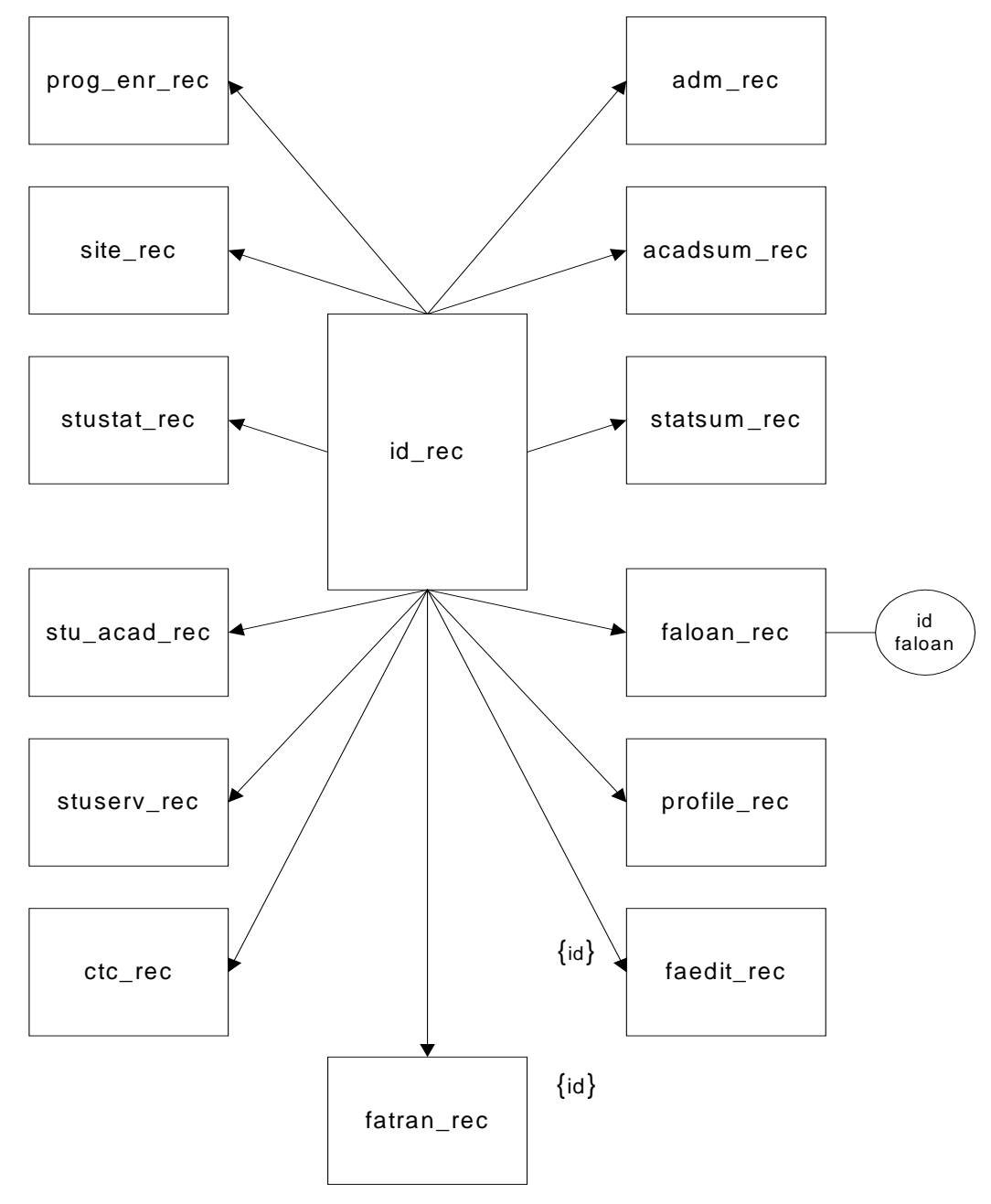

# <span id="page-30-0"></span>**Financial Aid Schemas**

# <span id="page-30-1"></span>**Introduction**

Schema files define database files and associated fields in the CX data dictionary. You can access schema files associated with the Financial Aid product in the following directory path: \$CARSPATH/schema/student

# <span id="page-30-2"></span>**File Naming Conventions**

CX makes name distinctions in the naming of schema. For schema files containing definitions of CX tables, the UNIX file name begins with the letter *t* followed by characters describing the table's English name (e.g., *tst* for the State table). For schema files containing definitions of CX records, the UNIX file name describes the record's English name (e.g., as id for ID record).

The first line in a schema file, after revision information, specifies the INFORMIX database table or record that the schema defines. For example, *st\_table* (State table) is specified in the *tst* schema file.

# <span id="page-30-3"></span>**Field Descriptions**

Schema files contain descriptions of each field defined in a table or record. You can view descriptions of the fields in Financial Aid tables and records by accessing the schema files.

# <span id="page-31-0"></span>**Schema File Reports**

# <span id="page-31-1"></span>**Introduction**

The standard CX includes three reports that provide information about the tables and records used in each product area. When table implementation begins, you can run the reports to provide the installation team with the most current information about the tables and records, and the columns in each.

# <span id="page-31-2"></span>**Report Locations**

Access the reports from the System Management: Data Dictionary menu.

# <span id="page-31-3"></span>**Report Descriptions**

The following three reports provide information that is useful during the table setup phase of implementation:

# **Database Fields for the CX Database Dictionary**

Report filename: *dbefield*

Menu option: Fields by File Report

Description: This report lists each column in the specified range of files (e.g., id rec to profile\_rec), including its name, short and long descriptions, field type, and size.

# **Database Files for the CX Database Dictionary**

Report filename: *dbefile*

Menu option: Fields by Track Report

Description: This report lists each table that relates to the specified range of product areas (e.g., A for Admissions to F for Financial), including the table name, description, and purpose.

# **Database Files/Fields for the CX Database Dictionary by Track**

Report filename: *dbetrack*

Menu option: File/Field by Track Report

Description: This report combines the contents of *dbefield* and *dbefile*, displaying the tables for the specified product areas (e.g., A for Admissions to F for Financial) and the columns in each table.

# <span id="page-32-0"></span>**Financial Aid Tables and Records**

# <span id="page-32-1"></span>**Table and Record Information**

The following list identifies the tables and records that originate from the Financial Aid product. The list includes the filenames, location, purpose, and association of each table and record with programs, products, and other tables and records. The tables and records appear in the following order:

- Compliance tables and records
- Electronic Data Exchange (EDE) tables and records
- Enrollment Status tables
- Expense Budget tables and records
- Loan tables and records
- Need Analysis tables and records
- Packaging tables and records
- Primary Financial Aid tables and records
- Pell RFMS tables and records
- Satisfactory Academic Progress (SAP) tables
- Verification tables

**Note:** The *Program interrelationships* in the list are included in the Financial Aid product. The *Product interrelationships* in the list are not included in the Financial Aid product.

# <span id="page-32-2"></span>**Compliance Tables and Records**

The following lists the schema files that define the fields in the tables and records used for compliance in the Financial Aid product.

# **Compliance Association table**

Associates compliance requirements with an aid code, an aid funding code, or all financial aid codes. The aid funding code allows the same compliance requirements to be used on every aid from the funding source. This is useful for state or federal funded awards that have the same overall compliance requirements for each aid.

*UNIX filename:* tcplyas

*Informix filename:* cplyas\_table

*Schema location:* \$CARSPATH/schema/student

*Program interrelationships:* faentry

*Product interrelationships:* Financial Aid

*Table/record interrelationships:* cply\_seq\_table

# **Compliance Requirements table**

Defines the requirements that must be completed before compliance is met. All the requirements for an aid or funding must be completed before an aid passes compliance.

*UNIX filename:* tcplyreq

*Informix filename:* cply\_req\_table

*Schema location:* \$CARSPATH/schema/student

*Program interrelationships:* faentry

*Product interrelationships:* Financial Aid

*Table/record interrelationships:* none

#### **Compliance Sequence table**

Associates compliance criteria records with a compliance requirement. Sequences can be broken down into sets of sequences using a sequence number. A requirement must have at least one sequence set completed. For a sequence set to be completed, each criteria in the sequence must be completed.

*UNIX filename:* tcplyseq

*Informix filename:* cply\_seq\_table

*Schema location:* \$CARSPATH/schema/student

*Program interrelationships:* faentry

*Product interrelationships:* Financial Aid

*Table/record interrelationships:* cplyas\_table, cply\_crit\_table

#### **Compliance Criteria table**

Defines the compliance test criteria used to verify if a student completes the compliance requirements for a financial aid. The criteria table defines compliance tests which *faentry* uses to compare individual student data against.

*UNIX filename:* tcplycrit

*Informix filename:* cply\_crit\_table

*Schema location:* \$CARSPATH/schema/student

*Program interrelationships:* faentry

*Product interrelationships:* Financial Aid

*Table/record interrelationships:* cply\_seq\_table

#### <span id="page-33-0"></span>**EDE Tables and Records**

The following lists the schema files that define the fields in the tables and records used for electronic data exchange in the Financial Aid product.

# **Institutional Student Information Report (ISIR)**

Contains all ISIR (Institutional Student Information Report, formerly ESAR (Electronic Student Aid Report)) data received from the CPS. The record allows the Financial Aid office to keep all CPS transactions (not just the most current) in the event that payment was not made on the most current transaction number. Therefore, a student can have multiple ISIR records (esar\_rec) that correspond to each CPS transaction that the student has processed.

*UNIX filename:* esar

*Informix filename:* esar\_rec

*Schema location:* \$CARSPATH/schema/student

*Program interrelationships:* none

*Product interrelationships:* Financial Aid

*Table/record interrelationships:* none

# **Student Aid Report (SAR) Number table**

Defines the correlation between naf field name and field number of SAR as used in correction formatting.

*UNIX filename:* tsarno

*Informix filename:* sarno\_table

*Schema location:* \$CARSPATH/schema/student

*Program interrelationships:* none

*Product interrelationships:* Financial Aid

*Table/record interrelationships:* naf\_rec

# <span id="page-34-0"></span>**Enrollment Status Tables and Records**

The following lists the schema files that define the fields in the tables and records used to determine enrollment status in the Financial Aid product.

# **Aid Detail record**

Identifies the award amount for each enrollment status.

*UNIX filename:* aiddtl

*Informix filename:* aiddtl\_rec

*Schema location:* \$CARSPATH/schema/student

*Program interrelationships:* faentry

*Product interrelationships:* Financial Aid

*Table/record interrelationships:* aiddtl\_table, aid\_rec

# **Financial Aid Detail table**

Identifies the award characteristics for an aid and session relative to the full time award amount.

*UNIX filename:* taiddtl

*Informix filename:* aiddtl\_table

*Schema location:* \$CARSPATH/schema/student

*Program interrelationships:* faentry

*Product interrelationships:* Financial Aid

*Table/record interrelationships:* aid\_table

#### **Financial Aid Enrollment Schedule table**

Identifies the institution's enrollment schedules.

*UNIX filename:* tschdsess

*Informix filename:* schdsess\_table

*Schema location:* \$CARSPATH/schema/student

*Program interrelationships:* faentry

*Product interrelationships:* faschd\_table

*Table/record interrelationships:* none

# **Financial Aid Schedule table**

Identifies the different enrollment schedules for the institution.

*UNIX filename:* tfaschd

*Informix filename:* faschd\_table

*Schema location:* \$CARSPATH/schema/student

*Program interrelationships:* faentry

*Product interrelationships:* Financial Aid

*Table/record interrelationships:* schdsess\_table

# **Financial Aid Session table**

Contains detailed financial aid session specific information.

*UNIX filename:* tfasess

*Informix filename:* fasess\_table

*Schema location:* \$CARSPATH/schema/student

*Program interrelationships:* faentry

*Product interrelationships:* Financial Aid

*Table/record interrelationships:* none

# **Schedule Session table**
Identifies the institution's different enrollment schedules.

*UNIX filename:* tschdsess

*Informix filename:* schdsess\_table

*Schema location:* \$CARSPATH/schema/student

*Program interrelationships:* faentry

*Product interrelationships:* Financial Aid

*Table/record interrelationships:* faschd\_table

## **Expense Budget Tables and Records**

The following lists the schema files that define the fields in the tables and records used for budgeting in the Financial Aid product.

#### **Financial Aid Budget Detail record**

Contains individual student financial aid expense budget item amounts.

*UNIX filename:* fabgtdtl

*Informix filename:* fabgtdtl\_rec

*Schema location:* \$CARSPATH/schema/student

*Program interrelationships:* faentry, faneed

*Product interrelationships:* Financial Aid

*Table/record interrelationships:* fabgt\_rec

#### **Budget Group Association table**

Identifies the institution's enrollment status budgets to group together. For example, a fulltime commuter budget is grouped with a half-time commuter budget in a commuter budget group.

*UNIX filename:* tbgtgrpas

*Informix filename:* bgtgrpas\_table

*Schema location:* \$CARSPATH/schema/student

*Program interrelationships:* faentry

*Product interrelationships:* Financial Aid

*Table/record interrelationships:* bgtgrp\_table

#### **Budget Group table**

Identifies the name of the budget group. For example, *commuter* is a budget group.

*UNIX filename:* tbgtgrp

*Informix filename:* bgtgrp\_table

*Schema location:* \$CARSPATH/schema/student

*Program interrelationships:* faentry

*Product interrelationships:* Financial Aid

*Table/record interrelationships:* bgtgrpas\_table

# **Financial Aid Budget Expense Association table**

Associates subsidiary total codes with expense item codes for display in the *faneed* program on its budget display screen. *Faneed* uses this table to read in the actual expenses

associated with an expense item so that estimated budget expenses can be compared to the actual expenses.

*UNIX filename:* tfaexpas

*Informix filename:* faexpas\_table

*Schema location:* \$CARSPATH/schema/student

*Program interrelationships:* faneed

*Product interrelationships:* Financial Aid

*Table/record interrelationships:* fa\_item\_table

#### **Financial Aid Budget record**

Contains individual student financial aid expense budget information and amounts by session and year.

*UNIX filename:* fabgt

*Informix filename:* fabgt\_rec

*Schema location:* \$CARSPATH/schema/student

*Program interrelationships:* faneed

*Product interrelationships:* Financial Aid

*Table/record interrelationships:* fabgtdtl\_rec, fabgt\_table, stufa\_rec

## **Financial Aid Budget table**

Defines the valid student financial aid expense budget categories used by the Financial Aid product. Each budget category can contain different budget items and dollar amounts depending on the type of student.

*UNIX filename:* tfabgt

*Informix filename:* fabgt\_table

*Schema location:* \$CARSPATH/schema/student

*Program interrelationships:* faneed, faentry

*Product interrelationships:* Financial Aid

*Table/record interrelationships:* fabgtas\_table

## **Financial Aid Expense Item table**

Identifies the valid expense budget items for each financial aid expense budget.

*UNIX filename:* tfaitem

*Informix filename:* fa\_item\_table

*Schema location:* \$CARSPATH/schema/student

*Program interrelationships:* faneed, faentry

*Product interrelationships:* Financial Aid

*Table/record interrelationships:* fabgtas\_table, faexpas\_table

# **Financial Aid Expense Item Association table**

Defines the budget items and budget item amounts for a budget category for each session financial aid is awarded. The amounts are used as default amounts when a budget record is initially added for a student. Up to six budget items can be given for each budget code and for each session.

*UNIX filename:* tfabgtas *Informix filename:* fabgtas\_table *Schema location:* \$CARSPATH/schema/student *Program interrelationships:* faentry, faneed

*Product interrelationships:* Financial Aid

*Table/record interrelationships:* fabgt\_table, fa\_item\_table

# **Loan Tables and Records**

The following lists the schema files that define the fields in the tables and records used for loan processing in the Financial Aid product.

# **Disbursements Status Table**

Defines valid disbursement statuses in loan tracking.

*UNIX filename:* tdisbstat

*Informix filename:* disbstat\_table

*Schema location:* \$CARSPATH/schema/student

*Program interrelationships:* loans, loantable

*Product interrelationships:* Financial Aid Loan

*Table/record interrelationships:* loandisb\_rec, aid\_rec

# **Grade Level Table**

Defines valid grade levels used in the loan tracking module.

*UNIX filename:* tgradelvl

*Informix filename:* gradelvl\_table

*Schema location:* \$CARSPATH/schema/student

*Program interrelationships:* loans, loantable

*Product interrelationships:* Financial Aid Loan

*Table/record interrelationships:* loan\_rec, loanorig\_table

## **Guarantor Table**

Defines valid guarantee agencies for loan tracking module.

*UNIX filename:* tloanguar

*Informix filename:* loanguar\_table

*Program interrelationships:* loans, loantable

*Product interrelationships:* Financial Aid Loan

*Table/record interrelationships:* loan\_rec

# **Lender Table**

Defines valid lenders for the loan tracking module.

*UNIX filename:* tlender

*Informix filename:* lender\_table

*Schema location:* \$CARSPATH/schema/student

*Program interrelationships:* loans, loantable

*Product interrelationships:* Financial Aid Loan

*Table/record interrelationships:* loan\_rec

## **Loan Alternate Record**

Contains Alternate Loan Information.

*UNIX filename:* loanalt

*Informix filename:* loanalt\_rec

*Schema location:* \$CARSPATH/schema/student

*Program interrelationships:* loans

*Product interrelationships:* Financial Aid Loan

*Table/record interrelationships:* aid\_rec

#### **Loan Amount Maximums Table**

Contains maximum loan amounts based on grade level.

*UNIX filename:* tloanmax

*Informix filename:* loanmax\_table

*Schema location:* \$CARSPATH/schema/student

*Program interrelationships:* loans, loantable

*Product interrelationships:* Financial Aid Loan

*Table/record interrelationships:* loantype\_table, gradelvl\_table

# **Loan Batch Record**

Stores import/export loan tracking file information.

*UNIX filename:* loanbatch

*Informix filename:* loanbatch\_rec

*Schema location:* \$CARSPATH/schema/student

*Program interrelationships:* loans, loanede

*Product interrelationships:* Financial Aid Loan

*Table/record interrelationships:* loanorig\_table

# **Loan Change Record**

Stores change request information.

*UNIX filename:* loanchg

*Informix filename:* loanchg\_rec

*Schema location:* \$CARSPATH/schema/student

*Program interrelationships:* loans

*Product interrelationships:* Financial Aid Loan

*Table/record interrelationships:* loan\_rec, loandisb\_rec

# **Loan Disbursement Record**

Contains loan disbursement information.

*UNIX filename:* loandisb

*Informix filename:* loandisb\_rec

*Schema location:* \$CARSPATH/schema/student

*Program interrelationships:* loans, loanede, loanpost

*Product interrelationships:* Financial Aid Loan

*Table/record interrelationships:* disbstat\_table, loan\_rec, aid\_rec

# **Loan Orig Table**

Defines valid codes for loan origination agencies that are tracked by the loan tracking module.

*UNIX filename:* tloanorig

*Informix filename:* loanorig\_table

*Schema location:* \$CARSPATH/schema/student

*Program interrelationships:* loans, loantable

*Product interrelationships:* Financial Aid Loan

*Table/record interrelationships:* loan\_rec

## **Loan Period Disbursement Information Table**

Contains loan period disbursement grouping information.

*UNIX filename:* tloanprd

*Informix filename:* loanprd\_table

*Schema location:* \$CARSPATH/schema/student

*Program interrelationships:* loans, loantable

*Product interrelationships:* Financial Aid Loan

*Table/record interrelationships:* loan\_rec

## **Loan Record**

Contains CommonLine and Direct Lending Loan Information.

*UNIX filename:* loan

*Informix filename:* loan\_rec

*Schema location:* \$CARSPATH/schema/student

*Program interrelationships:* loans

*Product interrelationships:* Financial Aid Loan

*Table/record interrelationships:* gradelvl\_table, lender\_table, loanchg\_rec, loandisb\_rec, loanguar\_table, loanorig\_table, loanprd\_table, loanstat\_rec, loanstat table, loanstu rec, loantype table, aid rec

## **Loan Stat Table**

Defines valid loan statuses for the loan tracking module.

*UNIX filename:* tloanstat

*Informix filename:* loanstat\_table

*Schema location:* \$CARSPATH/schema/student

*Program interrelationships:* loans, loantable

*Product interrelationships:* Financial Aid Loan

*Table/record interrelationships:* disbstat\_table, loan\_rec

## **Loan Status Record**

Contains loan status history information.

*UNIX filename:* loanstat

*Informix filename:* loanstat\_rec

*Schema location:* \$CARSPATH/schema/student

*Program interrelationships:* loans

*Product interrelationships:* Financial Aid Loan

*Table/record interrelationships:* loan\_rec, loanstat\_table

## **Loan Student Record**

Contains Student Loan Information for PLUS loans.

*UNIX filename:* loanstu

*Informix filename:* loanstu\_rec

*Schema location:* \$CARSPATH/schema/student

*Program interrelationships:* loans

*Product interrelationships:* Financial Aid Loan

*Table/record interrelationships:* loan\_rec

# **Loan Tracking Change Table**

Stores CommonLine loan tracking change field numbers.

*UNIX filename:* tloanchg

*Informix filename:* loanchg\_table

*Schema location:* \$CARSPATH/schema/student

*Program interrelationships:* loans

*Product interrelationships:* Financial Aid Loan

*Table/record interrelationships:* loanorig\_table

# **Loan Tracking Disbursement Information Table**

Contains loan disbursement date information.

*UNIX filename:* tloandisb

*Informix filename:* loandisb\_table

*Schema location:* \$CARSPATH/schema/student

*Program interrelationships:* loans, loantable

*Product interrelationships:* Financial Aid Loan

*Table/record interrelationships:* loandisb\_rec, loan\_rec

## **Loan Tracking Format Table**

Stores import/export loan tracking format information.

*UNIX filename:* tloanfmt

*Informix filename:* loanfmt\_table

*Schema location:* \$CARSPATH/schema/student

*Program interrelationships:* loans, loantable, loanede

*Product interrelationships:* Financial Aid Loan

*Table/record interrelationships:* loan\_rec, loanorig\_table, loanrec\_table

## **Loan Tracking Record Table**

Stores loan tracking record type information.

*UNIX filename:* tloanrec

*Informix filename:* loanrec\_table

*Schema location:* \$CARSPATH/schema/student

*Program interrelationships:* loans, loantable, loanede

*Product interrelationships:* Financial Aid Loan

*Table/record interrelationships:* loanfmt\_table

# **Loan Type Table**

Defines valid loan types for the loan tracking module.

*UNIX filename:* tloantype

*Informix filename:* loantype\_table

*Schema location:* \$CARSPATH/schema/student

*Program interrelationships:* loans, loantable

*Product interrelationships:* Financial Aid Loan

*Table/record interrelationships:* loan\_rec, loanorig\_table

#### **Need Analysis Tables and Records**

The following lists the schema files that define the fields in the tables and records used for need analysis in the Financial Aid product.

**Note:** CX automatically maintains the Financial Aid Need Analysis tables. Changes to the tables are made with annual Financial Aid updates as necessary.

#### **Asset Protection table**

Contains the Department of Education-defined asset protection allowance.

*UNIX filename:* tapa

*Informix filename:* apa\_table

*Schema location:* \$CARSPATH/schema/student

*Program interrelationships:* faneed

*Product interrelationships:* Financial Aid

*Table/record interrelationships:* none

## **Available Taxable Income table**

Contains the Department of Education-defined information used to determine the available taxable income (ATI).

*UNIX filename:* tati

*Informix filename:* ati\_table

*Program interrelationships:* faneed

*Product interrelationships:* Financial Aid

*Table/record interrelationships:* none

## **Business and Farm Net Worth table**

Contains the Department of Education-defined information used to determine the net worth of business and farm assets.

*UNIX filename:* tbusfarm

*Informix filename:* busfarm\_table

*Program interrelationships:* faneed

*Product interrelationships:* Financial Aid

*Table/record interrelationships:* none

## **Discretionary Net Worth table**

Contains the Department of Education-defined information used to calculate discretionary net worth (DNW).

*UNIX filename:* tdnw

*Informix filename:* dnw\_table

*Program interrelationships:* faneed

*Product interrelationships:* Financial Aid

*Table/record interrelationships:* none

# **Financial Aid Method table**

Defines the valid need analysis methods used by financial aid to calculate need analysis information. You must make entries to this table for each financial aid year in the system.

*UNIX filename:* tfameth

*Informix filename:* fameth\_table

*Program interrelationships:* faneed, faentry

*Product interrelationships:* Financial Aid

*Table/record interrelationships:* none

# **Financial Aid Tape Conversion record**

Contains student financial aid information received from various financial aid tapes, including: Federal Test tape, ACT, CSS, GAPFAS, and PHEAA. The record is grouped in the following way:

- Tape identification fields
- Data element dictionary
- Common information (between at least two of the need analysis services)
- rec (contains id rec, profile rec, and stufa rec information so that separate sections do not need to be created for these records)
- faneed rec
- fana rec
- fabgt\_rec
- Federal-specific information
- ACT-specific information
- CSS-specific information
- GAPFAS-specific information
- PHEAA-specific information
- NSLDS-specific information
- Composite indexes

*UNIX filename:* natp

*Informix filename:* natp\_rec

*Schema location:* \$CARSPATH/schema/student

*Program interrelationships:* faneed

*Product interrelationships:* Financial Aid

*Table/record interrelationships:* fabgt\_rec, fana\_rec, faneed\_rec, id\_rec, naf\_rec, profile\_rec, prog\_table, stufa\_rec

# **Financial Aid Tax table**

Defines the tax brackets used in calculating estimated federal income tax for financial aid need analysis.

*UNIX filename:* tfatax

*Informix filename:* fatax\_table

*Program interrelationships:* faneed

*Product interrelationships:* Financial Aid

*Table/record interrelationships:* none

## **Financial Need record**

Contains a student's financial need information for an academic year. The record stores need analysis end result information for each student, financial aid year, and need analysis method. The information is the total expense budget, expected family contribution, and the need of the student for a need analysis method. The information for the expected family contribution can either come from faneed calculations, or manual updates to the record through faneed.

*UNIX filename:* faneed

*Informix filename:* faneed\_rec

*Program interrelationships:* faneed

*Product interrelationships:* Financial Aid

*Table/record interrelationships:* stufa\_rec, id\_rec, fameth\_table, bgtgrp\_table

#### **Independent Student Allowance table**

Contains information for determining the independent student allowance (ISA).

*UNIX filename:* tisa

*Informix filename:* isa\_table

*Program interrelationships:* faneed

*Product interrelationships:* Financial Aid

*Table/record interrelationships:* none

## **Intermediate Calculations record**

Contains data and results of the intermediate calculations for the financial aid need analysis. The *faneed* adds and updates this record for each need analysis method calculated. A student has a fana\_rec for each financial aid award year.

*UNIX filename:* fana

*Informix filename:* fana\_rec

*Program interrelationships:* faneed, faentry

*Product interrelationships:* Financial Aid

*Table/record interrelationships:* stufa\_rec

# **Need Analysis Form record**

Contains financial aid need analysis form (NAF) information. The record stores student family information. *Faneed* adds and updates this record. A student has a nafarec for each financial aid award year.

*UNIX filename:* naf

*Informix filename:* naf\_rec

*Program interrelationships:* faneed

*Product interrelationships:* Financial Aid

*Table/record interrelationships:* stufa\_rec, faneed\_rec, natp\_rec

## **National Student Loan Data System record**

Contains historical information about student loans from NSLDS information from the Department of Education. The record stores student loan history information. *Faneed* adds and updates this record. A student has an nslds\_rec for each financial aid award year.

*UNIX filename:* nslds

*Informix filename:* nslds\_rec

*Program interrelationships:* faneed

*Product interrelationships:* Financial Aid

*Table/record interrelationships:* stufa\_rec, faneed\_rec, natp\_rec, naf\_rec

#### **Tax Allowance table**

Defines the data used to calculate the state and local tax allowance.

*UNIX filename:* ttaxallow

*Informix filename:* taxallow\_table

*Program interrelationships:* faneed

*Product interrelationships:* Financial Aid

*Table/record interrelationships:* st\_table

## **Packaging Tables and Records**

The following lists the schema files that define the fields in the tables and records used for packaging in the Financial Aid product.

#### **Aid Packaging table**

Defines the aid restrictions, stores aid fund balances, and defines tickler contact codes for each award code. *Faentry* adds entries to this table automatically when adding an aid code for the first time. This table's entries are unique by financial aid year, academic program, funding category, packaging code, aid type, and aid code. Even though *faentry* adds entries to this table to store accumulated aid amounts, you should manually update or add entries for financial aids which have award amount restrictions and for tickler contacts that are added when a student is awarded an aid.

*UNIX filename:* taidpkg *Informix filename:* aidpkg\_table *Program interrelationships:* faentry *Product interrelationships:* Financial Aid *Table/record interrelationships:* pkg\_table, pkgobj\_table

**Note:** This table is also known as the Fund Balance table.

#### **Package Method table**

Establishes packaging method parameters per academic year used in automated packaging of student financial aid.

*UNIX filename:* tpkg

*Informix filename:* pkg\_table

*Program interrelationships:* faentry

*Product interrelationships:* Financial Aid

*Table/record interrelationships:* pkgobj\_table, aidpkg\_table

#### **Package Objectives table**

Defines packaging constraints on aid types within an automated packaging method.

*UNIX filename:* tpkgobj

*Informix filename:* pkgobj\_table

*Program interrelationships:* faentry

*Product interrelationships:* Financial Aid

*Table/record interrelationships:* pkg\_table, aidpkg\_table,

#### **Packaging Parameter record**

Defines the parameters used to run automated Financial Aid Packaging.

*UNIX filename:* ppkg

*Informix filename:* ppkg\_rec

*Program interrelationships:* faentry

*Product interrelationships:* Financial Aid

*Table/record interrelationships:* pkg\_table

## **Primary Financial Aid Tables and Records**

The following lists the schema files that define the fields in the tables and records used by most of the processes in the Financial Aid product.

#### **Aid record**

Contains a student's financial aid award amount information by student, financial aid year, and session. Each student can receive different aid and awards each session a student is to receive financial aid. This record stores the amount of each award and the status of each award.

*UNIX filename:* aid

*Informix filename:* aid\_rec

*Program interrelationships:* billing, faentry

*Product interrelationships:* Student Billing, Financial Aid

*Table/record interrelationships:* stufa\_rec, aid\_table

#### **Aid table**

Contains the valid aid codes used in CX and detailed descriptions of the specific aids (e.g., BOGG for Board of Governors Grant).

*UNIX filename:* taid

*Informix filename:* aid\_table

*Program interrelationships:* faentry

*Product interrelationships:* Financial Aid

*Table/record interrelationships:* aid\_rec, aid\_form\_table, fndg\_table

#### **Aid Form table**

Identifies each of the valid forms of aid under each aid type. For example, the aid type of grants can be in the following aid forms: general scholarships, state grants, academic scholarships, performance grants.

*UNIX filename:* taidform

*Informix filename:* aid\_form\_table

*Program interrelationships:* faentry

*Product interrelationships:* Financial Aid

*Table/record interrelationships:* aid\_type\_table, aid\_table

#### **Aid Transcript record**

Contains the student's financial aid transcript information separated for each institution attended.

*UNIX filename:* fatran

*Informix filename:* fatran\_rec

*Program interrelationships:* faentry

*Product interrelationships:* Financial Aid

*Table/record interrelationships:* faloan\_rec

## **Aid Type table**

Identifies the major types or categories of financial aid offered by the institution, including codes for grants, scholarships, and jobs.

*UNIX filename:* taidtype

*Informix filename:* aid\_type\_table

*Program interrelationships:* faentry

*Product interrelationships:* Financial Aid

*Table/record interrelationships:* aid\_form\_table

## **Financial Aid Transcript Loan record**

Contains the student's loan information for the financial aid transcript.

*UNIX filename:* faloan

*Informix filename:* faloan\_rec

*Program interrelationships:* faentry

*Product interrelationships:* Financial Aid

*Table/record interrelationships:* stufa\_rec

# **FISAP record**

Contains Title IV financial aid information needed for yearly governmental FISAP reporting.

*UNIX filename:* fisap

*Informix filename:* fisap\_rec

*Program interrelationships:* fisap

*Product interrelationships:* Financial Aid

*Table/record interrelationships:* stufa\_rec, id\_rec, faneed\_rec, fana\_rec, nslds\_rec, naf\_rec, profile\_rec, fscl\_cal\_rec, aid\_rec, fisap\_rec, faedit\_rec, immeth\_table

# **Funding table**

Contains codes for valid sources of financial aid (e.g., STAT for State Funding).

*UNIX filename:* tfndg

*Informix filename:* fndg\_table

*Program interrelationships:* faentry

*Product interrelationships:* Financial Aid

*Table/record interrelationships:* none

# **Student Financial Aid record**

Contains general student financial aid information within an award year. *Faentry* and *faneed* add a stufa\_rec for each student the first time you add financial aid information for a student. A student has a stufa\_rec for each financial aid award year.

*UNIX filename:* stufa

*Informix filename:* stufa\_rec

*Program interrelationships:* faentry, faneed, fisap, sap

*Product interrelationships:* Financial Aid

*Table/record interrelationships:* id\_rec, esar\_rec, fafbt\_rec, fana\_rec, faneed\_rec, naf\_rec, aid\_rec

# **Student Financial Aid BLOB**

Stores text notes associated with a student's stufa\_rec.

*UNIX filename:* bstufa

*Informix filename:* bstufa\_blob

*Program interrelationships:* faentry, faneed

*Product interrelationships:* Financial Aid

*Table/record interrelationships:* stufa\_rec

# **Pell RFMS Tables and Records**

The following lists the schema files that define the fields in the tables and records used for Pell RFMS in the Financial Aid product.

# **Pell RFMS record (formerly EDE/Pell record)**

Contains a student's Pell RFMS award information.

*UNIX filename:* edepell

*Informix filename:* edepell\_rec

*Schema location:* \$CARSPATH/schema/student

*Program interrelationships:* rfme.y

*Product interrelationships:* Financial Aid

*Table/record interrelationships:* pelldisb\_rec, id\_rec, naf\_rec, fabgt\_rec, acad\_cal\_rec, aid rec, faneed rec, fameth table

# **Pell RFMS table (formerly, EDE/Pell table)**

Contains default fields for all fields in the edepell\_rec that have a common assignment for the majority of students.

*UNIX filename:* tedepell

*Informix filename:* edepell\_table

*Schema location:* \$CARSPATH/schema/student

*Program interrelationships:* edepell, rfme.y

*Product interrelationships:* Financial Aid

*Table/record interrelationships:* edepell\_rec, pelldisb\_rec, id\_rec, naf\_rec, fabgt\_rec, acad\_cal\_rec, aid\_rec, faneed\_rec, fameth\_table

## **Pell Disbursement record**

Maintains and tracks reported disbursement data.

*UNIX filename:* pelldisb

*Informix filename:* pelldisb\_rec

*Schema location:* \$CARSPATH/schema/student

*Program interrelationships:* edepell

*Product interrelationships:* Financial Aid

*Table/record interrelationships:* edepell\_rec, id\_rec, naf\_rec, fabgt\_rec, acad\_cal\_rec, aid\_rec, stufa\_rec

## **Satisfactory Academic Progress Tables and Records**

The following lists the schema files that define the fields in the tables and records used for determining satisfactory academic progress in the Financial Aid product.

## **Criteria table**

Identifies the SAP criteria codes and descriptions used for each track, including:

- ROOT
- UNDG
- GRAD
- GEN
- SCHL

*UNIX filename:* tcrit

*Informix filename:* crit\_table

*Program interrelationships:* faentry

*Product interrelationships:* Financial Aid

*Table/record interrelationships:* sapcrit\_table

#### **Financial Aid SAP Action table**

Identifies the characteristics of each satisfactory academic progress status. The table defines each SAP status action, including:

- An aid code to change status
- A contact to create
- A special stored procedure to run
- A SAP status to update

**Note:** Multiple types of actions can be assigned in the same record.

*UNIX filename:* tfasapact

*Informix filename:* fasapact\_table

*Program interrelationships:* faentry

*Product interrelationships:* Financial Aid

*Table/record interrelationships:* fasap\_table, fasap\_rec

#### **Financial Aid SAP Track table**

Identifies the characteristics of each satisfactory academic progress status. The table defines each valid code for every track, including:

- FINAID
- REGIST
- SCHOLAR
- VETERANS

*UNIX filename:* tsaptrk

*Informix filename:* saptrk\_table

*Program interrelationships:* faentry, fasap

*Product interrelationships:* Financial Aid

*Table/record interrelationships:* sap\_rec, fasap\_table, fasap\_rec

# **Financial SAP table**

Identifies the characteristics of each satisfactory academic progress status. The table defines each SAP status and its associated compliance code, including:

- PASS
- FAIL
- WARN
- APPL
- FSAP
- PSAP

*UNIX filename:* tfasap

*Informix filename:* fasap\_table

*Program interrelationships:* faentry

*Product interrelationships:* Financial Aid

*Table/record interrelationships:* faspact\_table, stufa\_rec

#### **SAP Criteria table**

Identifies the characteristics of each satisfactory academic progress criteria. The table defines the logical relationships between the Parent SAP Criteria Codes and the SAP criteria codes, including:

- AND/OR operator conditions
- Stored procedures associated with SAP criteria codes
- **Note:** The SAP Criteria Code that has ROOT as the parent will not have an operator or procedure value.

*UNIX filename:* tsapcrit

*Informix filename:* sapcrit\_table

*Program interrelationships:* faentry

*Product interrelationships:* Financial Aid

*Table/record interrelationships:* crit\_table

# **Verification Table**

The following lists the schema file that defines the fields in the table used to verify financial aid in the Financial Aid product.

## **Financial Aid Verification table**

Identifies the characteristics of each field on the Verification screen in faneed.

*UNIX filename:* tfaver

*Informix filename:* faver\_table

*Program interrelationships:* faneed

*Product interrelationships:* Financial Aid

*Table/record interrelationships:* naf\_rec

# **SECTION 4 - MACROS, INCLUDES, AND CONFIGURATION TABLE ENTRIES**

# **Overview**

# **Introduction**

This section provides reference information about macros, includes, and Configuration table entries used to set up the Financial Aid product.

# **The Relationship Among Macros, Includes and C Programs**

For all elements of the product other than C programs, m4 macros contain the definitions of features that have been designed to be modified for each institution. These macros, located under \$CARSPATH/macros, are passed through the m4 processor.

CX contains an alternative method for the setting of features in C programs. Macros in the source code of C programs are not passed through the m4 processor because the C compiler has its own preprocessor, the cc.

To provide the same apparent functionality to C programs, a section in the include source directory has been allocated for a type of include file that acts as an intermediary between the m4 processor and the cc preprocessor. In operation, m4 macros are defined whose output is a valid cc macro. These m4 macros are placed in the include files. Then the include files are translated and the appropriate cc macro is placed in the include file. The installed include file is included by the C compiler at compile time so that the result of the compilation is influenced by the m4 macro.

Some CX programs use Configuration table entries in place of macros. Configuration table entries can enable features, set up options, and define valid and default values. Unlike macros, you can update or add Configuration table entries through normal table maintenance.

# **Configuration Table**

Some CX programs use Configuration table entries in place of macros. Configuration table entries can enable features, set up options, and define valid and default values. Unlike macros, you can update or add Configuration table entries through normal table maintenance.

# **General Installation Procedures**

See the *CX System Reference Technical Manual* for general procedures on setting and installing changes to macros and includes.

# **Financial Aid Macros**

# **Introduction**

CX contains macros that define specific values used throughout the Financial Aid product. The macros and includes enable you to change the available options and functionality of the Financial Aid product without having to modify C code. By modifying macros, you can customize your implementation of the Financial Aid product, and make the product easier to maintain.

The following lists and describes the macro files that affect or have an effect on the Financial Aid product. The macros are located in the following directory path: \$CARSPATH/macros/custom.

#### **configure**

Contains macros to enable features of the Financial Aid product.

#### **Itrwp**

Contains macros that define two-character nroff (text formatter) macros.

#### **periodic**

Contains macros that you change periodically for financial aid, including:

- Government-specified academic session type
- Financial aid years
- Session order
- Session/Year values
- Tickler code
- Pell RFMS codes (formerly EDE/Pell)

#### **student**

Contains macros that enable features that are common to several types of files, including (for example):

- Document tracking
- EDE
- Pell RFMS (formerly EDE/Pell)
- Financial Aid office posting student aid
- Funding Categories
- Refund check writing
- Tape conversion menu

#### **table**

Contains macros that define the default, valid, and include values in Financial Aid tables.

## **Definition and Function**

A macro is an instruction that causes the execution of a pre-defined sequence of instructions in the same source language. A macro consists of uppercase letters and underscores, and is used in place of a text string within source files. CX expands the macro to the longer text during the installation process for a file. CX uses the following kinds of macros:

- Enables allows you to enable a feature of CX
- DBS COMMON allows you to define database values in screens
- Periodic allows you to make changes on a periodic basis

Macros can perform one of the following functions:

- Define defaults on a screen ( DEF)
- Define valid values in a field ( VALID or INCL)
- Enable system products (ENABLE\_MOD)
- Enable system features (ENABLE\_FEAT)

• Establish a valid value for an include

# **How to Locate Macros**

To modify Financial Aid macros, access the following:

- \$CARSPATH/macros/custom/student
- \$CARSPATH/macros/custom/periodic
- \$CARSPATH/macros/custom/table
- \$CARSPATH/macros/custom/configure
- \$CARSPATH/macros/custom/ltrwp

To access Common macros, access the \$CARSPATH/macros/custom/common file.

# **Applocate Program**

You can also locate macros using the *applocate* program. *Applocate* checks the descriptions of macro files for the product you specify, and creates a file that lists each macro found.

**Note:** To locate the macros used in Financial Aid, using *applocate*, you must specify the product's name.

The following procedure lists the steps to run the *applocate* program.

- 1. Select Utilities from the CX menu. The Utilities: Main menu appears.
- 2. Select File Options. The Utilities: File Options menu appears.
- 3. Select Locate Macro Values. The Locate Macro Values screen appears.
- 4. Select **Table Lookup** in the Category field. A list of product names appears in a table lookup box.
- 5. Select a product name (e.g., STUDENT/SERVICES). The table lookup box disappears.
- 6. Select **Finish**. The Output Parameters window appears.
- 7. Do the following:
	- In the Time field, enter **NOW**.
	- In the Background field, enter **Y**.
	- Select **Finish**.

The system places the file, *applocate.out,* in your home directory.

# **Enable Macros**

The following lists the Financial Aid enable macros located in the *configure* and *student* macro files.

**Note:** The default value of each macro, either Y (yes) or N (no), appears in single quotes following the macro name.

## **ENABLE\_EDE,`Y'**

Enables the Financial Aid Office to Participate in EDE. The macro defines whether or not to display the menu options dealing with Electronic Data Exchange (EDE). The macro's default setting, Y, specifies that the following options appear in the Financial Aid: Student Processing Menu:

- EDE Processing (accesses the Financial Aid: EDE Processing menu)
- Pell Payment Processing (accesses the Financial Aid: Pell Payment Processing menu)

*Access:* \$CARSPATH/macros/custom/student

# **ENABLE\_FEAT\_FA\_2POST,`N'**

Enables the feature that allows the posting of student aid in two steps. The system first creates a (VT) transaction file for aid transactions, and then posts this file to the general ledger. The macro defines whether or not to display the menu options dealing with Financial Aid Disbursement. If you set the macro to Y, the Disburse Financial Aid option appears in the Student Management: Financial Aid Main menu. The option accesses the Financial Aid: Aid Disbursement menu.

**Note:** If you enable this macro, you must disable the ENABLE\_FEAT\_FA\_POST macro.

*Access:* \$CARSPATH/macros/custom/student

# **ENABLE\_FEAT\_FA\_CTG,`Y'**

Enables the funding categories feature. Categories are for example: NEW and RET.

*Access:* \$CARSPATH/macros/custom/student

# **ENABLE\_FEAT\_FA\_DOCTRK,`Y'**

Enables the Financial Aid Document Tracking feature. The macro defines whether or not to display the menu options dealing with Document Tracking. The macro's default setting, Y, specifies that the Document Tracking option appears in the Student Management: Financial Aid Main menu. The option accesses the Financial Aid: Document Tracking menu.

*Access:* \$CARSPATH/macros/custom/student

# **ENABLE\_FEAT\_FA\_MNGRNT, `Y'**

Enables the Financial Aid Minnesota State Grant screen. The macro defines whether or not to display the menu options dealing with the Minnesota State Grant. The macro's default setting, Y, specifies that the Minn. State Grant Table option appears in the Table Maintenance: Packaging Tables menu.

*Access:* \$CARSPATH/macros/custom/student

## **ENABLE\_FEAT\_FA\_PHEAA',`Y'**

Enables the PHEAA Need Data Tape Conversion feature.

*Access:* \$CARSPATH/macros/custom/student

## **ENABLE\_FEAT\_FA\_POST,`N'**

Enables the feature that allows the posting of student aid in one step. Y indicates that the Financial Aid Office will control the posting process. N indicates that the Business Office will control the posting of aid. The macro defines whether or not to display the Post Financial Aid menu option. If you set the macro to Y, the Post Financial Aid option appears in the Student Management: Financial Aid Main menu.

*Access:* \$CARSPATH/macros/custom/student

## **ENABLE\_FEAT\_FA\_SAP,`N'**

Enables the Financial Aid Satisfactory Progress (fasap) feature. Defines whether or not to display the menu options dealing with Financial Aid Satisfactory Progress. If you set the macro to Y:

- The SAP Processing option appears in the Financial Aid: Student Processing Menu. The option accesses the Financial Aid: SAP Processing menu.
- The SAP Tables option appears in the Financial Aid: Table Maintenance menu. The option accesses the Table Maintenance: SAP Table menu.
	- **Note:** The macro is needed to install the src/finaid/fasap program properly. When you activate fasap, you must set up the fasap table, sapcrit table, and crit\_table.

*Access:* \$CARSPATH/macros/custom/student

## **ENABLE\_FEAT\_FA\_STATCTC,`Y'**

Enables the feature that allows the creation of Financial Aid status letters from contacts. The macro defines whether or not to display the menu options dealing with status letters in Document Tracking. The macro's default setting, Y, specifies that the following options appear in the Document tracking: Letters menu:

- Select Status Letter One
- Select Status Letters All
- Create Status Letters (ltrstatctc script)

If you set the macro to N, the Create Status Letters option (ltrfastat script) appears in place of the above three options.

*Access:* \$CARSPATH/macros/custom/student

# **ENABLE\_FEAT\_FA\_TPCONV,`Y'**

Enables the Need Analysis Tape Conversion feature. The macro defines whether or not to display the menu options dealing with Need Analysis Tape Conversion. The macro's default setting, Y, specifies that the Tape Conversion option appears in the Student Management: Financial Aid Main menu. The option accesses the Financial Aid: Need Analysis Tape Conversion menu.

*Access:* \$CARSPATH/macros/custom/student

# **ENABLE\_FEAT\_FA\_TRANSRPTS,`Y'**

Enables the Financial Aid Office to print account transaction reports. The macro defines whether or not to display the menu options dealing with Financial Aid transaction reports. The macro's default setting, Y, specifies that the Aid Transactions option appears in the Financial Aid: Reports Menu. The option accesses the Reports: Aid Transactions menu.

*Access:* \$CARSPATH/macros/custom/student

## **ENABLE\_FEAT\_FA\_VERIF, `N'**

Enables the Verification feature for use with natp and faneed. The macro defines whether or not to display the menu options dealing with Financial Aid Verification. If you set the macro to Y, the Verification Tables option appears in the Financial Aid: Table Maintenance menu. The option accesses the Table Maintenance: Verification Table menu.

*Access:* \$CARSPATH/macros/custom/student

# **ENABLE\_FEAT\_FADATA\_AUDIT,`N'**

Enables the financial aid data audit feature, which creates an audit trigger in the stufa\_rec, aid rec, naf rec, and faneed rec. This trigger creates audit records in an audit database, which you must create. The macro also defines whether or not to display the menu options dealing with Financial Aid Audit Reports. If you set the macro to Y, the Audits option appears in the Financial Aid: Reports Menu. The option accesses the Financial Aid Audits Reports menu.

*Access:* \$CARSPATH/macros/custom/student

# **ENABLE\_FEAT\_MULTIPKG, `N'**

Enables the Financial Aid Packaging multi-packaging feature. When you enable this feature, the Financial Aid office creates an award amount for each enrollment status found in the fasess table. The system creates aiddtl recs, and when a package is installed, the system creates multiple award amounts, used to recalculate the award online realtime. The macro defines whether or not to display the menu options dealing with Financial Aid Packaging. If you set the macro to Y:

- The Enrollment Status Tables option appears in the Financial Aid: Table Maintenance menu. The option accesses the Table Maintenance: Enrollment Status Tables menu.
- The Budget Groups and Budget Groups Report options appear in the Table Maintenance: Budget Tables menu.

**Note:** To use this feature, you must set up the following tables: fasess table, schdsess\_table, aiddtl\_table, bgtgrp\_table, bgtgrpas\_table.

*Access:* \$CARSPATH/macros/custom/student

# **ENABLE\_FEAT\_NSLDS\_PRINT, `Y'**

Enables the unofficial NSLDS print function in faneed.

*Access:* \$CARSPATH/macros/custom/student

# **ENABLE\_FEAT\_PELLCOA,`Y'**

Enables the Financial Aid Pell cost of attendance feature. This feature creates a Pell COA budget when a student budget is created. The system uses Pell COA budgets for packaging Pell and reporting Pell. The Pell RFMS program (*edepell*) cannot determine the Pell COA for a student without this option.

*Access:* \$CARSPATH/macros/custom/student

# **ENABLE\_FEAT\_PELLCOA\_PRORATE,`Y'**

Enables the Financial Aid Pell cost of attendance proration feature. This option in conjunction with FEAT\_PELLCOA allows the Financial Aid Packaging to prorate the Pell payments. The system prorates Pell COA budget items according to the USDE regulations. If you do not enable this macro and enable the PELLCOA feature, the system can only compute Pell using formula-1. If you enable both macros, the system can compute Pell with formulas 1-3.

**Note:** In order for this feature to work correctly, you must:

- − Set up the acad cal rec and fill in the weeks and hours fields.
- − Set the FA\_WEEKS\_INSTR\_TIME and FA\_HOURS\_INSTR\_TIME macros.

*Access:* \$CARSPATH/macros/custom/student

# **ENABLE\_FEAT\_RFND\_CTC, `Y'**

Enables the feature that allows the refund aid check writing to run using Contact records (ctc\_rec). A Y indicates that refund aid check selection utilizes ctc\_recs. The macro defines whether or not to display the menu options dealing with check refunding using contacts. The macro's default setting, Y, specifies that the following options appear in the Refundable Aid menu:

- Refund Contacts
- Post Refunds Contacts

And, specifies that the following reports appear in the Refundable Aid: Reports menu:

- Refund Eligible Fund
- Refund Eligible Student

*Access:* \$CARSPATH/macros/custom/student

## **ENABLE\_FEAT\_RFND\_ID, `N'**

Enables the feature that allows the refund aid check writing to run off IDs and not ctc\_recs. A Y indicates refund aid check selection utilizes IDs for selection. The macro defines whether or not to display the menu options dealing with check refunding using student ID numbers. The macro's default setting, Y, specifies that the following options appear in the Refundable Aid menu:

- Refund ID
- Post Refunds ID

*Access:* \$CARSPATH/macros/custom/student

# **ENABLE\_FEE\_COLLECTION,`N'**

Defines whether or not to display the menu options dealing with financial aid check refunding. If you set the macro to Y, the Refundable Aid option appears in the Financial Aid: Student Processing Menu. The option accesses the Refundable Aid menu.

**Note:** This is not a Financial Aid macro; however, you must enable the Fee Collection feature to use the Financial Aid Refund features.

*Access:* \$CARSPATH/macros/custom/financial

# **ENABLE\_MOD\_FINAID, `Y'**

Enables the Financial Aid product.

*Access:* \$CARSPATH/macros/custom/configure

#### **ENABLE\_MOD\_FINAID\_PKG, `Y'**

Enables the Financial Aid Packaging feature. The macro defines whether or not to display the menu options dealing with Financial Aid Packaging. The macro's default setting, Y, specifies that:

- The Automated Packaging option appears in the Financial Aid: Student Processing menu. The option accesses the Student Processing: Automated Packaging menu.
- The Packaging Tables option appears in the Financial Aid: Table Maintenance menu. The option accesses the Table Maintenance: Packaging Tables menu.
- The Packaging Codes, Packaging Codes Report, and Copy Packaging Tables options appear in the Table Maintenance: Packaging Tables menu.

*Access:* \$CARSPATH/macros/custom/configure

#### **ENABLE\_MOD\_LOAN\_TRACKING, `Y'**

Enables the Financial Aid Loan Tracking product.

*Access:* \$CARSPATH/macros/custom/configure

## **ENABLE\_MOD\_PAYROLL,`Y'**

Defines whether or not to display the menu options dealing with College Work study reports. The macro's default setting, Y, specifies that the College Work Study Program option appears in the Financial Aid: Reports Menu. The option accesses the Payroll: College Work Study Program menu.

**Note:** This is not a Financial Aid macro; however, the Payroll product must be enabled in order to set up the Financial Aid College Work Study feature.

*Access:* \$CARSPATH/macros/custom/configure

# **Periodic Macros**

The following lists the Financial Aid periodic macros, located in the *periodic* macro file.

**Note:** The macro file is located in the following directory path: \$CARSPATH/macros/custom/periodic

#### **Academic Calendar type**

This macro defines the type of Academic Calendar (used in Pell RFMS for creating an original Pell RFMS record):

• PELL\_ACADCAL, `3'

## **Notes:**

- − 1 = Non-standard, measured by credit hours or units
- − 2 = Standard Quarters, measured by credit hours
- − 3 = Standard Semesters, measured by credit hours
- − 4 = Standard Trimesters, measured by credit hours
- − 5 = Non-standard, measured by clock hours

#### **Financial Aid award years**

These macros define Financial Aid (FA) award years:

- FA\_YR\_PREV, `0001'
- FA\_YR\_CUR, `0102'
- FA\_YR\_NEXT, `0203'

# **Financial Aid session order**

- This macro defines Financial Aid Session Order (you can enter up to four sessions):
	- FA\_SESS\_ORDER, `FA01 SP02'

# **Financial Aid Tickler codes**

These macros define Financial Aid Tickler codes:

- FA\_TICK\_DEF, `FY01'
- FA\_TICK\_VALID, `FY93,FY94,FY95,FY96,FY97,FY98,FY99,FY00, FY01, FY02'
- FA\_TICK\_INCL', `include=(FA\_TICK\_VALID), upshift')
- FA\_TICK\_NEXT, `FY02'

# **Institution ID number**

This macro defines the institution's ID number:

• INSTID, `023456'

# **Student Macros**

The following lists the Financial Aid student macros, located in the *student* macro file.

**Note:** The enable macros located in the *student* file are listed in the *Enable Macros* list above. The *student* macro file is located in the following directory path: \$CARSPATH/macros/custom/student

# **Award Letters variable paragraphs**

These macros define Financial Aid macros for defining variable paragraphs in Award Letters:

- FA\_ANF\_CODE1, `CWSP'
- FA\_ANF\_CODE2, `OUTS'
- FA\_ANF\_CODE3, `PELL'
- FA\_ANF\_CODE4, `PERK'
- FA\_ANF\_CODE5, `STGR'
- FA\_ANF\_CODE6, `GSL'
- FA\_ANF\_END, `ANFCLS'

# **Award Notices: categories**

These macros define Financial Aid Award Notice categories (sections):

- FA\_AWD\_CTG\_DEF, `A'
- FA\_AWD\_CTG\_VALID, `A,B,C,D,E'
- FA\_AWD\_CTG\_INCL, `include=(FA\_AWD\_CTG\_VALID)'
- FA\_AWD\_CTG\_EX,  $\hat{(A)}$ ,(B),(C),(D),(E).'

# **Budgets: Budget Length defaults**

These macros define Budget Length defaults (Independent students only):

- BGT\_LENGTH\_DEF, `9'
- $\bullet$  BGT\_LENGTH\_INCL, `include =  $(1:12)'$

## **Budgets: Intended Schedule defaults**

These macros define Budget Intended Schedule defaults:

- BGT\_INTEND\_SCH\_DEF, `F'
- BGT\_INTEND\_SCH\_VALID, `F,H,L,T'
- BGT\_INTEND\_SCH\_INCL, `include = (BGT\_INTEND\_SCH\_VALID)'
- BGT\_INTEND\_SCH\_EX, ` (F)ull, (H)alf, (L)ess than 1/2, (T)hree quarter.'

# **Contact Resource defaults: Financial Aid Status Letter**

This macro defines the Contact Resource default value for the Financial Aid Status Letter:

• CTC\_FA\_STAT\_DEF, `FASTAT'

# **Contact Resource defaults: Pell Payment selection**

This macro defines the Contact Resource default value for Pell Payment selection:

• CTC\_FA\_EDEPELL\_DEF, `PELLPMT'

# **Contact Resource defaults: Verification**

- This macro defines the Contact Resource value for when verification begins:
	- VERIFICATION\_CONTACT,`VER'

## **EDE: path names**

These macros define path names for EDE file processing:

- ORIGPATH, IDS\_PATH`/pcfin/original.inp'
- CORPATH, IDS\_PATH`/pcfin/correct.inp'
- EDEPATH, IDS\_PATH`/pcfin'

# **Financial Aid: Amount status values**

These macros define Financial Aid Amount Status values:

- FA\_AMT\_STAT\_DEF, `AA'
- FA\_AMT\_STAT\_VALID, `AA,EA'
- FA\_AMT\_STAT\_INCL, `include=(FA\_AMT\_STAT\_VALID)'
- FA\_AMT\_STAT\_EX, `(AA) or (EA).'

# **Financial Aid: Dependency values**

These macros define the Financial Aid Dependency values:

- FA\_DEP, `D'
- FA\_INDEP, `I'

# **Financial Aid: Entitlement Program default**

This macro defines the Financial Aid Entitlement Program default:

• FA\_ENTITLE\_DEF, `PELL'

## **Financial Aid: Examples**

These macros define financial aid examples:

- AID\_TYPE\_EG,`, eg: WORK, LOAN, GRNT.'
- AID TBL EG,`, eg: ATHB, ALUM, BASK, FOOT.'
- BGT\_TYPE\_EG,`, eg: R/DEP/FT, C/IND/PT.'
- FA\_FORM\_EG,`, eg: SCLR, ATHL, ACAD, PERF, TWVR.'
- FNDG\_SRC\_EG,`, eg: FEDC, INSE, STAT, OUT.'
- METHOD\_TBL\_EG,`, eg: CM, PELL.'

# **Financial Aid: Funding categories**

These macros define Financial Aid Funding categories:

- FA\_CTG\_DEF.`
- FA\_CTG\_VALID, `" ",RET,NEW'
- FA\_CTG\_INCL, `include=(FA\_CTG\_VALID)'
- FA\_CTG\_EX, `(RET) or (NEW).'

## **Financial Aid: Matching Subsidiary values**

- These macros define Financial Aid Matching Subsidiary values:
	- FA\_MATCH\_SUBS\_DEF', `N'
	- FA\_MATCH\_SUBS\_VALID', `I,N,S'
	- FA\_MATCH\_SUBS\_INCL', `include=(FA\_MATCH\_SUBS\_VALID)
	- FA\_MATCH\_SUBS\_EX', `(I)D# only, (N)ot used, (S)ubsidiary Acct. Posting.'

# **Financial Aid: Record status values**

These macros define Financial Aid Record Status values:

- FA\_AID\_STAT\_DEF, `I'
- FA AID STAT VALID, `A,C,I,H,N,P,R'
- FA\_AID\_STAT\_INCL, `include=(FA\_AID\_STAT\_VALID)'
- FA\_AID\_STAT\_EX, `(A)ccepted,(C)ampus auth.,(H)old,(I)ntended,(P)ending.'

# **Financial Aid: Status values**

These macros define Financial Aid Status values:

- FA\_PKG\_STAT\_DEF, `A'
- FA\_PKG\_STAT\_VALID, `A,M'
- FA\_PKG\_STAT\_INCL, `include=(FA\_PKG\_STAT\_VALID)'
- FA\_PKG\_STAT\_EX, `(A) or (M).'

# **Financial Aid: Years**

These macros define Financial Aid years:

- FA\_YR\_DEF, `FA\_YR\_CUR'
- FA\_YR\_VALID', `9596, 9697, 9798, 9899, 9900,
- FA\_YR\_PREV,FA\_YR\_CUR,FA\_YR\_NEXT'
- FA\_YR\_INCL', `include=(FA\_YR\_VALID), upshift')

# **Financial Aid Need Tape: MDE Source values**

These macros define the Financial Aid Need Tape MDE Source values:

- FA\_NEED\_TAPE\_DEF, `CSS'
- FA\_NEED\_TAPE\_VALID, `ACT,CSS,PHEA,FED,GES'
- FA\_NEED\_TAPE\_INCL, `include=(FA\_NEED\_TAPE\_VALID)'

# **Financial Aid Need Tape: Media Source values**

These macros define the Financial Aid Need Tape Media Source values:

- FA\_MEDIA\_DEF, `TAPE'
- FA\_MEDIA\_VALID, `TAPE, FILE, EFIL'
- FA\_MEDIA\_INCL, `include=(FA\_MEDIA\_VALID)'

# **Financial Aid Packaging: Financial Aid Package default**

- This macro defines the Financial Aid Package default:
	- FA\_AID\_PKG\_DEF, `ACT'

## **Financial Aid Packaging: Level Limit default**

This macro defines the Financial Aid Package Level Limit default:

• FA\_PKG\_LEVEL\_LMT\_DEF, `100'

# **FISAP reporting: Agency default**

This macro defines Financial Aid Reporting Agency default:

• FA\_RPT\_AGENCY\_DEF, `FISAP'

## **FISAP reporting: Aid codes**

These macros define Aid Codes used for FISAP reporting:

- FISAP\_NDSL, `"PERK" '
- FISAP\_CWSP, `"CWSP" '
- FISAP\_SEOG, `"SEOG " '

# **Need Analysis: Projection Need Methods**

These macros define Projection Need Analysis Methods:

- FA\_PROJ\_DEF, `PROJ'
- FA\_PROJ\_VALID, `PROJ'
- FA\_PROJ\_INCL, `include=(FA\_PROJ\_VALID)

# **Need Analysis: Simulation ID**

This macro defines the Financial Aid Need Analysis Simulation ID:

• FA\_SIM\_ID, `40000'

# **Pell Cost Of Attendance: Hours of instructional time**

This macro defines hours (i.e. semester/quarter) for a full-time student in school's definition of award year (used to determine the PELL COA):

• FA\_HOURS\_INSTR\_TIME, `24'

# **Pell Cost Of Attendance: Pell COA budget name**

This macro defines the name of the PELL COA budget (used to hold a student's financial aid Pell COA budget):

• FA\_PELLCOA, `PELLCOA'

#### **Pell Cost Of Attendance: Weeks of instructional time**

This macro defines weeks of instructional time for a full-time student in school's definition of award year (used to determine the PELL COA):

• FA\_WEEKS\_INSTR\_TIME, `30'

## **Pennsylvania State Grant Program (PHEAA): Code default**

This macro defines the Financial Aid Pennsylvania State Grant Program Code default (must be the same as the four character code in the aid table):

• FA\_PA\_ST\_GRANT\_DEF, `STGR'

#### **Program codes: Graduate/Professional**

This macro defines the Graduate/Professional Program codes:

• PROG\_GRAD, `GRAD'

**Note:** Update as necessary. Make sure the value is consistent with prog\_table and PROG\_VALID in \$CARSPATH/macros/custom/table.

## **Program codes: Undergraduate**

This macro defines the Undergraduate Program codes:

• PROG\_UNDG, `UNDG'

**Note:** Update as necessary. Make sure the value is consistent with prog\_table and PROG\_VALID in \$CARSPATH/macros/custom/table.

#### **Satisfactory Academic Progress: Fail SAP status**

This macro defines the Fail SAP status assigned to those students who are processed for SAP and fail the compliance stage:

• FAIL\_SAP\_STAT,`FFAL'

#### **Satisfactory Academic Progress: Pass SAP status**

This macro defines the Pass SAP status assigned to those students who are processed for SAP and pass the compliance stage:

• PASS\_SAP\_STAT,`FPAS'

#### **Satisfactory Academic Progress: SAP action contact**

This macro defines the SAP action contact created for those students who need to have some action taken:

• SAP\_ACTION\_CTC,`FASAPACT'

#### **Satisfactory Academic Progress: SAP Selection Contact**

This macro defines the SAP selection contact created for those students assigned who have a stufa rec for the financial aid year passed to the finaid version of the selsapids informer:

• FA\_SAP\_SELECT\_CTC, `FASAPSEL'

# **Satisfactory Academic Progress: SAP Track Default**

This macro defines the SAP Track default assigned to those students who need to have some action taken. This track defaults into the financial aid sap menu options:

• FA\_SAP\_TRACK\_DEF, `FINAID'

**Note:** The fasap src program creates these contacts during the compliance stage of the process. This feature allows the institution the opportunity to void contacts for those students who are not to have actions performed on them.

# **Table Macros**

The following lists the Financial Aid table macros, located in the *table* macro file.

# **Financial Aid Method Table values**

These macros define the Financial Aid Method Table valid and include values:

- FA\_METH\_VALID, `EFM,EFMS,FM,FMS,IM,SIM'
- FA\_METH\_INCL, `include=(FA\_METH\_VALID)'

# **Need Analysis Method default**

This macros defines the Financial Aid Need Analysis Method default:

- FA\_METH\_DEF, `FM'
	- **Note:** Do not change these macros. The Jenzabar representative responsible for implementing the Financial Aid product will update these macros.

# **Financial Aid Includes**

# **Introduction**

The Financial Aid product contains includes that determine the features that are enabled in the product. An include can either be a compile option that enables or disables a feature, or a default value include that defines a default value for a feature.

# **Purpose**

An include allows you to activate or deactivate features in C programs without changing the C code. You can also specify compilation values for an entry program in the Financial Aid product. By modifying includes, you can customize your implementation of the Financial Aid product, and make the product easier to maintain.

**Note:** For more information about using the MAKE processor and modifying includes, see the *Jenzabar CX Technical Manual.*

## **Macro Dependency**

Includes have a dependency on macros. Normally, you do not directly modify includes for the product. You must modify a corresponding macro value and then reinstall the include.

# **How to Locate Includes**

To locate a Financial Aid include, access the \$CARSPATH/include/custom/common file.

**Note:** For more information about using the MAKE processor and modifying includes, see the *CX System Reference Technical Manual.*

## **Custom Includes**

The following lists and describes the custom include files that affect or have an effect on the Financial Aid product. The includes are located in the following directory path: \$CARSPATH/include/custom.

## **billing**

Contains includes that affect the Billing program compilation options and refund policies. You can define the following to be displayed in the SDS (Student Data Sheet) bill:

- The *estimated aid note* symbol (e.g., \*) that appears before a financial aid amount with an EA status
- The Stafford (GSL) award multiplied by a discount percentage

#### **bursar**

Contains includes you can use to customize Bursar, including:

- Defining where financial aid will appear in the Bursar query and on the SDS bill
- Defining the sort order in the Bursar process
- Identifying (with a menu symbol) financial aid that is currently posted, but a change in status prevents the student from receiving the credit on his/her session balance

## **faneed**

Contains customized values commonly used in the Financial Aid Need Analysis program, including (for example):

- Default need analysis form code
- Participation in EDE
- Valid need analysis forms

## **finaid**

Contains customized values commonly used in the Financial Aid program, including (for example):

- Admissions office contacts
- Default contacts and status values
- Default first session codes
- Special contact codes
- Tickler contact codes
- Valid financial aid year constants

# **libbill**

Contains includes that affect how financial aid values are displayed the Student statement, including:

- Displaying the difference between awarded and posted amounts
- Defining the subsidiary codes that indicate what displays in a pending financial aid section on a statement, if applicable

## **Application Includes**

The following lists and describes the application include files that affect or have an effect on the Financial Aid product. The includes are located in the following directory path: \$CARSPATH/include/applic.

## **facomm**

Contains includes that define the common macros used between Financial Aid programs.

## **libloan**

Contains includes that define the common macros used within Financial Aid Loan.

## **Utility Includes**

The following lists and describes the utility include files that affect or have an effect on the Financial Aid product. The includes are located in the following directory path: \$CARSPATH/include/util.

## **fa**

Contains includes that define calculation libraries used in need analysis calculations. This file contains common values shared between the faneed program and the libraries.

## **fa97-01**

Contains includes for the header file Financial Need Analysis calculation engine for:

- 96/97
- 97/98
- 98/99
- 99/00
- 00/01

## **facalc**

Contains includes that contain common financial aid calculation library definitions beginning with 93/94.

## **facomm**

Contains includes that define the common macros used between Financial Aid programs.

# **Configuration Table Entries**

# **Introduction**

Although most Financial Aid features and processes rely on macros, the Financial Aid Loan program accesses the Configuration table for processing instructions. This section contains descriptions of the Configuration table entries that the Financial Aid Loan product uses.

The Configuration table maintains program processing information for some CX programs. Programs that use information in the Configuration table do not need to be recompiled when Configuration table values change.

## **Configuration Table Entries for Financial Aid Loan**

If you use the Financial Aid Loan product, define the following specified values in the Configuration table that affect processes and features.

# **ENABLE\_FAENTRY\_LOAN\_ACCESS**

Enables access to the Financial Aid Loan screens from within the Financial Aid Entry program. If access to the Financial Aid Entry screen is display only, then access to the Financial Aid Loan screens is also display only.

# **LOAN\_BATCH\_FILE\_DIR**

Defines the directory for creating Loan Export files and locating Loan Import files.

## **LOAN\_DEFAULT\_LOANGUAR**

Defines the default Guarantor code (e.g., 800) used by your institution.

## **LOAN\_DEFAULT\_LOANORIG**

Defines the default Origination Agency (DIRECT or COMMON) used by your institution.

## **LOAN\_DEFAULT\_NEED\_METHOD**

Defines the default Need Method code (e.g., FM) used by your institution.

# **LOAN\_DEFAULT\_PLUS\_CODE**

Used for Plus loans. This macro defines the default Parent Loans code (e.g., PLUS) used by your institution.

## **LOAN\_DEFAULT\_REQ\_TYPE**

Used for CommonLine loans. This macro defines the default Request Type code (e.g., CR) used by your institution.

## **LOAN\_DEFAULT\_STAF\_CODE**

Used for Stafford loans. This macro defines the default Stafford code (e.g., STAF) used by your institution.

## **LOAN\_DEFAULT\_UNSB\_CODE**

Used for Unsubsidized Stafford loans. This macro defines the default Unsubsidized Stafford code (e.g., UNSB) used by your institution.

# **LOAN\_EFT\_ADD\_COMPLIANCE\_CTC**

This macro defines whether the Post Loans to Student Account process adds a Contact record (ctc\_rec) if the edit checks pass. The ctc\_rec.resrc is set to be the aid rec.aid + aid\_rec.sess + aid\_rec.yr [3, 4]. For example, PLUSFA99. The ctc\_rec.tick is set to "FY" + aid\_rec.fa\_yr [1, 2]. For example, FY99.

# **LOAN\_EFT\_ATTENDANCE\_COST\_TEST**

This macro defines whether the Post Loans to Student Account process performs the Attendance Cost test.

# LOAN\_EFT\_COURSE\_NOCOUNT\_LIST

For the Credit test, this macro identifies a list of courses that are not counted in the total hours registered. If a student is found to be enrolled in any of the comma-separated list of courses specified in this macro, the course load for those courses is excluded from the total registered hours.

# LOAN EFT COURSE PASS LIST

For the Credit test, this macro identifies a list of courses that pass the test automatically. If a student is found to be enrolled in any of the comma-separated list of courses specified in this macro, they automatically pass the Credit test.

# **LOAN\_EFT\_CREDIT\_TEST**

When set to Y, the Post Loans to Student Account process performs the Credit test.

# **LOAN\_EFT\_ENTRANCE\_INTERVIEW\_CTC**

Lists the Resource codes used to define the entrance interview contact(s).

## **LOAN\_EFT\_ENTRANCE\_INTERVIEW\_TEST**

When set to Y, This macro causes the Post Loans to Student Account process to perform the Attendance Cost test.

# **LOAN\_EFT\_OVERAWARD\_TEST**

When set to Y, This macro causes the Post Loans to Student Account process to perform the Over-award test.

# **LOAN\_EFT\_OVERDISB\_TEST**

When set to Y, This macro causes the Post Loans to Student Account process to perform the Over-disbursed test.

# **LOAN\_LENDER\_ID\_REQUIRED**

When set to Y, this macro requires you to enter a CX ID number in the ID field when adding or updating the Lender Table Entry screen. When set to N, this macro allows you to leave a zero (0) in the ID field on the Lender Table Entry screen. In either case, the lender name appears as entered in the lookup of lenders from the loan tracking entry process, allowing the loan side to have a different name than the CX ID record. Or, in the case of no CX ID record, it allows a name to be stored by which the user can select a lender.

# **LOAN\_MPN\_DELIVERY\_METHOD**

This macro defines the default value for the Master Promissory Note (MPN) Delivery method (loan rec.mpn deliv field). This value is a one-character code indicating the preferred method of delivering the Master Promissory Note to the borrower. Valid codes are:

- Blank
- $\bullet$  E (E-mail)
- P (Paper)
- W (Web)

The standard default of this macro is blank and should be changed only if your institution is currently set up to use MPN Loans. Once your institution is set up as an MPN school you must process all Stafford loans as MPN loans (e.g., you cannot process some Stafford loans as MPN loans and others as non-MPN loans). Jenzabar strongly recommends that your institution leave this default blank until you are set up as an MPN school. In addition to defining the LOAN\_MPN\_DELIVERY\_METHOD macro, to complete MPN setup be sure to define the LOAN\_MPN\_SERIAL\_LOAN\_CODE macro and to define the Application Code value as M in your Loan Type table entries.

# **LOAN\_MPN\_SERIAL\_LOAN\_CODE**

This macro defines the default value for the Master Promissory Note (MPN) Serial Loan code (loan rec.mpn field). This value is a one-character code indicating how your institution intends to use the Master Promissory Note. Valid codes are:

- Blank
- N (New use a new Master Promissory Note)

• S (Serial - renew the existing Master Promissory Note)

The standard default of this macro is blank and should be changed only if your institution is currently set up to use MPN Loans. Once your institution is set up as an MPN school you must process all Stafford loans as MPN loans (e.g., you cannot process some Stafford loans as MPN loans and others as non-MPN loans). Jenzabar strongly recommends that your institution leave this default blank until you are set up as an MPN school. You may wish to set this macro to the most common value used by your institution or you may wish to leave it blank and allow the user to select the appropriate value for the selected MPN loan. Once you are ready to certify a selected MPN loan, you are required to enter a value in the loan\_rec.mpn field. In addition to defining the LOAN\_MPN\_SERIAL\_LOAN\_CODE macro, to complete MPN setup be sure to define the LOAN\_MPN\_DELIVERY\_METHOD macro and to define the Application Code value as M in your Loan Type table entries.

# **LOAN\_OTHR\_TOT\_CODES**

Identifies tot codes for alternative loans (not fully implemented).

# **LOAN\_PLUS\_TOT\_CODES**

Identifies the list of Tot codes for parent loans.

## **LOAN\_RECIPIENT\_BRANCH\_ID**

Unique (4-digit max) ID number receiving files, assigned by entity other than Department of Education.

## **LOAN\_RECIPIENT\_ED\_BRANCH\_ID**

The 2-digit ID number assigned by the Department of Education to the branch office receiving the files.

# **LOAN\_RECIPIENT\_ID**

Unique (6-digit max) ID number assigned to the organization receiving files. For guarantors, this is a 3-digit number as shown in Appendix A of CommonLine documentation. For all other organizations, this is a 6-character number assigned by the Department of Education.

## **LOAN\_RECIPIENT\_NAME**

Name (32-char max) of recipient of loan origination files.

# **LOAN\_SAME\_FILE\_EXTENSION**

Determines how outbound file names are constructed. If "N" (default), outbound files will have an extension of .001, .002, .003, etc. for the second and subsequent filenames, respectively. If "Y", all files will have the same extension (as determined from the loanfmt\_table), and the filename will include 001, 002, 003, etc. for the second and subsequent filenames (not the extension)

## **LOAN\_SCHOOL\_BRANCH\_ID**

Unique (4-digit max) ID number assigned by entity other than Department of Education.

## **LOAN\_SCHOOL\_ED\_BRANCH\_ID**

School's 2-digit branch ID assigned by the department of Education.

## **LOAN\_SCHOOL\_ID**

School's (6-digit max) ID number assigned by the department of ED required in all electronic communications between school and loan origination agency.

## **LOAN\_STAFF\_TOT\_CODES**

Identifies the list of tot codes for Stafford (subsidized) loans. Separate each tot code with a comma (e.g. STAF,STF1,STF2).

# **LOAN\_SUMMARIZE\_EFT\_DEBIT**

During the import of EFT roster files, should the debit side of the resulting G/L transaction represent a summarized amount for all disbursements (the debit side is typically the EFT wire cash account)? If "Y", only one G/L entry is posted with a single debit and one credit for each disbursement in the EFT roster file. If "N", the import process posts one G/L entry for

each disbursement, resulting in several debits to the EFT wire account. For schools that use bank reconciliation to reconcile the EFT wire account, setting this option to "Y" allows for the most straightforward reconciliation--EFT monies are wired to the school in a lump sum single deposit that corresponds to the total amount of the disbursements in an EFT roster file.

# **LOAN\_TABLE\_CONTROL\_GROUP**

Unix group in which a user must have access to enable table option in loan tracking.

# **LOAN\_UNSB\_TOT\_CODES**

Identifies the list of tot codes for Stafford (unsubsidized) loans. Separate each tot code with a comma (e.g. UNSB,UNS1,UNS2).
# **SECTION 5 – JENZABAR CX PROGRAM FILES**

# **Overview**

## **Introduction**

This section provides reference information about the files that relate to most CX programs. By understanding the file structure and the contents of the files, you can locate most of the information you need about any program.

## **Program Files Detailed**

This section contains details about the following files:

## **def.c**

The def.c file contains the declaration of external variables (including structures) that must be available to all source files in the program. These variables can also be initialized in this file. As with other C source files, the files also contain comments. The *makedec* command uses the def.c file to create the dec.h file.

#### **mac.h**

The mac.h file contains preprocessor include and define statements, typedef statements, and structure template definition statements. The file also contains macro substitution defines and declarations of structures. This file is included in all source files during compilation through use of the dec.h file.

**Note:** All other files for each CX program are standard C programming files with standard components and structure.

## **Definition File**

Every program uses a definition (def.c) file, located in /src directory path containing the program.

The *def.c* file for a screen-oriented program can contain the following information:

- Includes for a mac.h file
- Declaration of global variables and structures used throughout the product
- Structure and non-structure screen binds (i.e., program buffer to screen buffer binds)
- Ring menu definitions
- Prompt line information
- Program parameters
- Declarations of dynamic memory (dmms, dmls, and dmlts) in relation to functionality within libdmm (the dynamic memory management package)
- Screen pointers

The def.c file for a nonscreen-oriented program can contain the following information:

- Includes for a mac.h file
- Global program variables
- Includes for schema filesdef.c files
- Form pointers that provide the location for forms
- Sqlda pointers that bind the file structure to the form
- dmm, dml and dmlt definitions
- Program parameters
- Declarations of functions so the compiler can handle a call of that function

#### **Example of a def.c File**

The following is an edited excerpt from the def.c file for the Financial aid programs, *faentry* and *faneed*. It illustrates the common components of a standard CX def.c file.

**Note:** The legend for the file contents follows this illustration.

```
#include "mac.h" \blacklozenge \blacksquare#include <schema/student/aiddef.c> 2 
#include <schema/student/progenrdef.c> 
struct bind_type bgt_bind_list[] = 
{<br>{ BGT_SCR, &bgt_scr, "meth", CHARTYPE, (char*)&bgtmeth, SCR_CBIND},<br>{ BGT_SCR, &bgt_scr, "bgttext", CHARTYPE, (char *)&bgt_desc, SCR_CBIND},<br>} BGT_SCR, &bgt_scr, "bgttext", CHARTYPE, (char *)&bgt_desc, SCR_CBIND},
/* screen definitions for a ring menu for the faneed screen */ .
\frac{4}{4}SCR_MENUSTART(need_def) 
SCR_MENUOPT2(0,"Assum",'A',SCR_GMENABLE,"Look at assumptions for a student.",NULL),<br>SCR_MENUOPT2(0,"Reject",'R',SCR_GMENABLE,"Look at rejects for a student.",NULL),<br>SCR_MENUOPT2(0,"Update need",'U',SCR_GMENABLE,"Update stu
SCR_MENUOPT2(0,"Student",'S',SCR_GMENABLE,"Update student section.",NULL),<br>SCR_MENUOPT2(0,"Budget",'B',SCR_GMENABLE,"Display and/or update the Budget screen.",NULL),<br>SCR_MENUOPT2(0,"Options",'O',SCR_GMENABLE,"Display and/o
academic information.",NULL), 
/* ----- 
    prompts for quikmate/characterbase display. 
      -*char forward_prompt[30]; 
char help_prompt[30]; 
char keyn_prompt[30]; 
char keyu_prompt[30]; 
/* parameter buffers */ 
char print_dev[9]; /* output printer for fps letters */ \Big\{ \begin{pmatrix} \mathbb{S}^1 & \mathbb{S}^1 \end{pmatrix}char intend_schd; /* intended schedule for PELL awards */ 
char divide[4][2]; /* parameter slash symbol based on nsess */ 
/* Program variables */ 
int loanindex;<br>int loanfound = FALSE;<br>\frac{7}{15} /* T/F if loan records found */
int loanfound = FALSE; /* T/F if loan records found */ 
int adr_loaded = FALSE; /* TRUE if adr functions initialized */
```
**Legend for the def.c file:** 

- 1. mac.h include
- 2. schema file def.c's
- 3. screen binds
- 4. structure definitions
- 5. parameters

## **mac.h Files**

Every program uses a macro header (mac.h) file, located in the following path: \$CARSPATH/src/finaid/<program name>.

The *mac.h* file for a screen-oriented program can contain the following information:

- Includes related to system header files
- Includes related to CX library and other product processes
- Includes for schema filesmac.h files
- Program constant definitions (i.e., *#define* statements)
- Structure definitions

## **Example of a mac.h File**

The following is an edited excerpt from the mac.h file for *faentry*. It appears here to illustrate the common components of a standard CX mac.h file.

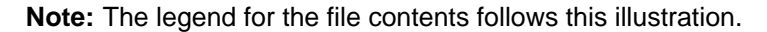

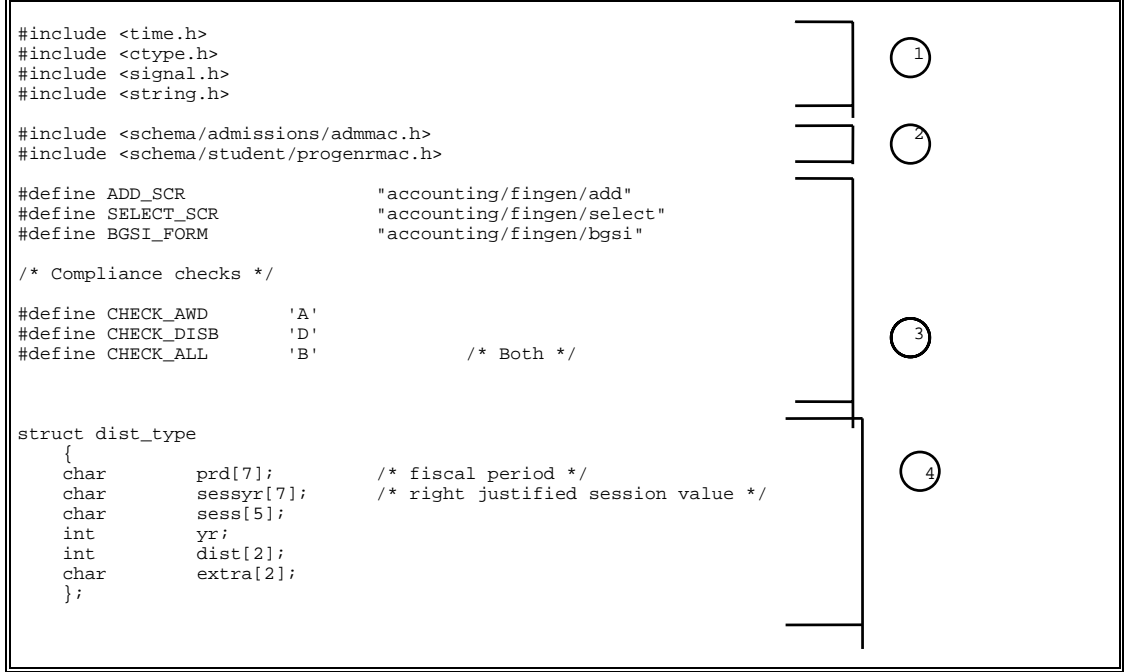

# **Legend for the mac.h file:**

- 1. includes for header files
- 2. includes for schema files
- 3. program constant definitions
- 4. structure definitions

# **SECTION 6 - FINANCIAL AID ENTRY**

# **Overview**

# **Introduction**

This section provides reference information about the Financial Aid Entry program. The Financial Aid product uses Financial Aid Entry to allow:

- Fund balance checking
- Aid disbursement checking
- Hold records monitoring
- Manual entering and maintaining of financial aid
- Interactive and batch aid packaging
- Loan processing
- Financial aid posting
- Compliance checking
- Financial Aid transcripts, Award Notice forms, and Cover letters production

# **Program Features Detailed**

This section contains details about the following features of the Financial Aid program:

- Process flow
- Parameters
- Program screens

# **Process Flow**

# **Functional Relationships**

The following diagram shows the functional relationships of Financial Aid Entry.

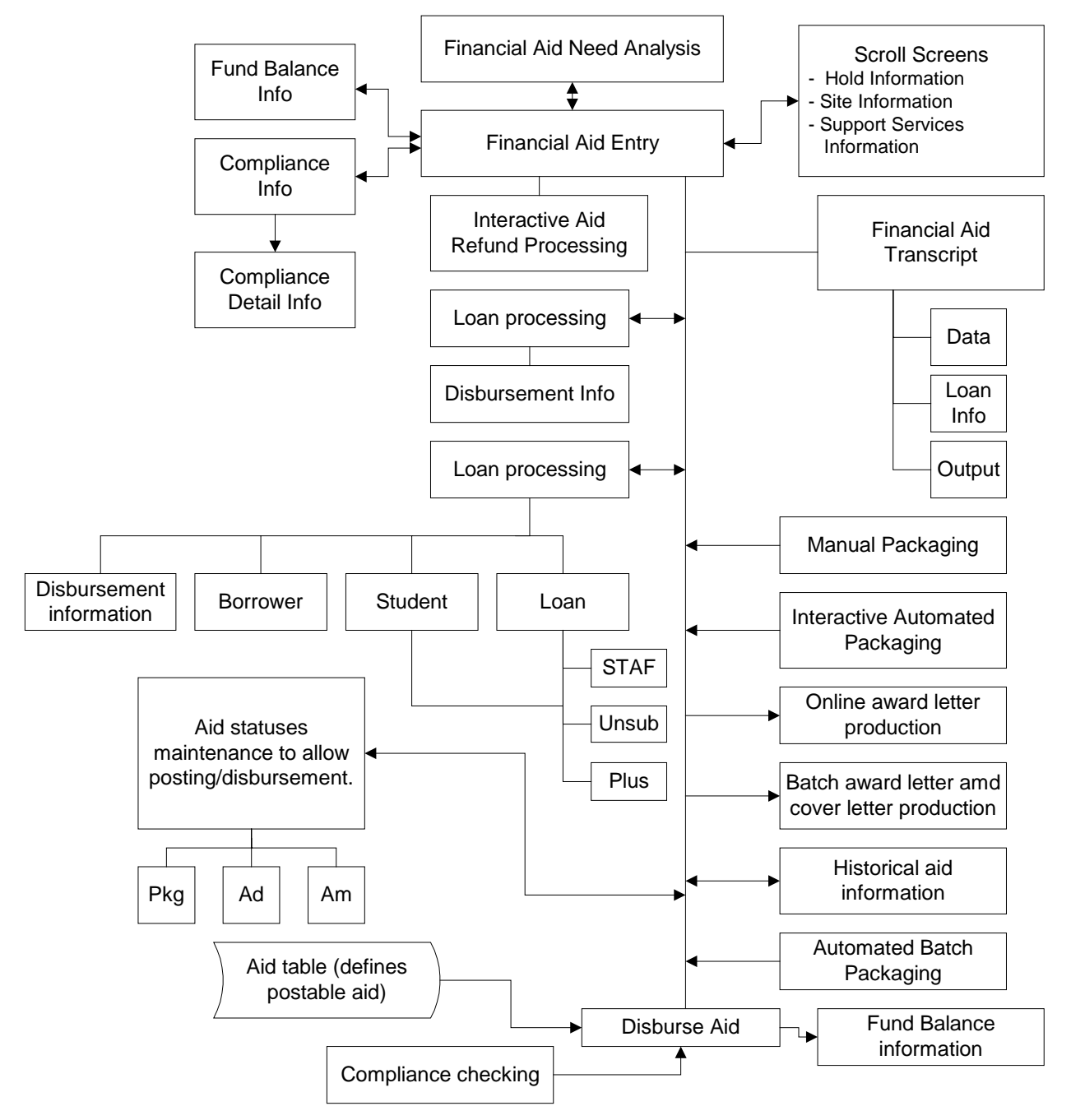

# **Financial Aid Entry Diagram**

The following diagram shows the flow of data in the Financial Aid Entry program.

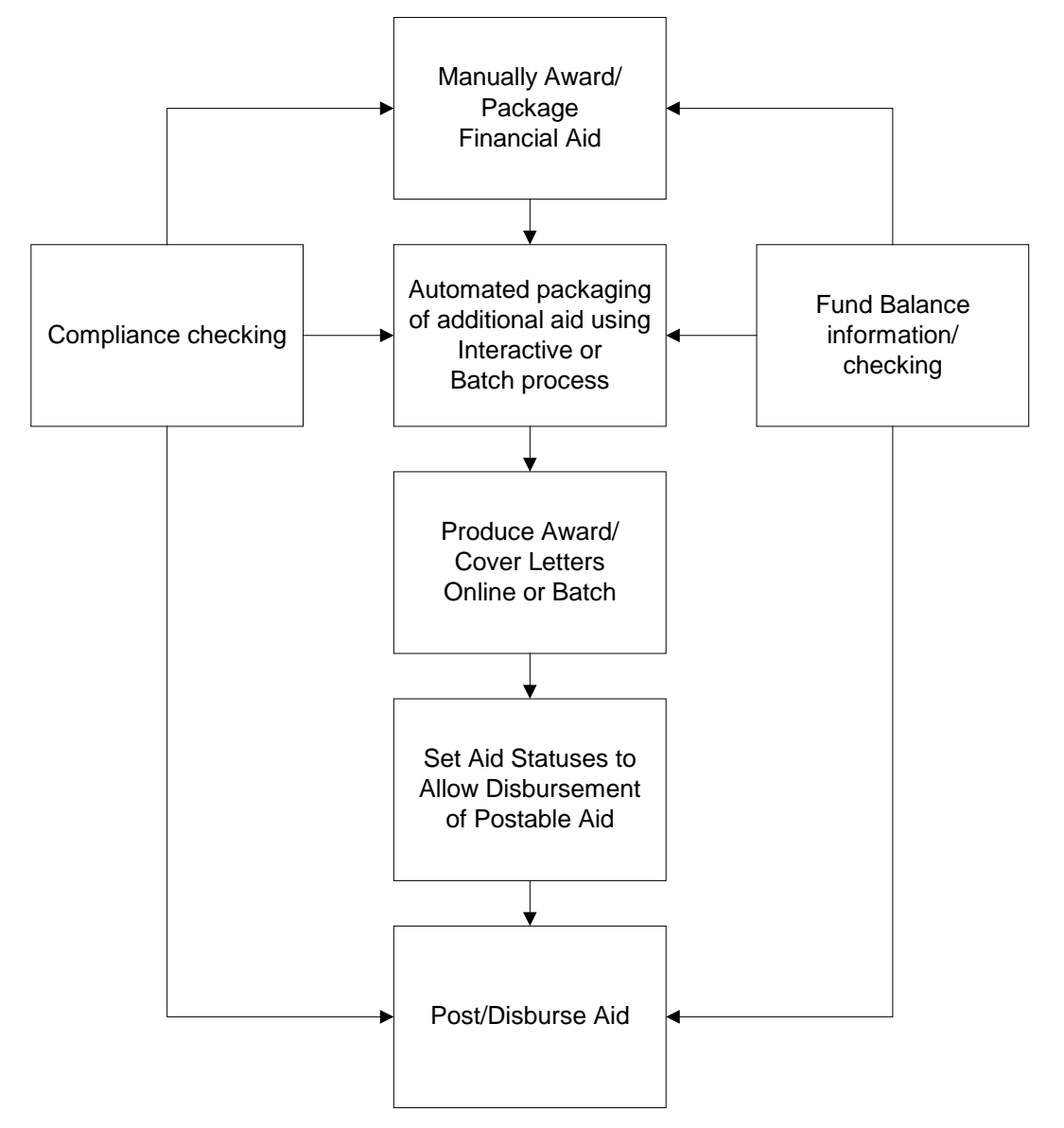

## **Data Flow Description**

The following describes the data flow in the Financial Aid Entry program.

1. The user uses Financial Aid Entry manually to enter and package awards to students.

**Note:** The user also performs compliance and fund balance information checking.

2. The user uses Financial Aid Entry to perform automated packaging of students' awards. The user can use interactive screens or the batch process.

**Note:** The user also performs compliance and fund balance information checking.

3. The user creates award notices and cover letters using Financial Aid Entry interactive commands or the batch process.

4. To allow for disbursement of aid to students, the user sets the students' aid status codes appropriately and ensures that the students meet compliance.

**Note:** The Aid table defines those aid codes that can be posted.

- 5. The user posts and/or disburses aid to students' accounts.
	- **Note:** The system also performs compliance and fund balance checking. The user may obtain information on compliance and/or fund balance information for any aid code.

# **Financial Aid Packaging Processing**

## **Packaging Processing Methodology**

The Financial Aid Packaging process uses a *best fit* methodology with table-driven calculations to determine the composition of a student's financial aid package. Your institution's packaging objectives and the allowable range of the awards (minimum, maximum, and percentage of variance) applied to the student's amounts of need determine the best fit solution.

In deciding which financial aid to package, Financial Aid Packaging can validate aid compliance and fund balance restrictions. Before awarding a student's aid, Financial Aid Packaging can perform compliance validation to ensure that the student meets the institution's compliance requirements.

## **Compliance Checking**

The Financial Aid Packaging process can verify that students meet the institution's compliance requirements, defined in the Financial Aid Compliance tables. Automatic compliance checking occurs when the system awards and/or posts financial aid. When a student does not meet compliance for a specific financial aid, Financial Aid Packaging does not package that specific financial aid for the student.

**Note:** Financial Aid Packaging processes compliances by exception; when no compliance standard is associated to an aid code, the system assumes automatic compliance.

## **Enrollment Status Packaging**

Financial Aid Packaging contains a feature that calculates packaging simulations for four different enrollment statuses, including:

- Full-time
- $\bullet$  3/4 time
- $\bullet$  1/2 time
- Less than 1/2 time

**Note:** The above values exist in the Financial Aid Budget and Budget Group tables.

When the feature ENABLE\_FEAT\_MULTIPKG is enabled, Financial Aid Entry automatically creates the four packaging simulations for a student. Financial Aid Entry determines the student's enrollment status for the active session in two ways:

- If the student is not registered for the session, the system uses the enrollment status in the student's active budget, which you specify in the Need Analysis program.
- If the student is registered for the session, the system determines the student's enrollment status by the number of hours in which the student is registered.

## **Automatic Recalculation of Financial Aid Awards**

After you award financial aid to a student, the system determines the actual award amount based upon the active budget prior to registration and actual hours after the student registers. The actual amount that the student receives depends on the student's actual enrollment hours and the particulars for which the award(s) pays. For example, if the student has a full time registration (\$1200) and his aid only pays for tuition (\$850), the system awards \$850 of the \$1200 total, and the system will either:

- Return the remainder of the award to the fund account
- Keep track of how much tuition has been paid (if the student is to receive the remainder of the award)

**Note:** To set up this feature, you must enable the ENABLE\_FEAT\_MULTIPKG macro. You must also set up system tables to define the actions of the automatic recalculation processing.

# **Compliance Checking**

## **Introduction**

Compliance testing criteria looks at data in individual student records and uses a specified test to see if a student meets the compliance test. Financial Aid Entry performs two types of compliance testing:

- The first is to check if the student complies with the requirements for receiving an award
- The second is to check if the student passes the compliance requirements allowing the award to be disbursed

Financial Aid Entry can perform compliance testing on every student receiving any type of aid, on an individual aid basis, or on every aid belonging to an aid funding source. The program *cannot* perform compliance checking for aids that do not have any compliance requirements defined in the tables.

## **Types of Compliance**

The Financial Aid product tests students' records for the following types of compliance:

- All (everyone receiving any type of aid award must meet)
- Aid code specific (e.g., Pell, SEOG)
- Fund/source specific (all aid codes with this source must meet the same requirements)

## **Categories of Compliance Requirements**

Compliance requirements fall into two categories:

- The first are requirements that must be met for a student to be awarded a financial aid.
- The second are requirements that must be completed for an award to be disbursed to a student's account.

Therefore, for Financial Aid Entry to award an aid, a student must have each award requirement completed to get the award. Before disbursement can take place, each requirement necessary for disbursement must be completed. Manual awarding allows you to override compliance that must be met for awarding.

## **Passing Compliance Testing**

Generally, for an aid to pass a compliance test on a student, each requirement must be completed (AND conditions between requirements), and at least one sequence must be completed (OR condition between sequence numbers) for each requirement. For a sequence to be completed, each criteria test must be passed. This relationship allows more flexibility in defining compliance tests. An exception to this occurs when a student is allowed to attend more than one site within a school system. At this point, the criteria test may only need to be passed at one site for compliance to be met.

# **Financial Aid Entry Parameters**

## **Introduction**

CX contains parameters and compilation values for executing the Financial Aid program. You can specify parameters to compile Financial Aid Entry in a specified manner at the time of execution. The Financial Aid Entry program source coding performs multiple functions, for example: Financial Aid Entry applications, disbursement of aid, and creation of award letters.

**Note:** You can also specify compilation values with the includes for the Financial Aid product that affect the Financial Aid Entry program.

#### **Parameter Syntax**

The following lists the methods of running the Financial Aid Entry program from the UNIX shell. The individual parameters specified in each method are described in *Parameters*, which follows this list.

**Note:** Parameters that appear in brackets are optional. Parameters that do not appear in brackets are required.

#### **To operate in normal interactive mode:**

Usage: faentry -l subs [-D display only, -v verify compliance]

**Example:** faentry -l S/A -v

### **To post financial aid in up to 4 sessions:**

Usage: faentry -y year -l subs -s session(s) -p prog -d -a [-F, -j date, -i ignore pkgstat]

**Example:** faentry -y 9697 -l S/A -s FA96 -p UNDG -d -a -F, -j 053196, -i ignore pkgstat

### **To select and format award notices:**

Usage: faentry -y year -l subs -s session(s) -c current sess -f form -r return date

**Example:** faentry -y 9697 -l S/A -s FA96 SP97 -c SP97 -f anform -r 053196

## **To print Student Compliance Audit:**

Usage: faentry -y year -l subs -p prog -s session(s) -o output [-v A,D, or B]

**Example:** faentry -y 9697 -l S/A -p UNDG -s FA96 **-o audit.out** -v B

## **To operate using Background (Batch) Packaging:**

Usage: faentry -y year -l subs -s session(s) -p prog -P pkgcode

**Example:** faentry -y 9697 -l S/A -s FA96 SP97 -p UNDG -P SIM

#### **Parameters**

The following lists the parameters for running Financial Aid Entry.

#### **-a**

Required - Specifies that Financial Aid Entry post all financial aid awards regardless of the posting status value (stufa\_pst\_stat) in the stufa\_rec. The program posts an ASCII file.

**Example:** faentry -y 9697 -l S/A -s FA96 -p UNDG -d **-a**

## **-A** *runcode*

Optional - Specifies an ADR run code where *runcode* represents the code you specify.

**Example:** faentry **-A SINGLEI** -l S/A -v

**-c** *current session*

Required - Specifies a session code where *current session* represents the code you specify.

**Example:** faentry -y 9697 -l S/A -s FA96 SP97 **-c SP96** -f entry -r 053196

**-d** 

Required - Specifies that Financial Aid Entry will disburse aid for students who have a posting status value (stufa\_pst\_stat) equal to Y.

**Example:** faentry -y 9697 -l S/A -s FA96 SP97 -p UNDG **-d** -a

#### **-D**

Optional - Specifies access to Financial Aid Entry in display-only mode.

**Example:** faentry -l S/A **-D**

#### **-f** *form*

Required - Specifies a specific award notification form to display where *form* represents the form name.

**Example:** faentry -y 9697 -l S/A -s FA96 -c SP96 **-f aidpkg** -r 053196

## **-F**

Optional - Specifies for Financial Aid Entry to run the filepost program to post the ASCII file created for posting financial aid.

**Example:** faentry -y 9697 -l S/A -s FA96 -p UNDG -d -a **-F**

### **-j** *date*

Optional - Specifies a journal date where *date* represents the date you specify indicating the date to be entered in the journal as the effective posting date.

**Example:** faentry -y 9697 -l S/A -s FA96 -p UNDG -d -a **-j 053196**

#### **-i** *ignore pkgstat*

Optional - Specifies that the Financial Aid Entry posting process will ignore a package status of *pending*.

**Example:** faentry -y 9697 -l S/A -s FA96 -p UNDG -d -a **-i**

#### **-I** *number*

Optional - Specifies an ADR address used by a specific ID number where *number* represents the number you specify.

**Example:** faentry -l S/A -s FA96 SP97 -p UNDG -v -I 400004

#### **-l** *subs*

Required - Specifies a subsidiary ledger where *subs* represents the code you specify (e.g., S/A for Student Accounts).

#### **Example:** faentry **-l S/A**

#### **-L** *cur\_site*

Optional - Specifies the site in which you are running Financial Aid Entry where *cur\_site* represents the site code you specify (e.g., main for main campus).

**Example:** faentry -l S/A **-L main**

#### **-o** *output*

Required - Specifies that Financial Aid Entry produce a background compliance report ASCII file, where *output* represents the filename you specify.

**Example:** faentry -y 9697 -l S/A -p UNDG -s FA96 **-o cplyaudit.out**

#### **-p** *prog*

Required - Specifies the academic program in which to process financial aid where *prog* represents the code you specify.

**Example:** faentry -y 9697 -l S/A -s FA96 **-p UNDG** -d -F, -j 053196

## **-P** *pkgcode*

Required - Specifies a packaging code where *pkgcode* represents the code you specify. The background/batch packaging process uses this parameter.

**Example:** faentry -y 9697 -l S/A -s FA96 -p UNDG **-P SIM**

## **-r** *return date*

Required - Specifies a return date to be printed on an award notice form where *return date* represents the date that you want the student to return the form to your office.

**Example:** faentry -y 9697 l -S/A -s FA96 SP97 -c FA96 -f ANFORM **-r 053197**

### **-s** *session(s)*

Required - Specifies the sessions in which to process financial aid where *session(s)* represents the session(s) you specify.

**Example:** faentry -y 9697 -l S/A **-s FA96 SP97** -p UNDG -d -a

## **-v A, D, or B**

Optional - Specifies that Financial Aid Entry verifies a student's compliance and where:

- A means that compliance must be met to be awarded:
- D means that compliance must be met to be disbursed
- B means both A and D.

## **Example:** faentry -l S/A -y 9697 -s FA96 SP97 -p UNDG **-v B**

#### **-y** *fayr*

Required - Specifies the financial aid award year in which to process where *fayr* represents the code you specify.

**Example:** faentry **-y 9697** -l S/A -s FA96 -c SP96 -f entry -r 053196

# **Program Screens**

## **Purpose**

Financial Aid Entry has 16 screens and 4 forms for performing the following interactive functions:

- Entering/updating awards
- Performing Compliance checking
- Packaging Financial Aid
- Viewing Award Disbursements
- Viewing Fund Balances
- Creating Financial Aid Transcripts
- Setting Program Parameters

## **Access**

The screen files for Financial Aid Entry are located in the following directory paths:

- \$CARSPATH/src/finaid/faentry/SCR
- \$CARSPATH/modules/finaid/progscr/faentry

The form files for Financial Aid Entry are located in the following directory path:

• \$CARSPATH/modules/finaid/forms/faentry

## **Screen Files and Table/Record Usage**

The Financial Aid Entry screens appear in the following files and use the indicated tables and records.

## **aiddtl**

Contains the Aid By Enrollment Status List screen.

*Access:* \$CARSPATH/src/finaid/faentry/SCR

*Tables/Records:* aid\_rec, aid\_table, aiddtl\_rec, aiddtl\_table, faschd\_table

## **aidhelp**

Contains the Financial Aid Help screen.

*Access:* \$CARSPATH/src/finaid/faentry/SCR

## **aidpkg**

Contains the Packaging Detail screen.

*Access:* \$CARSPATH/src/finaid/faentry/SCR

*Tables/Records:* faneed\_rec, faschd\_table, stufa\_rec

## **awddisb**

Contains the Award Disbursements screen.

*Access:* \$CARSPATH/src/finaid/faentry/SCR

*Tables/Records:* id\_rec, stufa\_rec

## **cply**

Contains the Compliance Requirements screen.

*Access:* \$CARSPATH/src/finaid/faentry/SCR

*Tables/Records:* aid\_table, id\_rec

## **cplydtl**

Contains the Compliance Detail Information screen.

*Access:* \$CARSPATH/src/finaid/faentry/SCR

*Tables/Records:* aid\_table, id\_rec

#### **entry**

Contains the main Financial Aid Entry screen.

*Access:* \$CARSPATH/src/finaid/faentry/SCR

*Tables/Records:* aid\_table, faneed\_rec, id\_rec, stufa\_rec

### **entry2**

Contains the main Financial Aid Entry screen.

**Note:** This screen displays only two aid sessions with the description of the aid code scrolled with the aid. If your institution does not use this screen format, move it to entry and be sure to define PR\_LINE\_DESC in faentry/mac.h.

*Access:* \$CARSPATH/src/finaid/faentry/SCR

*Tables/Records:* faneed\_rec, id\_rec, stufa\_rec

#### **fabal**

Contains the Current Fund Balances screen.

*Access:* \$CARSPATH/src/finaid/faentry/SCR

*Tables/Records:* aid\_table, aidpkg\_table

#### **faloan**

Contains the Financial Aid Transcript Loan History screen.

*Access:* \$CARSPATH/src/finaid/faentry/SCR

*Tables/Records:* faloan\_rec, id\_rec

## **fasite**

Contains the Site Record screen.

*Access:* \$CARSPATH/modules/finaid/progscr/faentry

*Tables/Records:* site\_rec

#### **fatran**

Contains the Financial Aid Transcript Information screen.

*Access:* \$CARSPATH/modules/finaid/progscr/faentry

*Tables/Records:* fatran\_rec, id\_rec

## **hold**

Contains the Holds detail window.

*Access:* \$CARSPATH/modules/Lib/progscr/libentry

#### **listpkg**

Contains the Packaging Methods pop-up window.

*Access:* \$CARSPATH/modules/finaid/progscr/faentry

*Tables/Records:* pkg\_table

#### **parms**

Contains the Financial Aid Entry Program Parameters screen. *Access:* \$CARSPATH/modules/finaid/progscr/faentry

## **pkgobj**

Contains the Packaging Objectives screen.

*Access:* \$CARSPATH/src/finaid/faentry/SCR

*Tables/Records:* faneed\_rec, faschd\_table, id\_rec, stufa\_rec

## **stathelp**

Contains the Financial Aid Statuses Help screen.

*Access:* \$CARSPATH/src/finaid/faentry/SCR

## **svc**

Contains the Support Services detail window.

*Access:* \$CARSPATH/modules/Lib/progscr/libentry

# **Forms Files and Table/Record Usage**

The Financial Aid Entry forms appear in the following files and use the indicated tables and records.

## **anform**

Contains a sample Financial Aid Award Letter form.

*Access:* \$CARSPATH/modules/finaid/forms/faentry

*Tables/Records:* fa\_item\_table, id\_rec

## **awdtst**

Contains a sample Financial Aid Award Letter form.

*Access:* \$CARSPATH/modules/finaid/forms/faentry

*Tables/Records:* id\_rec

## **fatran**

Contains the Financial Aid Transcript form.

*Access:* \$CARSPATH/modules/finaid/forms/faentry

*Tables/Records:* faloan\_rec, fatran\_rec, id\_rec

## **l\_anfi**

Contains a sample Financial Aid Award Letter form.

*Access:* \$CARSPATH/modules/finaid/forms/faentry

*Tables/Records:* id\_rec

# **Satisfactory Academic Progress**

## **Introduction**

The Financial Aid Satisfactory Academic Progress (*fasap*) program provides the ability to track and report on the academic progress of financial aid recipients.

## **Parameter Syntax**

You can display Financial Aid Satisfactory Academic Progress parameters by entering the following: **fasap -,**

The following is the correct usage for running the Financial Aid Satisfactory Academic Progress program from the UNIX shell:

fasap -r resource -t tickler -c criteria -y fayr -s session [-p SAP pass]

[-f SAP fail] [-P prog] -T track -Y year [-L site] [-A]

Parameters that appear in brackets are optional. Parameters that do not appear in brackets are required.

## **Parameters**

The following lists the parameters for running Financial Aid Satisfactory Academic Progress.

**-A** 

Optional - Specifies that the process will perform actions instead of compliance.

**Example:** fasap -r SAPACTN -t FY96 -y 9697 -T finaid -Y 1996 -s fa96 -Y 1997 -s sp97 -c APYE **-A**

## **-c** *compliance criteria code*

Required - Specifies the compliance code (e.g., APYE for Academic) used to check students with the specified *resource* contact.

**Example:** fasap -r SAPACTN -t FY96 **-c APYE** -y 9697 -s fa96 -Y 1996 -T finaid

## **-f** *SAP fail*

Optional - Specifies the SAP code to use if the criteria fails.

**Example:** fasap -r SAPACTN -t FY96 -y 9697 -Y 1996 -s fa96 -Y 1997 -s sp97 -c APYE **-f** *code* -T finaid

## **-L** *site*

Optional - Used to specify your site.

**Example:** fasap -r SAPACTN -t FY96 -c APYE -y 9697 -s fa96 -T finaid -Y 1996 **-L main**

## **-P** *prog*

Optional - Specifies the program (e.g., UNDG for Undergraduate)

**Example:** fasap -r SAPACTN -t FY96 -y 9697 -Y 1996 -s fa96 -Y 1997 -s sp97 -c APYE **-P UNDG** -T finaid

## **-p** *SAP pass*

Optional - Specifies the SAP code to use if the criteria passes.

**Example:** fasap -r SAPACTN -t FY96 -y 9697 -Y 1996 -s fa96 -Y 1997 -s sp97 -c APYE **-p** *code* -T finaid

#### **-r** *resource*

Required - Specifies the resource code (e.g., SAPACTN) of the contact used to select students.

**Example:** fasap **-r SAPACTN** -t FY96 -c APYE -y 9697 -s fa96 -Y 1996 -T finaid **-s** *session*

Required - Specifies the session for checking satisfactory academic progress.

**Example:** fasap -r SAPACTN -t FY96 -c APYE -y 9697 **-s fa96** -Y 1996 -T finaid

## **-t** *tickler*

Required - Specifies the tickler value (e.g., FY96) of the contact used to select students.

**Example:** fasap -r SAPACTN **-t FY96** -c APYE -y 9697 -s fa96 -Y 1996 -T finaid

## **-T** *track*

Required - Specifies the track (e.g., finaid or regist) to be processed.

**Example:** fasap -r SAPACTN -t FY96 -c APYE -y 9697 -s fa96 -Y 1996 **-T finaid**

## **-y** *fayr*

Required - Specifies the Financial Aid Award Year code (e.g., 9697).

**Example:** fasap -r SAPACTN -t FY96 -c APYE **-y 9697** -s fa96 -Y 1996 -T finaid

## **-Y** *year*

Required - Used to specify the year for checking satisfactory academic progress.

**Example:** fasap -r SAPACTN -t FY96 -c APYE -y 9697 -s fa96 -T finaid **-Y 1996**

# **SECTION 7 - FINANCIAL AID NEED ANALYSIS**

# **Overview**

# **Introduction**

This section provides reference information about the Financial Aid Need Analysis program. The Financial Aid Need Analysis program allows you to enter and maintain financial aid need analysis information.

# **Program Features Detailed**

This section contains details about the following features of the Financial Aid program:

- Process flow
- Parameters
- Program screens

# **Process Flow**

## **Diagram**

The following diagram shows the flow of data in the Financial Aid Need Analysis program.

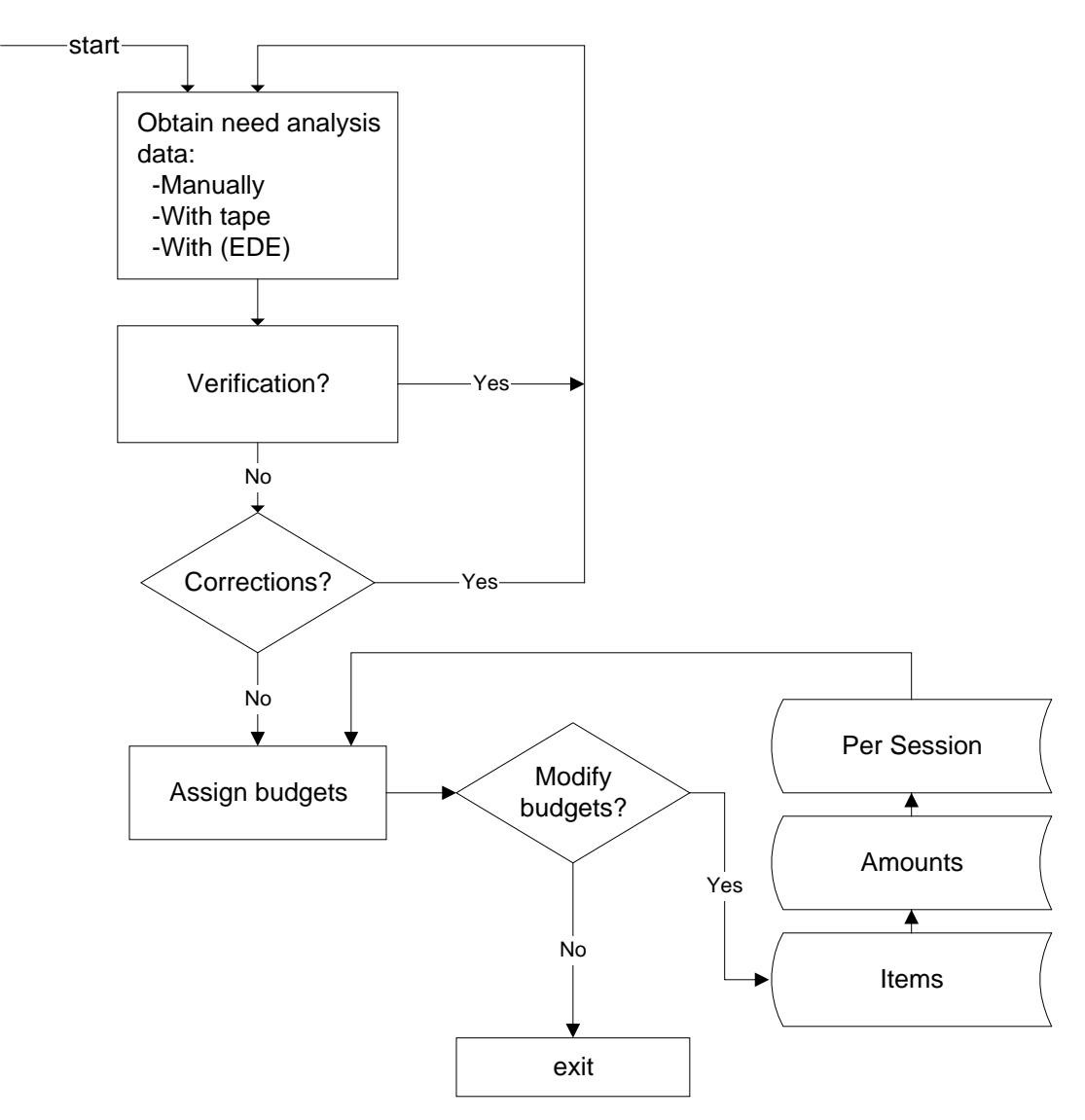

## **Data Flow Description**

The following describes the data flow in the Financial Aid Need Analysis program.

- 1. The user loads need analysis data into CX via:
	- Manual entry
	- Tape
	- EDE
- 2. The user performs verification procedures to determine students' eligibility for financial aid, as necessary.
- 3. The user makes corrections to the need analysis data, as necessary.
- 4. The user assigns budgets for financial aid to students.
- 5. The user makes changes to the students' budgets as necessary.

# **Financial Aid Need Analysis Parameters**

## **Introduction**

CX contains parameters and compilation values for executing the Financial Aid Need Analysis program. You can specify parameters to compile Financial Aid Need Analysis in a specified manner at the time of execution.

**Note:** You can also specify compilation values with the includes for the Financial Aid product that affect the Financial Aid Need Analysis program.

## **Parameter Syntax**

You can display Financial Aid Need Analysis parameters by entering the program's name and an invalid parameter, such as the following: **faneed -,**

The following is the correct usage for running the Financial Aid Need Analysis program from the UNIX shell:

faneed -y fayr [-l ledger -s session -p program -c background -f -m method -i id range]

Parameters that appear in brackets are optional. Parameters that do not appear in brackets are required.

## **Parameters**

The following lists the parameters for running Financial Aid Need Analysis.

#### **-c** *background*

Optional - Specifies that Need Analysis calculates need in background mode. CX uses this parameter for internal testing purposes.

**Example:** faneed -y 9899 **-c**

#### **-f**

Optional - Specifies a file parameter for reading a group of ID numbers from stdin. CX uses this parameter for internal testing purposes.

**Example:** faneed -y 9899 **-f < file**

## **-i** *ID range*

Optional - Specifies a range of ID numbers for need analysis processing where *ID range* represents the ID numbers you specify. CX uses this parameter for internal testing purposes.

**Example:** faneed -y 9899 **-i 101 2309**

## **-l** *ledger*

Optional - Specifies a Subsidiary Ledger code where *ledger* represents the ledger you specify (e.g., S/A for Student Accounts).

## **Example:** faneed -y 9899 **-l S/A**

## **-L** *site*

Optional - Specifies the site in which you are running Financial Aid Need Analysis, where *site* represents the code you specify.

## **Example:** faneed -y 9899 **-L main**

## **-m** *method*

Optional - Specifies method(s) to be used in calculations where *method* represents the code you specify (e.g., FM for Federal Methodology) . CX uses this parameter for internal testing purposes.

**Example:** faneed -y 9899 **-m fm**

**Note:** This parameter can only be used in conjunction with the -c parameter.

#### **-o** *output*

Optional - Specifies that Financial Aid Need Analysis produces an ASCII file containing corrections where *output* represents the file format. Currently, the program produces the file only in the GES (General Electronic Support) format.

**Example:** faneed -y 9899 **-o GES**

## **-O** *output*

Optional - Specifies that Financial Aid Need Analysis produces an ASCII file containing original products where *output* represents the file format. Currently, the program produces the file only in the GES (General Electronic Support) format.

**Example:** faneed -y 9899 **-O GES**

#### **-p** *program*

Optional - Specifies ptp communications with Financial Aid Need Analysis where *program* represents the program name you specify.

## **Example:** faneed -y 9899 **-p faentry**

#### **-s** *session*

Optional - Specifies the session in which to process financial aid need analysis where *session* represents the session you specify.

**Example:** faneed -y 9899 **-s FA96**

## **-y fayr**

Required - Specifies a Financial Aid Award year where *fayr* represents the code you specify.

**Example:** faneed -y 9899

# **Program Screens**

## **Purpose**

Financial Aid Need Analysis has 32 screens and 26 forms for performing the following interactive functions:

- Budgeting for Financial Aid
- Need Analysis
- Viewing profile, program enrollment, and academic information
- Calculating available income and estimated family contribution
- Entering a financial aid application form

## **Access**

The screen files for Financial Aid Need Analysis are located in the following directory paths:

- \$CARSPATH/src/finaid/faneed/SCR
- \$CARSPATH/modules/finaid/progscr/faneed

The form files for Financial Aid Need Analysis are located in the following directory paths:

- \$CARSPATH/modules/finaid/forms/faneed
- \$CARSPATH/modules/finaid/progscr/0102

**Note:** Financial Aid product forms are located in the \$CARSPATH/modules/finaid/progscr directory in subdirectories that pertain to the financial aid award year. The 0102 directory contains the most current versions of the forms.

## **Screen Files and Table/Record Usage**

The Financial Aid Need Analysis screens appear in the following files and use the indicated tables and records.

**Note:** Several screen files used in prior years also appear in the Financial Aid Need Analysis program screen directories. These screen files are not specifically listed below.

## **95reject1**

Contains the first 1995-96 U.S.E.D. Reject Codes And Reasons screen.

*Access:* \$CARSPATH/src/finaid/faneed/SCR

## **95reject2**

Contains the second 1995-96 U.S.E.D. Reject Codes And Reasons screen.

*Access:* \$CARSPATH/src/finaid/faneed/SCR

## **96reject1**

Contains the first 1996-97 U.S.E.D. Reject Codes And Reasons screen.

*Access:* \$CARSPATH/src/finaid/faneed/SCR

## **96reject2**

Contains the second 1996-97 U.S.E.D. Reject Codes And Reasons screen.

*Access:* \$CARSPATH/src/finaid/faneed/SCR

#### **97reject1**

Contains the first 1997-98 U.S.E.D. Reject Codes And Reasons screen.

*Access:* \$CARSPATH/src/finaid/faneed/SCR

## **97reject2**

Contains the second 1997-98 U.S.E.D. Reject Codes And Reasons screen.

*Access:* \$CARSPATH/src/finaid/faneed/SCR

### **97reject3**

Contains the third 1997-98 U.S.E.D. Reject Codes And Reasons screen.

*Access:* \$CARSPATH/src/finaid/faneed/SCR

#### **98reject1**

Contains the first 1998-99 U.S.E.D. Reject Codes And Reasons screen.

*Access:* \$CARSPATH/src/finaid/faneed/SCR

#### **98reject2**

Contains the second 1998-99 U.S.E.D. Reject Codes And Reasons screen.

*Access:* \$CARSPATH/src/finaid/faneed/SCR

#### **98reject3**

Contains the third 1998-99 U.S.E.D. Reject Codes And Reasons screen.

*Access:* \$CARSPATH/src/finaid/faneed/SCR

#### **99reject1**

Contains the first 1999-2000 U.S.E.D. Reject Codes And Reasons screen.

*Access:* \$CARSPATH/src/finaid/faneed/SCR

### **99reject2**

Contains the second 1999-2000 U.S.E.D. Reject Codes And Reasons screen.

*Access:* \$CARSPATH/src/finaid/faneed/SCR

## **99reject3**

Contains the third 1999-2000 U.S.E.D. Reject Codes And Reasons screen.

*Access:* \$CARSPATH/src/finaid/faneed/SCR

#### **adm**

Contains display-only Admission record information.

*Access:* \$CARSPATH/modules/Lib/progscr/libentry

## **bgt**

Contains the upper portion of the Financial Aid Budgeting screen.

*Access:* \$CARSPATH/src/finaid/faneed/SCR

*Tables/Records:* fabgt\_rec, fabgt\_table, fameth\_table, id\_rec

## **bgtdtl**

Contains the Item List screen. Financial Aid Need Analysis uses this screen for detail budget editing. The screen is accessed by the budget logic in Financial Aid Need Analysis.

*Access:* \$CARSPATH/modules/finaid/progscr/faneed

*Tables/Records:* fa\_item\_table, fabgtdtl\_rec

## **copy**

Contains the Copy Command pop-up window used by the Copy command in the Need Analysis program.

*Access:* \$CARSPATH/src/finaid/faneed/SCR

#### **esartran**

Contains the ISIR (formerly, ESAR) Student Transaction screen, which allows access to ISIR transaction records.

*Access:* \$CARSPATH/modules/finaid/progscr/faneed

*Tables/Records:* esar\_rec

#### **faedit**

Contains the Assumption screen.

*Access:* \$CARSPATH/src/finaid/faneed/SCR Contains the Site Record screen.

*Access:* \$CARSPATH/modules/finaid/progscr/faentry

*Tables/Records:* site\_rec

#### **fastat**

Contains the Site Record screen.

*Access:* \$CARSPATH/modules/finaid/progscr/faentry

*Tables/Records:* site\_rec

#### **need**

Contains the Need Analysis Information and Budget/Need Summary screens, used for 9293 and earlier. If using student asset, student income, other resource 1, or other resource 2 values on the need screen, use the following naming rules:

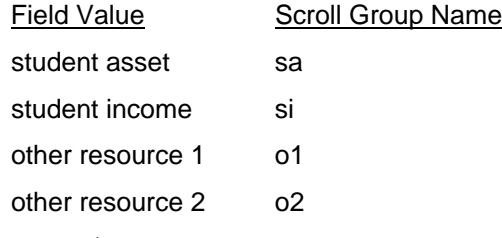

*Access:* \$CARSPATH/modules/finaid/progscr/faneed

*Tables/Records:* fabgt\_table, faneed\_rec, id\_rec, naf\_rec, stufa\_rec

#### **need2**

Contains the Need Analysis Information and Budget/Need Summary screens used for 9394 and greater years processing. If using student asset, student income, other resource 1, or other resource 2 values on the need screen, use the following naming rules:

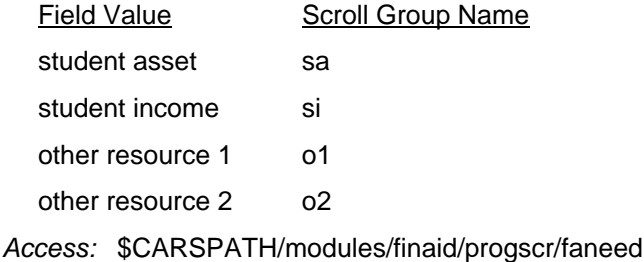

*Tables/Records:* bgtgrp\_table, fabgt\_table, faneed\_rec, id\_rec, immeth\_table, naf\_rec, stufa\_rec

#### **norec**

Contains the screen used to display the message that no records have been found for the selected student for the scroll records associated with the Options command.

*Access:* \$CARSPATH/modules/finaid/progscr/faneed

#### **param**

Contains the Need Analysis Program Parameters screen.

*Access:* \$CARSPATH/src/finaid/faneed/SCR

#### **profile**

Contains the Profile Information screen for displaying a student's profile information. The screen is used in conjunction with the Options command.

*Access:* \$CARSPATH/modules/finaid/progscr/faneed

*Tables/Records:* profile\_rec

#### **progenr**

Contains the Program Enrollment Information screen for displaying a student's program enrollment information. The screen is used in conjunction with the Options command.

*Access:* \$CARSPATH/modules/finaid/progscr/faneed

*Tables/Records:* prog\_enr\_rec

#### **rtfc**

Contains the Available Income And Total Family Contribution Summary For 9-Month EFC screen, which is accessed with the Detail command.

*Access:* \$CARSPATH/src/finaid/faneed/SCR

*Tables/Records:* fameth\_table, fana\_rec, id\_rec, stufa\_rec,

#### **sap**

Contains the Satisfactory Academic Process information for adding, modifying, and displaying the student's SAP status.

*Access:* \$CARSPATH/modules/finaid/progscr/faneed

*Tables/Records:* sap\_rec

#### **stuacad**

Contains the Student Academic Information screen for displaying a student's academic information.

*Access:* \$CARSPATH/modules/finaid/progscr/faneed

*Tables/Records:* stu\_acad\_rec

#### **stuserv**

Contains display-only Student Services record information.

*Access:* \$CARSPATH/modules/Lib/progscr/libentry

#### **stustat**

Contains display-only Student Statistics record information.

*Access:* \$CARSPATH/modules/Lib/progscr/libentry

#### **tfc1**

Contains the Available Income screen*. This screen is not currently in use.* 

*Access:* \$CARSPATH/src/finaid/faneed/SCR

*Tables/Records:* fameth\_table, fana\_rec, id\_rec, naf\_rec

#### **tfc2**

Contains the Total Family Contribution Summary screen. *This screen is not currently in use.* 

*Access:* \$CARSPATH/src/finaid/faneed/SCR

*Tables/Records:* fameth\_table, fana\_rec, id\_rec, naf\_rec,

### **Form Files and Table/Record Usage**

The Financial Aid Need Analysis forms appear in the following files and use the indicated tables and records.

*Access:* \$CARSPATH/modules/finaid/forms/faneed

*Tables/Records:* fameth\_table, fana\_rec, faneed\_rec, id\_rec, naf\_rec, stufa\_rec

#### **97esar**

Contains the 1997-98 Unofficial Institutional Student Information Report form (formerly, the Electronic Student Aid Report form).

*Access:* \$CARSPATH/modules/finaid/forms/faneed

*Tables/Records:* fameth\_table, fana\_rec, faneed\_rec, id\_rec, naf\_rec, stufa\_rec

#### **98esar**

Contains the 1998-99 Unofficial Institutional Student Information Report form (formerly, the Electronic Student Aid Report form).

*Access:* \$CARSPATH/modules/finaid/forms/faneed

*Tables/Records:* fameth\_table, fana\_rec, faneed\_rec, id\_rec, naf\_rec, stufa\_rec

#### **99esar**

Contains the 1999-2000 Unofficial Institutional Student Information Report form (formerly, the Electronic Student Aid Report form).

*Access:* \$CARSPATH/modules/finaid/forms/faneed

*Tables/Records:* fameth\_table, fana\_rec, faneed\_rec, id\_rec, naf\_rec, nslds\_rec, stufa\_rec

#### **00esar**

Contains the 2000-01 Unofficial Institutional Student Information Report form (formerly, the Electronic Student Aid Report form).

*Access:* \$CARSPATH/modules/finaid/forms/faneed

*Tables/Records:* fameth\_table, fana\_rec, faneed\_rec, id\_rec, naf\_rec, nslds\_rec, stufa\_rec

#### **01esar**

Contains the 2001-02 Unofficial Institutional Student Information Report form (formerly, the Electronic Student Aid Report form).

*Access:* \$CARSPATH/modules/finaid/forms/faneed

*Tables/Records:* fameth\_table, fana\_rec, faneed\_rec, id\_rec, naf\_rec, nslds\_rec, stufa\_rec

#### **98nslds**

Contains the 1998-99 Unofficial National Student Loan Data sheet.

*Access:* \$CARSPATH/modules/finaid/forms/faneed

*Tables/Records:* naf\_rec, nslds\_rec, nsldsprog\_rec

## **99nslds**

Contains the 1999-2000 Unofficial National Student Loan Data sheet.

*Access:* \$CARSPATH/modules/finaid/forms/faneed

*Tables/Records:* naf\_rec, nslds\_rec, nsldsprog\_rec

#### **00nslds**

Contains the 2000-01 Unofficial National Student Loan Data sheet.

*Access:* \$CARSPATH/modules/finaid/forms/faneed

*Tables/Records:* naf\_rec, nslds\_rec, nsldsprog\_rec

### **01nslds**

Contains the 2001-02 Unofficial National Student Loan Data sheet.

*Access:* \$CARSPATH/modules/finaid/forms/faneed

*Tables/Records:* naf\_rec, nslds\_rec, nsldsprog\_rec

#### **Financial Aid Application Form Files and Table/Record Usage 1997-1998**

The Financial Aid Application form files for the 1997-1998 financial aid award year appear in the following files and use the indicated tables and records.

#### **afsa1 through afsa10**

Contain the screens of information for the Free Application for Federal Student Aid format.

*Access:* \$CARSPATH/modules/finaid/progscr/9798

*Tables/Records:* id\_rec, naf\_rec

#### **faf1 through faf5**

Contain the screens of information for the College Scholarship Service, CSS. The screens do *not* contain all of the data from the CSS Profile product.

*Access:* \$CARSPATH/modules/finaid/progscr/9798

Access: id rec, naf rec

#### **im1 through im5**

Contain the screens for Institutional Methodology need analysis information.

*Access:* \$CARSPATH/modules/finaid/progscr/9798

*Tables/Records:* id\_rec, naf\_rec

#### **sim1 through sim2**

Contains the screens for Need Analysis Simulation for student data.

*Access:* \$CARSPATH/modules/finaid/progscr/9798

*Tables/Records:* id\_rec, naf\_rec, stufa\_rec

#### **ver1 through ver3**

Contains the screens for the verification items used in conjunction with the Need Analysis program.

*Access:* \$CARSPATH/modules/finaid/progscr/9798

*Tables/Records:* fm\_rec, id\_rec, naf\_rec

#### **Financial Aid Application Form Files and Table/Record Usage 1998-1999**

The Financial Aid Application form files for the 1998-1999 financial aid award year appear in the following files and use the indicated tables and records.

### **afsa1 through afsa10**

Contain the screens of information for the Free Application for Federal Student Aid format.

*Access:* \$CARSPATH/modules/finaid/progscr/9899

*Tables/Records:* id\_rec, naf\_rec

#### **im1 through im5**

Contain the screens for Institutional Methodology need analysis information.

*Access:* \$CARSPATH/modules/finaid/progscr/9899

*Tables/Records:* id\_rec, naf\_rec

#### **sim1 through sim2**

Contains the screens for Need Analysis Simulation for student data.

*Access:* \$CARSPATH/modules/finaid/progscr/9899

*Tables/Records:* id\_rec, naf\_rec, stufa\_rec

## **ver1 through ver3**

Contains the screens for the verification items used in conjunction with the Need Analysis program.

*Access:* \$CARSPATH/modules/finaid/progscr/9899

*Tables/Records:* fm\_rec, id\_rec, naf\_rec

#### **Financial Aid Application Form Files and Table/Record Usage 1999-2000**

The Financial Aid Application form files for the 1999-2000 financial aid award year appear in the following files and use the indicated tables and records.

#### **afsa1 through afsa10**

Contain the screens of information for the Free Application for Federal Student Aid format.

*Access:* \$CARSPATH/modules/finaid/progscr/9900

*Tables/Records:* id\_rec, naf\_rec

### **im1 through im5**

Contain the screens for Institutional Methodology need analysis information.

*Access:* \$CARSPATH/modules/finaid/progscr/9900

*Tables/Records:* id\_rec, naf\_rec

#### **sim1 through sim2**

Contains the screens for Need Analysis Simulation for student data.

*Access:* \$CARSPATH/modules/finaid/progscr/9900

*Tables/Records:* id\_rec, naf\_rec, stufa\_rec

#### **ver1 through ver3**

Contains the screens for the verification items used in conjunction with the Need Analysis program.

*Access:* \$CARSPATH/modules/finaid/progscr/9900

*Tables/Records:* fm\_rec, id\_rec, naf\_rec

#### **Financial Aid Application Form Files and Table/Record Usage 2000-2001**

The Financial Aid Application form files for the 2000-2001 financial aid award year appear in the following files and use the indicated tables and records.

## **afsa1 through afsa10**

Contain the screens of information for the Free Application for Federal Student Aid format.

*Access:* \$CARSPATH/modules/finaid/progscr/0001

*Tables/Records:* id\_rec, naf\_rec

## **im1 through im5**

Contain the screens for Institutional Methodology need analysis information.

*Access:* \$CARSPATH/modules/finaid/progscr/0001

*Tables/Records:* id\_rec, naf\_rec

### **sim1 through sim2**

Contains the screens for Need Analysis Simulation for student data.

*Access:* \$CARSPATH/modules/finaid/progscr/0001

*Tables/Records:* id\_rec, naf\_rec, stufa\_rec

#### **ver1 through ver2**

Contains the screens for the verification items used in conjunction with the Need Analysis program.

*Access:* \$CARSPATH/modules/finaid/progscr/0001

*Tables/Records:* fm\_rec, id\_rec, naf\_rec

### **Financial Aid Application Form Files and Table/Record Usage 2001-2002**

The Financial Aid Application form files for the 2001-2002 financial aid award year appear in the following files and use the indicated tables and records.

#### **afsa1 through afsa10**

Contain the screens of information for the Free Application for Federal Student Aid format.

*Access:* \$CARSPATH/modules/finaid/progscr/0102

*Tables/Records:* id\_rec, naf\_rec

#### **im1 through im5**

Contain the screens for Institutional Methodology need analysis information.

*Access:* \$CARSPATH/modules/finaid/progscr/0102

*Tables/Records:* id\_rec, naf\_rec

#### **sim1 through sim2**

Contains the screens for Need Analysis Simulation for student data.

*Access:* \$CARSPATH/modules/finaid/progscr/0102

*Tables/Records:* id\_rec, naf\_rec, stufa\_rec

#### **ver1 through ver2**

Contains the screens for the verification items used in conjunction with the Need Analysis program.

*Access:* \$CARSPATH/modules/finaid/progscr/0102

*Tables/Records:* fm\_rec, id\_rec, naf\_rec

# **SECTION 8 - ELECTRONIC DATA EXCHANGE**

# **Overview**

# **Introduction**

This section provides reference information about the EDE process. The Financial Aid product uses the EDE process to link institutions with the Central Processing System (CPS) of the Department of Education. EDE allows institutions to obtain, change, and report federal student aid application data and Pell Grant payment data electronically.

The CX Pell RFMS (formerly EDE/Pell) process is a separate process from the CX Electronic Data Exchange (EDE) process. Pell RFMS and EDE share only the PC download process. For more information on the Pell RFMS process, see the *Pell RFMS* section in this manual.

## **Program Features Detailed**

This section contains details about the following features of the EDE process:

• Process flow

# **EDE Process Flow**

## **EDE Diagram**

The following diagram shows the flow of data in the EDE process.

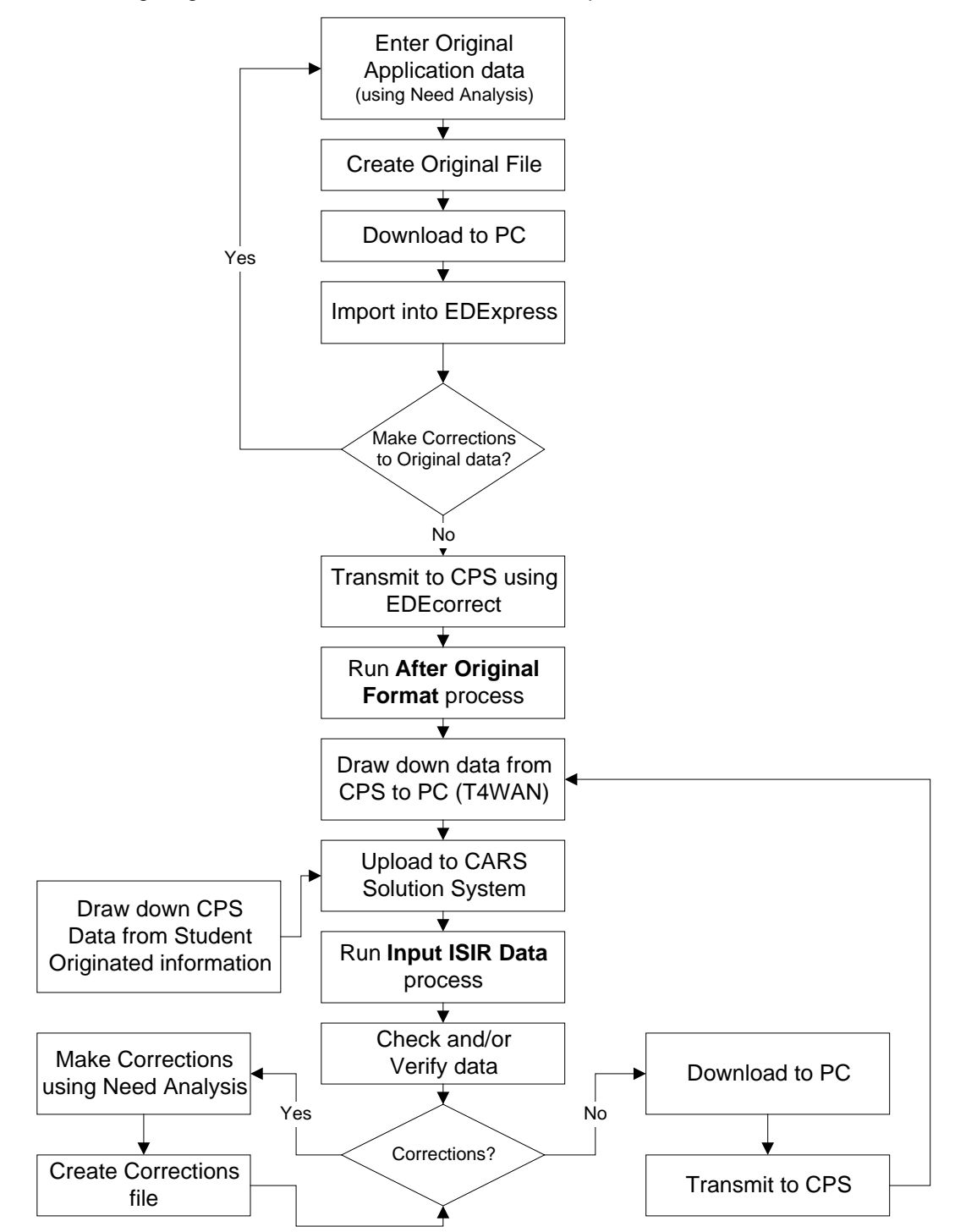
### **Data Flow Description**

The following describes the data flow in the EDE process and describes the features used to process GES (General Electronic Support) data, including the following:

- Download files
- Upload files
- Transaction log
- Processing to create original and correction applications
- 1. Prior to running the EDE process, the user creates need analysis information for a student using Financial Aid Need Analysis.
- 2. The user creates the following files using the following Financial Aid: EDE Processing Menu options:
	- Create Corrections File to create: corr00in.dat for the 1999-2000 school year
	- Create Corrections File to create: correct.inp for school years prior to 1999-2000
	- Create Orig. Appl. File to create: eaps00in.dat for the 1999-2000 school year
	- Create Orig. Appl. File to create: original.inp for school years prior to 1999-2000

**Note:** The Pell RFMS (formerly EDE/Pell) process also creates the massldo.dat file, which contains the downloaded Pell program information. For more information on the Pell RFMS process, see the *Pell RFMS* section in this manual.

- 3. The user downloads the above files to a PC using the *pcxmit* program.
- 4. The user makes corrections to the original data, as necessary.
- 5. Using the GES software, the user transmits the above files to the Central Processing Services (CPS) agency.
- 6. Using the GES software, the user retrieves the processed need analysis data from the CPS. The CPS returns the need analysis information in the following files:
	- esaps*0X*op.*xxx*
	- reap*0X*op.*xxx*
	- sara*0X*op.*xxx*
	- sarr*0X*op.*xxx*
	- ytdo*0X*op.*xxx*
	- **Note:** In the filenames above, 0X refers to the current year, and xxx refers to the Department of Education-assigned sequence number. The first assigned filename is .dat. The remaining files are assigned a sequence number (e.g., .001, .002, etc.).
- 7. The user uploads the above files to CX using *pcxmit*:
- 8. The user runs the *esarin* script, accessed from the Financial Aid: EDE Processing menu: Input ISIR Data option. The script reads the .dat, 001, 002, etc. files into the CX database, adds a .run extension, and renames the CPS-returned files in the following manner:
	- esaps*0X*op.*xxx*........... esaps*0X*op.*xxx*.run
	- reap*0X*op.*xxx* ............. reap*0X*op.*xxx*.run
	- sara*0X*op.*xxx* ............. sara*0X*op.*xxx*.run
	- sarr*0X*op.*xxx* .............. sarr*0X*op.*xxx*.run
	- ytdo*0X*op.*xxx*.............. ytdo*0X*op.*xxx*.run
	- **Note:** In the filenames above, 0X refers to the current year, and the xxx refers to the Department of Education-assigned sequence number. The first assigned filename is .dat. The remaining files are assigned a sequence number (e.g., .001, .002, etc.).
- 9. The user makes corrections to the uploaded files as necessary.
	- If corrections are required, the user uses Need Analysis and creates a Corrections file. The user then transmits the file to the CPS.

• If no corrections are required, the user transmits the file to the CPS.

#### **Download Files Stored in the** *Pcfin* **Directory**

The following lists the download files that the EDE process stores in the *pcfin* home directory.

#### **corr00.dat**

The corrections file to be transmitted to the PC and CPS.

#### **massldo.dat**

The Pell RFMS (formerly EDE/Pell) file to be transmitted to the PC and CPS, created by the Pell RFMS process. For more information on the Pell RFMS process, see the *Pell RFMS* section in this manual.

#### **eaps00in.dat**

The original applications file to be transmitted to the PC and CPS.

#### **Upload Files Stored in the** *Pcfin* **Directory**

The following lists the upload files that the EDE process stores in the *pcfin* home directory.

#### **eaps***0Xxx***.dat**

Contains calculations based on initial electronic applications sent by your institution.

#### **reap***0Xxx***.dat**

Contains calculations based on renewal electronic applications sent by your institution.

#### **sara***0Xxx***.dat**

Contains calculations based on applications submitted from a site other than your institution.

#### **sarr***0Xxx***.dat**

Contains calculations based on corrections or duplicate ISIR requests sent by your institution.

#### **ytdo***0Xxx***.dat**

Contains year-to-date ISIR records. You can request that any of the following kinds of information be included in the records:

- Last official transcript for all students who listed your institution on the FAFSA
- All records from the beginning of the cycle to the present
- All records in a date range that you specify
- **Note:** In the filenames above, 0*X* refers to the current year, and the *xx* refers to either output (op) or input (in) files.

#### **Transaction Log**

The system documents all transactions performed with umodem in the umodem.log file. The system automatically maintains the umodem.log file in the home directory of the user.

#### **Marking GES Data for Export**

The EDE process enables you to send original and correction applications to a PC to input to GES software. The GES software sends the information to the CPS (Central Processing Services) for processing. EDE processing allows the user to *mark* a record for export and indicates that the record is to be formatted into a file compatible with the GES software.

You perform above actions when creating original or correction files in the Financial Aid Need Analysis product.

## **SECTION 9 – PELL RFMS**

## **Overview**

## **Introduction**

This section provides reference information about the Pell RFMS (formerly EDE/Pell) process. The Financial Aid product uses Pell RFMS processes to link institutions with the Central Processing System (CPS) of the Department of Education. Pell RFMS allows institutions to obtain, change, and report federal student aid application data and Pell Grant payment data electronically.

The CX Pell RFMS process is a separate process from the CX Electronic Data Exchange process.

## **Program Features Detailed**

This section contains details about the following features of the Pell RFMS process:

- Process flows
- Parameters
- Program screens and windows

### **Access**

The program files for Pell RFMS processes are located in the following subdirectories paths under \$CARSPATH/src/finaid:

- rfms/
- rfmsentry/

# **Pell RFMS Process Flow**

## **Pell RFMS Diagram**

The following diagram shows the flow of data in the Pell RFMS process.

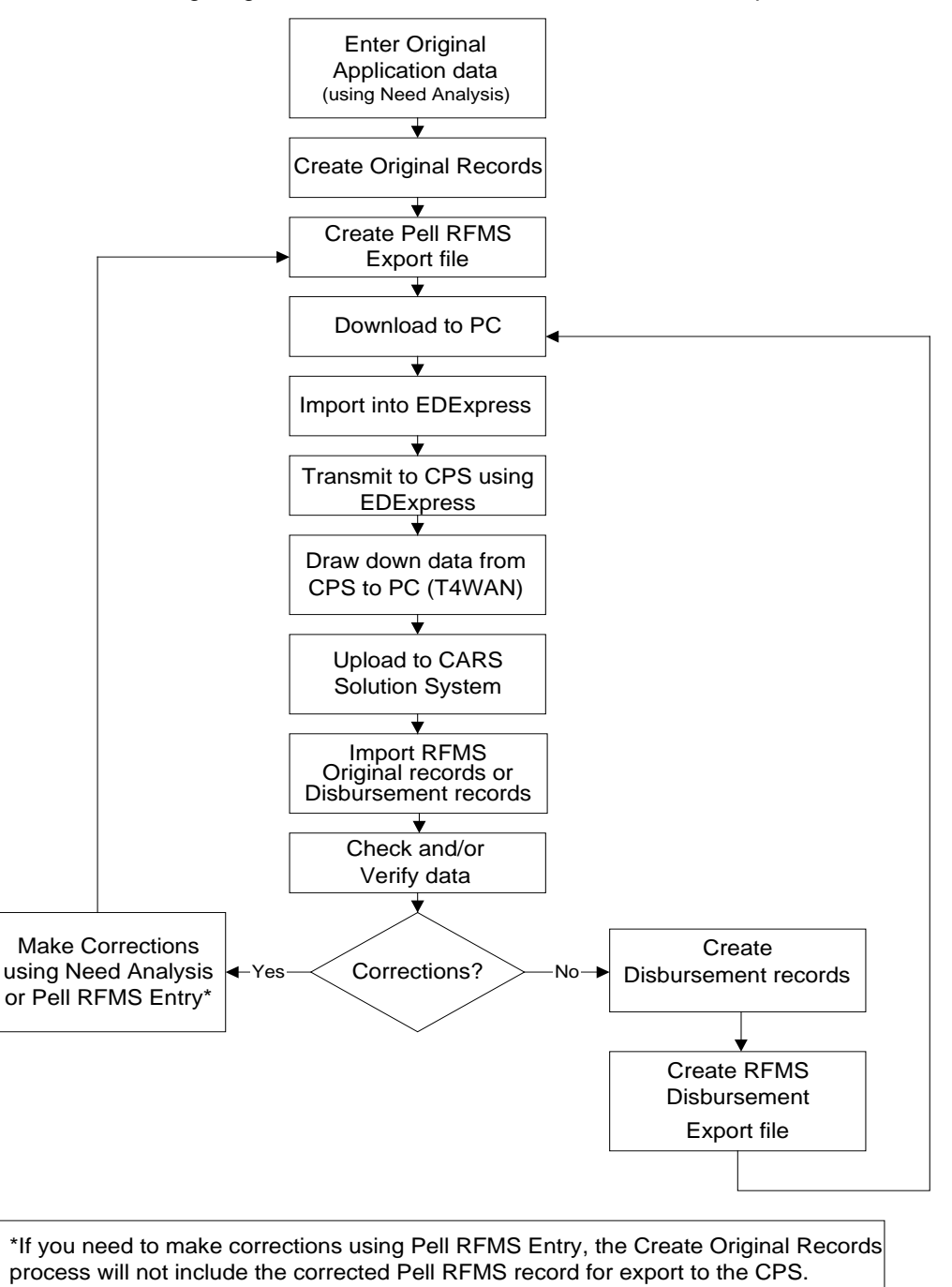

#### **Data Flow Description**

The following describes the data flow in the Pell RFMS processes and describes the features used to process EDExpress data, including the following:

- Export files
- Import files
- Processing to create original and disbursement applications
- 1. Prior to running the Pell RFMS process, the user creates need analysis information for a student using Financial Aid Need Analysis.
- 2. The user creates the following files using the following Financial Aid: Pell RFMS Processing Menu options:
	- Create Original Records to create: pgoe0Xop.dat for the 1999-2000 school year
	- Create Disburse Records to create: pgde0Xop.dat for the 1999-2000 school year
- 3. The user creates the Pell RFMS export file and moves it to a PC using the *pcxmit* program.
- 4. Using the EDExpress software, the user transmits the above files to the Central Processing Services (CPS) agency.
- 5. Using the EDExpress software, the user retrieves the processed original and/or disbursement data from the CPS. The CPS returns the original and/or disbursement information via an acknowledgement file:
	- pgoa*0X*op.*xxx*
		- pgda*0X*op.*xxx*
		- **Note:** In the filenames above, *0X* refers to the current year, and *xxx* refers to the Department of Education-assigned sequence number. The first assigned filename is .dat. The remaining files are assigned a sequence number (e.g., .001, .002, etc.).
- 6. The user imports the above files to CX using *pcxmit*:
- 7. The user runs the *rfmsio*, or *rfmsid* scripts, accessed from the Financial Aid: Pell RFMS Processing menu: Pell RFMS Import-Orig or Pell RMS Import- Disb options. The scripts read the .dat, 001, 002, etc. files into the CX database, adds a .run extension, and renames the CPS-returned files in the following manner:
	- pgoa*0X*op.*xxx* ............ pgoa*0X*op.*xxx*.run
	- pgda*0X*op.*xxx* ............ pgda*0X*op.*xxx*.run
	- **Note:** In the filenames above, *0X* refers to the current year, and the *xxx* refers to the Department of Education-assigned sequence number. The first assigned filename is .dat. The remaining files are assigned a sequence number (e.g., .001, .002, etc.).
- 8. The user makes corrections to the imported files as necessary.
	- The user uses Financial Aid Need Analysis to make any necessary corrections.
	- After corrections are made the user reruns the *rfmio*, or *rfmid* scripts in order to create a new export file. The user then transmits the file to the CPS.
	- **Note:** If you need to make corrections using the *rfmsentry* program, you cannot use the *rfmio*  script to prepare this file for export to the CPS.

#### **Export Files Stored in the** *Pcfin* **Directory**

The following lists the export files that the Pell RFMS process stores in the *pcfin* home directory.

#### **pgeo***YY***op.dat**

The original file to be transmitted to the PC and CPS using the external format.

#### **pged***YY***op.dat**

The disbursement file to be transmitted to the PC and CPS using the external format.

**Note:** In the filenames above, *YY* refers to the current year.

### **Import Files Stored in the** *Pcfin* **Directory**

The following lists the import files that the Pell RFMS process stores in the *pcfin* home directory.

## **pgoa***YYxx***.***xxx*

The original acknowledgement files imported from CPS to the PC and then to CX.

#### **pgda***YYxx***.***xxx*

The disbursement acknowledgement files imported from CPS to the PC and then to CX.

**Note:** In the filenames above, *YY* refers to the current year, the *xx* refers to either output (op) or input (bk) files, and the *xxx* refers to the Department of Education-assigned sequence number.

## **Marking EDExpress for Export**

The Pell RFMS process enables you to send original and disbursement applications to a PC to input to EDExpress software. The EDExpress software sends the information to the CPS (Central Processing Services) for processing. Pell RFMS processing allows the user to *mark* a record for export.

### **Pell RFMS Program Process**

The following lists the actions of the *rfms* program.

After successfully adding or updating a Pell RFMS record, the *rfms* program does the following:

1. Sets the *edepell\_rec.act\_code* field in the current Pell RFMS record (edepell\_rec) to R.

**Note:** The RFMS Originals Export program exports an original Pell RFMS record (edepell\_rec) when the record's *edepell\_rec.act\_code* field is set to R.

- 2. Sets the *edepell\_rec.upd\_date* field in the current Pell RFMS record (edepell\_rec) to the current date.
- 3. Sends mail to the user.

When unsuccessfully adding or updating a Pell RFMS record for a student due to errors, the *rfms*  program sends mail to the user indicating why a Pell RFMS record could not be added or updated.

> **Note:** The mail sent by the *rfms* program contains a history of each student processed by the program and messages related to the success or failure in adding or updating a Pell RFMS record(s) for each student.

## **Pell RFMS Program Edit Check**

The *rfms* program performs a special edit check on the Expected Family Contribution (edepell rec.efc) field. If the Expected Family Contribution field exceeds a program defined maximum value, the program sends a warning error message in mail, even though the corresponding Pell RFMS record (edepell\_rec) is updated or created. The program defined maximum for the *edepell\_rec.efc* field is \$3100. The *rfms* program also performs other miscellaneous edit checks.

## **Pell RFMS Program Calculations**

The *rfms* program calculates Pell amounts by calculating the value in the Remaining Amount to Be Paid (edepell rec.remaining amt) field of the Pell RFMS record (edepell rec).

## **Remaining Amount to be Paid Calculation for Original Pell RFMS records**

The following lists the calculation process that the *rfms* program performs to calculate the remaining amount to be paid to date.

- 1. For each Pell RFMS record selected, the program loads all corresponding Aid records (aid rec) in which the following fields contain the following values:
	- *aid rec.fa yr* contains a value that matches the indicated financial aid year
	- *aid rec.id* contains a value that matches the student ID of the Pell RFMS record (edepell\_rec)
	- *aid\_rec.stat*  does not contain a value of *"S"*, "N", or "R"
	- *aid rec.aid* contains a value that matches the aid in the Aid table (aid table)
	- *aid\_table*.*pell\_code* contains a value of "Y"
	- *aid code* contains a value that matches a Pell code
	- *aid\_rec.amt\_stat* contains a value of "AA", "AD", or "AP"
- 2. The program totals the aid\_rec.amt field for each Aid record corresponding to the indicated Financial Aid Year for the current student. This results in the total Pell amount to be paid to the student over the course of the Financial Aid Year.
- 3. The program then subtracts the Amount Paid To Date (edepell\_rec.amt\_paid) from the total of the aid rec.amt values. The result is the Remaining Amount to Be Paid (edepell\_rec.remaining\_amt).

### **Amount Paid To Date Calculation for RFMS Disbursement records**

The following lists the calculation process that the RFMS Disbursement program performs to calculate the amount paid to date.

The program loads all corresponding Pell RFMS records (edepell\_rec) in which the *edepell\_rec.act\_code* field contains a value of "A" or "C".

The program loads all corresponding Pell RFMS Disbursement records for the selected ID and Financial Aid Year and totals the amount in the *pelldisb\_rec.disb\_amt* field of each record.

#### **Remaining Amount to be Paid Calculation for RFMS Disbursement records**

The following lists the calculation process that the RFMS Disbursement program performs to calculate the remaining amount to be paid to date.

- 1. The program loads all corresponding Academic Calendar records (acad\_cal\_rec) to determine the beginning date for the financial aid year and sorts the selected Financial Aid records accordingly.
- 2. For each Pell RFMS record selected, the program loads all corresponding Aid records (aid rec) in which the following fields contain the following values:
	- *aid\_rec.fa\_yr* contains a value that matches the indicated financial aid year
	- *aid rec.id* contains a value that matches the student ID of the Pell RFMS record (edepell\_rec)
	- *aid\_rec.aid* contains a value that matches the aid in the Aid table (aid\_table)
	- *aid\_rec.amt\_stat* contains a value of "AA", "AD", or "AP"
	- *aid\_rec.stat*  does not contain a value of *"S"*, "N", or "R"
	- *aid\_table*.*pell\_code* contains a value of "Y"
	- *acad cal rec.prog* contains a value that matches the program in the Academic Calendar record (acad\_cal\_rec)
	- *acad cal rec.yr* contains a value that matches the year in the Academic Calendar record (acad\_cal\_rec)
	- *acad cal rec.sess* contains a value that matches the session in the Academic Calendar record (acad\_cal\_rec)
- *acad cal rec.subsess contains a value that matches the subsession in the Academic* Calendar record (acad\_cal\_rec)
- *acad cal rec.beg date contains a value that matches the beginning date in the* Academic Calendar record (acad\_cal\_rec)
- *aid\_code* contains a value that matches a Pell code
- 3. The program then subtracts the total amount disbursed from the total of the aid\_rec.amt values. The result is the Remaining Amount to Be Paid.

### **Tables and Records Used**

The Pell RFMS program uses the following Common and Pell RFMS tables and records.

**Note:** For information about the Common tables and records, see the *CX System Reference Technical Manual*. For information about the Pell RFMS tables and records, see the section *Financial Aid Tables and Records* in this manual.

## **Common tables and records**

• id rec

### **Pell RFMS tables and records**

- edepell\_rec
- edepell table
- pelldisb rec

## **Pell RFMS Parameters**

## **Introduction**

CX contains parameters and compilation values for executing the Pell RFMS programs. You can specify parameters to compile the Pell RFMS programs in a specified manner at the time of execution.

**Note:** You can also specify compilation values with the includes for the Financial Aid product that affect the Pell RFMS programs.

### **Pell RFMS Parameter Syntax**

You can display Pell RFMS parameters by entering the program's name and an invalid parameter, such as the following: **rfms -,**

The following is the correct usage for running the Pell RFMS program from the UNIX shell:

Usage: rfms -y *fayr* [-s *session*] [-Y *year*] [-o] [-d] [-O] [-D] [-r *disb\_date*]

Parameters that appear in brackets are optional. Parameters that do not appear in brackets are required. The following lists the parameters for running Pell RFMS.

### **-d** *Disbursement record*

Optional - Specifies the original Disbursement record. The parameter specifies that the program will create Pell RFMS Disbursement records with the specified Financial Aid Year.

**Example:** rfms.ysYdr -y 9900 -s FA99 -Y 1999 -d

#### **-D** *Disbursement record export*

Optional - Specifies that you wish to export only original Disbursement records to CPS. The parameter specifies that the program will export only original Pell RFMS Disbursement records with the specified Financial Aid Year.

**Example:** rfms.yD -y 9900 -D

#### **-o** *original PELL record*

Optional - Specifies the original Pell RFMS record. The parameter specifies that the program will create only original Pell RFMS records with the specified Financial Aid Year (edepell\_rec.fa\_yr).

**Example:** rfms.yo -y 9900 -o

#### **-O** *original record export*

Optional - Specifies that you wish to export only original Pell records to CPS. The parameter specifies that the program will export only original Pell RFMS records with the specified Financial Aid Year.

**Example:** rfms.yO -y 9900 -O

#### **--r** *disbursement date*

Optional - Specifies the date that you wish to post disbursements.

**Example:** rfms.ysYdr -y 9900 -s FA99 -Y 1999 -r 04/26/1999

#### **-s** *session*

Optional - Specifies the academic session for which you wish to create Pell RFMS Disbursement records.

**Example:** rfms.ysYdr -y 9900 -s FA99 -Y 1999 -d

**-y** *financial aid year*

Required - Specifies the financial aid award year (e.g., 9900). The parameter specifies that the program will export only Pell RFMS records with the specified Financial Aid Year (edepell\_rec.fa\_yr).

**Example:** pellxprt -y 9900 -o

## **--Y** *year*

Optional - Specifies the year for creating Pell RFMS Disbursement records.

**Example:** rfms.ysYdr -y 9900 -s FA99 -Y 1999

## **Pell Export Parameter Syntax**

You can display Pell Export parameters by entering the program's name and an invalid parameter, such as the following: **pellxprt -,** 

The following is the correct usage for running the *pellxprt* program from the UNIX shell:

pellxprt -y year

The following explains the parameter for running *pellxprt*.

**-y** *year*

Required - Used to specify the financial aid award year (e.g., 9697). The parameter specifies that the program will export only Pell RFMS records with the specified Financial Aid Year (edepell\_rec.fa\_yr).

**Example:** pellxprt -y 9697

## **Program Screens and Windows**

## **Introduction**

Pell RFMSENTRY has two screens and one window for performing the following interactive functions:

- Creating/updating Pell RFMS records
- Creating/updating Pell RFMS Disbursement records

## **Access**

The screen and window files for Pell *rfmsentry* are located in the following directory path:

• \$CARSPATH/modules/finaid/progscr/rfmsentry

### **Notes:**

- You can access the Disbursement window from each program screen in *rfmsentry*.
- See the *CX System Reference Technical Manual* for information about common windows that appear in Financial Aid.

### **Screen Files and Table/Record Usage**

The Pell RFMS screens and windows appear in the following files and use the indicated tables and records.

#### **rfmsdisb**

Contains the Disbursement window.

*Access:* \$CARSPATH/modules/finaid/progscr/rfmsentry

*Tables/Records:* 

• pelldisb\_rec

#### **rfmsorig1**

Contains the first Pell RFMS Entry screen.

*Access:* \$CARSPATH/modules/finaid/progscr/rfmsentry

*Tables/Records:* 

- id rec
- edepell\_rec

#### **rfmsorig2**

Contains the second Pell RFMS Entry screen.

*Access:* \$CARSPATH/modules/finaid/progscr/rfmsentry

*Tables/Records:* 

• edepell\_rec

# **RFMS Originals Export Program**

## **Introduction**

After you use the *rfme.y* program to update and modify the Pell RFMS record (edepell\_rec) data, you can run the RFMS Originals Export program (*rfms.yO*) to create an export file of the Pell RFMS record (edepell\_rec). The RFMS Originals Export program builds the export file in a format acceptable by the Government EDExpress software. You can then transfer the file from the host computer to a PC via communications software on the PC.

## **RFMS Originals Export Program Process**

The following lists the process of the RFMS Originals Export program.

1. The *rfms* program reads each record in the Pell RFMS record (edepell\_rec) record and determines if the Export Status (edepell rec.act code) field is set to R. If the field is set to R, the program attempts to add the record to an export file.

**Note:** If the *rfms* program cannot add a Pell RFMS record (edepell\_rec) to the export file due to errors, mail is sent to the user explaining why the record cannot be added.

- 2. After the program successfully adds a Pell RFMS record (edepell\_rec) to the export file, the program performs the following actions:
	- Sets the *edepell\_rec.act\_code* field in the current Pell RFMS record (edepell\_rec) to T Sets the *edepell\_rec.upd\_date* field in the current Pell RFMS record (edepell\_rec) to the current date
- 3. The *rfms* program sends mail to the user who executed the program. The mail contains a trace of each student processed by the program, and messages related to the success or failure of adding Pell RFMS records (edepell rec) records to the export file.

## *rfms* **Program Edit Check**

The *rfms* program performs a special edit check on the Expected Family Contribution (edepell\_rec.efc) field. If the Expected Family Contribution field exceeds a program defined maximum value, the program sends a warning error message in mail, and the corresponding record is not added to the export file. The program defined maximum for the *edepell\_rec.efc* field is \$3100. The *rfms* program also performs other miscellaneous edit checks.

# **RFMS Disbursement Export Program**

## **Introduction**

After you use the *rfme.y* program to update and modify the Pell RFMS record (edepell\_rec) data, you can run the RFMS Disbursement Export program (*rfms.yD*) to create an export file of the pelldisb record. The RFMS Disbursement Export program builds the export file in a format acceptable by the Government EDExpress software. You can then transfer the file from the host computer to a PC via communications software on the PC.

## **RFMS Disbursement Export Program Process**

The following lists the process of the RFMS Disbursement Export program.

1. The *rfms.yD* program reads each Pell RFMS record (edepell\_rec) and determines if the Export Status (pelldisb rec.act code) field is set to R. If the field is set to R, the program attempts to add the record to an export file.

**Note:** If the *rfms.vD* program cannot add a *pelldisb rec* to the export file due to errors, mail is sent to the user explaining why the record cannot be added.

- 2. After the program successfully adds a pelldisb record to the export file, the program performs the following actions:
	- Sets the *pelldisb\_rec.act\_code* field in the current pelldisb record to T
	- Sets the *pelldisb rec.disb amt* field in the current Pell RFMS record (edepell rec) to the current amount paid to date
- 3. The *rfms.yD* program sends mail to the user who executed the program. The mail contains a trace of each student processed by the program, and messages related to the success or failure of adding Pell RFMS records (edepell rec) to the export file.

# **SECTION 10 – FINANCIAL AID LOAN PROGRAM**

## **Overview**

## **Introduction**

This section provides reference information about the Financial Aid Loan program. The Financial Aid product uses Financial Aid Loan to track financial aid loans for both the FFELP (Federal Family Educational Loan Program) and Direct Lending interfaces. The FFELP Loan interface is designed to be "CommonLine Compliant" and uses current interface specifications to user selected third party software.

The Direct Lending interface is designed to allow a "combination" interface, which requires the use of the federally-provided EDExpress loan tracking software.

## **Program Features Detailed**

This section contains details about the following features of the Financial Aid Loan program:

- Process flow
- Parameters
- Program screens and windows

### **Access**

The program files for Loan processes are located in the following subdirectories paths under \$CARSPATH/src/finaid:

- loans/
- loanede/
- loanpost/
- loantable/

# **Process Flow**

## **Diagram**

The following diagram shows the flow of data in the Financial Aid Loan program.

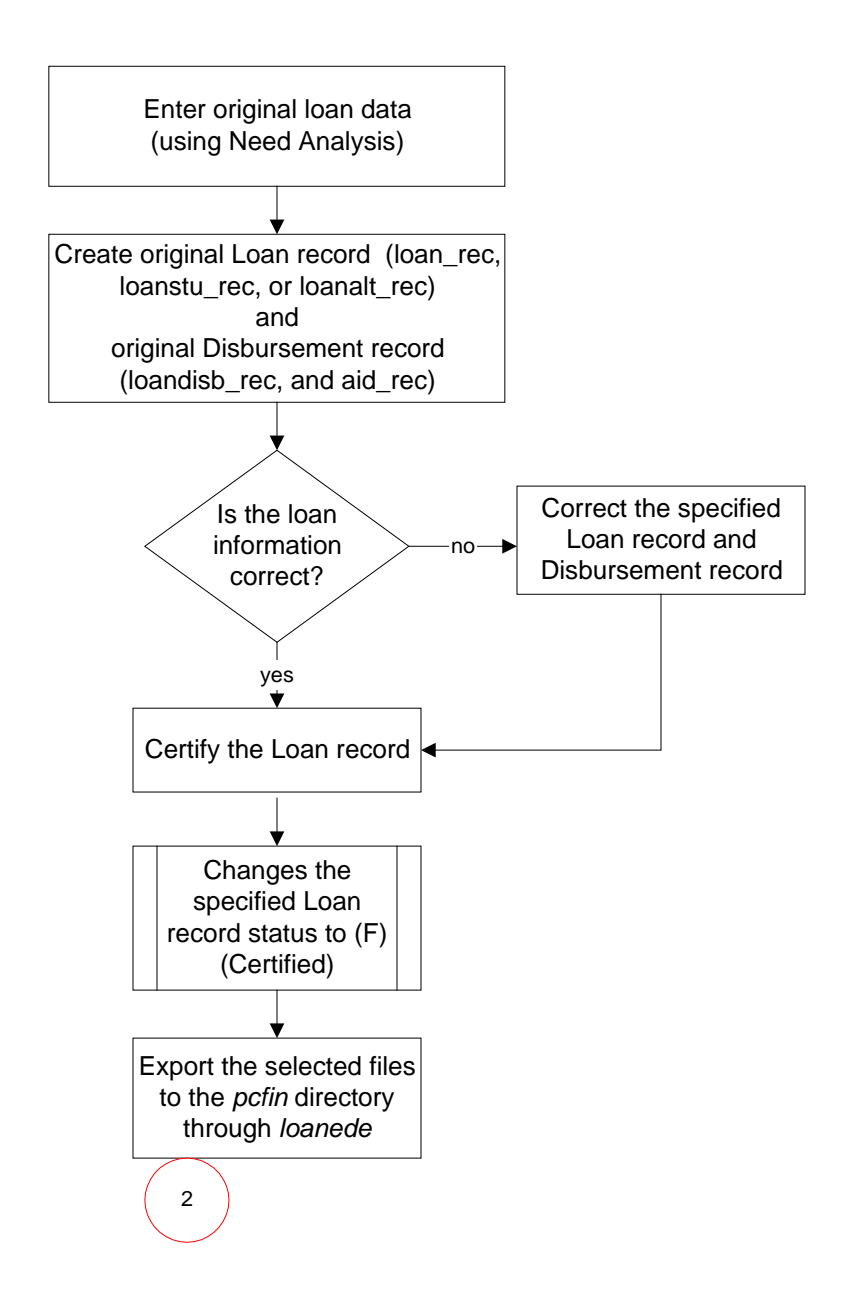

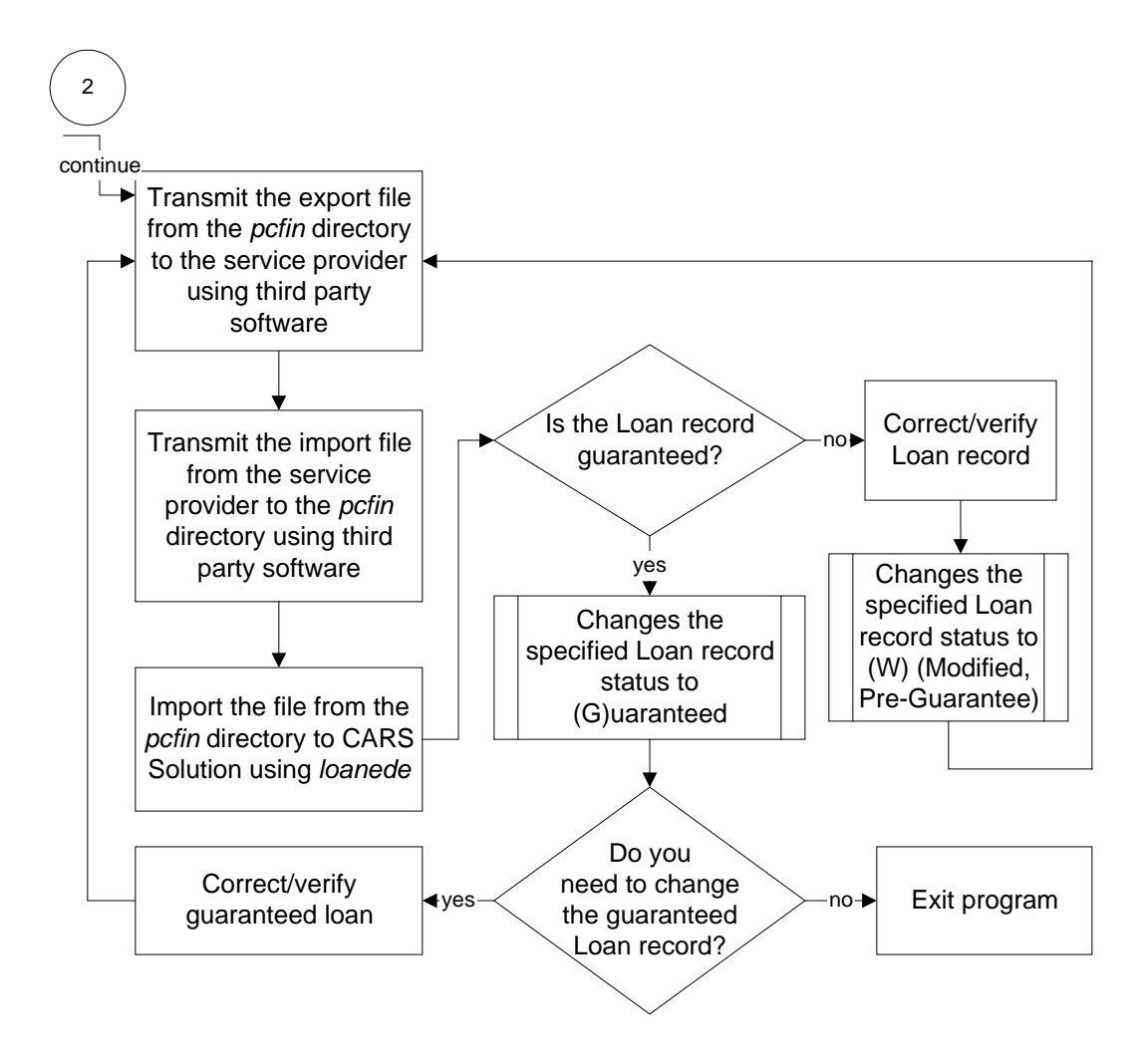

## **Data Flow Description**

The following describes the data flow in the Loan processes and describes the features used to process loan data, including the following:

- Export files
- Import files
- Processing to create originations and disbursement applications
- Processing to create Change Transaction files.
- 1. Prior to running the Financial Aid Loan process, the user creates need analysis information for a student using Financial Aid Need Analysis.
- 2. The user uses the *loans* program to create the following Loan records for students:
	- Stafford Loan records (*loan\_rec*)
	- PLUS Loan records (*loanstu\_rec*)
	- Alternate Loan records (*loanalt\_rec*)

3. The user creates a Loan Disbursement records (*loandisb\_rec*) using the **Disbursements** command from the selected Financial Aid Loan screen.

## **Note:**

- If your institution sends and receives disbursement information via electronic fund transfer (EFT), the disbursement amount and date are entered automatically.
- To send and receive disbursements via EFT, you must load the financial table entries to support the posting of EFT roster files.
- 4. The user certifies all Loan records and Loan Disbursement records using the **Certify** command from the selected Financial Aid Loan screen. This changes the Status field to F (Certified) and marks the record for export to the service provider.
- 5. The user creates the following files using the *loanede* program from the Loan Tracking Main Menu: Export Loans option to export the certified Loan records to the *pcfin* directory:
	- Original Applications (CommonLine): lc*YY*op.*xxx* for the current school year
	- Change Transactions (CommonLine): cc*YY*op.*xxx* for the current school year
		- **Note:** In the filenames above, *YY* refers to the current year (e.g. 00 for 2000-2001), and *xxx* refers to the assigned sequence number. The first assigned filename is .dat. The remaining files are assigned a sequence number (e.g., .001, .002, etc.).

This changes the Loan record Status field to X (Exported).

- 6. The user uses third party software to transmit the Loan Export file from the *pcfin* directory to the service provider.
- 7. The service provider assigns each Loan record with a status of guaranteed, incomplete, or denied and sends the files back to your institution.
- 8. Using third party software, the user retrieves the processed original and/or disbursement data from the service provider. The service provider returns the original and/or disbursement information via the following files:
	- Original acknowledgement response file (CommonLine): ac*YY*.*xxx* for the current school year
	- Disbursement roster file (CommonLine): dr*YY*.*xxx* for the current school year
		- **Note:** In the filenames above, *YY* refers to the current year (e.g. 00 for 2000-2001), and *xxx* refers to the assigned sequence number. The first assigned filename is .dat. The remaining files are assigned a sequence number (e.g., .001, .002, etc.).
- 9. The user imports the above files to CX using the *loanede* program from the Financial Aid: Loan Tracking Main menu: Import Loans option. The imported Loan records will have a status of B (Guaranteed, disbursable), G (Guaranteed), I (Incomplete), or D (Denied). The *loanede* program reads the .dat, 001, 002, etc. files into the CX database, adds a .run extension, and renames the service provider-returned files in the following manner:
	- ac*YY*.*xxx*………..ac*YY*.*xxx*.run
	- dr*YY*.*xxx*……….. dr*YY*.*xxx*.run
		- **Note:** In the filenames above, *YY* refers to the current year (e.g. 00 for 2000-2001), and *xxx* refers to the assigned sequence number. The first assigned filename is .dat. The remaining files are assigned a sequence number (e.g., .001, .002, etc.).
- 10. The user makes corrections to the imported files as necessary and then exports these records as a Change Transaction file to the service provider.
	- **Note:** In order to make corrections to Loan records and/or Disbursement records that have been imported from the service provider, you must rename the .run files

back to the acknowledgement filename (e.g., ac*YY*.*xxx* for Original Application files and dr*YY*.xxx for Disbursement Roster files). The *YY* refers to the current year (e.g. 00 for 2000-2001), and *xxx* refers to the assigned sequence number. The first assigned filename is .dat. The remaining files are assigned a sequence number (e.g., .001, .002, etc.).

### **Export Files Stored in the** *Pcfin* **Directory**

The following lists the CommonLine export files that the Financial Aid Loan process stores in the *pcfin* home directory.

### **lc***YY***op.***xxx*

The origination file to be transmitted to the PC and the service provider using third party software.

#### **cc***YY***op.***xxx*

The change transaction file to be transmitted to the PC and the service provider using third party software.

**Note:** In the filenames above, *YY* refers to the current year (e.g. 00 for 2000-2001), and *xxx* refers to the assigned sequence number. The first assigned filename is .dat. The remaining files are assigned a sequence number (e.g., .001, .002, etc.).

### **Import Files Stored in the** *Pcfin* **Directory**

The following lists the CommonLine import files that the Financial Aid Loan process stores in the *pcfin* home directory.

#### **ac***YY***.***xxx*

The origination acknowledgement response files imported from the service provider to the PC, using third party software, and then to CX.

#### **dr***YY***op.***xxx*

The disbursement roster files imported from the service provider to the PC, using third party software, and then to CX.

**Note:** In the filenames above, *YY* refers to the current year (e.g. 00 for 2000-2001), and *xxx* refers to the assigned sequence number. The first assigned filename is .dat. The remaining files are assigned a sequence number (e.g., .001, .002, etc.).

## **Marking Loan Data for Export**

The *Loanede* program enables you to send original loan applications and change request applications to a PC to input to third party software. The third party software sends the information to the service provider for processing. *Loanede* program allows the user to *mark* a record for export and indicates that the record is to be formatted into a file compatible with the third party software.

You perform above actions when creating original or correction files in the *Loans* program.

#### **Tables and Records Used For Financial Aid Loan Tracking**

The Financial Aid Loan Tracking (*loans*) program uses the following Common, Registration, and Financial Aid tables and records.

**Note:** For information about the Common tables and records, see the *CX System Reference Technical Manual*. For information about the Financial Aid Loan tables and records, see the section *Financial Aid Tables and Records* in this manual.

#### **Common tables and records**

- ctc\_rec
- doc\_table

## **Financial tables and records**

- subt\_rec
- vch\_rec
- ent\_table
- subs\_table

## **Financial Aid tables and records**

- aid\_rec
- loanbatch\_rec
- aid\_table

## **Financial Aid Loan Parameters**

## **Introduction**

CX contains parameters and compilation values for executing the Financial Aid Loan program. You can specify parameters to compile Financial Aid Loan in a specified manner at the time of execution.

**Note:** You also can specify compilation values with the includes for the Financial Aid product that affect the Financial Aid Loan program.

## **Parameter Syntax**

You can display Financial Aid Loan parameters by entering the following: **loans -,**

The following is the correct usage for running the *loans* program:

## **loans - program [-p] [-r] [-L** *site***]**

Parameters that appear in brackets are optional. Parameters that do not appear in brackets are required.

### **Parameters**

The following lists the parameters for running Financial Aid Loan.

**-L** 

Optional - Specifies the site in which you are running Financial Aid Loan, where *site* represents the code you specify.

**Example:** Loans -L CARS

#### **-p**

Required - Specifies the academic program in which to process financial aid loans where *prog* represents the code you specify.

**Example:** Loans -p UNDG

**-r** 

Display only - Specifies whether to disable Update mode in the Financial Aid Loan process.

## **Post Loans To Student Account Parameter Syntax**

You can display *loanpost* parameters by entering the program's name and an invalid parameter, such as the following **loanpost -,**

The following is the correct usage for running the *loanpost* program:

**loanpost - [-P sessions] [-b bal code] [-e ent type] -f aid year [-j journal] [-n doc station] [-o output] [-p program] [-s stu subs] [-S EFT subs] [-C doc code] [-D debug] [-E posting date]** 

Parameters that appear in brackets are optional. Parameters that do not appear in brackets are required.

## **Parameters**

The following lists the parameters for running *loanpost*.

**-b** 

Optional - Specifies the Student Subsidiary Balance code where *subsidiary balance*  represents the code you specify.

**-C** 

Optional - Specifies the EFT Document code where *document* represents the code you specify.

**-D** 

Optional - Specifies the level of debug messages to be displayed, where *debug\_level* represents the message level (1,3,5,7,9). To receive more messages, you must specify a high level.

**-e** 

Optional - Specifies the Entry Type code to post EFT reimbursements where *entry type* represents the code you specify.

**-E** 

Optional - Specifies the effective posting date (mm/dd/yyyy) of the journal to be posted.

**-f** 

Required - Specifies the financial aid award year in which you are running Financial Aid Loan.

**-j** 

Optional - Specifies the EFT Journal code to post EFT disbursements where *journal reference* represents the code you specify.

### **-n**

Specifies the number of the EFT station number used to enter and process financial aid loans. The number is used for document control, and the default is 1.

**-o** 

Optional - Specifies the destination, including a printer, a file, or more for screen output.

**-p** 

Optional - Specifies the Program code for which you are running Financial Aid Loan, where *program* represents the code you specify.

**-P** 

Optional - Specifies the Session codes for which you are running Financial Aid Loan, where *sessions* represents the code you specify. Up to four Session codes, separated by commas, can be processed at a time.

**-s** 

Optional - Specifies the Student Subsidiary code for which you are running Financial Aid Loan, where *student account subsidiary* represents the code you specify.

**-S** 

Optional - Specifies the EFT Subsidiary code in which EFT rosters are posted, where *EFT subsidiary* represents the code you specify.

## **Loan Import, Export, and Reimport Parameter Syntax**

You can display *loanede* parameters by entering the program's name and an invalid parameter, such as the following **loanede -,**

The following is the correct usage for running the *loanede* program:

**loanede - [-c changes] -d import/export [-e ent type] -f aid year [-u unique ID] [-j journal] [-n doc station] [-o orig files] [-p program] [-r reprocess] [-s subs] [-x external] [-C doc code] [-D disb files] [-E posting date] [-L site] [-T trace]** 

Parameters that appear in brackets are optional. Parameters that do not appear in brackets are required.

#### **Parameters**

The following lists the parameters for running *loanede*.

**-c** 

Optional - Specifies the change transaction export files.

**-C** 

Optional - Specifies the EFT Document code where *document* represents the code you specify.

**-d** 

Required - Specifies import or export files.

**-D** 

Optional - Specifies the disbursement roster import files.

**-e** 

Optional - Specifies the Entry Type code to post EFT reimbursements where *entry type* represents the code you specify.

#### **-E**

Optional - Specifies the effective posting date of the journal to be posted.

**-f** 

Required - Specifies the financial aid award year in which you are running Financial Aid Loan.

**-j** 

Optional - Specifies the EFT Journal code to post EFT disbursements where *journal reference* represents the code you specify.

**-L** 

Optional - Specifies the site from which you are exporting Loan records, where *site* represents the code you specify.

**-n** 

Specifies the number of the EFT station number used to import financial aid loans. The number is used for document control, and the default is 1.

**-o** 

Optional - Specifies the import original response files.

**-p** 

Optional - Specifies the Academic Program code for which you export Loan records, where *program* represents the code you specify.

**-r** 

Optional - Specifies the re-process data files.

**-s** 

Optional - Specifies the Student Subsidiary code for which you import Loan records, where *student account subsidiary* represents the code you specify.

**-T** 

Optional - Specifies the trace SQL output.

**-u** 

Optional - Specifies the unique ID for which you re-import Loan records.

**-x** 

Optional - Specifies external loan files.

## **Program Screens and Windows**

## **Introduction**

Financial Aid Loan has ten screens and two windows for performing the following interactive functions:

- Entering/updating Financial Aid Loan records
- Entering/updating Financial Aid Loan Disbursement records
- Tracking Financial Aid Loan records
- Modifying Change Transaction files

#### **Access**

The screen and window files for Financial Aid Loan are located in the following directory path:

• \$CARSPATH/modules/finaid/progscr/Libloan

#### **Notes:**

- You can access windows from each program screen in Financial Aid Loan.
- See the *CX System Reference Technical Manual* for information about common windows that appear in Financial Aid Loan.

### **Screen Files and Table/Record Usage**

The Financial Aid Loan screens and windows appear in the following files and use the indicated tables and records.

#### **alt1**

Contains the first Alternate Loan screen.

*Access:* \$CARSPATH/modules/finaid/progscr/Libloan

*Tables/Records:* 

- acad cal rec
- faschd table
- gradelvl\_table
- lender\_table
- loan rec
- loanalt rec
- loanorig\_table
- loanprd table
- loanstat\_table
- loantype table
- st\_table

#### **alt2**

Contains the second Alternate Loan screen.

*Access:* \$CARSPATH/modules/finaid/progscr/Libloan

*Tables/Records:* 

- acad cal rec
- gradelvl table
- loan rec
- loanalt\_rec
- loanorig\_table
- loanprd table
- loantype table
- st\_table

#### **disb**

Contains the Financial Aid Loan Disbursement window.

*Access:* \$CARSPATH/modules/finaid/progscr/Libloan

*Tables/Records:* 

- aid rec
- aid\_table
- disbstat\_table
- loandisb\_rec

#### **disbchg**

Contains the Financial Aid Loan Change Disbursement window.

*Access:* \$CARSPATH/modules/finaid/progscr/Libloan

*Tables/Records:* 

- aid rec
- loandisb rec

#### **loan1**

Contains the first Stafford Loan screen.

**Note:** This screen is not available after the 1999-2000 financial aid award year. For Stafford Loan records for the 2000-2001 financial aid award year and beyond, see the *mpn* screen in this section.

*Access:* \$CARSPATH/modules/finaid/progscr/Libloan

*Tables/Records:* 

- acad cal rec
- faschd table
- gradelvl\_table
- lender table
- loan rec
- loanguar table
- loanorig\_table
- loanprd\_table
- loanstat table
- loantype\_table
- st\_table

#### **loan2**

Contains the second Stafford Loan screen.

**Note:** This screen is not available after the 1999-2000 financial aid award year. For Stafford Loan records for the 2000-2001 financial aid award year and beyond, see the *mpn* screen in this section.

*Access:* \$CARSPATH/modules/finaid/progscr/Libloan

*Tables/Records:* 

- acad\_cal\_rec
- gradelvl\_table
- loan\_rec
- loanorig\_table
- loanprd\_table
- loanstu rec
- loantype table
- st\_table

#### **loanchg**

Display only - contains the Loan Change Record screen.

*Access:* \$CARSPATH/modules/finaid/progscr/Libloan

*Tables/Records:* 

- loanchg rec
- loanchg\_table

### **loanstat**

Display only - contains the Loan Tracking Entry (History) window.

*Access:* \$CARSPATH/modules/finaid/progscr/Libloan

*Tables/Records:* 

- loanstat rec
- loanstat\_table

#### **main**

Display only - contains the Loan Summary screen.

*Access:* \$CARSPATH/modules/finaid/progscr/Libloan

*Tables/Records:* 

- loan\_rec
- loanstat\_table
- loantype table

#### **mpn**

Contains the first MPN Loans screen.

**Note:** Use this screen for Stafford Loan records created for the 2000-2001 financial aid award year and beyond. To view Stafford Loan records created prior to 2000-2001, see the *loan1* and *loan2* screens in this section.

*Access:* \$CARSPATH/modules/finaid/progscr/Libloan

*Tables/Records:* 

- acad cal rec
- faschd table
- gradelvl\_table
- lender table
- loan rec
- loanguar\_table
- loanorig\_table
- loanprd\_table
- loanstat table
- loantype\_table
- st\_table

#### **relation**

Contains the Relationship screen.

*Access:* \$CARSPATH/modules/finaid/progscr/Libloan

*Tables/Records:* 

• id rec

**stu** 

Display only - contains the header section of every Loan Tracking screen.

*Access:* \$CARSPATH/modules/finaid/progscr/Libloan

*Tables/Records:* 

- id\_rec
- prog\_enr\_rec

## **SECTION 11 - DOCUMENT TRACKING**

## **Overview**

## **Introduction**

This section provides reference information about the Contact Entry program of the Document Tracking area of the Financial Aid product. Contact Entry allows you to view student's financial aid records and maintain associated Contact records. Document Tracking also has these features:

- Document Review: A Csh script that runs Document Tracking SQL scripts
- Contact Batch Entry: A common program used to enter a list of IDs in which to process contacts
- Reports that allow you to track what documents have been submitted, what documents need to be submitted, and how many times reminder letters have been sent to a student.

#### **Notes:**

- See *Menus, Screens, Scripts and Reports* in this document for more information about the Document Tracking scripts.
- See Contact Batch Entry in the *CX System Reference Technical Manual* for more information about the Contact Batch entry program.

CX uses Contact records to record the types of communication (e.g., letters or documents) sent by an institution to a student, and/or from a student to an institution. Institutions can have Contact records added for every student that begins financial aid processing. These are called *default contacts*.

#### **Default Contact Records**

The following are the standard Financial Aid product Contact records that the system adds each time a Student Financial Aid record (stufa\_rec) is added. The default contact codes/resources records are defined in the \$CARSPATH/include/custom/finaid file.

- AIDAPPIN
- FEDIN
- SAPACTN
- FFSIN
- NAFIN
- PACKAGE
- STGVERIN
- PARTAXIN
- STUTAXIN

The default Contact records must be present in the Contact table.

**Note:** Default Contact records can be added or deleted from the

\$CARSPATH/include/custom/finaid file. All added contacts must be placed before the {"LAST", " "} line in the file. The LAST line must remain in the file even if you delete all Contact records.

#### **Creating Contact Records**

You can enter Contacts for a student in a number of ways:

• Using the automatic creation of Student Financial Aid records feature: you can enter a series or large set of contacts for all students who have applied.

- Using Financial Aid Entry: when you award an aid to a student manually or using Packaging. Contacts of this type pertain to the specific requirements of the aid you are awarding.
- Using an SQL script: when you need a special contact for a particular set of students based upon selection criteria.
- Using Contact Entry: when you need to enter occasionally used contacts or contacts needed only after reviewing documentation for information that cannot be stored in the system.

## **Contents of Contact Records**

Contact records contain several important pieces of information, as follows:

- ID Specifies the student ID number for the contact
- Tickler Specifies in the Contact table where the contact is defined, but it is not displayed on any of the screens in Document Tracking
- Correspondent ID Specifies the ID number of the college that has requested financial aid transcripts if the contact denotes that one is expected
- Add date Specifies the date the contact was added to the computer for a student
- Contact date Specifies the date the contact was completed or executed
- Contact code Specifies the name of the contact or Contact Resource
- Status Specifies the current status of the contact: E for expected, C for completed, or V for voided

### **Predefining Contact Statuses**

You can predefine those contact statuses that are added by Financial Aid Entry when awarding an aid, or those added or modified by an SQL script. The statuses are as follows:

- E Indicating actions expected to occur in the future
- C Indicating correspondence to actions already completed

The system initially creates most contacts with a status of E to indicate the corresponding action is *outstanding*. When the contact action does occur, such as when a particular document is received or a letter is sent to a student, the system updates the contact to a C status and updates the contact date to indicate when that step was achieved.

#### **Program Features Detailed**

This section contains details about the following features of the Contact Entry program:

- Process flow
- Parameters
- Program screens

#### **Special Function Flags**

The following records used by Contact Entry have special function flags.

#### **ID record (id\_rec)**

• ENT\_LOCK - Locks the ID record so that other users cannot select or update at the same time.

#### **Profile record (profile\_rec)**

- ENT\_LOCK Locks the Profile record so that other users cannot select or update at the same time.
- ENT\_AUTOINS Allows the user to add new Profile records without modifying the default values. If this flag is not used, the system only adds a Profile record when an user changes a column value within the record.

#### **Contact record (ctc\_rec)**

- ENT SCSTART Provides an alternate sorting of the Contact records. Checked at the entry of a scrolling region.
- ENT\_SGGET Filters out Contact records that are not of interest or should not be seen. Checked during the retrieval of each row within a scrolling region.
- ent spec func Enables the sorting and filtering logic available on detail windows.

## **Notes:**

- The ent spec func function uses the setup information from the entsel table and entselcrit**\_**table.
- The ent spec func function requires the setting of special function flags ENT\_SCSTART and ENT\_SCGET for the table in the filename array. At entry of the scroll region, ENT\_SCSTART sorts the Contact records based upon the current sort criteria. When retrieving rows for display, ENT\_SCGET checks the rows and displays or skips them.

## **Tickler record (tick\_rec)**

- ENT\_LOCK Locks the Tickler record so that other users cannot select or update at the same time.
- ENT\_FORCELOAD Loads the Tickler record even when none of the fields from the table are bound on the screen currently in use.

## **Relationship record (relation\_rec)**

• ENT\_ADDID - Provides the ability to add or update an ID from within the related scroll region via a PTP (process-to-process) connection to ID Entry (identry).

## **Secondary Relationship record (relsec\_rec)**

• ENT\_ADDID - Provides the ability to add or update an ID from within the related scroll region via a PTP (process-to-process) connection to ID Entry (identry).

## **Process Flow**

Because you can use Contact Entry in a variety of ways, the program does not have a standard process flow.

## **Contact Entry Parameters**

## **Introduction**

CX contains parameters and compilation values for executing the Contact Entry program. You can specify parameters to compile Contact Entry in a specified manner at the time of execution.

**Note:** You can also specify compilation values with the includes for the Financial Aid product that affect the Contact Entry program.

### **Parameter Syntax**

You can display Contact Entry parameters by entering the program's name and an invalid parameter, such as the following: **ctcentry -,**

The following is the correct usage for running the Contact Entry program from the UNIX shell:

 ctcentry [-d] [-T tick] [-y fa\_yr] [-o ofc\_added\_by] [-m menuname]  $[-f$  form selected]  $[-f$  today]  $[-P]$  scr\_path]  $[-a]$   $[-F]$ [-M menu\_title] [-A] [-D debug\_level] [-S pause\_level]

**Note:** Parameters that appear in brackets are optional. Parameters that do not appear in brackets are required.

## **Parameters**

The following lists the parameters for running Contact Entry.

**-a** 

Optional - Specifies that Contact Entry will automatically enter query mode.

**Example:** ctcentry -y 9697 **-a**

## **-A**

Optional - Specifies a second file filter for sorting purposes.

**Example:** ctcentry -y 9697 **-A**

## **-d**

Optional - Specifies access to Contact Entry in display-only mode.

**Example:** ctcentry -y 9697 **-d**

#### **-D** *debug\_level*

Optional - Specifies the level of debug messages to be displayed, where *debug\_level* represents the message level (1,3,5,7,9). To receive more messages, you must specify a high level.

**Example:** ctcentry -y 9697 **-D 9**

#### **-f** *form\_selected*

Optional - Specifies the name of the form you want to access directly, where *form\_selected* represents the form name.

**Example:** ctcentry -y 9697 **-f stufa\_1**

#### **-F**

Optional - Specifies that Contact Entry will force you to query the database for a record before you can enter insert mode.

**Example:** ctcentry -y 9697 **-F**

**-m** *menuname*

Optional - Specifies a menu that you want to access, where *menuname* represents the menu name. The default menu for Contact Entry is ctcmenu.

### **Example:** ctcentry -y 9697 **-m ctcmenu**

#### **-M** *menu\_title*

Optional - Specifies a different name to be displayed to the right of the screen's tool bar. If you specify more than one word, you must surround the words with quote marks.

## **Example:** ctcentry -y 9697 **-M "Financial Aid"**

#### **-o** *ofc\_added\_by*

Optional - Specifies your office code, where *ofc\_added\_by* represents the office code you specify. The default office code for Contact Entry is DEVL.

**Example:** ctcentry -y 9697 **-o DEVL**

### **-P** *scr\_path*

Optional - Specifies the path for screens where *scr\_path* represents the path of the screens to use for Contact Entry. The default for Contact Entry is finaid/ctcentry/.

### **Example:** ctcentry -y 9697 **-P finaid/ctcentry**

## **-S** *pause\_level*

Optional - Specifies the level of pauses for Contact Entry where *pause\_level* represents the message level (1-9). To receive more messages, you must specify a higher level.

**Example:** ctcentry -y 9697 **-S 9**

### **-t** *today*

Optional - Specifies the effective date for changes, where *today* represents the date you specify.

**Example:** ctcentry -y 9697 **-t 05/01/96**

## **-T** *tick*

Optional - Specifies the tickler code, where *tick* represents the contact tickler code. To run ctcentry, you must enter either this parameter or the -y parameter.

**Example:** ctcentry -T FY96

## **-y** *fa\_yr*

Optional - Specifies the financial aid award year, where *fa\_yr* represents the financial aid award year. To run ctcentry, you must enter either this parameter or the -T parameter.

**Example:** ctcentry -y 9697

## **Program Screens**

## **Purpose**

Contact Entry has four screens for viewing students' financial aid records and entering Contact records.

#### **Access**

The screen files for Contact Entry are located in the following directory path: \$CARSPATH/modules/finaid/progscr/ctcentry

### **Screen Files and Table/Record Usage**

The Contact Entry screens appear in the following files and use the indicated tables and records.

### **ctcmenu**

Contains the Student Forms menu screen.

*Accesses:* \$CARSPATH/modules/finaid/progscr/ctcentry

### **factc**

Contains the Contact Entry detail window

*Accesses:* \$CARSPATH/modules/finaid/progscr/ctcentry

*Tables/Records:* id\_rec, ctc\_table, ctc\_rec, ctc\_blob

### **namectc**

Contains the Contact Entry detail window, which displays Contacts with names.

*Accesses:* \$CARSPATH/modules/finaid/progscr/ctcentry

*Tables/Records:* id\_rec, ctc\_table, ctc\_rec, ctc\_blob

## **stufa\_1**

Contains the Contact Entry main screen.

*Accesses:* \$CARSPATH/modules/finaid/progscr/ctcentry

*Tables/Records:* stufa\_rec, id\_rec, aa\_rec, st\_table

# **SECTION 12 - FINANCIAL AID AUDITING**

## **Overview**

## **Introduction**

This section provides reference information about the Financial Aid Audit program. The Financial Aid office can perform the following functions with Financial Aid Audit:

- Review discrepancies between its records and the Business office's records. When the audits are processed in update mode, the system corrects the discrepancies that can be corrected automatically.
- Verify the setup of aid codes that have been designated in the Aid Table (aid\_table) to be utilized with the Financial Aid Transcript output/production.
- Obtain a report listing students records that have been changed within a specified date range.

## **Program Features Detailed**

This section contains details about the following features of the Financial Aid program:

- Process flow
- Parameters

## **Times For Running Financial Aid Audit**

Financial Aid Audit should not be run when another financial aid process is running (e.g., financial aid ACE reports, Financial Aid Entry, Financial Aid Need Analysis) since data being reported or displayed may be incorrect. Financial Aid Audit should be run overnight or at a time when financial aid processes are not running.

## **Process Flow**

## **Diagram**

The following diagram shows the flow of data in the Financial Aid Audit program.

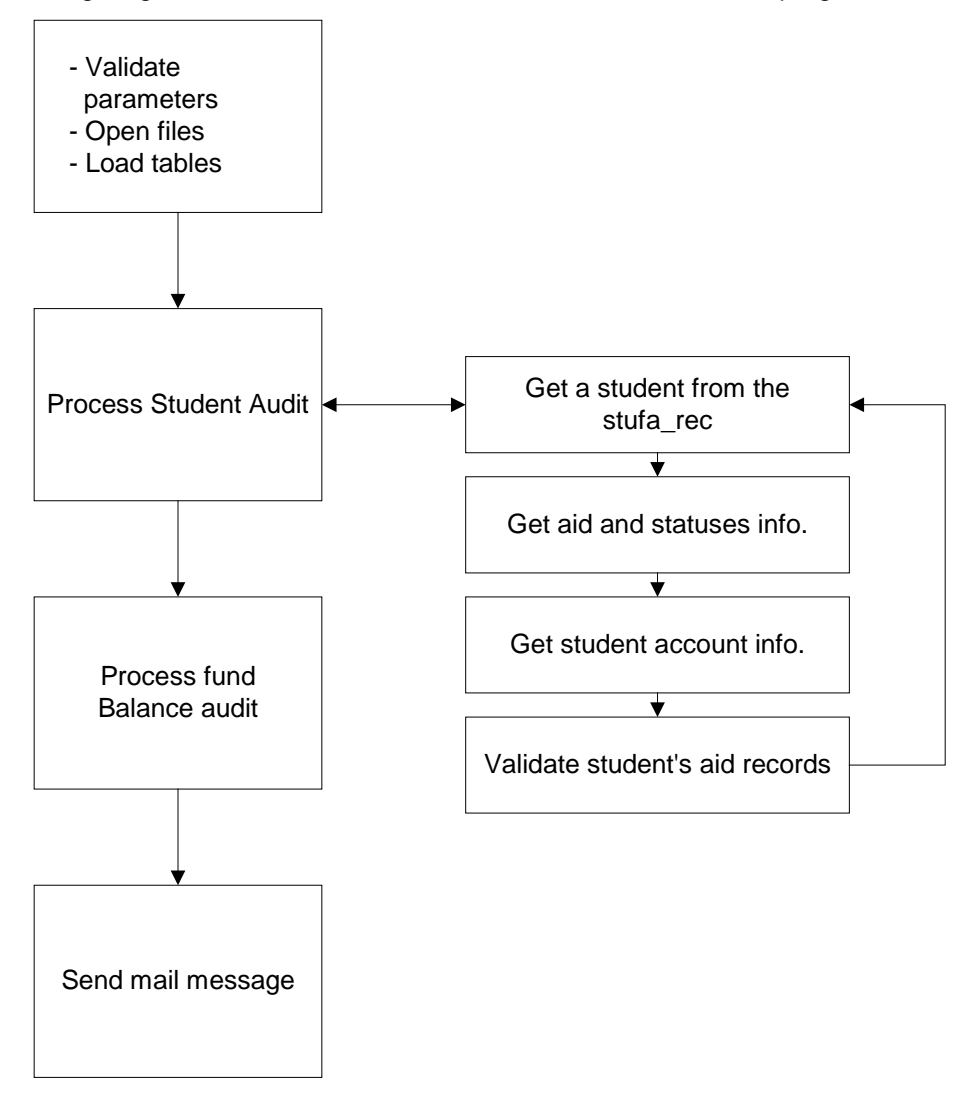

## **Data Flow Description**

The following describes the data flow in the Financial Aid Audit program.

- 1. Financial Aid Audit validates the user's entered parameters, opens input files, and loads tables. Financial Aid Audit uses the following tables as input:
	- aidpkg\_table
	- aid table
	- subs\_table
	- aid form table
	- prog\_table
	- stufa\_rec
	- aid\_rec
- subt rec
- 2. Financial Aid Audit begins the student audit by reviewing the stufa\_rec and aid\_rec. The program processes each student in the stufa\_rec for the financial aid award year value (stufa\_fayr) specified by the user (using the -y parameter).

# **Notes:**

- To be audited by the program, a student must have an entry in the stufa rec. If the student has entries in the aid rec without a corresponding stufa rec entry, the program's results for the fund balance audit could be incorrect.
- While processing entries in the aid\_rec, Financial Aid Audit accumulates aid totals based on disbursed amounts and aid status values. The program uses these totals in the fund balance audit for validating the amounts in the aidpkg\_table.
- 3. Financial Aid Audit selects a student entry in the stufa\_rec, then the program searches the aid rec for the following:
	- The award year value (aid\_fayr) equal to that specified by the user (-y parameter).
	- The ID value (aid id) equal to the ID value in the stufa rec (stufa id).
- 4. Financial Aid Audit selects aid and statuses and student account information. As Financial Aid finds aid recs, the program validates the following entries:
	- The aid stat, aid amt stat, and aid pkg stat values.
	- The aid pkg meth to determine if it is valid according to the pkg table (unless the -m parameter equals ALL or is not specified).

**Note:** If you run Financial Aid Audit using the -m parameter, the aid\_pkg\_meth also must equal the -m value (unless the -m value is ALL).

- The aid code value to determine if it is valid according to the aid table.
- The stufa pkg stat to ensure that it contains a valid packaging status.
- The stufa tot offer against the total of the aid amt for the aid records found.
- The aid amt stat to ensure that the correct amount status value is in use.

**Note:** If you run the program to update errors, the program updates incorrect aid amt stat values and the stufa tot offer value.

5. Financial Aid Audit locates the subt rec corresponding to the aid rec (if it exists) and compares the aid\_amt to the subt\_amt\_pay\_act.

> **Note:** When the program processes all of the aid records for the current stufa\_id, the program finds the next stufa\_rec and processes the next student.

 Financial Aid Audit processes the Fund Balance Audit. The program reviews the aidpkg table to validate the aid amount totals against the accumulated amounts from the aid\_rec. The program validates the aidpkg\_table starting with the first entry containing the award year specified by the user. The program checks each entry found containing the following values against the aid totals obtained from the student audit pass:

- taidpkg awd amt
- taidpkg\_disb\_amt
- taidpkg\_cancel\_amt
- 6. Financial Aid Audit sends error messages if the program locates any amount field that:
	- Is non-zero and has no aid\_rec entries that support the amount
	- Does not equal the accumulated amount from the aid\_rec

 After processing the aidpkg\_table, Financial Aid Audit checks to see if any additional records need to be added to the aidpkg table based on records in the aid rec.

**Note:** If the user runs the program to update errors, Financial Aid Audit automatically adds entries to the aidpkg\_table and updates the amounts where necessary.

# **Records Updated**

The following records are added to or updated by Financial Aid Audit:

- aidpkg\_table
- aid rec
- stufa\_rec

# **Financial Aid Audit Parameters**

# **Introduction**

CX contains parameters and compilation values for executing the Financial Aid Audit program. You can specify parameters to compile Financial Aid Audit in a specified manner at the time of execution.

Financial Aid Audit can be run either for all students in a financial award year, or for individual students. A specific packaging method can be audited with the method parameter.

**Note:** You can also specify compilation values with the includes for the Financial Aid product that affect the Financial Aid Audit program.

# **Parameter Syntax**

You can display Financial Aid Audit parameters by entering the program's name and an invalid parameter, such as the following: **faaudit -,**

The following is the correct usage for running the Financial Aid Audit program from the UNIX shell:

faaudit -y year -l subs [-u -m method -o override -M mail option -U user list -i id numbers]

Parameters that appear in brackets are optional. Parameters that do not appear in brackets are required.

### **Parameters**

The following lists the parameters for running Financial Aid Audit.

#### **-i** *ID numbers*

Optional - Specifies ID number(s) to be audited where *ID number(s)* represents one or multiple ID numbers that you specify.

### **Example:** faaudit -y 9697 -l S/A **-i 12666 65441**

**Note:** This causes Financial Aid Audit to only perform the student audit in the aid\_rec and stufa\_rec for the ID numbers listed; Financial Aid Audit does not perform the fund balance audit of the aidpkg table.

#### **-l** *subs*

Required - Specifies a subsidiary account ledger where *subs* refers to the subsidiary account ledger that you specify. A subsidiary parameter identifies the subsidiary that financial aid is disbursed to for validation of disbursed awards.

**Example:** faaudit -y 9697 **-l S/A**

# **-m** *method*

Optional - Specifies a packaging method to be audited where *method* represents the packaging method you specify.

**Example:** faaudit -y 9697 -l S/A **-m ACT**

**Note:** Financial Aid Audit defaults to auditing both actual and also simulation packaging methods. To run Financial Aid Audit for a specific packaging method, use the -m method option.

#### **-M**

Optional - Specifies to mail output to the user.

**Example:** faaudit -y 9697 -l S/A -i 12666 65441 **-M**

**-o** 

Optional - Specifies the override option.

**Example:** faaudit -y 9697 -l S/A -i 12666 65441 **-o**

**Note:** Financial Aid Audit will not update errors if there are any unposted financial aid vouchers unless the -o override parameter is used along with the -u parameter.

#### **-u**

Optional - Specifies the update option.

**Example:** faaudit -y 9697 -l S/A **-u**

**Note:** The -u parameter allows *faaudit* to update the errors found for the two students in the -I parameter. However, if the -u option is specified, *Financial Aid Audit* checks for any unposted financial aid voucher transaction files before starting the audit.

#### **-y** *year*

Required -Specifies the award year where *year* represents the year you specify.

**Example:** faaudit **-y 9697** -l S/A

## **Output Example**

The following is an example of the audit output file produced by Financial Aid Audit:

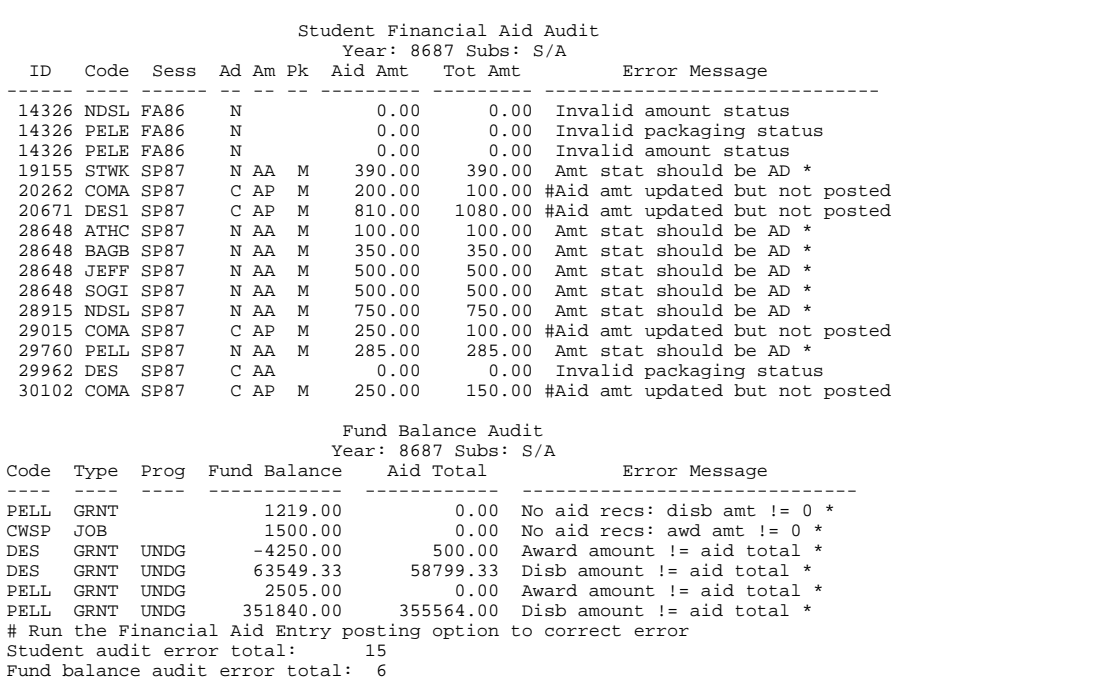

# **SECTION 13 - OTHER FINANCIAL AID PROGRAMS**

# **Overview**

# **Introduction**

This section provides reference information about the other Financial Aid programs. The following programs and processes are discussed:

- Print Text Comments
- Need Analysis Tape Processing
- Financial Aid Check Refunding
- FISAP Reporting
- SSCR Processing

# **Print Text Comments**

# **Introduction**

CX contains parameters and compilation values for executing the Print Text Comments program. You can specify parameters to compile Print Text Comments in a specified manner at the time of execution.

**Note:** You can also specify compilation values with the includes for the Financial Aid product that affect the Print Text Comments program.

# **Parameter Syntax**

You can display Print Text Comments parameters by entering the program's name and an invalid parameter, such as the following: **prtext -,** 

The following is the correct usage for running the Print Text Comments program from the UNIX shell:

prtext [-f fatext] -y pp\_year -b pp\_id\_beg [-e pp\_id\_end]

Parameters that appear in brackets are optional. Parameters that do not appear in brackets are required.

# **Parameters**

The following lists the parameters for running Print Text Comments.

## **-b** *pp\_id\_beg*

Required - Specifies the beginning student ID number where *pp\_id\_beg* represents the ID number you specify.

**Example:** fatext -f ~<user account> **-b 12345** -e 54321

## **-e** *pp\_id\_end*

Optional - Specifies the ending student ID number where *pp\_id\_end* represents the ID number you specify.

**Example:** fatext -f ~<user account> -b 12345 **-e 54321**

## **-f** *fatext*

Optional - Specifies the name and location of the output file where *fatext* represents the path and file name you specify.

# **Example:** fatext -f **~<user account>**

## **-y** *pp\_year*

Required - Specifies the financial aid year in which to print text comments.

**Example:** fatext -f ~< user account > -y 9697

# **Financial Aid Check Refunding**

# **Introduction**

The CX Financial Aid product contains the Check Refunding process for providing selective refunding of financial aid to students. The process can produce refund checks for groups of students or individually by student ID. For the CX Financial Aid Check Refunding process to function correctly, you must ensure that *all* of the following processes are set up on CX:

- Financial Aid Posting
- Fee Collection
- Third-Party Billing

## **Parameter Syntax**

You can display Financial Aid Check Refunding (sa2sr) parameters by entering the program's name and an invalid parameter, such as the following: **sa2sr -,**

Following is the correct usage for running the Financial Aid Check Refunding program from the UNIX shell.

sa2sr -a aid\_dmm -d aid\_date [-i id\_dmm] -p aid\_pct [-r resrc\_code] -s aid\_sess [-t tick\_code]

Parameters that appear in brackets are optional. Parameters that do not appear in brackets are required.

# **Parameters**

The following lists the parameters for running the Financial Aid Check Refunding program.

### **-a** *aid\_dmm*

Required - Specifies a list of refundable aid codes where *aid\_dmm* represents one or multiple aid codes you specify.

**Example:** sa2sr **-a PELL** -d 050296 -p 100% -s FA96

#### **-d** *aid\_date*

Required - Specifies the date that refund payment will occur where *aid\_date* represents the date you specify.

**Example:** sa2sr -a PELL **-d 050296** -p 100% -s FA96

## **-i** *id\_dmm*

Optional - Specifies a list of ID numbers of students to refund where *id\_dmm* represents one or multiple ID numbers.

**Note:** Enter 0 to list all IDs.

**Example:** sa2sr -a PELL -d 050296 **-i 12345 54321** -p 100% -s FA96

#### **-p** *aid\_pct*

Required - Specifies the percentage of refundable aid to move to refundable accounts where *aid\_pct* represents the percentage you specify.

**Example:** sa2sr -a PELL -d 050296 **-p 100%** -s FA96

#### **-***r resrc\_code*

Optional - Specifies the Contact record resource code where *resrc\_code* represents the code you specify.

**Example:** sa2sr -a PELL -d 050296 -p 100% **-r FACK001** -s FA96

**-***s aid\_sess*

Required - Specifies the session for this refunding where *aid\_sess* represents the session you specify.

```
Example: sa2sr -a PELL -d 050296 -p 100% -r FACK001 -s FA96
```
# **-***t tick\_code*

Optional - Specifies the Contact record tickler code where *tick\_code* represents the code you specify.

**Example:** sa2sr -a PELL -d 050296 -p 100% -r FACK001 -s FA96 **-t RFND**

# **Tables Updated by Financial Aid Check Refunding Process**

The *After Adding Aid Codes* process uses the codes in the Aid table (aid\_table) to automatically update the Total Association table, the Subsidiary Association table, and the Subsidiary Total table.

- If the Deferment table *Refund Excess to Student* field is set to Y, and monies remain after all fees have been paid, the process places the refundable amount in the Subsidiary Total code on the student account.
- The process locates the Subsidiary Total code in the Deferment table *Refund Code* field value, associated by the Defer Application table.

# **Associated Tables**

The Financial Aid Check Refunding process uses several tables to calculate refund amounts. The following lists the tables used in the process and each table's relationship with the other tables in the process.

# **Billing Fiscal Year table (fsbill\_table)**

Contains the fiscal year (e.g., 9X9Y), and the session/year (e.g., FA9X) codes that the Total Association table uses to apply the yearly cap amount.

## **Deferment table (defer\_table)**

- Contains the deferment application code that associates the Deferment table with the Deferment Application table.
- Also contains two important fields used by the check refunding process, which are:
	- − Refund code
	- − Refund excess to student

## **Deferment Application table (defapp\_table)**

- Contains the deferment application code that associates the Deferment Application table with the Deferment table.
- Contains the total association code (e.g., ENRL Enrollment Fees) that associates the Deferment Application table with the Total Association table.

# **Total Association table (totas\_table)**

Contains the total association code (e.g., ENRL Enrollment Fees) that associates the Total Association table with the Deferment Application and the Subsidiary Total tables.

# **Subsidiary Total table (subt\_table)**

Contains the association code that associates the Subsidiary Total table with the Total Association table.

# **Need Analysis Tape Conversion**

# **Introduction**

An institution can use the Need Analysis Tape Conversion processes to enter need analysis information from tapes to CX. The options on the Financial Aid: Need Analysis Tape Conversion menu allow the institution to enter information from the following tape sources to CX:

- Federal government
- ACT (American College Testing)
- CSS (College Scholastic Service)
- PHEAA (Pennsylvania Higher Education Assistance Agency)

**Note:** ACT has stopped supporting tapes for need analysis information; however, processing is available through the 93/94 session.

The need analysis tape conversion process loads financial aid need analysis information provided by tape from one of the Multiple Data Entry (MDE) processors into the CX Financial Aid Database. Once in the database, the need analysis information can be accessed for update or review by standard CX financial aid processes.

# **Parameter Syntax**

The following is the correct usage for running Need Analysis Tape Conversion from the UNIX shell:

```
natp -l subs -y year -t tape code -a agency [-r][-o][-v]
```
Parameters that appear in brackets are optional. Parameters that do not appear in brackets are required.

## **Parameters**

The following lists the parameters for running the Need Analysis Tape Conversion program.

## **-a** *agency*

Required - Specifies the agency that produced the tape, where *agency* represents the tape agency you specify.

**Example:** natp -l S/A -y 9697 -t TAPE **-a ACT**

## **-l** *subs*

Required - Specifies a Subsidiary Ledger, where *subs* represents the subsidiary code you specify.

**Example:** natp **-l S/A** -y 9697 -t TAPE -a ACT

#### **-o**

Optional - Specifies to override student information. This option allows the *natp* program to ignore special decision logic used to make sure that data in the Financial Aid Database is not overwritten.

**Example:** natp -l S/A -y 9697 -t TAPE -a ACT **-o**

**-r** 

Optional - Specifies to report updates only. The NATP program does not copy or update student information. Use this option to identify students in the Need Analysis Tape Record with blank social security numbers.

```
Example: natp -l S/A -y 9697 -t TAPE -a ACT -r
```
**-t** *tape\_code* 

Required - Specifies a tape code, where *tape\_code* represents the code you specify.

**Example:** natp -l S/A -y 9697 **-t TAPE** -a ACT

**-v** 

Optional - Specifies verbose mode. This option turns on the printing of extensive messages listing each student processed and every add, update, or deletion by the program.

**Example:** natp -l S/A -y 9697 -t TAPE -a ACT **-v**

**-y** *year* 

Required - Specifies the financial aid award year, where *year* represents the financial aid award year you specify.

**Example:** natp -l S/A **-y 9697** -t TAPE -a ACT -r

# **Building Budget Tables**

You can load the financial aid expense budget information on a tape into the student budget records. If you wish to load student expense budgets from tape, the Budget Table (fabgt\_table) and Budget Association table (fabgtas table) must contain entries matching the budget codes used on the tape. The tape conversion program will not load budgets when it cannot find an exact match of the tape budget code in the Budget Table or Budget Association Table. If a student already has Budget Records, they will not be updated through loading need analysis tape information.

The tape conversion program takes the first budget identified on the tape and adds the totals into the Fall session; it will not automatically split the budget into multiple sessions. At minimum, Budget Associations must exist for the Fall session. Also, the order of the Budget Association items must match the order of the items (i.e., tuition) found on the tape. The default budget item dollar amount in the Budget Association Table can be any value you wish to be defaulted. When budget information is loaded from tape, the dollar amounts loaded will be those found on the tape for each student.

## **Data Overwrite Protection Logic**

The NATP program contains special logic verifying that information to be loaded from a tape does not automatically overwrite data already in the system. The following is a summary of this decision logic done for each student:

- 1. If the social security number is blank: no updates are done.
- 2. If the social security number from the tape is not found in the ID Record (id\_rec): no updates are done.
- 3. If the tape information is older than the information in the Need Analysis Form Record (naf rec): no updates are done.
- 4. If the Allow Tape Update field (naf\_allow\_upd) is set to N (No): no updates are done.
- 5. If the Allow Tape Update field is Y and the tape information is newer than the information in the Need Analysis Form Record, or there is no need analysis information in the system, then need analysis form (naf\_rec) and intermediate calculation data (fana\_rec) are loaded into the system.
- 6. If Budget Records (fabgt\_rec) have not been added for the student, the first budget type defined on the tape is added for the student. If a budget record already exists, it will not be updated.
- 7. If the Allow Calc (fan\_allow\_calc) fields are Y, Need Records will be either added or updated depending on the information on the tape.

**Note:** If you use the -o (overwrite) option, the system ignores steps 3, 4, 5, and 7.

# **FISAP Reporting**

# **Introduction**

CX's FISAP reporting options can be used to assist in gathering the necessary data for the Department of Education's yearly Fiscal Operations Report and Application to Participate. The report sections produced directly by CX are Part II, Section E of the Applications and Fiscal Operations Report (FISAP) entitled Information on Eligible Aid Applicants for the Award Year FISAP\_FAYR\_TITLE, and Part VI, Section A Distribution of Program Recipients and Expenditures by Type of Student.

## **Parameter Syntax**

You can display FISAP parameters by entering the following: **fisap -,**

The following is the correct usage for running the *fisap* program from the UNIX shell:

fisap [-b beg\_id] [-i id\_list] [-f] -l sub\_code -c call [-v] [-m method] -y year

Parameters that appear in brackets are optional. Parameters that do not appear in brackets are required.

## **Parameters**

The following lists the parameters for running the *fisap* program.

**-b** *beg\_id*

Optional - Specifies the beginning ID number where *beg\_id* represents the ID number you specify.

**Example:** fisap -y 9697 **-b 12345** -l S/A -c 1

## **-c** *call*

Required - Specifies to run one or both routines of the fisap program where *call* represents the routine you want to call. The routines are as follows:

- Update total income
- Create Fisap record

When you specify **-c 1**, the program performs both routines. When you specify **-c 0**, the program only updates total income for a student.

**Example:** fisap -y 9697 -l S/A **-c 1**

**-f** 

Optional - Specifies to read ID Numbers from stdin.

**Example:** fisap -y 9697 **-f** -l S/A -c 1

## **-i** *id\_list*

Optional - Specifies a list of ID numbers where *id\_list* represents list of ID numbers.

**Example:** fisap -y 9697 **-i 12345 12346 12347** -l S/A -c 1

## **-l** *sub\_code*

Required - Specifies the Subsidiary code where *sub\_code* represents the code you specify.

**Example:** fisap -y 9697 **-l S/A** -c 1

## **-m** *method*

Optional - Specifies the need analysis methodology where *method* represents the code you specify.

**Example:** fisap -y 9697 -l S/A -c 1 **-m FM**

**-v** 

Optional - Specifies Verbose output.

**Example:** fisap -y 9697 -l S/A -c 1 **-v**

## **-y** *year*

Required - Specifies the Financial Aid award year where *year* represents the code you specify.

**Example:** fisap **-y 9697** -l S/A -c 1

# **Processing SSCR Data**

# **Introduction**

CX's SSCR process enables your institution to provide Student Status Confirmation Reports (SSCR) to the NSLDS (National Student Loan Data System) . The options on the Student Processing: SSCR Processing menu allow the institution to import, update, and export SSCR records.

# **Parameter Syntax**

You can display SSCR parameters by entering the following: **sscr -,**

The following is the correct usage for running the *sscr* program from the UNIX shell:

sscr [-l] [-a] [-e] [-c Correct the data] [-u Unload file] -y fayr -L site

Parameters that appear in brackets are optional. Parameters that do not appear in brackets are required.

# **Parameters**

The following lists the parameters for running the *sscr* program.

**-l** 

Optional - Specifies to load a roster or error file and correct it with database info.

**Example:** sscr -y 9900 **-l**

## **-a**

Optional - Specifies to add students with aid to the roster.

**Example:** sscr -y 9900 **-a**

## **-e**

Optional - Specifies to edit data interactively.

**Example:** sscr -y 9900 **-e**

## **-c** *correct the data*

Optional - Specifies to correct the data with updates from the database.

## **Example:** sscr -y 9900 **-c Err**

# **-u** *unload file*

Optional - Specifies to unload the roster or error file for return to NSLDS.

**Example:** sscr -y 9900 **-u Err**

## **-y** *fayear*

Required - Specifies a Financial Aid Award year where *fayr* represents the code you specify.

**Example:** sscr -y 9900

## **-L** *site*

Required - Specifies the site in which you are running SSCR, where *site* represents the code you specify.

**Example:** sscr -y 9900 **-L main**

# **SECTION 14 - MENUS, SCREENS, SCRIPTS AND REPORTS**

# **Overview**

# **Introduction**

This section provides reference information on the following features of the Financial Aid product:

- Menu source files
- Menu option files
- PERFORM screens
- SQL scripts
- Csh scripts
- ACE reports
- Letters

# **Directory Locations**

The features detailed in this section are located in the following directory paths:

# **Menu source files:**

\$CARSPATH/menusrc/student/finaid

**Menu option files:** 

\$CARSPATH/menuopt/finaid/:

- others
- reports
- scripts
- informers
- programs
- screens

# **PERFORM screens:**

\$CARSPATH/modules/finaid/screens

# **Form screens:**

\$CARSPATH/modules/finaid/forms

# **SQL scripts:**

\$CARSPATH/modules/finaid/informers

# **Csh scripts:**

\$CARSPATH/modules/finaid/scripts

# **ACE reports:**

\$CARSPATH/modules/finaid/:

- reports
- others

# **Financial Aid Menus**

# **Introduction**

The CX menu source (menusrc) directory path contains definitions of the CX menu structure. Specifically, the \$CARSPATH/menusrc/student/finaid directory path contains definitions for Financial Aid menus.

# **Financial Aid Menu Structure**

The following menu source (menusrc) directories correspond to the Financial Aid menus on the CX menu system.

## **Financial Aid: Need Analysis Tape Conversion Menu**

*Menu source directory*: \$CARSPATH/menusrc/student/finaid/tpconv/

### **Financial Aid: Student Processing Menu**

*Menu source directory*: \$CARSPATH/menusrc/student/finaid/process/ *Subdirectories:* 

## **Student Processing: Automated Packaging Menu**

*Menu source directory:* \$CARSPATH/ menusrc/student/finaid/process/fapkg/

# **Student Processing: Award/Cover Letter Menu**

*Menu source directory:* \$CARSPATH/ menusrc/student/finaid/process/awdlet/

## **Financial Aid: EDE Processing Menu**

*Menu source directory:* \$CARSPATH/menusrc/student/finaid/process/ede/

## **Financial Aid: Pell RFMS Menu**

*Menu source directory:* \$CARSPATH/menusrc/student/finaid/process/edepell/ *Subdirectory*:

## **Financial Aid: Pell RFMS Reports Menu**

*Menu source directory:* 

\$CARSPATH/menusrc/student/finaid/process/edepell/rfmsreports **Financial Aid: 9899 Pell Payment Menu** 

*Menu source directory:* 

\$CARSPATH/menusrc/student/finaid/process/edepell/edepell98 *Subdirectory*:

 **Financial Aid: Pell Payment Processing Menu**   *Menu source directory:*  \$CARSPATH/menusrc/student/finaid/process/edepell/edeedit

## **Refundable Aid Menu**

*Menu source directory:* \$CARSPATH/menusrc/student/finaid/process/ckwrtg/ *Subdirectory*: **Refundable Aid: Reports Menu**

 *Menu source directory:*  \$CARSPATH/menusrc/student/finaid/process/ckwrtg/reports

# **Financial Aid: SAP Processing Menu**

*Menu source directory:* \$CARSPATH/menusrc/student/finaid/process/sap/

# **Student Processing: SSCR Processing Menu**

*Menu source directory:* \$CARSPATH/menusrc/student/finaid/process/sscr/

## **Financial Aid: Document Tracking Menu**

*Menu source directory:* \$CARSPATH/menusrc/student/finaid/fadoc/

- \$CARSPATH/menusrc/student/finaid/fadoc/letters
- \$CARSPATH/menusrc/student/finaid/fadoc/reports

### **Document Tracking: Reports Menu**

*Menu source directory:* \$CARSPATH/menusrc/student/finaid/fadoc/letters/

#### **Document Tracking: Letters Menu**

*Menu source directory:* \$CARSPATH/menusrc/student/finaid/fadoc/reports/

#### **Financial Aid: Loan Tracking Menu**

*Menu source directory:* \$CARSPATH/menusrc/student/finaid/loan/

- \$CARSPATH/menusrc/student/finaid/loan/reports
- \$CARSPATH/menusrc/student/finaid/loan/tables

#### **Loan Tracking: Reports Menu**

*Menu source directory:* \$CARSPATH/menusrc/student/finaid/loan/reports/

#### **Loan Tracking: Table Maintenance Menu**

*Menu source directory:* \$CARSPATH/menusrc/student/finaid/loan/tables/

# **Financial Aid Data Display Menu**

*Menu source directory:* \$CARSPATH/menusrc/student/finaid/recmaint/

#### **Financial Aid Audit Menu**

*Menu source directory:* \$CARSPATH/menusrc/student/finaid/audit/

#### **Financial Aid: Aid Disbursement Menu**

*Menu source directory:* \$CARSPATH/menusrc/student/finaid/fapost/

#### **Financial Aid: Reports Menu**

*Menu source directory:* \$CARSPATH/menusrc/student/finaid/reports/ *Subdirectories:* 

**Note:** You also access the Payroll/Personnel: College Work Study Program Menu from the Financial Aid: Reports Menu.

## **Reports: Aid Reports Menu**

*Menu source directory:* \$CARSPATH/menusrc/student/finaid/reports/aidrpt/

#### **Reports: Aid Transactions Menu**

*Menu source directory:* \$CARSPATH/menusrc/student/finaid/reports/transrpt/

#### **Reports: FISAP Reports Menu**

*Menu source directory:* \$CARSPATH/menusrc/student/finaid/reports/fisap/

#### **Financial Aid Audits Reports Menu**

*Menu source directory:* \$CARSPATH/menusrc/student/finaid/reports/audit/

#### **Financial Aid: Table Maintenance Menu**

*Menu source directory:* \$CARSPATH/menusrc/student/finaid/tables/

### **Financial Aid: Need Analysis Table Maintenance Menu**  *Menu source directory*: \$CARSPATH/menusrc/student/finaid/tables/needtbl/

# **Table Maintenance: Packaging Tables Menu**

*Menu source directory*: \$CARSPATH/menusrc/student/finaid/tables/pkgtbl/

## **Table Maintenance: Budget Tables Menu**

*Menu source directory*: \$CARSPATH/menusrc/student/finaid/tables/bgtbl/

## **Table Maintenance: Compliance Tables Menu**

*Menu source directory*: \$CARSPATH/menusrc/student/finaid/tables/cplytbl/

**Table Maintenance: Contact/Tickler Menu**  *Menu source directory*: \$CARSPATH/menusrc/student/finaid/tables/ctctbl/

**Table Maintenance: Enrollment Status Tables Menu**  *Menu source directory*: \$CARSPATH/menusrc/student/finaid/tables/schdtbl/

**Table Maintenance: Verification Tables Menu**  *Menu source directory*: \$CARSPATH/menusrc/student/finaid/tables/vertbl/

# **Table Maintenance: SAP Table Menu**

*Menu source directory*: \$CARSPATH/menusrc/student/finaid/tables/saptbl/

Each directory above contains a *menudesc* file, which specifies what menu options appear in a menu. Specific menu options, however, are defined in the menu option (menuopt) directory path.

## **Menu Options**

The following list associates each Financial Aid program, screen and script menu option and corresponding menuopt file and identifies the menuopt locations and what the menu option accesses.

#### **Financial Aid: Need Analysis Tape Conversion Menu**

#### **Extract Need Tape Data**

*Accesses:* Csh script: \$CARSPATH/modules/finaid/scripts/tpext

*File:* \$CARSPATH/menuopt/finaid/scripts/tpext

#### *Parameters Passed:*

- PP\_YEAR (financial aid award year)
- PP\_AGENCY (agency that provided the tape)
- PP\_FORMAT (format of the tape)
- PP\_FORM (media format of information)
- PP\_PATH (full path and name of file)

#### **Leads from Applicant Info**

*Accesses:* Csh script: \$CARSPATH/modules/finaid/reports/natplead

*File:* \$CARSPATH/menuopt/finaid/reports/natplead

#### **Non-Student Entry**

*Accesses:* Program: \$CARSPATH/src/matric/mtidentry

*File:* \$CARSPATH/menuopt/matric/programs/mtide

*Parameters Passed:* 

- -a (automatic query mode)
- -F (force query mode)
- -D 3 (debug level 3)

### **ID Data Entry**

*Accesses:* Program: \$CARSPATH/src/common/identry

*File:* \$CARSPATH/menuopt/common/programs/ide.fa

*Parameters Passed:* 

• -a (automatic query mode)

- -F (force query mode)
- -D 3 (debug level 3)
- -f indiv 1 (form: \$CARSPATH/modules/common/progscr/indiv1)

# **Update Tape/ISIR SS Num**

*Accesses:* PERFORM screen: \$CARSPATH/modules/finaid/screens/natp

*File:* \$CARSPATH/menuopt/finaid/screens/natp

## **Load Tape Data**

*Accesses:* Program: \$CARSPATH/src/finaid/natp

*File:* \$CARSPATH/menuopt/finaid/programs/natp.lyt

# *Parameters Passed:*

- -l (subsidiary)
- -y PP\_YEAR (financial aid award year)
- -a PP\_AGENCY (agency that provided the tape)
- -t PP\_FORMAT (format of the tape)
- -r PP\_OPTION (report option only)
- -o PP\_OVER (allow process to override existing financial aid records)
- -v PP\_PRINT (verbose mode to report all adds/updates)

# **Load Tape/ISIR Data by SSN**

*Accesses:* Program: \$CARSPATH/src/finaid/natp

*File:* \$CARSPATH/menuopt/finaid/programs/natp.lyts

## *Parameters Passed:*

- -l (subsidiary)
- -y (financial aid award year)
- -a PP\_AGENCY (agency that provided the tape)
- -t PP\_FORMAT (format of the tape)
- -s PP\_NUM (social security number)
- -r PP\_OPTION (report option only)
- -o PP\_OVER (allow process to override existing financial aid records)
- -v PP\_PRINT (verbose mode to report all adds/updates)

## **PHEAA State/Pell Grant**

*Accesses:* Csh script: \$CARSPATH/modules/finaid/scripts/pheaa\_aid

*File:* \$CARSPATH/menuopt/finaid/scripts/pheaa\_aid

## *Parameters Passed:*

- PP\_YEAR (financial aid award year)
- PP\_AGENCY (agency that provided the tape)
- PP\_FORMAT (format of the tape)
- PP\_OPTION (report option only)
- PP\_OVER (allow process to override existing financial aid records)
- PP\_PRINT (verbose mode to report all adds/updates)

## **Financial Aid: Student Processing Menu**

## **Student Need Analysis**

*Accesses:* Program: \$CARSPATH/src/finaid/faneed

# *File:* \$CARSPATH/menuopt/finaid/programs/fa

## *Parameters Passed:*

- -y *award year* (financial aid award year)
- -s *session* (current session)
- -L \${CARSPATH} (default site)

# **Financial Aid Entry**

*Accesses:* Program: \$CARSPATH/src/finaid/faentry

*File:* \$CARSPATH/menuopt/finaid/programs/fae.lv

*Parameters Passed:* 

- - SUBS SA DEF (S/A subsidiary)
- -v (verify compliance)
- -L \${CARSPATH} (default site)

# **Print Text Comments**

*Accesses:* Script: \$CARSPATH/modules/finaid/scripts/prtext

*File:* \$CARSPATH/menuopt/finaid/scripts/prtext

## *Parameters Passed:*

- PP\_YEAR (financial aid award year)
- PP\_ID\_BEG (ID number)
- PP\_ID\_END (ID number)
- PP\_OUTPUT (output)

## **Student Processing: Automated Packaging Menu**

## **Financial Aid Entry**

*Accesses:* Program: \$CARSPATH/src/finaid/faentry

*File:* \$CARSPATH/menuopt/finaid/programs/fae.lv

*Parameters Passed:* 

- - I SUBS SA DEF (S/A subsidiary)
- -v (verify compliance)
- -L \${CARSPATH} (default site)

## **Package Parameters**

*Accesses:* Screen: \$CARSPATH/modules/finaid/screens/ppkg

*File:* \$CARSPATH/menuopt/finaid/screens/ppkg

## **Update Package Allow Flag**

*Accesses:* SQL script: \$CARSPATH/modules/finaid/informers/allowpkg

*File:* \$CARSPATH/menuopt/finaid/informers/allowpkg

*Parameters Passed:* 

- PP\_YEAR (financial aid award year)
- PP\_CODE (packaging group code)
- PP\_ALLOW (allow packaging y/n)

## **Update Simulated Pkg Amts**

*Accesses:* SQL script: \$CARSPATH/modules/finaid/informers/updpkgamt

*File:* \$CARSPATH/menuopt/finaid/informers/updpkgamt

## *Parameters Passed:*

- PP\_YEAR (financial aid award year)
- PP\_METHOD (packaging method)

## **Financial Aid Packaging**

*Accesses:* Program: \$CARSPATH/src/finaid/faentry

*File:* \$CARSPATH/menuopt/finaid/programs/fae.lyspP

*Parameters Passed:* 

- - I SUBS SA DEF (S/A subsidiary)
- -y PP\_YEAR (financial aid award year)
- -s PP\_SESS (session)
- -p PP\_PROG (program to be packaged)
- -P PP\_PARAM (packaging parameter code)
- -L \${CARSPATH} (default site)

### **Fund Balances Report**

*Accesses:* Program: \$CARSPATH/modules/finaid/reports/tpkgamt

*File:* \$CARSPATH/menuopt/finaid/reports/tpkgamt

*Parameters Passed:* 

- PP\_YEAR (financial aid award year)
- PP\_PROG (program to be packaged)
- PP\_METHOD (beginning method)
- PP\_METHOD (ending method)

# **Print Aid Simulations**

*Accesses:* Program: \$CARSPATH/modules/finaid/reports/aidsim

*File:* \$CARSPATH/menuopt/finaid/reports/aidsim

*Parameters Passed:* 

- PP\_METHOD (beginning method)
- PP\_METHOD (ending method)
- PP\_YEAR (financial aid award year)
- PP\_PROG (program to be packaged)

#### **Delete Simulation Records**

*Accesses:* SQL script: \$CARSPATH/modules/finaid/informers/delsim

*File:* \$CARSPATH/menuopt/finaid/informers/delsim

*Parameters Passed:* 

- PP\_YEAR (financial aid award year)
- PP\_METHOD (packaging method)
- PP\_PROG (program to be packaged)

## **Add Need Records/Fixed Adj**

*Accesses:* SQL script: \$CARSPATH/modules/finaid/informers/addproj

*File:* \$CARSPATH/menuopt/finaid/informers/fixproj

#### *Parameters Passed:*

• PP\_YEAR (financial aid award year)

- PP\_METHOD (packaging method)
- PP\_AMOUNT (adjustment amount)

## **Add Need Records/Pct Adj**

*Accesses:* SQL script: \$CARSPATH/modules/finaid/informers/addproj

*File:* \$CARSPATH/menuopt/finaid/informers/pctproj

*Parameters Passed:* 

- PP\_YEAR (financial aid award year)
- PP\_METHOD (packaging method)
- PP\_PERCENT (adjustment percentage)

## **Student Processing: Award/Cover Letter Menu**

#### **Select Award Notices**

*Accesses:* Program: \$CARSPATH/src/finaid/faentry

*File:* \$CARSPATH/menuopt/finaid/programs/fae.lyscfr

### *Parameters Passed:*

- -l SUBS\_SA\_DEF (S/A subsidiary)
- -y PP\_YEAR (financial aid award year)
- -s PP\_SESS1 (session)
- -s PP\_SESS2 (session)
- -s PP\_SESS3 (session)
- -s PP\_SESS4 (session)
- -c PP\_SESS (current session)
- -f PP\_FORM (award notification form)
- -r PP\_DATE (return date)
- -L \${CARSPATH} (default site)

# **Print Award Notices**

*Accesses:* Program: \$CARSPATH/src/util/fps

*File:* \$CARSPATH/menuopt/utilities/programs/fps.faent

## **Create Cover Letters**

*Accesses:* SQL script: \$CARSPATH/modules/common/scripts/lblrun

*File:* \$CARSPATH/menuopt/finaid/scripts/ltrfacover

#### *Parameters Passed:*

- PP\_LTB\_SELECT (letters, labels, both, none)
- PP\_TICK (tickler code)
- PP\_DATE (date)
- PP\_DATE (date)
- PP\_YEAR (financial aid award year)

## **Print Award/Cover Letters**

*Accesses:* Program: \$CARSPATH/src/util/lps

*File:* \$CARSPATH/menuopt/utilities/programs/lps.faa

## **Financial Aid: EDE Processing Menu**

## **Student Need Analysis**

*Accesses:* Program: \$CARSPATH/src/finaid/faneed

*File:* \$CARSPATH/menuopt/finaid/programs/fa

#### *Parameters Passed:*

- -y *award year* (financial aid award year)
- -s *session* (current session)
- -L \${CARSPATH} (default site)

## **Input ISIR Data**

*Accesses:* Csh script: \$CARSPATH/modules/finaid/scripts/esarin

*File:* \$CARSPATH/menuopt/finaid/scripts/esarin

## *Parameters Passed:*

- FA\_YR\_DEF (default financial aid award year)
- GES

## **Update Tape/ISIR SS Num**

*Accesses:* PERFORM screen: \$CARSPATH/modules/finaid/screens/natp

*File:* \$CARSPATH/menuopt/finaid/screens/natp

### **Load ISIR Data by SSN**

*Accesses:* Program: \$CARSPATH/src/finaid/natp

*File:* \$CARSPATH/menuopt/finaid/programs/natp2.lyts

*Parameters Passed:* 

- - l (subsidiary)
- -y PP\_YEAR (financial aid award year)
- -a GES
- -t GES
- -s PP\_NUM (social security number)
- User specification: -o PP\_OVER (allow process to override existing financial aid records)
- User specification: -v PP\_PRINT (verbose mode to report all adds/updates)

## **ID Data Entry**

*Accesses:* Program: \$CARSPATH/src/common/identry

*File:* \$CARSPATH/menuopt/common/programs/ide.fa

#### *Parameters Passed:*

- -a (automatic query mode)
- -F (force query mode)
- -D 3 (debug level 3)
- -f indiv 1 (form: \$CARSPATH/modules/common/progscr/indiv1)

# **Create Corrections File**

*Accesses:* Program: \$CARSPATH/src/finaid/faneed

*File:* \$CARSPATH/menuopt/finaid/programs/facor

## *Parameters Passed:*

• -y PP\_YEAR (financial aid award year)

- -o GES
- -L \${CARSPATH} (default site)

#### **Create Orig. Appl. File**

*Accesses:* Program: \$CARSPATH/src/finaid/faneed

*File:* \$CARSPATH/menuopt/finaid/programs/faorig

*Parameters Passed:* 

- -y PP\_YEAR (financial aid award year)
- -O GES
- -L \${CARSPATH} (default site)

#### **After Original Format**

*Accesses:* SQL script: \$CARSPATH/modules/finaid/informers/updexport

*File:* \$CARSPATH/menuopt/finaid/informers/updexport

*Parameters Passed:* 

• PP\_YEAR (financial aid award year)

## **Financial Aid: Pell RFMS Menu**

#### **Create Original Records**

*Accesses:* Program: \$CARSPATH/src/finaid/rfms

*File:* \$CARSPATH/menuopt/finaid/programs/rfms.yo

*Parameters Passed:* 

• -y PP\_YEAR (financial aid award year)

## **Create Disburse Records**

*Accesses:* Program: \$CARSPATH/src/finaid/rfms

*File:* \$CARSPATH/menuopt/finaid/programs/rfms.ysYdr

*Parameters Passed:* 

- -y PP\_YEAR (financial aid award year)
- -s PP\_SESS (session)
- -Y PP\_YEAR (year)
- -r PP\_DATE\_POST (disbursement date)
- -d (Disbursement record)

#### **Pell RFMS Entry**

*Accesses:* Program: \$CARSPATH/src/finaid/rfmsentry

*File:* \$CARSPATH/menuopt/finaid/programs/rfme.y

*Parameters Passed:* 

• -y PP\_YEAR (financial aid award year)

## **Batch Status Update**

*Accesses:* Program: \$CARSPATH/src/finaid/rfmsentry

*File:* \$CARSPATH/menuopt/finaid/informers/rfmb.ybs

## *Parameters Passed:*

• -y PP\_YEAR (financial aid award year)

- -b (batch)
- *status*

# **RFMS Originals Export**

*Accesses:* Program: \$CARSPATH/src/finaid/rfms

*File:* \$CARSPATH/menuopt/finaid/programs/rfms.yO

*Parameters Passed:* 

• -y PP\_YEAR (financial aid award year)

# **RFMS Disbursement Export**

*Accesses:* Program: \$CARSPATH/src/finaid/rfms

*File:* \$CARSPATH/menuopt/finaid/programs/rfms.yD

*Parameters Passed:* 

• -y PP\_YEAR (financial aid award year)

# **Pell RFMS Import- Orig**

*Accesses:* Program: \$CARSPATH/src/finaid/rfmsentry

*File:* \$CARSPATH/menuopt/finaid/scripts/rfmio.y

*Parameters Passed:* 

• -y PP\_YEAR (financial aid award year)

# **Pell RFMS Import- Disb**

*Accesses:* Program: \$CARSPATH/src/finaid/rfmsentry

*File:* \$CARSPATH/menuopt/finaid/scripts/rfmid.y

## *Parameters Passed:*

• -y PP\_YEAR (financial aid award year)

# **Financial Aid: 9899 Pell Payment Menu**

**Note:** The following menu options are not valid after the 1998-99 financial aid award year.

## **Contact Entry/Display**

*Accesses:* Program: \$CARSPATH/src/finaid/ctcentry

*File:* \$CARSPATH/menuopt/finaid/programs/ctce

*Parameters Passed:* 

• -y PP\_YEAR (financial aid award year)

## **Select Students to Report**

*Accesses:* SQL script: \$CARSPATH/modules/finaid/informers/edepell

*File:* \$CARSPATH/menuopt/finaid/informers/edepell

*Parameters Passed:* 

- PP\_YEAR (financial aid award year)
- PP\_TICK (tickler code)
- PP\_CTC\_RESRC (contact resource code)

# **Add Student Pmt Records**

*Accesses:* Program: \$CARSPATH/src/finaid/edepell

## *File:* \$CARSPATH/menuopt/finaid/programs/edepell

*Parameters Passed:* 

- -y PP\_YEAR (financial aid award year)
- -l (subsidiary)
- -r PP\_CTC\_RESRC (contact resource code)
- -T PP\_TICK (tickler code)
- -s PP\_SESS (session)

## **Create Pell Download File**

*Accesses:* Program: \$CARSPATH/src/finaid/pellxprt

*File:* \$CARSPATH/menuopt/finaid/program/pellxprt

*Parameters Passed:* 

• -y PP\_YEAR (financial aid award year)

### **Financial Aid: Pell Payment Editing Menu**

**Note:** The following menu options are not valid after the 1998-99 financial aid award year. To review a student's Pell information for the 1999-2000 financial aid award year and beyond, see the *Financial Aid: Pell RFMS Menu: Pell RFMS Entry* menu option in this section.

### **1998-99 Pell Pmt Records**

*File:* PERFORM screen: \$CARSPATH/src/finaid/screens/edepell98

*Parameters Passed:* \$CARSPATH/menuopt/finaid/screens/edepell98

#### **1997-98 Pell Pmt Records**

*Accesses:* PERFORM screen: \$CARSPATH/src/finaid/screens/edepell97

*File:* \$CARSPATH/menuopt/finaid/screens/edepell97

## **Refundable Aid Menu**

## **Refund - Contacts**

*Accesses:* Csh script: \$CARSPATH/modules/finaid/scripts/refctc

*File:* \$CARSPATH/menuopt/finaid/scripts/refctc

*Parameters Passed:* 

- PP\_FA\_CODE (financial aid code to be refunded)
- PP\_SITE \${CARSPATH} (default site)
- PP\_SESS (session)
- PP\_ACAD\_YR (academic year)
- PP\_SUBP (balance period code)
- PP\_MIN\_HRS (minimum number of enrolled hours to receive a refund)
- PP\_MAX\_HRS (maximum number of enrolled hours to receive a refund)
- PP\_TICK (contact tickler code)
- PP\_CTC\_RESRC (contact resource code)
- PP\_DATE\_DUE (contact due date)

# **Post Refunds - Contacts**

*Accesses:* Posting process (Contacts)

*File:* \$CARSPATH/menuopt/finaid/programs/ctcsa2sr

*Parameters Passed:* 

- -a PP\_FA\_CODE (financial aid code)
- -t PP\_TICK (contact tickler code)
- -r PP\_CTC\_RESRC (contact resource code)
- -d PP\_DATE (refund payment date)
- -s PP\_BAL\_RFND (refund balance period)
- -p PP\_PERCENT (percentage of aid to be refunded)

## **Refund - ID**

*Accesses:* Distribution process (financial aid and refundable cash)

*File:* \$CARSPATH/menuopt/accounting/programs/bfee.id

*Parameters Passed:* 

- -s PP\_SESS (session)
- -y PP\_ACAD\_YR (academic year)
- -p PP\_PROG (program)
- -i PP\_ID (ID number)

# **Post Refunds - ID**

*Accesses:* Posting process (IDs)

*File:* \$CARSPATH/menuopt/finaid/programs/idsa2sr

*Parameters Passed:* 

- -a PP\_FA\_CODE (aid code)
- -d PP\_DATE (refund payment date)
- -s PP\_BAL\_RFND (refund balance period)
- -p PP\_PERCENT (percentage of aid to be refunded)
- -i PP\_ID (ID number)

## **Financial Aid Entry**

*Accesses:* Program: \$CARSPATH/src/finaid/faentry

*File:* \$CARSPATH/menuopt/finaid/programs/fae.lv

*Parameters Passed:* 

- - SUBS SA DEF (S/A subsidiary)
- -v (verify compliance)
- -L \${CARSPATH} (default site)

## **Financial Aid: SAP Processing Menu**

## **Select FA SAP IDs**

*Accesses:* SQL script: \$CARSPATH/modules/finaid/informers/selsapids

*File:* \$CARSPATH/menuopt/finaid/informers/selsapids

- PP\_YEAR (financial aid award year)
- PP\_TICK (tickler code)
- PP\_SESS (first session)
- PP\_ACAD\_YEAR (financial aid award year of first session)
- PP\_SESS2 (second session)
- PP\_ACAD\_YEAR (financial aid award year of second session)
- PP\_SESS3 (third session)
- PP\_ACAD\_YEAR (financial aid award year of third session)

# **SAP Listing**

*Accesses:* SQL script: \$CARSPATH/modules/common/reports/saplist

*File:* \$CARSPATH/ menuopt/modules/common/saplist

*Parameters Passed:* 

- PP\_SESS (session)
- PP\_YEAR (financial aid award year]
- PP\_PROG (program)
- PP\_SAP\_TRACK (SAP track)
- PP\_SAP\_CODE (SAP code)
- PP\_DATE\_BEG (beginning date)
- PP\_DATE\_END (end date)
- PP\_ID\_BEG (beginning ID)
- PP\_ID\_END (end ID)

## **Contact Range**

*Accesses:* SQL script: \$CARSPATH/modules/finaid/reports/ctcrange

*File:* \$CARSPATH/modules/finaid/report/ctcrange

## *Parameters Passed:*

- PP\_TICK (tickler code)
- PP\_PROG (program)
- PP\_STATUS (status)
- PP\_FIRST (contact)
- PP\_SECOND (comments)

## **SAP Compliance Process**

*Accesses:* Program: \$CARSPATH/src/finaid/fasap, \$CARSPATH/finaid/programs/fasapcply

*File:* \$CARSPATH/menuopt/finaid/programs/fsap.rtcysYL, \$CARSPATH/menuopt/finaid/programs/fsapcply

*Parameters Passed:* 

- PP\_TICK (tickler code)
- PP\_CTC\_RESRC (contact resource)
- PP\_FA\_YR (financial aid award year)
- PP\_SESS (session)
- PP\_YEAR (financial aid award year)
- PP\_PROG (program)
- PP\_SAP\_TRACK (SAP track code)
- PP\_SAP\_CRIT (SAP criteria)
- PP\_SAP\_PASS (SAP pass criteria)
- PP\_SAP\_FAIL (SAP fail criteria)

## **SAP Action Process**

*Accesses:* Program: \$CARSPATH/src/finaid/fasap, \$CARSPATH/finaid/programs/fasapact

*File:* \$CARSPATH/menuopt/finaid/programs/fsap.rtysYLA, \$CARSPATH/menuopt/finaid/programs/fasapact

## *Parameters Passed:*

- PP\_SAP\_TRACK (SAP track code)
- PP\_TICK (tickler code)
- PP\_CTC\_RESRC (contact resource)
- PP\_FA\_YR (financial aid award year)
- PP\_SESS1 (first session)
- PP\_YEAR (financial aid award year)
- PP\_SESS2 (second session)
- PP\_YEAR (financial aid award year)
- PP\_SESS3 (third session)
- PP\_YEAR (financial aid award year)
- PP\_SESS4 (fourth session)
- PP\_YEAR (financial aid award year)

### **Student Processing: SSCR Processing Menu**

# **Load SSCR File**

*Accesses:* Program: \$CARSPATH/src/finaid/sscr

*File:* \$CARSPATH/menuopt/finaid/programs/sscr.la

*Parameters Passed:* 

• PP\_YEAR (financial aid award year)

## **Update SSCR File**

*Accesses:* Program: \$CARSPATH/src/finaid/sscr

*File:* \$CARSPATH/menuopt/finaid/programs/sscr.c

*Parameters Passed:* 

- PP\_YEAR (financial aid award year)
- PP\_TYPE (type of file)

## **Edit SSCR Records**

*Accesses:* Program: \$CARSPATH/src/finaid/sscr

*File:* \$CARSPATH/menuopt/finaid/programs/sscr.e

*Parameters Passed:* none

# **Unload SSCR Corrections**

*Accesses:* Program: \$CARSPATH/src/finaid/sscr

*File:* \$CARSPATH/menuopt/finaid/programs/selsapids

*Parameters Passed:* 

- PP\_YEAR (financial aid award year)
- PP\_TYPE (type of file)

## **Financial Aid: Document Tracking Menu**

## **Contact Entry/Display**

*Accesses:* Program: \$CARSPATH/src/finaid/ctcentry

*File:* \$CARSPATH/menuopt/finaid/programs/ctce

- -a (automatic query mode)
- -F (force query mode)
- -y PP\_YEAR (financial aid award year)
- -f stufa\_1 (form: \$CARSPATH/modules/finaid/progscr/ctcentry/stufa\_1)
- -D 3 (debug level 3)

## **Contact Batch Entry**

*Accesses:* Program: \$CARSPATH/src/common/ctcbatch

*File:* \$CARSPATH/menuopt/common/programs/ctcbatch

## *Parameters Passed:*

- -t PP\_TICK (tickler code)
- -r PP\_CTC\_RESRC (contact resource)
- -s PP\_STATUS (contact status)
- -d PP\_DATE\_DUE (contact due date)
- -f PP\_FILE (filename for contacts)

# **Re-run Contact Batch Entry**

*Accesses:* Program: \$CARSPATH/src/common/ctcbatch

*File:* \$CARSPATH/menuopt/common/programs/ctcbatchr

- *Parameters Passed:* 
	- -R (run in batch mode)

## **Document Review Script**

*Accesses:* Csh script: \$CARSPATH/modules/finaid/scripts/docrev

*File:* \$CARSPATH/menuopt/finaid/scripts/docrev

#### *Parameters Passed:*

- PP\_TICK (tickler code)
- PP\_YEAR (financial aid award year)

# **Document Tracking: Letters Menu**

## **Select Status Letter - One**

*Accesses:* PERFORM screen: \$CARSPATH/modules/finaid/screens/statusctc

*File:* \$CARSPATH/menuopt/finaid/screens/statusctc

#### **Select Status Letters - All**

*Accesses:* SQL script: \$CARSPATH/modules/finaid/informers/statctc

*File:* \$CARSPATH/menuopt/finaid/informers/statctc

#### *Parameters Passed:*

- PP\_TICK (contact tickler code)
- PP\_CTC\_RESRC (contact resource code)
- -DCOMM LETT (contact communication value: letters)
- -DDUEDATE PP\_DATE (contact due date)
- -DACERPT (ACE report)

# **Create Status Letters**

*Accesses:* Csh script: \$CARSPATH/modules/common/scripts/ltbrun

*File:* \$CARSPATH/menuopt/finaid/scripts/ltrfastat

## *Parameters Passed:*

- PP\_LTB\_SELECT (letters, labels, both, none)
- PP\_TICK (tickler code)
- PP\_DATE (date)
- PP\_DATE (date)

## **Create Status Letters**

*Accesses:* Csh script: \$CARSPATH/modules/finaid/scripts/ltrstatctc

*File:* \$CARSPATH/menuopt/finaid/scripts/ltrstatctc

## *Parameters Passed:*

- PP\_LTB\_SELECT (letters, labels, both, none)
- PP\_TICK (tickler code)
- PP\_DATE (date)
- PP\_DATE (date)
- PP\_YEAR (financial aid award year)

# **Create Termination Letters**

*Accesses:* Csh script: \$CARSPATH/modules/finaid/scripts/ltrterm

*File:* \$CARSPATH/menuopt/finaid/scripts/ltrterm

## *Parameters Passed:*

- PP\_LTB\_SELECT (letters, labels, both, none)
- PP\_TICK (tickler code)
- PP\_CTC (contact code)
- PP\_DATE (date)
- PP\_DATE (date)
- PP\_YEAR (financial aid award year)

# **Print Letters**

*Accesses:* Program: \$CARSPATH/src/util/lps

*File:* \$CARSPATH/menuopt/utilities/programs/lps.faa

## **Financial Aid: Loan Tracking Menu**

## **Loan Tracking Entry**

*Accesses:* Program: \$CARSPATH/modules/finaid/progscr/Libloan/main

*File:* \$CARSPATH/menuopt/finaid/programs/loans

## *Parameters Passed:*

- -p PP\_PROG (program code)
- -L PP\_SITE (site code)

## **Export Loans**

*Accesses:* Program: \$CARSPATH/src/finaid/loanede

*File:* \$CARSPATH/menuopt/finaid/programs/loanexport

- -f PP\_FA\_YR (financial aid year code)
- -p PP\_PROG (program code)
- -L PP\_SITE (site code)
- -o (original applications)
- -c (change requests)

## **Import Loans**

*Accesses:* Program: \$CARSPATH/src/finaid/loanede

*File:* \$CARSPATH/menuopt/finaid/programs/loanimport

*Parameters Passed:* 

- -f PP\_FA\_YR (financial aid year code)
- -o (application responses)
- -D (disbursement rosters)

**Note:** The following parameters are applicable if you choose to import disbursement rosters:

- -i PP\_TVCH (journal type code)
- -C PP\_DOC (EFT document code)
- -n PP\_STATION (EFT station number code)
- -e PP\_ENT (EFT entry type code for posting)
- -s PP\_SUBS (subsidiary code for posting EFT disbursements)
- - E PP\_DATE (effective date of the journal for posting to roster file)

## **Post Loans to Student Accounts**

*Accesses:* Csh script: \$CARSPATH/src/finaid/loanpost

*File:* \$CARSPATH/menuopt/finaid/programs/loanpost

*Parameters Passed:* 

- -f PP\_FA\_YR (financial aid code)
- -P (sessions)
- -o PP\_OUTPUT (output code)
- -p PP\_PROG (program code)
- -j PP\_TVCH (journal type code)
- -c PP\_DOC (EFT document code)
- -n PP\_STATION (EFT station number)
- -e PP\_ENT (entry type code to post EFT reimbursements)
- -s (student account subsidiary)
- -b PP\_SUB (student subsidiary balance code)
- -S (EFT subsidiary)
- -E PP\_DATE (effective date of the journal to be posted)

## **Re-Import Exceptions**

*Accesses:* Csh script: \$CARSPATH/src/finaid/loanreimport

*File:* \$CARSPATH/menuopt/finaid/programs/loanreimport

- -u (unique ID number)
- -f PP\_FA\_YR (financial aid code)
- -o (application responses)
- -D (disbursement rosters)
- -j PP\_TVCH (journal type code)
- -C PP\_DOC (EFT document code)
- -n PP\_STATION (EFT station number)
- -e PP\_ENT (entry type code to post EFT reimbursements)
- -b PP\_SUBS (student subsidiary balance code)
- - E PP\_DATE (effective date of the journal to be posted)

# **Loan Tracking: Reports Menu**

### **Loan Status Comparison**

*Accesses:* PERFORM screen: \$CARSPATH/menuopt/finaid/reports/loanCmpr

*File:* \$CARSPATH/menuopt/finaid/reports/loanCmpr

## **Disbursement Roster**

*Accesses:* SQL script: \$CARSPATH/menuopt/finaid/reports/disbRoster

*File:* \$CARSPATH/menuopt/finaid/reports/disbRoster

## **Disbursement Exceptions**

*Accesses:* SQL script: \$CARSPATH/menuopt/finaid/reports/loanDisbAmt

*File:* \$CARSPATH/menuopt/finaid/reports/loanDisbAmt

# **Financial Aid: Data Display Menu**

## **Display Student Data**

*Accesses:* Program: \$CARSPATH/src/regist/stuentry

*File:* \$CARSPATH/menuopt/finaid/programs/faview

## *Parameters Passed:*

- -f faview (form: \$CARSPATH/modules/regist/progscr/stuentry/faview\_1)
- -d (display-only)
- -L \${CARSPATH} (default site)

## **Display Registrations**

*Accesses:* Program: \$CARSPATH/src/regist/regent

*File:* \$CARSPATH/menuopt/regist/programs/regent.d

- *Parameters Passed:* 
	- -p PP\_PROG
	- -L \${CARSPATH} (default site)
	- -F F (registration finish functionality)
	- -m HC (disable main menu options: Holds, Confirm)
	- -e R (disable enrollment menu option: Reinstate)
	- - r C B R L T A (disable registration menu options: Edate, Blkadd, Disrefnd, Loadallcw, Subsess, Locallsecs)
	- -d (display-only)

## **Display Transcripts**

*Accesses:* Program: \$CARSPATH/src/regist/trans

*File:* \$CARSPATH/menuopt/regist/programs/trns.d

- -d (display-only)
- -f MORE (display transcript using more pager)
- -L \${CARSPATH} (default site)

## **Bursar Query**

*Accesses:* Program: \$CARSPATH/src/accounting/bursar

*File:* \$CARSPATH/menuopt/accounting/programs/bsr.D

## *Parameters Passed:*

- -D (display-only)
- -o PP\_PRINTER (printer)

## **Financial Aid: Audit Menu**

## **Audit: No Update**

*Accesses:* Program: \$CARSPATH/src/finaid/faaudit

*File:* \$CARSPATH/menuopt/finaid/programs/faau.yl

### *Parameters Passed:*

- -l SUBS\_SA\_DEF (S/A subsidiary)
- -y PP\_YEAR (financial aid award year)
- -m PP\_METHOD (packaging method)
- -M (mail option)
- -U (user list)

### **Audit: With Update**

*Accesses:* Program: \$CARSPATH/src/finaid/faaudit

*File:* \$CARSPATH/menuopt/finaid/programs/faau.ylu

### *Parameters Passed:*

- -l SUBS\_SA\_DEF (S/A subsidiary)
- -y PP\_YEAR (financial aid award year)
- -m PP\_METHOD (packaging method)
- -u (update)
- -M (mail option)
- -U (user list)

## **Reports: Aid Reports Menu**

#### **Add Compliance Statistics**

*Accesses:* SQL script: \$CARSPATH/modules/finaid/informers/sumcomp

*File:* \$CARSPATH/menuopt/finaid/informers/sumcomp

*Parameters Passed:* 

• -DYR PP\_ACAD\_YR (financial aid award year)

#### **Compliance Audit**

*Accesses:* Program: \$CARSPATH/src/finaid/faentry

*File:* \$CARSPATH/menuopt/finaid/programs/fae.lypso

- -l (subsidiary)
- -y PP\_YEAR (financial aid award year)
- -s PP\_SESS (session)
- -p PP\_PROG (academic program)
- -o PP\_OUTPUT (output)
- -v PP\_RPT(compliance report type)
- -L \${CARSPATH} (default site)

# **Reports: Aid Transactions Menu**

## **G/L Journal Reports**

*Accesses:* Csh script: \$CARSPATH/modules/accounting/scripts/jrnlgl

*File:* \$CARSPATH/menuopt/accounting/scripts/jrnlgl.FA

## *Parameters Passed:*

- -f FT\_STANDARD (form)
- FA PP\_BEG\_VCH\_NO (beginning journal number)
- PP\_VCH\_END (ending journal number)
- N PP\_OUTPUT (output)

## **S/L Journal Reports**

*Accesses:* Csh script: \$CARSPATH/modules/accounting/scripts/jrnlsl

*File:* \$CARSPATH/menuopt/accounting/scripts/jrnlsl.FA

*Parameters Passed:* 

- -f FT\_STANDARD (form)
- FA PP\_BEG\_VCH\_NO (beginning journal number)
- PP\_VCH\_END (ending journal number)
- N PP\_OUTPUT (output)

## **Reports: FISAP Reports Menu**

## **Create FISAP Records**

*Accesses:* Program: \$CARSPATH/src/finaid/fisap

*File:* \$CARSPATH/menuopt/finaid/programs/fisap.iblmvc

*Parameters Passed:* 

- PP\_SUBS (subsidiary code)
- PP\_ID (ID number)
- PP\_ID\_BEG (beginning ID number)
- PP\_FA\_YR (financial aid award year)
- *need analysis methodology*

## **Default Initial Values**

*Accesses:* SQL script: \$CARSPATH/modules/finaid/informers/updfisap

*File:* \$CARSPATH/menuopt/finaid/informers/updfisap

- PP\_YEAR (financial aid award year)
- PP\_PROG (program)
- PP\_NUM (full-time enrollment minimum)
- PP\_SESS1 (first session)
- PP\_ACAD\_YR (academic year)
- PP\_SESS2 (second session)
- PP\_ACAD\_YR (academic year)
- PP\_SESS3 (third session)
- PP\_ACAD\_YR (academic year)

• *date* (degree granted date)

## **Update Total Income**

*Accesses:* Program: \$CARSPATH/src/finaid/fisap

*File:* \$CARSPATH/menuopt/finaid/programs/fisap.iblmv

*Parameters Passed:* 

- PP\_ID (ID numbers)
- PP\_ID\_BEG (beginning ID number)
- PP\_FA\_YR (financial aid award year)
- *need analysis method*

## **No Need/No Income**

*Accesses:* Csh script: \$CARSPATH/modules/finaid/reports/noneedinc

*File:* \$CARSPATH/menuopt/finaid/programs/fisap.iblmv

*Parameters Passed:* 

- PP\_ID (ID numbers)
- PP\_ID\_BEG (beginning ID number)
- PP\_FA\_YR (financial aid award year)
- *need analysis method*

# **Students Not Attending**

*Accesses:* ACE Report: \$CARSPATH/modules/finaid/reports/noattend

*File:* \$CARSPATH/menuopt/finaid/reports/noattend

*Parameters Passed:* 

- PP\_YEAR (financial aid award year)
- PP\_SESS1 (first session)
- PP\_ACAD\_YR (first year)
- PP\_SESS2 (second session)
- PP\_ACAD\_YR (second year)
- P\_SESS3 (third session)
- PP\_ACAD\_YR (third year)

## **FISAP Data Audit**

*Accesses:* PERFORM screen: \$CARSPATH/modules/finaid/screen/fisapau

*File:* \$CARSPATH/menuopt/finaid/others/fisapau

## *Parameters Passed:*

- PP\_YEAR (financial aid award year)
- PP\_STUDENTS (students with missing data or all students)

## **FISAP Data Entry**

*Accesses:* PERFORM screen: \$CARSPATH/modules/finaid/screen/fisap

*File:* \$CARSPATH/menuopt/finaid/screens/fisap

## **Dep. Eligible for Aid**

*Accesses:* \$CARSPATH/modules/finaid/others/eligdep

*File:* \$CARSPATH/menuopt/finaid/others/eligdep
*Parameters Passed:* 

• PP\_YEAR (financial aid award year)

#### **Indep. Eligible for Aid**

*Accesses:* \$CARSPATH/modules/finaid/others/eligindep

*File:* \$CARSPATH/menuopt/finaid/others/eligindep

*Parameters Passed:* 

• PP\_YEAR (financial aid award year)

#### **Eligible for Aid - Detail**

*Accesses:* \$CARSPATH/modules/finaid/others/testelig

*File:* \$CARSPATH/menuopt/finaid/others/testelig

*Parameters Passed:* 

• PP\_YEAR (financial aid award year)

#### **FISAP Report Grid**

*Accesses:* \$CARSPATH/modules/finaid/others/fisaptot

*File:* \$CARSPATH/menuopt/finaid/others/fisaptot

*Parameters Passed:* 

• PP\_YEAR (financial aid award year)

#### **FISAP Report - Detail**

*Accesses:* \$CARSPATH/modules/finaid/others/testtot

*File:* \$CARSPATH/menuopt/finaid/others/testtot

*Parameters Passed:* 

• PP\_YEAR (financial aid award year)

## **Missing Data Audit**

*Accesses:* \$CARSPATH/modules/finaid/others/totaudit

*File:* \$CARSPATH/menuopt/finaid/others/totaudit

*Parameters Passed:* 

• PP\_YEAR (financial aid award year)

# **Financial Aid: Table Maintenance Menu**

#### **Aid Types/Forms**

*Accesses:* PERFORM screen: \$CARSPATH/modules/finaid/screens/taidtype *File:* \$CARSPATH/menuopt/finaid/screens/taidtype

## **Funding Codes**

*Accesses:* PERFORM screen: \$CARSPATH/modules/finaid/screens/tfndg *File:* \$CARSPATH/menuopt/finaid/screens/tfndg

#### **Aid Codes**

*Accesses:* PERFORM screen: \$CARSPATH/modules/finaid/screens/taid

*File:* \$CARSPATH/menuopt/finaid/screens/taid

#### **After Adding Aid Codes**

*Accesses:* SQL script: \$CARSPATH/modules/finaid/informers/addaidsubs *File:* \$CARSPATH/menuopt/finaid/informers/addaidsubs

#### **Fund Balances**

*Accesses:* PERFORM screen: \$CARSPATH/modules/finaid/screens/taidpkg *File:* \$CARSPATH/menuopt/finaid/screens/taidpkg

# **Financial Aid: Need Analysis Table Maintenance Menu**

#### **Need Analysis Methods**

*Accesses:* PERFORM screen: \$CARSPATH/modules/finaid/screens/tfameth *File:* \$CARSPATH/menuopt/finaid/screens/tfameth

#### **Create Need Anal. Meth.**

*Accesses:* SQL script: \$CARSPATH/modules/finaid/informers/addtfameth *File:* \$CARSPATH/menuopt/finaid/informers/addtfameth

## **IM Method Options**

*Accesses:* PERFORM screen: \$CARSPATH/modules/finaid/screens/timmeth *File:* \$CARSPATH/menuopt/finaid/screens/timmeth

# **Asset Protect Allow**

*Accesses:* PERFORM screen: \$CARSPATH/modules/finaid/screens/tapa *File:* \$CARSPATH/menuopt/finaid/screens/tapa

## **Bus/Farm Net Worth**

*Accesses:* PERFORM screen: \$CARSPATH/modules/finaid/screens/tbusfarm *File:* \$CARSPATH/menuopt/finaid/screens/tbusfarm

## **Estimated U.S. Tax**

*Accesses:* PERFORM screen: \$CARSPATH/modules/finaid/screens/tfatax *File:* \$CARSPATH/menuopt/finaid/screens/tfatax

# **Income Protect Allow**

*Accesses:* PERFORM screen: \$CARSPATH/modules/finaid/screens/tipa *File:* \$CARSPATH/menuopt/finaid/screens/tipa

## **Income Contribution**

*Accesses:* PERFORM screen: \$CARSPATH/modules/finaid/screens/tinccont *File:* \$CARSPATH/menuopt/finaid/screens/tinccont

## **State Tax Allowance**

*Accesses:* PERFORM screen: \$CARSPATH/modules/finaid/screens/ttaxallow

*File:* \$CARSPATH/menuopt/finaid/screens/ttaxallow

# **Table Maintenance: Packaging Tables Menu**

# **Packaging Codes**

*Accesses:* PERFORM screen: \$CARSPATH/modules/finaid/screens/tpkg

*File:* \$CARSPATH/menuopt/finaid/screens/tpkg

# **Copy Packaging Tables**

*Accesses:* SQL script: \$CARSPATH/modules/finaid/informers/addtpkg

*File:* \$CARSPATH/menuopt/finaid/informers/addtpkg

# *Parameters Passed:*

- PP\_YEAR (financial aid year to copy from)
- PP\_YEAR (financial aid year to copy in)
- PP\_METHOD (packaging method to copy from)
- PP\_METHOD (packaging method to copy in)

# **Minn. State Grant Table**

*Accesses:* PERFORM screen: \$CARSPATH/modules/finaid/screens/tmngrnt

*File:* \$CARSPATH/menuopt/finaid/screens/tmngrnt

# **Table Maintenance: Budget Tables Menu**

## **Budget Expense Items**

*Accesses:* PERFORM screen: \$CARSPATH/modules/finaid/screens/tfaitem

*File:* \$CARSPATH/menuopt/finaid/screens/tfaitem

# **Budget Types**

*Accesses:* PERFORM screen: \$CARSPATH/modules/finaid/screens/tfabgt *File:* \$CARSPATH/menuopt/finaid/screens/tfabgt

# **Budget Groups**

*Accesses:* PERFORM screen: \$CARSPATH/modules/finaid/screens/tbgtgrp

*File:* \$CARSPATH/menuopt/finaid/screens/tbgtgrp

## **Copy Budget Associations**

*Accesses:* SQL script: \$CARSPATH/modules/finaid/informers/adtfabgtas

*File:* \$CARSPATH/menuopt/finaid/informers/adtfabgtas

*Parameters Passed:* 

- PP\_YEAR (financial aid year to copy from)
- PP\_SESS (session to copy from)
- PP\_YEAR (financial aid year to copy to)
- PP\_SESS (session to copy to)

# **Expense/Subs Total Assoc.**

*Accesses:* PERFORM screen: \$CARSPATH/modules/finaid/screens/tfaexpas *File:* \$CARSPATH/menuopt/finaid/screens/tfaexpas

## **Table Maintenance: Compliance Tables Menu**

#### **Compliance Codes**

*Accesses:* PERFORM screen: \$CARSPATH/modules/finaid/screens/tcomply *File:* \$CARSPATH/menuopt/finaid/screens/tcomply

## **Copy Compliance Tables**

*Accesses:* SQL script: \$CARSPATH/modules/finaid/informers/addtcply

*File:* \$CARSPATH/menuopt/finaid/informers/addtcply

#### *Parameters Passed:*

- PP\_YEAR (financial aid year to copy from)
- PP\_YEAR (financial aid year to copy in)
- PP\_TICK (contact tickler code)

# **Table Maintenance: Contact/Tickler Menu**

## **Tickler**

*Accesses:* PERFORM screen: \$CARSPATH/modules/finaid/screens/ttick

*File:* \$CARSPATH/menuopt/finaid/screens/ttick

#### **Contact**

*Accesses:* PERFORM screen: \$CARSPATH/modules/finaid/screens/tctc

*File:* \$CARSPATH/menuopt/finaid/screens/tctc

## **Copy Tick/Contact Tables**

*Accesses:* SQL script: \$CARSPATH/modules/finaid/informers/addtctc

*File:* \$CARSPATH/menuopt/finaid/informers/addtctc

*Parameters Passed:* 

- PP\_YEAR (financial aid year to copy from)
- PP\_YEAR (financial aid year to copy in)
- PP\_TICK (contact tickler code)

#### **Table Maintenance: Enrollment Status Tables Menu**

## **Aid Detail**

*Accesses:* PERFORM screen: \$CARSPATH/modules/finaid/screens/taiddtl

*File:* \$CARSPATH/menuopt/finaid/screens/taiddtl

#### **Enrollment Schedule**

*Accesses:* PERFORM screen: \$CARSPATH/modules/finaid/screens/tschdsess

*File:* \$CARSPATH/menuopt/finaid/screens/tschdsess

#### **Session**

*Accesses:* PERFORM screen: \$CARSPATH/modules/finaid/screens/tfasess *File:* \$CARSPATH/menuopt/finaid/screens/tfasess

## **Table Maintenance: Verification Table Menu**

# **FA Verification**

*Accesses:* PERFORM screen: \$CARSPATH/modules/finaid/screens/tfaver *File:* \$CARSPATH/menuopt/finaid/screens/tfaver

# **Table Maintenance: SAP Table Menu**

# **SAP Codes**

*Accesses:* PERFORM screen: \$CARSPATH/modules/finaid/screens/tfasap *File:* \$CARSPATH/menuopt/finaid/screens/tfasap

# **SAP Criteria**

*Accesses:* PERFORM screen: \$CARSPATH/modules/finaid/screens/tsapcrit *File:* \$CARSPATH/menuopt/finaid/screens/tsapcrit

# **Financial Aid PERFORM (Table Maintenance) Screens**

# **Introduction**

Financial Aid uses PERFORM screens for displaying maintenance tables and some records. You can access the screen files in the following directory path: \$CARSPATH/modules/finaid/screens.

# **PERFORM**

The following lists the PERFORM screens used in Financial Aid.

**Note:** In the following list, descriptions of PERFORM screens include:

- − Purpose of the screen
- − Directory location of the screen file
- − Menu access location
- − Tables used in the screen

# **1998/99 EDE/Pell screen (edepell98)**

Enables you to make manual entries to EDE/Pell records

*File:* \$CARSPATH/modules/finaid/screens/edepell98

*Menu Access:* Financial Aid: Pell Payment Editing Menu: 1998 - 99 Pell Pmt Records

*Tables/Records Used:*

- edepell rec
- id\_rec
- st\_table

## **1997/98 EDE/Pell screen (edepell97)**

Enables you to make manual entries to EDE/Pell records

*File:* \$CARSPATH/modules/finaid/screens/edepell97

*Menu Access:* Financial Aid: Pell Payment Editing Menu: 1997 - 98 Pell Pmt Records

*Tables/Records Used:*

- edepell rec
- id rec
- st\_table

## **Aid Table (taid)**

Enables you to maintain aid codes

*File:* \$CARSPATH/modules/finaid/screens/taid

*Menu Access:* Financial Aid: Table Maintenance Menu: Aid Codes

*Tables/Records Used:*

- aid form table
- aid type table

## **Aid Detail Table (taiddtl)**

Enables you to maintain enrollment status detail information for an aid code

*File:* \$CARSPATH/modules/finaid/screens/taiddtl

*Menu Access:* Table Maintenance: Enrollment Status Tables Menu: Aid Detail

*Tables/Records Used:*

• aiddtl\_table

- aid table
- faschd table

#### **Aid Types/Form Table (taidtype)**

Enables you to maintain types and forms of aids

*File:* \$CARSPATH/modules/finaid/screens/taidtype

*Menu Access:* Financial Aid: Table Maintenance Menu: Aid Types/Forms

*Tables/Records Used:*

- aid form table
- aid\_table
- fndg\_table
- subt\_table

#### **Asset Protect Allowance Table (tapa)**

Enables you to maintain asset allowance information

*File:* \$CARSPATH/modules/finaid/screens/tapa

*Menu Access:* Financial Aid Need Analysis Table Maintenance Menu: Asset Protect Allow

*Tables/Records Used:*

• apa\_table

#### **Automated Financial Aid Packaging Parameters (ppkg)**

Enables you to set parameters for Financial Aid Packaging batch processing

*File:* \$CARSPATH/modules/finaid/screens/ppkg

*Menu Access:* Student Processing: Automated Packaging Menu: Packaging Parameters

*Tables/Records Used:*

- pkg table
- ppkg\_rec

#### **Budget Expense Item Code/Subsidiary Total Code Association Table (tfaexpas)**  Enables you to maintain budget expense information

*File:* \$CARSPATH/modules/finaid/screens/tfaexpas

*Menu Access:* Table Maintenance: Budget Tables Menu: Expense/Subs.Total Assoc.

*Tables/Records Used:*

- fa\_item\_table
- faexpas table
- subt\_table

#### **Business And Farm Net Worth Adjustment Table (tbusfarm)**

Enables you to maintain net worth information.

*File:* \$CARSPATH/modules/finaid/screens/tbusfarm

*Menu Access:* Financial Aid: Need Analysis Table Maintenance: Bus/Farm Net Worth

*Tables/Records Used:*

• busfarm\_table

#### **Contact Table (tctc)**

Enables you to maintain financial aid contacts

*File:* \$CARSPATH/modules/finaid/screens/tctc

*Menu Access:* Table Maintenance: Contact/Tickler Menu: Contact

*Tables/Records Used:*

• ctc\_table

#### **Pell RFMS table (formerly EDE/Pell table) (tedepell)**

Enables you to make manual entries to Pell RFMS records

*File:* \$CARSPATH/menuopt/finaid/screens/tedepell

*Menu Access:* Financial Aid: Pell RFMS menu: RFMS Table Maintenance

*Tables/Records Used:* None

#### **Enrollment Schedule (tschdsess)**

Enables you to maintain enrollment schedule information

*File:* \$CARSPATH/modules/finaid/screens/tschdsess

*Menu Access:* Table Maintenance: Enrollment Status Tables Menu: Enrollment **Schedule** 

*Tables/Records Used:*

- prog\_table
- faschd\_table
- schdsess table

## **Estimated U.S. Tax Table (tfatax)**

Enables you to maintain U.S. tax estimate information

*File:* \$CARSPATH/menuopt/finaid/screens/tfatax

*Menu Access:* Financial Aid: Need Analysis Table Maintenance Menu: Estimated U.S. Tax

*Tables/Records Used:*

• fatax\_table

#### **Financial Aid Budget Item Table (tfaitem)**

Enables you to maintain budget item information

*File:* \$CARSPATH/modules/finaid/screens/tfaitem

*Menu Access:* Table Maintenance: Budget Tables Menu: Expense Budget Items

*Tables/Records Used:*

• fa\_item\_table

#### **Financial Aid Budget Group Table (tbgtgrp)**

Allows you to maintain budget group information

*File:* \$CARSPATH/modules/finaid/screens/tbgtgrp

*Menu Access:* Table Maintenance: Budget Tables Menu: Budget Groups

#### **Financial Aid Budget Types (tfabgt)**

Enables you to maintain budget type information

*File:* \$CARSPATH/modules/finaid/screens/tfabgt

*Menu Access:* Table Maintenance: Budget Tables Menu: Budget Types

#### *Tables/Records Used:*

- fa\_item\_table
- fabgt\_table
- fabgtas\_table

#### **Financial Aid Compliance Tables (tcply)**

Enables you to maintain compliance information

*File:* \$CARSPATH/modules/finaid/screens/tcply

*Menu Access:* Table Maintenance: Compliance Tables Menu: Compliance Codes

*Tables/Records Used:*

- id rec
- aid table
- cply crit table
- cply\_req\_table
- cply\_seq\_table
- cplyas table

#### **Financial Aid Funding Source Table (tfndg)**

Enables you to maintain financial aid funding source information

*File:* \$CARSPATH/modules/finaid/screens/tfndg

*Menu Access:* Financial Aid: Table Maintenance Menu: Funding Codes

*Tables/Records Used:*

• fndg table

# **Financial Aid Session Table (tfasess)**

Enables you to maintain session information for enrollment status

*File:* \$CARSPATH/menuopt/finaid/screens/tfasess

*Menu Access:* Table Maintenance: Enrollment Status Tables Menu: Session

*Tables/Records Used:*

• fasess table

#### **Financial Aid Status (statusctc)**

*File:* \$CARSPATH/modules/finaid/screens/statusctc

*Menu Access:* 

*Tables/Records Used:*

- ctc\_rec
- ctry table
- id\_rec
- st\_table
- title table

#### **Financial Aid Verification Table (tfaver)**

Enables you to maintain verification information

*File:* \$CARSPATH/modules/finaid/screens/tfaver

*Menu Access:* Table Maintenance: Verification Table Menu: FA Verification

*Tables/Records Used:*

• faver table

#### **FISAP Screen (fisap)**

Enables you to view ID, profile, program, financial aid, and FISAP records.

*File:* \$CARSPATH/modules/finaid/screens/fisap

*Menu Access:* Reports: FISAP Reports Menu: FISAP Data Entry

*Tables/Records Used:*

- fisap rec
- id rec
- prog\_enr\_rec
- st\_table
- stufa\_rec
- title table

## **Fund Balance Table (taidpkg)**

Enables you to maintain fund balance information

**Note:** This table (also known as Aid Packaging table) is automatically set up by year, program, and aid code when the aid code is added for the first time for that year and program. You need to set up the allocated amounts in the table for that aid code.

*File:* \$CARSPATH/modules/finaid/screens/taid

*Menu Access:* Financial Aid: Table Maintenance Menu: Fund Balances

*Tables/Records Used:*

- aid\_table
- aid\_type\_table
- aidpkg table

# **IM User Defined Options Table (timmeth)**

Enables you to maintain user-defined need analysis methodologies

*File:* \$CARSPATH/modules/finaid/screens/timmeth

*Menu Access:* Financial Aid: Need Analysis Table Maintenance Menu: IM Method **Options** 

*Tables/Records Used:*

• immeth table

#### **Income Contribution Table (tinccont)**

Enables you to maintain income distribution information

*File:* \$CARSPATH/modules/finaid/screens/tinccont

*Menu Access:* Financial Aid: Need Analysis Table Maintenance Menu: Income **Contribution** 

*Tables/Records Used:*

• inccont table

#### **Income Protection Allowance Table (tipa)**

Enables you to maintain income protection allowance information

*File:* \$CARSPATH/modules/finaid/screens/tipa

*Menu Access:* Financial Aid: Need Analysis Table Maintenance Menu: Income Protect Allow

*Tables/Records Used:*

• ipa table

## **Minnesota State Grant Calculation Table (tmngrnt)**

Enables you to maintain Minnesota State Grant information

*File:* \$CARSPATH/modules/finaid/screens/tmngrnt

*Menu Access:* Table Maintenance: Packaging Tables Menu: Minn. State Grant Table *Tables/Records Used:*

• mngrnt table

## **Need Analysis Method Table (tfameth)**

Enables you to maintain need analysis methods

*File:* \$CARSPATH/modules/finaid/screens/tfameth

*Menu Access:* Financial Aid: Need Analysis Table Maintenance: Need Analysis Methods

*Tables/Records Used:*

• fameth table

# **Packaging Codes (tpkg)**

Enables you to maintain packaging codes, objectives, and criteria information

*File:* \$CARSPATH/modules/finaid/screens/tpkg

*Menu Access:* Table Maintenance: Packaging Tables Menu: Packaging Codes

*Tables/Records Used:*

- aid\_table
- aid type table
- aidpkg\_table
- fameth table
- pkg\_table
- pkgobj\_table

## **SAP Track Table (tsaptrk)**

Enables you to maintain SAP criteria information for each track

*File:* \$CARSPATH/modules/finaid/screens/tsaptrk

*Menu Access:* Table Maintenance: SAP Table Menu: SAP Codes

*Tables/Records Used:*

• saptrk table

#### **Criteria Table (tcrit)**

Enables you to maintain SAP criteria information for each track

*File:* \$CARSPATH/modules/finaid/screens/tcrit

*Menu Access:* Table Maintenance: SAP Table Menu: SAP Criteria

*Tables/Records Used:*

• crit\_table

# **SAP Criteria Table (tsapcrit)**

Enables you to maintain SAP criteria information

*File:* \$CARSPATH/modules/finaid/screens/tsapcrit

*Menu Access:* Table Maintenance: SAP Table Menu: SAP Criteria

*Tables/Records Used:*

• sapcrit table

## **Satisfactory Academic Progress Table (tfasap)**

Enables you to maintain satisfactory academic progress codes

*File:* \$CARSPATH/modules/finaid/screens/tfasap

*Menu Access:* SAP Table Menu: SAP Codes

*Tables/Records Used:*

• fasap table

# **Satisfactory Academic Progress Actions Table (tfasapact)**

Enables you to maintain each satisfactory academic progress status action

*File:* \$CARSPATH/modules/finaid/screens/tfasapact

*Menu Access:* SAP Table Menu: SAP Codes

*Tables/Records Used:*

• fasapact table

#### **State Tax Allowance Table (ttaxallow)**

Enables you to maintain state tax allowance information

*File:* \$CARSPATH/modules/finaid/screens/ttaxallow

*Menu Access:* Financial Aid: Need Analysis Table Maintenance Menu: State Tax Allowance

*Tables/Records Used:*

- st\_table
- taxallow table

## **Tickler Table (ttick)**

Enables you to maintain tickler codes for financial aid

*File:* \$CARSPATH/modules/finaid/screens/ttick

*Menu Access:* Table Maintenance: Contact/Tickler Menu: Tickler

*Tables/Records Used:*

• tick\_table

#### **Update Blank/Invalid Social Security No. In Need Analysis Tape Record (natp)**  Enables you to update social security number information

*File:* \$CARSPATH/modules/finaid/screens/natp

*Menu Access:* Financial Aid: Need Analysis Tape Conversion Menu: Update Tape/ISIR SS Num

*Tables/Records Used:*

- id rec
- natp\_rec
- prog\_table

# **Financial Aid SQL Scripts**

# **Introduction**

The Financial Aid product contains SQL scripts that perform queries and produce reports from database records. The scripts are located in the following directory path: \$CARSPATH/modules/finaid/informers.

**Note:** Csh scripts can call SQL scripts and ACE reports. These SQL scripts and ACE reports do not reside on the CX menu system.

## **SQL Scripts**

The following lists the SQL scripts provided with Financial Aid.

## **addaidsubs**

Creates financial aid table entries to subt\_table, subas\_table, and defer\_table from the aid\_table.

**Note:** You can run this script multiple times

*Tables/Records Used:*

- aid table
- defer table
- subas table
- subt table

*Menu Access:* Financial Aid: Table Maintenance Menu: After Adding Aid Codes

#### **addproj**

Adds financial aid need records for a particular need method and financial aid year. The script adds or updates the expense budget, the total family contribution, and the need.

*Tables/Records Used:*

- faneed rec
- stufa\_rec

*Menu Access:* Student Processing: Automated Packaging Menu: Add Need Records/Fixed Adj

## **addtcply**

Adds compliance tables for a new financial aid year based on the previous years financial aid compliance tables. This script adds compliance association, compliance criteria, compliance requirements, and compliance sequence tables.

*Tables/Records Used:*

- cply\_crit\_table
- cply req\_table
- cply seq table
- cplyas\_table

*Menu Access:* Table Maintenance: Compliance Tables Menu: Copy Compliance **Tables** 

#### **addtctc**

Copies the tickler record and contact records from a previous tickler to a new tickler. This is run prior to beginning any processing for a new academic year.

*Tables/Records Used:*

• tick\_table

• ctc\_table

*Menu Access:* Table Maintenance: Contact/Tickler Menu: Copy Tick/Contact Tables

#### **addtfameth**

Adds fameth table entries for a new year.

*Tables/Records Used:*

• fameth table

*Menu Access:* Financial Aid: Need Analysis Table Maintenance Menu: Create Need Anal. Meth.

#### **addtpkg**

Adds new package tables for a new financial aid year based on the previous year's package tables. This script adds the package table, package objective table, and the aid package table.

*Tables/Records Used:*

- aidpkg table
- pkg\_table
- pkgobj\_table

*Menu Access:* Table Maintenance: Packaging Tables Menu: Copy Packaging Tables

#### **adtfabgtas**

Copies fabgtas table records from a previous financial aid year and period specified to a new financial aid year and period.

*Tables/Records Used:*

• fabgtas table

*Menu Access:* Table Maintenance: Budget Tables Menu: Copy Budget Associations

#### **allowpkg**

Sets the stufa allow pkg flag to Y before a packaging run.

*Tables/Records Used:*

• stufa\_rec

*Menu Access:* Student Processing: Automated Packaging Menu: Update Package Allow Flag

#### **cmplpell**

Changes the *verification completed* Contact record status to C (complete) when all the required documents for verification have been received. Completes the institutional verification form contact when all the required documents for verification have been received. This script must be customized at each school for the list of verification contacts. This script also updates the stufa\_ver\_cmpl\_date automatically when verification is complete.

*Tables/Records Used:*

- ctc\_rec
- stufa\_rec

#### **delsim**

Deletes aid simulation records when no longer needed.

*Tables/Records Used:*

- aid rec
- aidpkg table
- stufa\_rec

*Menu Access:* Student Processing: Automated Packaging Menu: Delete Simulation Records

#### **dopkg**

Completes the *ready-to-be-packaged* Contact record by updating the status of the PACKAGE contact from *expected* to *completed* when a set of contacts in the document tracking system are also completed. This script must be customized at each site so the required document list is valid.

*Tables/Records Used:*

• ctc\_rec

#### **edepell**

Selects students to be reported in Pell Payment EDE processing. This script adds contacts for those students to be reported. This script adds contacts for all students with a Pell award in the award year specified.

**Note:** This script is not valid after the 1998-99 financial aid award year.

*Tables/Records Used:*

- aid rec
- aid table

#### **edfatflag**

Indicates the Financial Aid office's receipt of a Financial Aid transcript for a specific institution by updating the flag in the Education record.

*Tables/Records Used:*

- ctc\_rec
- ed\_rec

#### **fatctc**

Uses Contact records to add student Financial Aid transcript requests to the document tracking system.

**Note:** The script uses the correspondent ID to link the name of the institution with the Contact record.

*Tables/Records Used:*

- ctc\_rec
- ed\_rec
- stufa\_rec
- sch\_rec

#### **loanctc**

Adds expected loan Contact records when corresponding loan application received Contact records are completed in the document tracking system.

#### *Tables/Records Used:*ctc\_rec

#### **sarctc**

Indicates the receipt of the Pell Student Aid Report (SAR) contacts by adding Contact records to the document tracking system. The script adds the Contact record for receipt of the Pell when the Pell Student Aid Index (SAI) is equal to or less than 2000. (SAI is valid for 1992 - 1993 academic year processing only.)

- ctc\_rec
- faneed rec

#### **selsapids**

Selects students that are to have the financial aid satisfactory academic progress (SAP) process run on them.

## **Notes:**

- You can modify this script to select on any criteria. The base product looks at the sap field in the aid\_table. If the value is "Y" and the student has been awarded this aid for the previous session and year, the student is selected for SAP. A contact "SELCTSAP" with an expected status is added to the student with the passed tickler.
- You can set up any contact you want. You may also change the informer so various groups are identified and each group has a different selection contact added. In this case, the parameter for a contact can be removed from the selection menu option because the contact is incorporated into the informer.

## *Tables/Records Used:*

- adm\_rec
- aid rec
- ctc\_rec
- ctc\_table
- stufa\_rec

*Menu Access:* Financial Aid: SAP Processing Menu: Select SAP IDs

#### **statctc**

Selects and adds FASTAT contacts for the status letter based on expected contacts printed on the status letter. The logic for selection is the same as the ltrfastat ace report.

*Tables/Records Used:*

- ctc\_rec
- ctc\_table

*Menu Access:* Document Tracking: Letters Menu: Select Status Letters - All

#### **sumcomp**

Combines all the necessary statistics across site in order to perform compliance checking.

*Tables/Records Used:*

- acad sum rec
- statsum rec
- stu\_acad\_rec
- stu\_stat\_rec
- stufa rec

*Menu Access:* Reports: Aid Reports Menu: Add Compliance Statistics

#### **typectc**

Deletes non-applicable contacts by deleting Contact records (with a status of *expected*) for students meeting institutional-defined parameters.

**Note:** You must customize this script for contact names, categories (if used) and programs before used.

*Tables/Records Used:*

- ctc\_rec
- profile rec
- stufa\_rec

#### **updfisap**

Defaults required fisap information fields.

*Tables/Records Used:*

- deg\_table
- ed\_rec
- prog\_enr\_rec
- site\_rec
- stu\_acad\_rec
- stufa rec

*Menu Access:* Reports: FISAP Reports Menu: Update Initial Values

# **updpkgamt**

Moves actual awarded and disbursed amounts into the packaging simulation table before running packaging so that students are not overawarded.

*Tables/Records Used:*

• aidpkg\_table

*Menu Access:* Student Processing: Automated Packaging Menu: Update Simulated Pkg Amts

# **updrfms**

Updates Pell RFMS statuses by batch number. This allows your institution's financial aid office to retransmit a given batch to CPS if necessary.

*Tables/Records Used:*

- pelldisb rec
- edepell rec

## **verctc**

Adds verification contacts for students selected for institutional verification by adding verification. This script must be customized at each institution. When customizing this script, be sure to check for duplications before the first add.

*Tables/Records Used:*

- ctc\_rec
- stufa\_rec

## **voidctc**

Voids all remaining document tracking contacts (with a status of *expected*) when a student's aid package is rejected, denied, or nullified.

*Tables/Records Used:*ctc\_rec

# **Financial Aid Csh Scripts**

# **Introduction**

Financial Aid contains Csh scripts to automate the processing of information. Csh scripts are UNIX-based program statements that can execute a series of SQL scripts or reports. The Financial Aid Csh scripts are located in the following directory path: \$CARSPATH/modules/finaid/scripts.

# **Csh Scripts**

The following list associates a Financial Aid menu option with the corresponding Csh script and provides a description of the script.

**Note:** In the following list, descriptions of Csh scripts include:

- − Purpose of the script
- − A list of SQL statements used, if applicable
- − A list of ACE reports used, if applicable
- − A list of tables used, if applicable
- − Menu access option, if applicable

#### **adjaid**

Adjusts financial aid award amounts. You run this script prior to running the Post Financial Aid process.

#### *Reports:*

• A report that generates ISQL commands

*SQL Scripts:* 

• A SQL script that updates aid rec amounts and inserts ctc\_recs.

## *Tables/Records Used:*

- aid\_rec
- ctc\_rec

## **docrev**

Runs the financial aid document tracking processing SQL scripts at one time.

**CAUTION:** When modifying this script, be careful about changing the running order for the SQL scripts. Because the *dopkg* and *cmplpell* scripts depend upon contacts added and/or updated by the other SQL scripts, Jenzabar recommends the docrev Csh script runs these SQL scripts last.

*SQL Scripts:* 

- dopkg
- cmplpell
- edfatflag
- fatctc
- statctc
- loanctc
- sarctc
- typectc
- voidctc
- verctc

*Menu Access:* Financial Aid: Document Tracking Menu: Document Review Script

## **esarin**

Reads in files received from EDE software, parses the data using *tpfaconvt*, and loads the data in CX database using *natp* processing.

*Tables/Records Used:*

• natp\_rec

*Menu Access:* Financial Aid: EDE Processing Menu: Input ISIR Data

#### **pcsend**

Exports CX files to a PC. You must run this script on a PC using a telnet session to the UNIX host. The script creates a directory on the PC to store the files collected from CX.

#### **pcxmit**

Transfers three financial aid files to a PC using a file transfer protocol specified by the user, then renames the files.

#### **pheaa\_aid**

Adds/updates actual aid records based on the pheaa\_rec state grant and the pheaa\_rec Pell grant. The script runs *faaudit* to update aid fund balances and student aid totals.

*Reports:* 

• A report that creates output from the PHEAA state grant tape information

• A report that creates output from the PHEAA Pell grant tape information

#### *SQL Scripts:*

• A SQL script that adds/updates aid simulation records for the state and Pell grants

*Menu Access:* Financial Aid: Need Analysis Tape Conversion Menu: PHEAA State/Pell Grant

#### **pheaaconv**

Extracts need analysis data from a PHEAA tape.

*Tables/Records Used:*

• pheaa rec

#### **pheaagrnt**

Adds aid simulation records based on the pheaa rec state grant.

## *Reports:*

• A report that creates output from the PHEAA state grant tape information

## *SQL Scripts:*

• A SQL script that adds/updates aid simulation records for the state grant

## *Tables/Records Used:*

• pheaa rec

#### **prepfisap**

Builds fisap\_recs based on subt\_recs at the end of the year for FISAP reports.

## *Reports:*

- A report that creates output from processing subt recs
- *SQL Scripts:* 
	- A SQL script that builds the fisap\_recs

*Tables/Records Used:*

- fisap\_rec
- subt rec

*Menu Access:* Reports: FISAP Reports Menu: Create FISAP Reports

## **prtext**

Prints contents of financial aid text files.

*Menu Access:* Financial Aid: Student Processing Menu: Print Text Comments

#### **refctc**

Creates refund check contacts.

*Tables/Records Used:*

• ctc\_rec

#### **rfmid**

Loads RFMS disbursement acknowledgements from CPS.

*Tables/Records Used:*

- *edepell\_rec*
- *pelldisb\_rec*

*Menu Access:* Financial Aid: Pell RFMS Menu: Pell RFMS Import - Disb

# **rfmio**

Loads RFMS original acknowledgements from CPS?.

*Tables/Records Used:*

• edepell\_rec

*Menu Access:* Financial Aid: Pell RFMS Menu: Pell RFMS Import - Orig

#### **rfmsimport**

Loads original Pell RFMS and Pell RFMS Disbursement acknowledgments from CPS.

*Tables/Records Used:*

• edepell\_rec

## **runaudit**

Executes an ACE report in the audit database.

*Reports:* A report that reads the audit database.

## **runfisap**

Translates UNDG\_PROG and GRAD\_PROG tags in a report before you run the report.

*Reports:* Specified by the user.

#### **tpext**

Converts the tape data file and loads the information in the natp\_rec.

*Tables/Records Used:*

• natp\_rec

*Menu Access:* Financial Aid: Need Analysis Tape Conversion Menu: Extract Need Tape Data

# **Financial Aid ACE Reports**

# **Introduction**

CX contains ACE reports for easy reporting of Financial Aid database information. The ACE reports are grouped in the following categories:

- Aid
- Aid Transactions
- CWSP
- FISAP
- Audits
- Document Tracking
- Refundable Aid
- Automated Packaging
- Pell RFMS (formerly EDE/Pell)
- NATP
- Financial Aid Loan
- Reports not associated with a menu

**Note:** This section does not include the table reports, located in the \$CARSPATH/modules/finaid/reports.

# **Aid Reports**

The following lists the reports accessed from the Reports: Aid Reports Menu.

## **Aid By Code**

Lists all students and aid they have been offered for all sessions.

*File:* \$CARSPATH/modules/finaid/others/aidcoderpt

## **Aid By Funding Source**

Lists all students and the aid they have been offered for all sessions sorted by Campus-Based vs. Non-Campus Based and within 1 of 3 categories:

- Jobs
- Grants
- Loans

*File:* \$CARSPATH/modules/finaid/reports/aidcampus

## **Aid For No-Shows**

Lists aid awarded to no-show students.

*File:* \$CARSPATH/modules/finaid/reports/aidnoshow

## **Aid For Part-Time Students**

Lists students who are part-time and receiving aid.

**Note:** The report does not determine if the aid received is eligible for part-time status.

*File:* \$CARSPATH/modules/finaid/reports/parttime

## **Aid History By Code**

Summarizes each financial aid awarded to a student with the disbursed amounts.

**Note:** This report runs based on the aid\_rec. If there is a subt\_rec without a corresponding aid\_rec, that subt\_rec will not be reflected in this report.

*File:* \$CARSPATH/modules/finaid/reports/fahistsum

## **Aid History By Year**

Lists a financial aid history per fiscal year showing the yearly totals of the awarded and disbursed amounts (act and enc) for an individual student. The report's purpose is to quickly get a history of financial aid on the system for filling out a financial aid transcript.

**Note:** This report runs based on the aid\_rec. If a subt\_rec exists without a corresponding aid rec, that subt rec will not be reflected in this report.

*File:* \$CARSPATH/modules/finaid/reports/fahist

#### **Award Offers**

Lists all students and aid they have been offered for all sessions and their aid statuses.

*File:* \$CARSPATH/modules/finaid/others/aidrpt

#### **Bridge Enrollment**

Prints a biographical form for the id\_no specified.

*File:* \$CARSPATH/modules/regist/reports/fabridge

#### **Changes in Registration**

Lists registration changes as of a specific date.

*File:* \$CARSPATH/modules/regist/reports/regchg

#### **Charges Paid By Aid**

Lists the aid amounts that pay for specified charges.

*File:* \$CARSPATH/modules/finaid/reports/aidchg

#### **Enrollment Variance**

Lists the aid amounts that pay for specified enrollments.

*File:* \$CARSPATH/modules/finaid/reports/enrvar

## **Fund Balances**

Lists packaging table amounts that are currently available.

*File:* \$CARSPATH/modules/finaid/reports/tpkgamt

#### **Need Analysis Status**

Lists students with their financial aid need analysis results. The following parameters change the report's format:

- blank Lists students with any methodology
- A Lists students with adjusted contributions
- O/Y Lists students with official contributions
- P Lists students with professional discretion contributions
- N Lists students with unofficial contributions

*File:* \$CARSPATH/modules/finaid/reports/needlist

#### **Summary Aid By Code**

Lists a summary of financial aid, sorted by aid code.

*File:* \$CARSPATH/modules/finaid/others/sumcoderpt

## **Aid Transactions**

The following lists the reports accessed from the Reports: Aid Transactions menu.

## **Amounts Paid By Code**

Lists all students who have received a certain Financial Aid for a certain period.

*File:* \$CARSPATH/modules/finaid/reports/codfatot

## **Amounts Paid By Student**

Lists all students who have received a specified Financial Aid for a specified period.

*File:* \$CARSPATH/modules/finaid/reports/stufatot

#### **Students Owing Refund**

Lists the aid amounts that pay for specified refunds.

*File:* \$CARSPATH/modules/finaid/reports/aidrfnd

#### **Transactions/Paid By Code**

Lists all transactions for each student who has received Financial Aid for a certain period.

*File:* \$CARSPATH/modules/finaid/reports/codfatottr

# **Transactions/Amounts Paid**

Lists all transactions for each student who has received Financial Aid for a specified period.

*File:* \$CARSPATH/modules/finaid/reports/stufatottr

# **CWSP Reports**

The following lists the reports accessed from the Payroll/Personnel: College Work Study Program menu.

#### **Student Payroll Ledger**

Prints a Student Payroll Ledger sorted by student.

*File:* \$CARSPATH/modules/payroll/reports/prstuldgr

#### **Student Payrolls - Summary**

Prints a Summary of Student Payrolls. The report uses the payroll codes of CWSP and INST.

*File:* \$CARSPATH/modules/payroll/reports/sumstupr

#### **Student Work Study Aid**

Prints a Student Work Study Need report. The report prints Total Aid without Work Study plus the Actual Amount Paid for Work Study and only lists students who have been paid aid.

*File:* \$CARSPATH/modules/payroll/reports/wsneedrpt

## **FISAP Reports**

The following lists the reports accessed from the Reports: FISAP Reports menu.

## **Dep. Eligible for Aid**

Lists eligible dependent aid applicants for award year.

*File:* \$CARSPATH/modules/finaid/others/eligdep

#### **Eligible For Aid - Detail**

Lists eligible aid applicants for award year. The report gives details on depending status, zero EFC, degree, total income, full-time status, and program for each applicant.

*File:* \$CARSPATH/modules/finaid/others/testelig

#### **FISAP Data Audit**

Lists audit fields needed for fisap reports.

*File:* \$CARSPATH/modules/finaid/others/fisapau

#### **FISAP Report - Detail**

Lists fiscal operations and application to participate information to verify FISAP Test Report Number 1.

*File:* \$CARSPATH/modules/finaid/others/testtot

#### **FISAP Report Grid**

Lists audit fields needed for fisap reports.

*File:* \$CARSPATH/modules/finaid/others/fisaptot

#### **Indep. Eligible for Aid**

Lists eligible independent aid applicants for award year.

*File:* \$CARSPATH/modules/finaid/others/eligindep

#### **No Need/No Income**

Lists students without income or need amounts.

*File:* \$CARSPATH/modules/finaid/reports/noneedinc

#### **Students Not Attending**

Lists all students who have not been in attendance during any of the session parameters. This report assists in updating the stufa\_attended field for fisap reporting at end of year.

*File:* \$CARSPATH/modules/finaid/reports/noattend

#### **Missing Data Audit**

Lists students with missing data that have fisap records. These students would be students missing from the fisaptot report.

*File:* \$CARSPATH/modules/finaid/others/totaudit

#### **Financial Aid Audits**

The following lists and describes the reports contained in the Financial Aid: Audits menu and the Financial Aid Audits Reports menu.

#### **Aid Record**

Lists an audit of the Aid record.

*File:* \$CARSPATH/modules/finaid/reports/audaid

#### **FA Trans Verification**

Verifies that the Financial Aid table has been set up correctly to print the financial aid transcript.

*File:* \$CARSPATH/modules/finaid/reports/chktrans

**Note:** This report appears in the Financial Aid: Audits menu.

#### **Need Analysis Form**

Lists an audit of the Need Analysis Form record.

*File:* \$CARSPATH/modules/finaid/reports/audnaf

#### **Student Financial Aid**

Lists an audit of the Student Financial Aid record.

*File:* \$CARSPATH/modules/finaid/reports/audstufa

#### **Student Financial Aid Need**

Lists an audit of the Financial Aid Need record.

*File:* \$CARSPATH/modules/finaid/reports/audfaneed

#### **Transaction Audit History**

Reports on the individuals who have updated financial aid records.

*File:* \$CARSPATH/modules/finaid/reports/stuaudit

**Note:** This report appears in the Financial Aid: Audits menu.

#### **Document Tracking Reports**

The Financial Aid product contains reports that track the statuses of students' Contact records. For example, document tracking reports track what documents have been submitted, what documents need to be submitted, and how many times reminder letters have been sent to a student. The following lists and describes the reports contained in the Document Tracking: Reports menu.

#### **Contact Range**

Lists all students with these contact resources by tickler, program, and status. The report selects contacts based on a range of contact codes.

*File:* \$CARSPATH/modules/finaid/reports/ctcrange

#### **Contact Status**

Lists contacts in name order for a given tickler, program, and status. The report prints out the name for corresponding ID.

*File:* \$CARSPATH/modules/finaid/reports/ctcstatus

## **Outstanding FA Transcripts**

Prints all the institution's outstanding or expected Financial Aid transcript requested for each student.

*File:* \$CARSPATH/modules/finaid/reports/transreq

#### **Package Termination**

Prints information about all students who have awards that have been rejected, denied, or nullified.

*File:* \$CARSPATH/modules/finaid/reports/termaid

#### **Ready to Package**

Prints information about students who have submitted all the required documents and are ready to be packaged.

*File:* \$CARSPATH/modules/finaid/reports/package

#### **Verification**

Prints information about students who have completed institutional verification.

*File:* \$CARSPATH/modules/finaid/reports/pellverify

**Note:** You can use any type of contacts in this report.

# **Refundable Aid Reports**

The following lists and describes the reports contained in the Refundable Aid: Reports menu.

#### **Enrollment Variance-Fund**

Prints enrollment verification lists for students.

*File:* \$CARSPATH/finaid/reports/enraid

**Note:** This report also appears in the Reports: Aid Reports menu.

## **Refund Eligible-Fund**

*Menu Access:* Refundable Aid Menu: Reports: Refund Eligible-Fund

*File:* \$CARSPATH/accounting/others/rfnd

## **Refund Eligible-Student**

Produce a proof list of students with a refund due to be processed in the next check run.

*File:* \$CARSPATH/accounting/others/rfnd

## **Refund Check-Fund**

*Menu Access:* Refundable Aid Menu: Reports: Refund Check-Fund

*File:* \$CARSPATH/accounting/others/rfnd

#### **Refund Check-Student**

Produce a list of student refund checks

*File:* \$CARSPATH/accounting/others/sturfnd

#### **Automated Packaging Reports**

The following lists and describes the reports contained in the Student Processing: Automated Packaging menu.

#### **Fund Balances Report**

Lists current financial aid fund balances.

*File:* \$CARSPATH/modules/finaid/reports/tpkgamt

#### **Print Aid Simulations**

Lists aid simulations for a range of simulation codes, sorted by student.

*File:* \$CARSPATH/modules/finaid/reports/aidsim

#### **EDE/Pell Report**

The following lists and describes the report contained in the Financial Aid: Pell Payment Processing menu.

**Note:** The following report is not valid after the 1998-99 financial aid award year.

#### **Student Payment Report**

Lists data in the EDE/Pell record. After running the EDE/PELL program of the Electronic Data Exchange Pell Payment Reporting (EDE/PELL) process, you can run the EDE/PELL ACE report to print out some or all of the records in the EDE/PELL record (edepell\_rec).

*File:* \$CARSPATH/modules/finaid/reports/edepell

## **RFMS Report**

The following lists and describes the report contained in the Financial Aid: Pell RFMS menu.

## **RFMS Record Report**

Lists data in the Pell RFMS records. Use this report to verify the accuracy of the information in the Pell RFMS records (edepell\_rec) and the Pell RFMS Disbursement records (pelldisb\_rec).

*File:* \$CARSPATH/modules/finaid/reports/rfms

## **RFMS Exceptions Report**

Lists data in the Pell disbursement amounts . Use this report to preview disbursement amounts prior to executing the Create Disburse Records program. You can also use this report to view the previous disbursement amounts and the total Pell award amounts for each student.

*File:* \$CARSPATH/modules/finaid/reports/rfmsexcptn

#### **Need Analysis Tape Report**

The following lists and describes the report contained in the Financial Aid: Need Analysis Tape Conversion menu.

## **Leads from Applicant Info.**

Lists names from the natp\_rec.

*File:* \$CARSPATH/modules/finaid/reports/natplead

## **Financial Aid Loan Reports**

The following lists and describes the reports contained in the Loan Tracking: Reports menu.

## **Loan Status Comparison Report**

Lists financial aid loans that have achieved the minimum status, but not the maximum status you specify. This report displays each student's name, beginning and ending dates of the school year, and the specifics of the financial aid loan(s) for each student.

*File:* \$CARSPATH/modules/finaid/reports/loanCmpr

# **Disbursement Roster Report**

Lists the financial aid disbursements posted to the student's account. This report displays the student's name, social security number, type of financial aid loan, the date of the disbursement, and the amount of the disbursement.

*File:* \$CARSPATH/modules/finaid/reports/disbRoster

## **Loan Disbursement Exception Report**

Identifies exceptional loan disbursement amounts such as loans that are guaranteed for an amount different than expected or loans disbursed for an amount different than they were guaranteed. Included are loans that disbursed but never guaranteed, or released but never disbursed.

*File:* \$CARSPATH/modules/finaid/reports/loanDisbAmt

## **ACE Reports Not Found in Menus**

The following reports do not appear on the CX menu system because they are used only in Csh scripts. The reports are located in the following directory paths:

- \$CARSPATH/modules/finaid/others
- \$CARSPATH/modules/finaid/reports

## **91acttp-93acttp**

Defines the format for the tape received from ACT. *Tpcnvt* uses the report to place the values in the natp\_rec.

## **91csstp-98csstp**

Defines the format for the tape received from CSS. *Tpcnvt* uses the report to place the values in the natp\_rec.

## **93fedtp-00fedtp**

Defines the format for the tape received from the Federal government. *Tpcnvt* uses the report to place the values in the natp rec.

## **93gesesar-00gesesar**

Defines the format for the tape received from the Federal government (GES). *Tpcnvt* uses the report to place the values in the natp\_rec.

#### **91pheatp-00pheatp**

Defines the format for the tape received from PHEAA. *Tpcnvt* uses the report to place the values in the natp rec.

## **adjaid**

Lists adjustments in students' aid based on information from the Deferment record.

#### **chktrans**

Checks and validates aid codes to be printed on the financial aid transcript form. The report prints all codes where taid\_trans\_print = "Y" and sorts them in order by taid\_trans\_ctg.

#### **misrpt**

Creates a Financial Aid MIS list.

#### **pheaa\_aid**

Creates a SQL script to add state grant aid records from aid information on the pheaa tape. This process only adds records when there is a match between the pheaa\_ssno and the id\_rec ssno fields.

#### **pheaa\_pell**

Creates a SQL script to add pell grant aid records from aid information on the pheaa tape. This process only adds records when there is a match between the pheaa\_ssno and the id rec ssno fields.

#### **pheaa\_st**

Creates a SQL script to add state grant aid records from aid information on the pheaa tape. This process only adds records when there is a match between the pheaa\_ssno and the id\_rec ssno fields.

#### **pheaagrnt**

Creates a SQL script to add PHEAA state grant awards to the package simulation records. This process only adds simulation records when there is a match between the pheaa\_ssno and the id rec ssno fields.

#### **prtext**

Lists serial numbers from the stufa rec to be used in a script to print context of financial aid text files.

## **refctc**

Creates ctc\_recs for students with a specified minimum number of registered hours.

#### **sumcoderpt**

Lists a summary of aids by code.

# **Financial Aid Award Notices and Letters**

# **Introduction**

CX contains standard letters for the correspondence needs of the Financial Aid product. The letter files are located in the WPVI filecabinet: wp/fin\_aid/FileCabinet/letters.

# **Associated ACE Report**

ACE reports create the standard financial aid forms and letters. The following ACE report (located in the \$CARSPATH/modules/finaid/reports directory) is located with the standard financial aid letters:

# **Financial Aid Cover letter**

Itrfacover

# **Document Tracking Letters**

The following lists and describes the standard CX Document Tracking letters.

# **Financial Aid Denial letter**

Used to inform a student that he/she is not eligible for need-based financial aid.

# **Financial Aid Nullification letter**

Used to inform a student, who has previously been awarded financial aid, that a change has occurred to nullify the student's financial aid.

# **Financial Aid Rejection Confirmation letter**

Used to receive confirmation that a student has rejected all offered financial aid.

## **Financial Aid Status letter**

Used to request documents or actions from a student.

# **Associated Letter ACE Reports**

ACE reports create the standard Document Tracking Letters. The following lists each ACE report (located in the \$CARSPATH/modules/finaid/reports directory) associated with the standard financial aid letters.

# **Financial Aid Denial letter (FADENY)**

ltrterm

#### **Financial Aid Nullification letter (FANULLY)**  ltrterm

**Financial Aid Rejection Confirmation letter (FAREJECT)**  ltrterm

# **Financial Aid Status letter (FASTAT)**

- ltrfastat
- ltrstatctc
- **Note:** The system uses the ltrstatctc ACE report when you want to track the FASTAT letter to produce financial aid letters.

# **SECTION 15 - CUSTOMIZING THE FINANCIAL AID PROCESSES**

# **Overview**

# **Introduction**

This section provides procedures for implementing and customizing the features of the Financial Aid product. The following information is included:

- Cross-functional issues
- Reviewing data in tables and records/Setup sequence
- Field specific information for building the following tables:
	- − Primary tables
	- − Enrollment Status tables
	- − Budget tables
	- − Contact/Tickler tables
	- − Satisfactory Academic Progress tables
	- − Compliance tables
	- − Packaging tables
	- − Optional tables
- Setting up/Disabling EDE processing
- Setting up a Work-Study Payroll
- Setting up Document Tracking
- Setting up Check Refunding
- Setting up award notice forms
- Setting up Financial Aid Loan
- Installing the Financial Aid product

# **General Reference Information**

This section contains detailed procedures specific to the Financial Aid product. For information on performing general procedures such as using the MAKE processor and reinstalling options, refer to the following resources:

- *Database Tools and Utilities* course notebook
- *CX Implementation and Maintenance Technical Manual*

# **Cross-Functional Issues**

# **Introduction**

As you implement each application within the Financial Aid product, various policy issues will arise about which you must make decisions. However, in addition to issues affecting strictly the Financial Aid office, there are other issues that involve various offices at an institution. The following lists some of these issues, as well helpful information you can use in deciding how to resolve each issue.

# **Cross-Functional Issues List**

The following lists cross-functional issues, as well as a description of each, that should be addressed while implementing the Financial Aid product.

# **Access to financial aid and ID records**

To ensure that individuals outside a particular office are able to access financial aid records efficiently and cost-effectively, while guarding against misuse of this ability to access information, answer the following questions:

- Which department/individuals will be given access to the aid records?
- Which departments and/or individuals require permission to add and/or update student aid records?
- Which departments and/or individuals require permission to display student aid records and the extent of the information required by each?

# **Entry of Social Security numbers in ID records**

For the Financial Aid Need Analysis process to work, social Security numbers in ID records must contain hyphens (e.g., 123-45-6789).

## **Automated Aid Recalculation**

The Automated Aid recalculation process relies on several Financial tables, which must be correctly set up and maintained. The Registration staff must also understand how the Automated Aid recalculation process functions and when additional action on their part may be required.

## **Creation of need analysis and aid information records**

To decide how the institution wishes to create need analysis and aid information records (e.g., Electronic Data Exchange (EDE) or tape submissions of need analysis records), answer the following questions:

- How does the institution choose to handle those prospective students whose first contact with the school is through the Financial Aid office?
- How does the Financial Aid office want to obtain their student need analysis information?
- How often and/or rapidly does the Financial Aid office want to obtain their student need analysis information?

## **Loans**

To determine if other offices have responsibilities in connection with the student loan programs, answer the following questions:

• Which office oversees the signing of promissory notes for loan programs?

**Note:** Jenzabar recommends the Business office for this function.

• Which office is responsible for posting student loan proceeds to the student accounts?

# **Posting of student aid funds**

To determine the responsibility for posting student aid funds, answer the following question: Which office is responsible for posting (disbursing) the student aid funds to the student's account?

**Note:** Typically the Financial Aid office determines eligibility for a student to receive the funds, and the Business office controls the posting process.

# **Refunds of student aid**

To determine which office/department is responsible for refunds of student aid, answer the following questions:

- Which office determines the amount of an individual's student aid refund in the event aid is awarded in excess of the direct costs?
- Which department is responsible for generating the student's excess student aid refund check?
- Which office determines what aid source(s) allow excess amounts to be refunded to the student?
- Which office determines priorities if a student has more than one source of aid that allows refunds of the excess amounts to go to the student?
- Which office determines if an aid can be used for specific fees?
- If more than one aid can be used for the same fee, what official determines the priority for which aid will pay/cover the fee?

# **Treatment of scholarships**

To determine which department is responsible for scholarship issues, answer the following questions:

- Which department is responsible for selecting scholarship recipients?
- How does the institution want to communicate scholarship offers, deadlines, and acceptances between departments?
- Which department is responsible for disbursing and monitoring scholarship funds?

## **Work programs**

To determine which department is responsible for work programs, answer the following questions:

• Which office issues student payroll checks?

**Note:** Jenzabar recommends the Business or Payroll office for this function.

• Which office monitors the earnings of a student and determines when an award has been utilized to the maximum?

# **Reviewing Data in Tables and Records**

# **Introduction**

After assessing features of Financial Aid and setting the appropriate enable macros, you must review the setup of CX tables and records.

## **Procedure**

The following procedure provides the steps to review the values of CX tables and records.

- 1. For each Financial Aid table, review the codes supplied with CX. Determine whether or not the codes meet the needs of your institution. Make updates as appropriate.
- 2. Review the institution's records converted from the previous Financial Aid system. Determine whether or not the records need to be updated to meet the needs of CX reports. Make updates as appropriate.

# **Table Set Up Sequence**

The following lists the sequence in which you should set up the Financial Aid tables. Information about setting up each of the tables below follows in this section. The Financial Aid Tables appear in the Financial Aid: Table Maintenance menu.

- **Note:** For reference information about the tables listed below, see the *Financial Aid Tables and Records* section in this manual.
- 1. Aid Type table (aid\_type\_table)
- 2. Aid Form table (aid\_form\_table)
- 3. Funding Source table (fndg\_table)
- 4. Aid table (aid\_table)
- 5. Fund Balance (Aid Packaging Criteria) table (aidpkg\_table) \*\*\*Optional\*\*\*
	- **Note:** The system uses the aidpkg table for financial aid packaging processes. You can also optionally set up this table to identify and set up aid codes that have specific fund limitations. For example, compliance processes can check the table's fund balances for maximum lifetime amounts.
- 6. Enrollment Schedule table (faschd\_table)
- 7. Enrollment Status Session table (schdsess\_table)
- 8. Aid Detail table (aiddtl\_table)
- 9. Financial Aid Session table (fasess table)
- 10. Financial Aid Expense Item table (fa\_item\_table)
- 11. Financial Aid Budget table (fabgt table)
- 12. Financial Aid Expense Association table (fabgtas table)
- 13. Budget Group table (bgtgrp\_table)
- 14. Budget/Group Association table (bgtgrpas\_table)
- 15. Financial Aid Budget Expense Association table (faexpas\_table) \*\*\*Optional\*\*\*
- 16. Tickler table (tick\_table)
- 17. Contact table (ctc\_table)
- 18. SAP Track table (saptrk\_table)
- 19. Financial Aid SAP table (fasap\_table)
- 20. SAP Action table (fasapact\_table)
- 21. Criteria table (crit\_table)
- 22. SAP Criteria table (sapcrit\_table)
- 23. Compliance Association table (cplyas\_table)
- 24. Compliance Requirements table (cply\_req\_table)
- 25. Compliance Sequence table (cply\_seq\_table)
- 26. Compliance Criteria table (cply\_crit\_table)
- 27. Packaging Method table (pkg\_table)
- 28. Package Objective table (pkgobj\_table)
- 29. Aid Packaging Criteria table (aidpkg\_table)
- 30. Verification table (faver\_table)

# **Building the Primary Financial Aid Tables**

# **Introduction**

Most of the processes in the Financial Aid product use the following Financial Aid tables to control data entry and to provide necessary information for financial aid processing:

- Aid Type table (aid\_type\_table)
- Aid Form table (aid form table)
- Funding Source table (fndg\_table)
- Aid table (aid table)
- Fund Balances table (aidpkg\_table)

You must build these tables before performing any financial aid processing and before building any other financial aid tables.

## **Access**

You access the primary tables from the Financial Aid: Table Maintenance menu.

## **Aid Type Table**

The following lists the fields in the Aid Type table in the order in which you complete them. To access this table, select Aid Types/Forms from the Financial Aid: Table Maintenance menu.

## **Aid Type Code**

A code that Identifies a type of aid (e.g., JOB, LOAN, GRNT).

#### **Description**

A description of the aid type.

## **Priority**

An integer used to prioritize the aid types used in automated packaging of financial aid. The priority sort takes lower numbers (e.g., 0) to be higher priority than higher numbers (e.g., 100).

## **Aid Form Table**

The following lists the fields in the Aid Form table in the order in which you complete them. For each aid type code defined in the Aid Type table, you can enter values for the forms of each aid type. To access this table, select Aid Types/Forms from the Financial Aid: Table Maintenance menu. Select the **Table** command.

## **Aid Form Code**

A code that identifies an aid form. The system uses this value to identify an aid code with an aid form in the aid\_table.

## **Description**

A description of the aid form.

## **Funding Table**

The following lists the fields in the Funding table in the order in which you complete them. To access this table, select Funding Codes from the Financial Aid: Table Maintenance menu.

## **Funding Source Code**

A code that identifies a financial aid funding source. This value is associated with an aid code in the aid\_table.

## **Description**
A description of the funding source.

#### **Campus Based Funds**

A logical flag used to note whether or not this aid funding source is campus-based. Financial Aid reports use this field.

## **Aid Table**

The following lists the fields in the Aid table in the order in which you complete them. To access this table, select Aid Codes from the Financial Aid: Table Maintenance menu.

#### **Aid Code**

A code used to identify a financial aid award. For financial aid disbursed to student accounts, the system uses the code as the tot code in the subt\_table to identify the financial awards posted to student accounts.

#### **Description**

A description of the aid code.

#### **Additional Desc**

A description of the aid\_table.aid field. You can use this description on the award notification form produced by *faentry* to further identify or explain an award.

#### **Funding Source**

A code used to identify the funding source for a financial aid. This code must exist in the fndg\_table.

#### **Aid Form**

A code used to identify the aid's form (e.g., scholarship, assistantship, tuition waiver, campus job). This code must exist in the aid\_form\_table.

#### **Default Aid Status (Ad)**

A code that defines a default aid amount status used when the aid is added for the first time in any session. You can use any valid aid status value.

## **Default Amount Status (Am)**

A code that defines the default aid amount status code used when an aid is added for the first time in any session. The only valid values that can be entered are AA for Actual Amount status and EA for Estimated Amount status.

#### **Default Aid Packaging Status (Pk)**

A code that defines the default aid packaging status used when an aid is added in any session for the first time. Valid values are either A for Allow Packaging status or M for Manual Packaging status.

#### **Default for Unmet Need**

A logical flag that indicates whether or not an aid code should be added by default to each student with an amount equal to the unmet need of the student. If you enter Y, *faentry* will assign this aid code to each student with an amount equal to the unmet need of the student. If more than one aid code contains a Y in this field, *faentry* will prompt for each code before defaulting the unmet need.

#### **Print on SDS Bill**

A logical flag indicating whether or not an aid is to be printed on the Student Data Sheet (SDS).

#### **Apply Against SDS Bill Charges**

A logical flag indicating whether or not an award amount is to count as an applied award on the student's SDS Bill. When an award amount is an applied award on the SDS Bill, the system subtracts the award amount from the amount the student owes.

#### **Post to Student Accounts**

A logical flag indicating whether or not an aid is to be posted to students' accounts.

## **Use Aid ID Number**

A code indicating whether the system should use the aid ID number. Valid values are:

- $\bullet$   $\vdash$  ID# only
- N Not used
- S Subsidiary Account Posting

### **Is this a PELL award code?**

A logical flag indicating whether or not an aid is a Pell award code.

### **Award Notice: Print Category**

A code indicating where aid will print on the award notice. Valid values are: A, B, C, D, E.

#### **Award Notice: Print Priority**

An integer indicating the order, within category, the aid will print on the award notice.

## **Award Notice: Foot Note Symbol**

The symbol referring to a footnote associated with this aid.

## **Transcript: Print on FA Trans**

A logical flag indicating whether or not an aid code is to be printed on the Financial Aid Transcript form.

## **Transcript: Section D Order**

An integer identifying the line on the Financial Aid Transcript where an aid code is to be printed. The value of the field is an integer value of 1 through the maximum number of types of aid to be printed.

**Example:** Section D print order: 1=PELL, 2=SEOG, 3=PERK/NDSL, 4=ICL, 5=SSIG, 6=Other

The macro MAX\_FA\_TRANS\_CTG in the \$CARSPATH/include/custom/finaid file defines the maximum. You can enter duplicates on this field to allow more than one aid code to be summarized on the same transcript line.

#### **Percentage Applied?**

The percentage of award amount to be applied to a student's bill. Enter a percentage that is less than 100 and greater than 0.

## **Use in Automated Packaging**

A logical flag indicating whether or not this aid should be packaged by *faentry* when automatically packaging financial aid.

#### **Continuing Aid**

A logical flag that allows an aid to be continued from one financial aid year to the next when packaging a student based on last year's financial aid package.

#### **Allow Recalculation**

A logical flag that allows an aid to be automatically recalculated. Valid values are Y, N, and W (during 100% refund period). Using either Y or W in this field requires an entry in the Deferment table.

#### **Is this a SAP award code?**

A logical flag indicating that an aid be considered for Satisfactory Academic Progress processing.

## **Fund Balance Table Setup**

This table is optional in the setup of the Financial Aid product. Financial Aid enables the storage of two kinds of fund balances, including:

- Aid actually awarded
- Projected aid for tracking use of funds for a simulation or packaging code.

The institution can accumulate projected amounts using automated packaging under the packaging method code, before the package is installed as Aid records. The system accumulates amounts in Aid records as actual, or ACT, fund balance types in the Financial Aid tables. When you install simulated aids, the system updates figures for ACT fund balances. Because of this feature, you must set the Fund Balance tables for actual aid (using the ACT fund balance type), as well as for any packaging methods that you define.

You can build the Fund Balance tables in one of two ways:

- The Financial Aid office enters the allocation and restrictions for an aid. In this case, the system checks this information when your awarding is done.
- The Financial Aid office does *not* enter the allocation for an aid and all the restrictions. In this case, the system creates a table entry for an aid the first time the aid is awarded in any year. The system simply accumulates the totals awarded, disbursed, and canceled because the allocation and restrictions information for an aid is not available.

## **Fund Balance Table (Aid Packaging Criteria Table)**

The following lists the fields in the Fund Balance table in the order in which you complete them. To access this table, select Fund Balances from the Financial Aid: Table Maintenance menu.

#### **Notes:**

- Using this table, you can set up contacts to be added by the system annually or by session. The system adds these contacts when the aid code is awarded.
- For use in Document Tracking, you can add year and/or session contacts for particular aid codes.

#### **Aid Year**

The Financial Aid award year (e.g., 9697).

#### **Program**

The academic program (e.g., UNDG) associated with the fund.

#### **Category**

The aid funding category (e.g., NEW or RET). This value which can be blank, allows a further breakdown within an academic program to store and use different fund allocations for various categories of students (e.g., returning, non-returning students).

#### **Aid Code**

The Aid table code associated with the fund.

#### **Aid Pkg Code**

You cannot access this field when accessing the table using the Fund Balances menu option.

#### **Aid Type**

The Aid type code associated with the fund.

#### **Recommended Awd**

The recommended award amount to be used by the Financial Aid Packaging program.

#### **Minimum Award**

The minimum dollar amount that can be awarded from the fund.

#### **Increment Amount**

The dollar amount increment of aid used by the packaging program.

#### **Amt Allocated**

The amount allocated for this aid for this year.

### **Pct to Award**

The percentage of the allocated amount to award.

### **Maximum/Life**

The lifetime maximum amount of this aid that can be awarded a student.

## **Maximum/Year**

The maximum amount of this aid that can be awarded a student this year.

## **(Annual Contacts) Code**

The award year contact to be created when a student is awarded this aid.

## **(Annual Contacts) Status**

The default status for this contact. Valid values are:

- C Completed
- E Expected

## **(Session Contacts) Code**

The session contact to be created when a student is awarded this aid.

## **(Session Contacts) Status**

The default status for this contact. Valid values are:

- C Completed
- E Expected

## **Awarded**

The sum of the student awards for the packaging method.

**Note:** This field is updated automatically by the packaging program, and displays current fund balances.

## **Canceled**

This field is not used for packaging simulations.

**Note:** This field is updated automatically by the packaging program, and displays current fund balances.

#### **Disbursed**

This field is only used for actual financial awards and displays current fund balances.

**Note:** This field is updated automatically by the packaging program, and displays current fund balances.

## **Building the Enrollment Status Tables**

## **Introduction**

The processes controlling enrollment scheduling in the Financial Aid product use the following Financial Aid tables:

- Enrollment Schedule table (faschd\_table)
- Enrollment Status Session table (schdsess table)
- Aid Detail table (aiddtl\_table)
- Financial Aid Session table (fasess table)

You must build these tables after building the Primary Financial Aid tables and before the Financial Aid Budgeting tables.

## **Access**

You access the Enrollment Status tables from the Table Maintenance: Enrollment Status Tables menu.

## **Enrollment Schedule Table**

The following lists the fields in the Enrollment Schedule table in the order in which you complete them. To access this table, select Enrollment Schedule from the Table Maintenance: Enrollment Status Tables menu.

## **Enrollment Schedule Status**

A code that describes the enrollment schedule status. Standard values are:

- F Full-time enrollment
- H Half-time enrollment
- L Less than half-time enrollment
- T Three quarter time
- W Withdrawal

#### **Description**

A description of the enrollment schedule status code.

## **Enrollment Status Session Table**

The following lists the fields in the Enrollment Status Session table in the order in which you complete them. For each enrollment schedule status code defined in the Enrollment Schedule table, you can enter values for an enrollment status session. To access this table, select Enrollment Schedule from the Table Maintenance: Enrollment Status Tables menu. Select the **Table** command.

## **Program**

The program code for the enrollment schedule status.

#### **Session**

The session code for the enrollment schedule status.

### **Year**

The year for the enrollment schedule status.

#### **Financial Aid Year**

The Financial Aid award year code for the enrollment schedule status.

## **Minimum Hours**

The minimum number of hours for this enrollment schedule status.

## **Aid Detail Table**

The following lists the fields in the Aid Detail table in the order in which you complete them. To access this table, select Aid Detail from the Table Maintenance: Enrollment Status Tables menu.

## **Aid Code**

The aid code (e.g.,, PELL for Pell Grant) to associate this enrollment schedule detail information.

## **Enrollment Schedule Status**

The enrollment schedule status value (e.g., F for Full-time) to associate with the aid code.

#### **Financial Aid Year**

The Financial Aid award year (e.g., 9697) for the enrollment status.

#### **Amount/Percent**

The annual percentage or amount to award for this aid and enrollment.

#### **Amount Type**

The type of amount entered in the Amount/Percent field. Valid values are:

- P Percentage
- D Dollar

## **Financial Aid Session Table**

The following lists the fields in the Financial Aid Session table in the order in which you complete them. To access this table, select Session from the Table Maintenance: Enrollment Status Tables menu.

#### **Session**

The session code (e.g., FA for Fall).

## **Year**

The calendar year associated with the session.

#### **Financial Aid Year**

The Financial Aid award year (e.g., 9697) associated with the session and year values.

#### **Last Day For 100% Refund**

The last date (e.g., 03/01/1996) in the session in which a student is entitled to a full refund.

#### **Last Day in Refund Period**

The last date (e.g., 04/01/1996) in the session in which a student can receive a percentage of a refund.

#### **Full Time ISAC Tuition**

The full time tuition to be used for ISAC (Illinois Student Assistance Commission) awards.

#### **Half Time ISAC Tuition**

The half time tuition to be used for ISAC (Illinois Student Assistance Commission) awards.

#### **Minimum Full Time Hours**

The minimum hours for the full time ISAC (Illinois Student Assistance Commission) awards.

#### **Minimum Half Time Hours**

The minimum hours for the half time ISAC (Illinois Student Assistance Commission) awards.

## **Building the Budget Tables**

## **Introduction**

Financial Aid Need Analysis uses the following Financial Aid tables to process and control financial aid budgets in the Financial Aid product:

- Financial Aid Expense Item table (fa\_item\_table)
- Financial Aid Budget table (fabgt table)
- Financial Aid Expense Association table (fabgtas table)
- Budget Group table (bgtgrp\_table)
- Budget/Group Association table (bgtgrpas\_table)
- Financial Aid Budget Expense Association table (faexpas\_table) \*\*\*Optional\*\*\*

Financial Aid Need Analysis uses the tables to identify the various institutional expense budgets and to default student expense budgets when assigning budgets to students. Before setting up the tables, the Financial Aid office must map out and review its existing budgets.

You must build these tables after building the Enrollment Status tables and before the Common tables.

#### **Access**

You access the Budget tables from the Table Maintenance: Budget Tables menu.

#### **Mapping Existing Budgets**

Jenzabar recommends that the Financial Aid office map out and review the standards of its existing budgets. Budget standards are mapped by taking consideration for the various types of budgets, including special areas, such as the following:

- Dependent or independent
- Off campus or on campus
- Veterans
- Medical
- Lawyer

#### **Enrollment Levels of Existing Budgets**

After the Financial Aid office maps out its standards, it must consider enrollment levels, such as the following:

- Full time
- Half time
- Three Quarter time
- Less than Half time

Each budget standard must have an applied level of enrollment.

#### **Budget Table Setup Issues**

Consider the following issues before building the Budget tables.

#### **Required tables**

To fully set up financial aid budgets, the following tables are required:

- Financial Aid Budget Item table (fa\_item\_table)
- Financial Aid Budget table (fabgt table)
- Financial Aid Budget Item Association table (fabgtas\_table)
- Budget Group table (bgtgrp\_table)

• Budget/Group Association table (bgtgrpas table)

#### **Setup sequence**

You must set up the Financial Aid Budget Item table (fa\_item\_table) before the other required tables.

#### **Optional table**

The Financial Aid Budget Expense Association table (faexpas\_table) is an optional table setup. You can use the table to compare budgeted costs to actual costs. You cannot set up this table until the Business office assigns Subsidiary Total codes.

#### **Associating budgets and enrollment levels**

The Budget Group and Budget/Group Association tables create budgets group values for various enrollment levels. The system uses the tables to recalculate a student's financial aid budget when the student changes his enrollment status. For example, for a budget type code, *Commuter*, you could enter the following entries in the Budget Group table:

- Commuter full time
- Commuter half time
- Commuter 3/4 time
- Commuter less than half time

The Budget/Group Association table associates a budget group code with a budget item code.

#### **Financial Aid Expense Item Table**

The following lists the fields in the Financial Aid Expense Item table in the order in which you complete them. To access this table, select Budget Expense Items from the Table Maintenance: Budget Tables menu.

#### **Budget Item Code**

A code that represents a budget item (e.g., BOOK for book expenses).

#### **Description**

A description of the budget item code.

#### **Direct Cost**

A logical flag that indicates whether or not to charge the costs for this budget item to the student.

#### **Print on Award Notice**

A logical flag that indicates whether or not to print the budget item on the award notice.

#### **Financial Aid Budget Table**

The following lists the fields in the Financial Aid Budget table in the order in which you complete them. To access this table, select Budget Types from the Table Maintenance: Budget Tables menu.

#### **Budget Type Code**

A code that represents a budget type (e.g., L/DEP/FT for Local/Dependent/Fulltime).

#### **Budget Type Description**

A description of the budget type code.

#### **Budget Duration (months)**

The duration of the budget type in months.

#### **Intended Enrollment Level**

The enrollment level intended for the budget type (e.g., F for Full-time).

#### **Additional Budget Type Description**

The optional, additional description for the budget type entry to be used in reporting.

### **Financial Aid Expense Association Table**

The following lists the fields in the Financial Aid Budget table in the order in which you complete them. For each budget type code defined in the Financial Aid Budget table, you can enter associated values for budget and expense. To access this table, select Budget Types from the Table Maintenance: Budget Tables menu. Select the **Table** command.

## **Financial Aid Year**

The Financial Aid award year (e.g., 9697) associated with the budget type.

## **Session**

The session code (e.g., FA for Fall) for the budget/item association.

## **Item Code**

The budget item code from the budget item table for the budget/item association.

## **Amount**

The dollar amount for this budget item.

## **Print Order Number**

An integer to indicate the order number of the print/display order for this budget/item.

## **Budget Group Table**

The following lists the fields in the Budget Group table in the order in which you complete them. To access this table, select Budget Groups from the Table Maintenance: Budget Tables menu.

## **Budget Group Code**

A code used to identify a budget group (e.g., C/IND/PT for Commuter/Indep/Parttime).

### **Budget Group Description**

A description of the budget group code.

#### **Budget/Group Association Table**

The following lists the fields in the Budget/Group Association table in the order in which you complete them. For each budget group code defined in the Budget Group table, you associate the budget group with a budget type. To access this table, select Budget Groups from the Table Maintenance: Budget Tables menu. Select the **Table** command.

## **Budget Type Code**

The budget type code associated with the budget group code.

#### **Budget Code Description**

A description of the budget type code.

#### **Financial Aid Budget Expense Association Table**

The following lists the fields in the Financial Aid Budget Expense Association table in the order in which you complete them. To access this table, select Expense/Subs. Total Assoc. from the Table Maintenance: Budget Tables menu.

#### **Award Year**

The Financial Aid award year (e.g., 9697) associated with the budget type.

#### **Budget Item Code**

The budget type code (e.g., BOOK for books and supplies) to associate with the subsidiary total code.

## **Subsidiary Total Code**

The subsidiary total code (e.g., BOOK for Bookstore Charge) to be associated with the budget item code.

## **Building the Contact/Tickler Tables**

## **Introduction**

The Document Tracking processes in the Financial Aid product use the following common tables:

- Tickler table (tick table)
- Contact table (ctc\_table)

Before beginning to set up these tables, determine what items need to be tracked, and for which groups of students. Each item, or action, will be a contact. You should add contacts for all students and for special cases.

You must build these tables after building the budget tables and before building the satisfactory academic process tables.

**Note:** See *Setting up Document Tracking* in this section for additional information on setting up Document Tracking in the Financial Aid product.

#### **Access**

You access the Contact/Tickler tables from the Table Maintenance: Contact/Tickler menu.

#### **Tickler Table**

The following lists the fields in the Tickler table in the order in which you complete them. To access this table, select Tickler from the Table Maintenance: Contact/Tickler menu.

#### **Code**

A code that identifies the financial aid award year. The code must be in the following form: *FY##.* The code's numbers are the first two digits of the award year (e.g., FY96 is the tickler code for the 9697 award year).

**Note:** You must enter a tickler code for each financial aid year.

#### **Description**

A description of the tickler code.

### **Contact Table**

The following lists the fields in the Contact table in the order in which you complete them. To access this table, select Contact from the Table Maintenance: Contact/Tickler menu.

**Note:** You must annually define contacts in order to link the contacts to the tickler code for the award year.

#### **Code**

A code that identifies the type of contact (e.g., FASTAT for Financial Aid Status letter).

#### **Description**

A description of the contact code.

#### **Tickler**

The tickler code (e.g., FY96) to associate with the contact.

#### **Comm Code**

A code that describes the type of communication (e.g., LETT for letter) involved with the contact.

#### **Routing**

The routing of the contact. Valid values include:

• I - Incoming

• O - Outgoing

## **Ace Report**

The file name of the ACE report that uses the contact (e.g., ltrfastat for Financial Aid Status letter).

**Note:** If you use an ACE report as selection criteria for letter production, you must modify that report in regard to contacts.

## **Run Code**

The ADR runcode (e.g., SINGLE) for the contact.

## **Building the Satisfactory Academic Progress Tables**

## **Introduction**

The Satisfactory Academic Progress processes in the Financial Aid product use the following tables:

- Financial Aid SAP Track table (saptrk\_table)
- Financial Aid SAP table (fasap table)
- SAP Action table (fasapact table)
- Criteria table (crit\_table)
- SAP Criteria table (sapcrit\_table)

You must build these tables (in the sequence shown above) after building the Contact/Tickler tables and before building the Compliance tables.

## **Before You Begin**

These tables are institutional specific. Before you set up these tables, you need to identify the following types of information:

- How many tracks are you going to define to establish a track or group of students (i.e., registration, financial aid, and scholarship)?
- What specific criteria is required for each track or group of students?

#### **Access**

You access the Satisfactory Academic Progress tables from the Table Maintenance: SAP Table menu. The Financial Aid SAP Track table, Financial Aid SAP table, and the SAP Action table appear on a single screen under the SAP Code menu option. The Criteria table and SAP Criteria table appear on another screen under the SAP Criteria menu option. These two tables have a master/detail relationship.

## **Financial Aid SAP Track Table**

Use this table to define valid codes for every track, including:

- FINAID
- REGIST
- SCHOLAR
- VETERANS

You enter the track name first, and then enter a description for that track. The following lists the fields in the Financial Aid SAP Track table in the order in which you complete them. To access this table, select FA SAP from the Table Maintenance: SAP Table menu.

#### **Active Date**

Date the SAP track is valid

#### **Description**

SAP track description

#### **Inactive Date**

Date the SAP track is no longer valid

## **SAP Track Code**

A code to define a valid SAP track

## **Financial Aid SAP Table**

Use this table to define valid SAP codes for each specific track. You can use the same SAP code for multiple tracks, including:

- PASS
- FAIL
- WARN
- APPL (appeal approved)
- FSAP (fail SAP)
- PSAP (pass SAP)

The following lists the fields in the Financial Aid SAP table in the order in which you complete them. To access this table, select FA SAP from the Table Maintenance: SAP Table menu.

#### **SAP Track**

A code that identifies a track for SAP processing

## **SAP Code**

Date the SAP track is valid

#### **SAP Description**

A description of the valid SAP status code.

#### **Satisfactory Academic Progress code**

A code used to identify a status for academic process (e.g., SAPP and Passed SAP).

## **SAP Action Table**

Use this table to define actions to be performed on a student based on the students' previous and current SAP status. Possible actions include,

- Adding contacts for letters
- Updating an aid status on a specified aid code
- Running stored procedures
- Changing a SAP record
- Nullifying aid in future terms

**Note:** Multiple types of actions can be assigned in the same record. You could have entries that do actions using fewer than all the action fields.

The following lists the fields in the SAP Action table in the order in which you complete them. To access this table, select FA SAP from the Table Maintenance: SAP Table menu. Select the Table command.

#### **SAP Track**

A valid SAP track (e.g., FINAID).

#### **Current SAP Code**

The current Satisfactory Academic Progress code (e.g., PSAP, FSAP) for the student.

#### **Previous SAP Code**

The previous Satisfactory Academic Progress code (e.g., FSAP) for the student.

#### **Contact**

The contact (e.g., FAPROB for a student to receive a probation letter) that the SAP process will create for this satisfactory academic process status.

### **Aid Code**

The aid code (e.g., PELL for Pell Grant) associated with this satisfactory academic process status that you will want the aid status for some upcoming term to be changed to 'Hold' or 'Nullified' by the SAP Action process.

## **Aid Status**

The new status for the aid code entered in the previous field.

### **Procedure**

The name of the stored procedure that the SAP process will run for this satisfactory academic process status. You can use stored procedures to add or modify other system fields, such as the admissions status.

## **On Action Change SAP Code To**

The new SAP code to assign to the student. For example, a student was in good standing with a SAP code/status of 'Good', they pass SAP which creates a 'Pass' code/status for the term/year. You might want the SAP Action process to change the 'Pass' to 'Good'.

## **Criteria Table**

Use this table to define criteria codes that you will use for each track, including:

- CHRS
- GEN
- GPA
- GRAD
- PHRS
- ROOT
- SCHL
- UNDG

The following lists the fields in the Criteria table in the order in which you complete them. To access this table, select SAP Criteria from the Table Maintenance: SAP Table menu.

#### **Notes:**

- You can have multiple layers of SAP Criteria codes associated with the Parent SAP Criteria Code. All entries at the same level must have the same operator (AND/OR).
- You must have one Parent SAP Criteria Code named ROOT for each track. This entry is used by the SAP program to identify the beginning point for the SAP process path for the specified SAP track code.
- You must have an entry in this table for any code you plan to use in the SAP Criteria table.

#### **Parent SAP Criteria Code**

A code that identifies a parent or root criteria for SAP processing.

#### **Description**

A description of the parent SAP criteria code.

## **SAP Criteria Table**

You can use the SAP Criteria Table to define how the criteria codes logically relate. You can define the relationship between the Parent SAP Criteria Code and the SAP Criteria Code, the AND/OR operator conditions, and whether a stored procedure is associated with the SAP criteria code.

> **Note:** The SAP Criteria Code that has ROOT as the parent will not have an operator or procedure value.

**CAUTION:** If you are creating a SAP Criteria code that is going to be a parent to establish a set of criteria, you will enter only the SAP Criteria Code and the Operator value. Leave the Procedure value blank. To be a valid value in the procedure field of this table, the procedure must exist in the \$CARSPATH/procedures/student directory on the system.

The following lists the fields in the Criteria table in the order in which you complete them. To access this table, select SAP Criteria from the Table Maintenance: SAP Table menu. Select the Table command.

#### **Sap Criteria Code**

The SAP criteria code that corresponds to the parent SAP criteria code.

#### **Operator**

A logical operator (e.g., AND, OR) used to associate a stored procedure.

#### **Procedure**

The name of a stored procedure (e.g., fasapcumhrs) to run , if appropriate.

**Note:** The stored procedure allows database programs to be precompiled and packaged within the database. Each stored procedure is defined in a file in the following directory path: \$CARSPATH/procedures/student.

## **SAP Table Examples**

## **Introduction**

The following is an example of a student's SAP table. This table consists of two tracks, FINAID and SCHOLAR. The saptrk table has two entries, FINAID and SCHOLAR, including a description of each. This example shows the FINAID track.

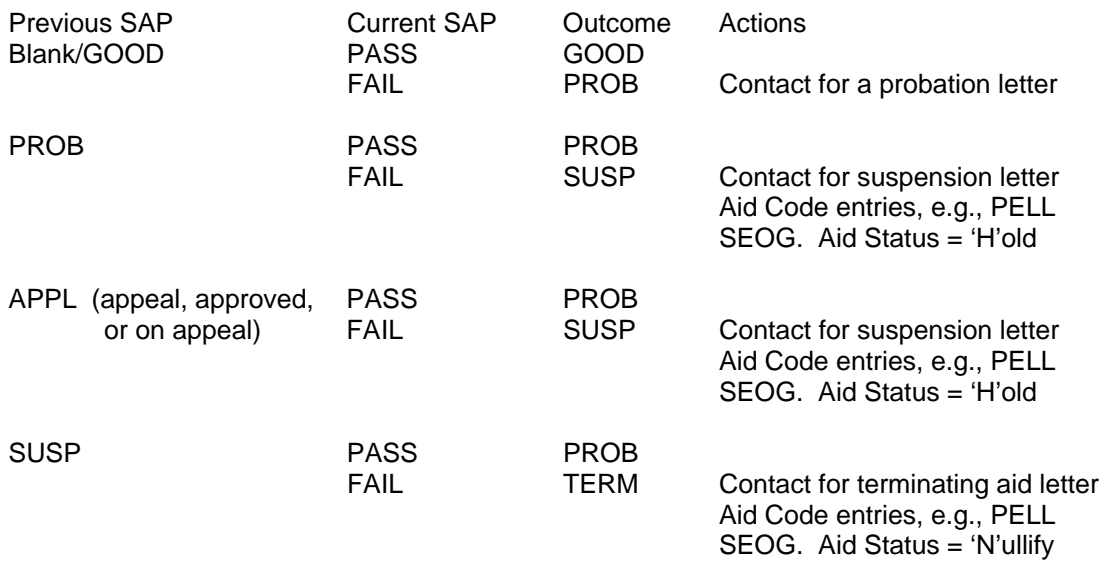

In this example, the SAP table (fasap table) has the entries: PASS, FAIL, GOOD, SUSP, APPL, TERM, PROB, and a blank entry (indicating SAP hasn't previously been checked on the student).

The SAP Action table (fasapct table) has entries defining the type of actions requested. You can input the information from the table you created into the action table.

If you only want to change the status of certain aid codes, you enter an Aid code and an Aid Status. For example, if you want to nullify the INST and PERK because the student is on Probation, the table will show two identical entries, with two different aid codes (INST and PERK) each with the Aid Status field of 'N'ullify. You might have a stored procedure created that would identify ALL the aid the student had been awarded and change all the aid statuses to 'H'old.

The criteria for this FINAID track example requires a minimum GPA, maximum number of cumulative hours attempted, and a specific percent of attempted hours to be completed.

#### **Criteria Table Example**

The Criteria table (crit\_table) example includes the following entries.

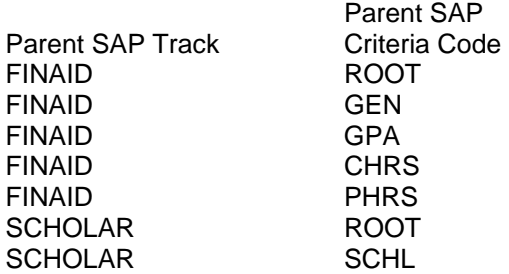

#### **SAP Criteria Table Example**

The SAP Criteria table (sapcrit\_table) example includes the following entries.

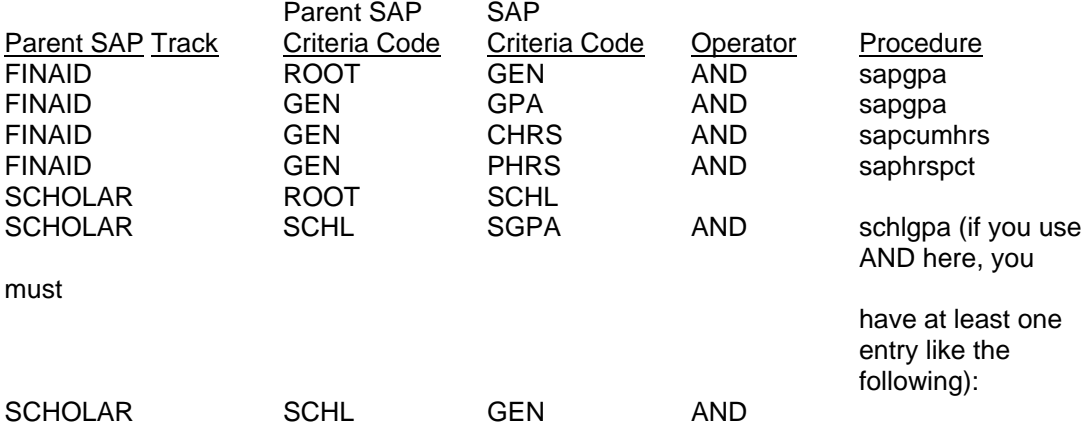

## **Building the Compliance Tables**

## **Introduction**

The processes controlling compliance testing in the Financial Aid product use the following Financial Aid tables:

- Compliance Association table (cplyas\_table)
- Compliance Requirements table (cply\_req\_table)
- Compliance Sequence table (cply\_seq\_table)
- Compliance Criteria table (cply\_crit\_table)

You must build these tables after building the SAP tables and before the Financial Aid Packaging tables.

## **Access**

You access the Compliance tables by selecting Compliance Codes from the Table Maintenance: Compliance Tables menu.

## **Compliance Association Table**

The following lists the fields in the Compliance Association table in the order in which you complete them. The table associates compliance requirements with an aid code, an aid funding code, or all financial aid codes. The aid funding code allows the same compliance requirements to be used on every aid from the funding source. This is useful for state or federal funded awards that have the same overall compliance requirements for each aid.

## **Award Year**

The financial aid award year for this compliance association.

#### **Type**

Specifies that this compliance association is for an aid code or an aid funding code. The valid values are:

- A when using aid codes or ALL
- F when using funding codes

#### **Code**

A code that is either an aid code (from the aid\_table), a funding code (from the fndg\_table), or ALL to associate the compliance requirements with any financial aid code. This code identifies which aid or fund a compliance requirement is to be associated with for compliance checking. When you use ALL, the system checks all associated compliance requirements on all award codes awarded to students.

#### **Require to Award**

A logical flag that indicates whether or not the compliance association must be satisfied at the time of awarding the aid.

#### **Require to Disburse**

A logical flag that indicates whether or not the compliance requirement indicated must be completed before an aid is disbursed. If there is more than one requirement associated with an aid or fund, all requirements with a Y in this field must be completed before an aid can be disbursed.

## **Compliance Requirement Table**

The following lists the fields in the Compliance Requirement table in the order in which you complete them. The table defines the requirements that must be completed before compliance is met. All the requirements for an aid or funding must be completed before an aid passes compliance.

## **Requirement Code**

A code identifying the requirement and used in the cplyas\_table to associate an aid or fund with a compliance requirement. The code is unique within a financial aid year.

### **Desc**

The description of the requirement code.

### **Compliance Sequence Table**

The following lists the fields in the Compliance Sequence table in the order in which you complete them. The system uses this table to associate compliance criteria records with a compliance requirement. You can break down sequences into sets of sequences using a sequence number. A requirement must have at least one sequence set completed. For a sequence set to be completed, each criteria in the sequence must be completed.

#### **Sequence Number**

A numeric that identifies a sequence set that must be completed to satisfy a compliance requirement.

#### **Outcome**

Indicates the desired outcome of the criteria test. If the criteria test's outcome must be true to satisfy a sequence, enter T. If the outcome of the criteria test should be false, enter F.

## **Partial Record**

A logical operator that indicates whether or not this row is associated with another row.

#### **Partial Record Label**

A four character ID that associates the various partial rows.

**Note:** Associated records must have the same label.

#### **Compliance Criteria Table**

The following lists the fields in the Compliance Criteria table in the order in which you complete them. The table defines the compliance test criteria used to verify if a student completes the compliance requirements for a financial aid. The table defines compliance tests which *faentry* uses to compare individual student data.

#### **Criteria Code**

A code that identifies a compliance criteria test. This code is unique within a financial aid year.

## **Code Desc**

A description of the criteria code.

#### **File**

A file code identifying the database record in which student data is to be looked up by Financial Aid Entry. The valid file codes that can be used are:

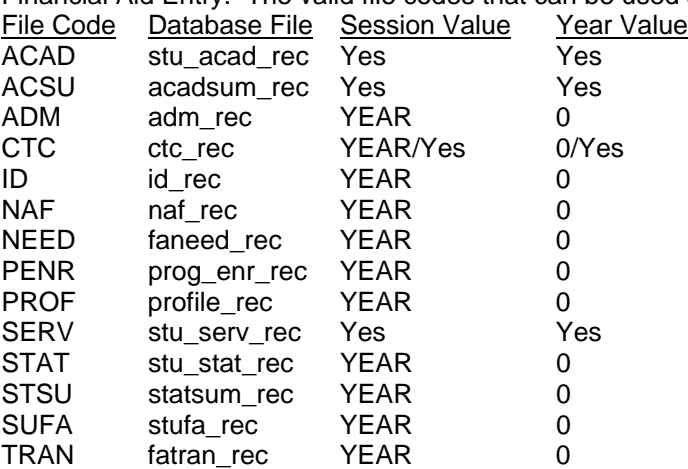

**Note:** The Session and Year fields should contain the values as indicated above so Financial Aid Entry can find the correct record for the test. The files marked yes, need to have a session and year entered into these fields. The others should have the session code of YEAR and a year value of 0.

#### **Database Field**

The actual database field name in the named file whose value is to be tested on. Any field name in the file can be used except for the ctc\_rec, which can only use the ctc\_rec.resrc field. Financial Aid Entry for compliance checking on contacts, needs to know only that the ctc\_rec for the indicated contact code has been added.

#### **Stored Procedure**

The name of a stored procedure (e.g., comdepfm) to run, if appropriate.

**Note:** The stored procedure allows database programs to be precompiled and packaged within the database. Each stored procedure is defined in a file in the following directory path: \$CARSPATH/procedures/student.

#### **Test Operator**

A relational operator used to compare the database value found with the test value. Valid values are:

Operator Description

- = Equal to
- ! Not equal to
- < Less than
- > Greater then

#### **Test Value**

A value that is compared to the actual database value in the criteria test. If the test value is a numeric value, only use numeric digits and a decimal point if needed. For example, the test on a dollar amount of \$1,000.00, enter 1000.00 into the field. Do not enter \$1,000.00.

#### **Default Value**

A value used for the compliance test in case the student does not have the indicated record. This feature is useful to allow assumed values to be used for incoming students who have not been added to the system.

#### **Session**

A value that identifies the academic session code (e.g., FA, FALL) for records based on session and year values. Financial Aid Entry uses this value to look up students' records that are added for each academic session. Also, if a session is entered, the compliance test is restricted to aid awarded in the indicated session. Records not based on session and year values should have the key word YEAR in this field.

#### **Year**

The calendar year (e.g., 1997) for records based on session and year values. Financial Aid Entry uses this value to look up student's records which are added for each academic session. Records not based on session and year values should have a zero in this field.

### **Method**

Identifies the need analysis method to be checked when looking at the faneed\_rec. This field is used only when the tcplycrit file code is NEED.

## **Tickler Code**

The tickler code (e.g., FY96) for which contact records are to be found. This field is used only when the File field code is CTC to look up Contact records.

#### **Site**

The site for records based on site. Financial Aid Entry uses this value to look up student's records that are added for each academic session.

## **Stored Procedures for Compliance and SAP Processing**

## **Introduction**

Stored procedures add more complex search features to a program or process. Stored procedures can perform multiple checks at the same time in one or multiple tables, and in multiple fields within each table.

Financial Aid Entry uses stored procedures in compliance checking. Satisfactory Academic Progress (SAP) processing uses stored procedures for checking aspects of a student's academic records. Additionally, Jenzabar CX has provided a sample stored procedure for you to use as a guideline for creating your own custom stored procedures.

## **Setting Up Stored Procedures**

For the compliance checking and SAP processing, you must specify stored procedures in the maintenance tables for each process. Each maintenance table contains a *Procedure* field for specifying a stored procedure. The SAP Compliance process uses a SAP table entry code that specifies a stored procedure.

You must set up the stored procedures for SAP processing to match the standards for academic process defined at your institution.

**Note:** For more information on setting up these maintenance tables, see *Building the Compliance Tables* and *Building the Satisfactory Academic Progress Tables*.

## **Financial Aid Stored Procedures**

The following lists the stored procedures provided with the Financial Aid product.

#### **fa\_sample**

A template stored procedure used to create custom stored procedures for compliance.

#### **fasapcumhrs**

A SAP stored procedure for checking a student's cumulative hours.

#### **fasapcurhrs**

A SAP stored procedure for checking a student's current hours.

#### **fasapgpa**

A SAP stored procedure for checking a student's Grade Point Average (GPA).

## **Building the Financial Aid Packaging Tables**

## **Introduction**

The Financial Aid Packaging processes in the Financial Aid product uses the following tables:

- Packaging Method table (pkg\_table)
- Package Objective table (pkgobj\_table)
- Aid Packaging Criteria table (aidpkg table)

You must build these tables after building the Compliance tables and before building the optional tables.

#### **Access**

You access the Financial Aid Packaging tables by selecting Packaging Codes from the Table Maintenance: Packaging Tables menu.

## **Aid Table**

The Aid table defines all the financial aids awarded using CX. You must make settings in the following Financial Aid Packaging table fields that affect Financial Aid Packaging.

#### **Package Aid**

A logical flag indicating whether or not the aid can be packaged through automated packaging. Not all aids must be included in the automated packaging process, but those included must have a Package Aid flag of Yes.

#### **Continuing Aid**

A logical flag that tells the system it can evaluate this aid and award it to a student when the user indicates that the projection should be based upon the last year's package. If the Continuing Aid flag is Yes, and if you indicate that the new package should look like the old one, then the system will try to project a package that includes the same aids in roughly the same proportions to the total awarded as was the case for the prior year's package.

#### **Default Packaging Status**

The default packaging status for an aid. The valid values are:

- $\bullet$  A = Allow computer to package
- $\bullet$  M = Manually packaged only
- $\bullet$  P = Computer packaged aid

These values tell Financial Aid Packaging whether it can package/repackage an aid (if the flag is A) or if it cannot modify an aid which had been entered for a student (if the flag is M). In general, those aids with which Financial Aid Packaging can work should have a value of A in this field. This is only a default, however, and you can update this value to M when entering an aid for a student if that aid is to be preserved through the packaging process.

**Note:** The packaging status for an aid appears in the main Financial Aid Entry screen in the Pk column. Use the **Toggle** command to toggle from the Am (Amount) status to the Pk (Package) status for the aid.

The Packaging status indicates the packaging resource (e.g., a user or the computer) and protects an aid during the automated packaging.

#### **Using the Package Codes Screen**

The following describes the sections of the screen.

## **Packaging Method Table**

Where you define the packaging codes, year, and program. In addition, you set the limits for how much of a student's need will be packaged for this method.

### **Objectives Table**

Where, for each simulation code, you define objectives by aid type (e.g., work, loan, grant) defined in the Aid Type table. The objectives indicate what percentage of the package each objective should comprise. You also set the order in which the system is to evaluate these objectives, as well as the minimum and maximum amounts that are to be awarded for all aids that fall under this aid type.

## **Aid Packaging Criteria Table**

Where you enter the criteria for awarding each aid included in the packaging method. You also set the order in which the aids are evaluated by the system, along with the fund balance information for that aid. If multiple packaging codes are defined and used, it is important to divide the allocation for a particular aid among those codes to avoid over expenditure of funds.

## **Current Fund Balances**

Where the screen displays current fund balances maintained by the system. This section contains Awarded, Disbursed and Canceled amounts.

## **Defining Packaging Methods**

Before beginning to build the Financial Aid Packaging tables, your institution must determine one or more financial aid packaging methods for each award year and academic program (e.g., UNDG). A packaging method defines:

- The objectives for determining the types of financial aid that will make up an aid package
- The financial aids used to fulfill the criteria

You can define any number of packaging methods, such as for groups of students, for awarding federal campus based awards, for institutional awards, and for special modeling simulations.

Ensure that your institution has determined the following when defining packaging methods:

- The types of financial aid (e.g., grant) to comprise the package method
- The priority of each aid type (e.g., grant, loan), and then the priority of each specific aid program (e.g., Pell grant)
- The percentages of aid to package (e.g., 50% grant, 25% loan, 25% work)
- The amounts of aid to package (i.e., minimum, maximum, etc.)
- The need analysis methodology to use (e.g., Federal Methodology)
- If used, the groups in which to separate students within an academic program

**Note:** Your institution can package financial aid by distributing financial aid loans, grants, and institutional work programs based on percentages. Your institution can also package financial aid by prioritizing financial aid loans, grants, and institutional work programs. A financial aid package set up in this manner completely distributes a priority award, then shifts to the next award in priority until the aid awards run out.

## **Packaging Requirements Example**

The following example shows packaging requirements settings:

- Maximum amount of aid to package is \$9000.00
- Package breakdown is to be 20% job, 30% loan, and 50% grant aid
- The financial need will be according to Federal Methodology

### **Setting Package Objectives**

After you have entered the packaging method, enter the package objectives in the Package Objectives table. The Package Objectives table establishes the maximum amounts and the mix or ratio of types of aid for this packaging method. Not all types of aid must be included in a packaging method and defined by an objective for a method.

The package objectives set the constraints for the overall maximum amount of financial aid that can be packaged, and also, the proportions of aid types used to make up the package. The maximum amount that can be packaged under a packaging method is the total of the maximum amounts of each objective within a method.

### **Package Objectives Example**

The following example requires that Financial Aid Packaging formulate a package of financial aid in the proportions of 20% jobs, 30% loans, and 50% grants. Therefore, you must add three objective entries, one for each of the stated aid types. Since \$9000.00 is the largest amount of aid that Financial Aid Packaging can package in this example, the following chart shows how Financial Aid Packaging determines the objective maximum amounts using the stated objective percentages.

Objective Package Percentage Maximum Jobs 20% \$1800 (20% times 9000) Loans 30% \$2700 (30% times 9000) Grants 50% \$4500 (50% times 9000) \$9000

## **Setting Aid Package Criteria**

You define the financial aid packaged under each objective in the Aid Package Criteria record. The Aid Package Criteria table defines:

- Each financial aid that can be packaged
- The priority of packaging
- The maximum and minimum amounts
- The recommended amounts
- The rounding increment
- The allocation amount

The table also includes a fund balance total to monitor how much aid has been awarded or simulated for the students packaged under the method.

When setting up the Aid Package Criteria table, consider the following:

- The packaging algorithm packages aid with higher priorities before lower priority aid. Therefore, you should set as the highest priority, financial awards that have the largest fund allocations, and aid that most students are to receive.
- The recommended amounts be a non-zero value. The packaging algorithm attempts to use a recommended award amount first in formulating an aid package. Typically, Financial Aid Packaging awards higher priority awards in amounts very close to the recommended amounts. The use of recommended amounts provides the ability to set *average* amounts that students are to receive for any award. This allows an award to be distributed to more students. You can set the recommended amount anywhere between the minimum and maximum amounts.

#### **Aid Package Criteria Example**

The following example is the PMOD packaging method.

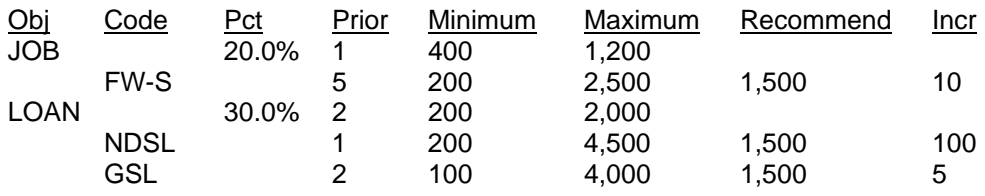

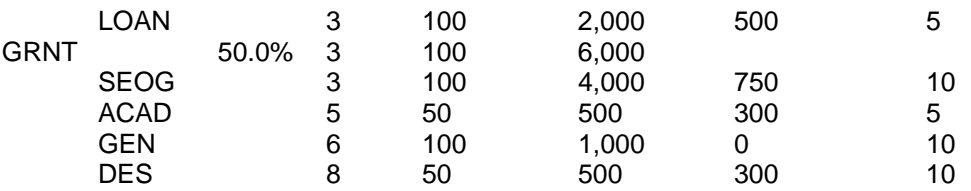

**Note:** For the grants objective (GRNT), four awards are listed: SEOG, ACAD, GEN, DES. The packaging algorithm will award SEOG first since it is the highest priority aid. Since the recommended amount is \$750, the packaging algorithm will attempt to use an amount of \$750 or close to \$750. However, to fulfill the objective amount, the process might not package lower priority awards using the recommended amounts.

## **Packaging Method Table**

The following lists the fields in the Packaging Method table in the order in which you complete them.

#### **Method**

The code used to reference this packaging method (e.g., PMOD) and a text field for a description of the method code.

## **Aid Year**

The financial award year in which students are to be packaged.

#### **Need**

Identifies the need analysis method used for calculating for total family contribution; generally, this should be FM (federal methodology). Other need codes are EFM (estimated federal methodology), depending on the Est Prime FC (Estimated Family Contribution) value, or IM (institutional method).

#### **Simulation**

Flag that indicates if the packaging method is a simulation or not. All packaging methods must have a Y in this field.

#### **Program**

The academic program code (e.g., UNDG) of students to be packaged under this method.

#### **% to Package**

The percentage of financial need to be packaged. You can use a different percentage amount to over-package or under-package students for any packaging method.

#### **Unmet Amount**

The remaining unmet need to be left unpackaged. If both the Unmet Amount field and the % to Package field are non-zero, the packaging program packages up to the percentage specified and attempts to leave at least the specified unmet amount unpackaged.

#### **Summary Criteria**

A code used to link a set of aid package criteria records to more than one packaging method; to associate aid package criteria from another packaging method, enter the other method code; otherwise, leave blank. The criteria will be further governed by the objectives for the current method. If there are Aid Package Criteria records associated with a packaging method with a summary criteria code entered, any associated packaging criteria will be ignored. Thus, when the summary criteria code contains a value, the criteria records matching the summary criteria code will override the packaging method's criteria records.

## **Package Objectives Table**

The following lists the fields in the Package Objectives table in the order in which you complete them.

## **Aid Type**

The aid type code used for the objective.

#### **% to Package**

The objective percentage multiplied by the amount to package amount to derive the objective amount for each student. For example, if a student's amount to package is \$2000, the package objective for grants for the student is \$1000 (50% times \$2000) following the above example.

#### **Variance**

The percentage figure used to assist the packaging algorithm in getting a feasible solution. For the packaging algorithm to be most effective, the variance percentage gives a range of feasible solutions so that the desired objectives can be met. The student's objective amount of \$1000 is multiplied by the variance percentage to obtain the variance amount. If the variance amount for grants is \$50 (\$1000 times 5%), then the objective range of feasible values for grants is \$950 through \$1050.

#### **Minimum**

The amount used to set a minimum amount of financial aid that can be awarded for the objective.

#### **Maximum**

The amount used to set the objective's maximum amount of financial aid that can be awarded for the objective's aid type. For a student with an amount to package that exceeds the maximum amount that can be packaged, this constraint allows a maximum to be set on the amount of aid granted. The maximum aid that can be packaged for any student for a packaging method is the sum of each objective's maximum amount.

#### **Priority**

The ranking priority of the objectives when displayed and processed for packaging. Priority evaluation ranges from 0 as the highest priority and larger numbers as lower priorities (e.g., 5 is a higher priority than 10). The packaging algorithm also uses the priority in evaluating the package objectives. For the example, jobs (priority 1) are packaged before loans (priority 2) and grants (priority 3).

#### **Fixed Amount Ded**

A logical flag indicating whether the amount packaged for the objective is to directly reduce the amount to package before any additional objectives are processed.

#### **Aid Package Criteria Table**

The following lists the fields in the Aid Package Criteria table in the order in which you complete them. The table defines the parameters for packaging simulations so that the process does not overaward aid.

#### **Aid Code**

The Aid table code associated with the aid type for the objective.

#### **Category**

The aid funding category (e.g., NEW or RET). This value, which can be blank, allows a further breakdown within an academic program to store and use different fund allocations for various categories of students (e.g., returning, non-returning students).

#### **Max Lifetime**

The maximum a student can receive during his/her lifetime from a given financial aid. This value is used in the compliance restriction test to ensure that a student does not exceed the lifetime maximum amount.

## **Minimum-YR**

The minimum amount that can be packaged. The packaging program will not package an amount that is less than the minimum amount.

#### **Maximum-YR**

The maximum amount that can be packaged. This is the upper limit restriction that the packaging program uses to make sure that students do not receive an amount over the maximum amount allowed.

## **Recommended**

The recommended amount that students are to receive. This amount must be an amount between the minimum and maximum amounts. Recommended amounts must be given especially for the higher priority aids. The packaging program will attempt to assign awards using recommended amounts first before using another amount to meet the objective.

#### **Increment**

The rounding factor used to round award amounts. Awards will be rounded to the nearest increment amount when packaged.

## **Priority**

The packaging selection order. Aid Package Criteria with higher priority values will be packaged first. The order of priority evaluation is that the larger the number the lower the priority (e.g., 4 is higher priority than 10).

#### **Allocated**

The amount available for distribution to students from a given financial award fund balance. If this amount is zero, the award fund balance will not be checked and there will be no restriction on the amount of aid that can be awarded from the fund.

## **Alloc Pct**

The percentage of the Allocated amount available for awarding to students. If the Allocated amount is non-zero, this value must contain a non-zero percentage. The limit of available dollars for awarding students is determined by multiplying the allocated amount by the allocation percentage. Thus, an aid fund can be overawarded or underawarded to restricted funds for later awards.

#### **Awarded**

The sum of the student awards for the packaging method.

**Note:** This field is updated automatically by the packaging program, and displays current fund balances.

#### **Canceled**

This field is not used for packaging simulations.

**Note:** This field is updated automatically by the packaging program, and displays current fund balances.

## **Disbursed**

This field is only used for actual financial awards and displays current fund balances.

**Note:** This field is updated automatically by the packaging program.

## **Setting Up the PC for EDE Processing**

## **Introduction**

Institutions are responsible for setting up the Personal Computer (PC) to be utilized in CX Electronic Data Exchange (EDE) process. For use in the EDE process, institutions can use a variety of terminal emulators to log in to the UNIX system and transfer files. However, Jenzabar recommends that the institution's terminal emulator use one of the following Jenzabar-supported serial file transfer protocols:

- Xmodem
- Zmodem
- Kermit

This section contains PC EDE setup and processing notes and GES (General Electronic Support) installation and testing notes.

## **PC Setup Note**

When you install your PC file transfer program on the PC, set the PC to allow overwrite of files.

## **PC File Transfer Notes**

After you login to the UNIX system as the *pcfin* user, the Jenzabar CX PC Transmit program (*pcxmit.scp*) prompts you to specify whether files are to be sent to the PC or received by the PC. When you specify the file transfer, the program then pauses until you initiate the transfer on the PC side. At this point, you must use the file transfer option of the PC terminal emulator to specify the location of the file on the PC.

The following lists the actions you must take to transfer files in the EDE process:

## **R (receive)**

- Select the file transfer *send file* option.
- Specify the location of the file on the PC.

*Result:* The UNIX system receives the file from the PC.

## **S (send)**

- Select the file transfer *receive file* option.
- Specify the location to place the file on the PC.

*Result:* The UNIX system sends the file to the PC.

## **Setting Up the Pcfin User for EDE Processing**

## **Introduction**

The Financial Aid product Electronic Data Exchange (EDE) process requires that you set up a PC user, named *pcfin*, on the UNIX system because CX stores the EDE files in the *pcfin* home directory. When setting up the UNIX system so that the PC is a user on the UNIX system, you must perform the following tasks:

- Create the *pcfin* login on the UNIX system.
- Make the *pcfin* login a C shell user.
- Modify the *pcfin* .login and .logout files.

When you set up the *pcfin* login, you can set the file transfer protocol that your institution intends to use to transfer files between CX and the PC. The CX Financial Aid EDE process can utilize a variety of protocols, including the following:

- Xmodem
- Zmodem
- Kermit

#### **How to Create the** *Pcfin* **Login**

To create the *pcfin* login, you must execute the *addlogin* script. Using the finaid group as a model, make entries to create a login for *pcfin*.

**Note:** For more information on creating user logins, refer to *CX Implementation and Maintenance Technical Manual* Directory Permissions

When setting up the pcfin user, you must verify that the login has the following directory permissions:

drwxrwx--- pcfin fin\_aid

## **How to Set the Shell to C**

The following table lists the steps to modify *pcfin's* password file so the user logs into the C shell rather than the CX menu system.

1. Access the /etc directory path and edit the password file by entering the following:

% **cd /etc**

% **vi passwd**

2. Make the pcfin login a C shell user rather than a menu user by making the following edit:

Locate the following reference on the last line in the file, :/usr/carsi/install/utl/menucsh.

Replace the above reference with **:/bin/csh**.

3. Enter **:wq** to exit and save your changes to the passwd file.

#### **How to Set Up the Pcfin .login and .logout Files**

The following lists the steps to use the pc-login file as a template for the .login file for the *pcfin* login.

- **Note:** The pc-login file contains instructions to execute the pcxmit.scp script, which prompts the user to indicate if he or she intends to send files from the PC or to receive files from the UNIX system.
- 1. Access the \$CARSPATH/modules/finaid/documents/setup/ede directory.
- 2. Copy the pc-login file to the pcfin directory path (e.g., **cp pc-login ~pcfin**).
- 3. Access the *pcfin* directory path and access the pc-login file in the vi editor by entering the following:

% **cd ~pcfin** 

% **vi pc-login**

4. Do you want to change the default file transfer protocol, *zmodem*?

If yes, perform the following:

- Locate the following line: \$CARSPATH/install/scp/finaid/pcxmit.scp zmodem
- Replace the word *zmodem* with the file transfer protocol to be used (e.g., *xmodem*).

If no, skip to step 6.

- 5. Enter **:wq** to exit and save your changes to the pc-login file.
- 6. Copy the pc-login file to the .login file to replace the existing *pcfin* .login file (e.g., **cp pclogin .login**).
- 7. Access the .logout file in the vi editor by entering the following:

% **vi .logout**

- 8. Comment out any lines in the .logout file.
- 9. Enter **:wq** to exit and save your changes to the .logout file.

## **Disabling EDE Processing**

## **Introduction**

The macros and includes that control the Electronic Data Exchange (EDE) process are enabled in the standard CX. If your institution does not want to keep EDE enabled, you must disable an include and a macro.

## **How to Disable the EDE Process**

The following lists the steps to disable the EDE process.

- 1. Access the \$CARSPATH/include/custom directory.
- 2. Check out and access the faneed file by entering the following:

#### % **make co F=faneed L=appropriate log message**

#### % **vi faneed**

- 3. Locate the #define EDE line and move the line inside the comment line just above the #define EDE line.
	- Define line outside the comment lines:

#### **Example:**

```
/*--------- 
         Define whether or not the user is participating in EDE. Will inhibit 
         prompting for exports if not participating 
 ---------*/ 
 #define EDE 
• Define line inside the comment lines: 
  Example:
```
## /\*---------

```
 Define whether or not the user is participating in EDE. Will inhibit 
         prompting for exports if not participating 
 #define EDE 
 ---------*/
```
- 4. Enter **:wq** to exit and save the changes to the faneed file.
- 5. Check in the faneed file by entering the following:

#### % **make cii F=faneed**

- 6. Access the \$CARSPATH/macros/custom directory.
- 7. Check out and access the student file by entering the following:

## % **make co F=student L=***appropriate log message* % **vi student**

- 8. Locate the #m4\_define ENABLE\_EDE line and change the value from **Y** to **N**.
- 9. Enter **:wq** to exit and save the changes to the student file.
- 10. Check in the student file by entering the following:

#### % **make cii F=student**

11. Reinstall the student file by entering the following:

% **make reinstall F=student**

- 12. Reinstall the source files by entering the following:
	- % **cd \$CARSPATH/src/finaid**
	- % **make REINSTALL**

# **Setting Up a Work-Study (FW-S) Payroll**

## **Introduction**

When implementing the Financial Aid product, the institution must set up a Federal Work-Study (FW-S). In order for the Federal Work-Study to function properly, the institution must make the correct linkages between the Financial Aid and Payroll products.

In setting up this process, the institution must make settings in the following tables:

- Financial Aid table: Aid table (aid table)
- Student Billing table: Subsidiary Total table (subt table)
- Payroll tables:
	- − Payroll table (pr\_table)
	- − Position Funding table (posfnd\_table)
	- − Position Record (pos\_rec)
- Payroll records (for participating students)
	- − Assignment Calculation record (assgncalc\_rec)
	- − Position record (pos\_rec)
	- − Personnel record (pers\_rec)

The institution must also customize the FW-S reports.

## **Aid Table Setup**

The Aid table (aid table) in Financial Aid contains definitions for all the particular awards that a school can make. For each work program, you must add an entry in the Aid table. Most schools have the following kinds of student work programs:

- Federal College Work Study
- Institutional Work Program
- State Work Study Program

In the Aid table, set the Disburse to Stu. Accts flag to N for student work programs to avoid posting the entire amount of the award when other financial aid is posted. The following are other recommendations for the SDS Bill flags for work programs:

- Print on SDS Bill Y
- Priority 0
- Apply to SDS Bill  $\blacksquare$
- Print on FA Transcript N
- Transcript Print Order 0

## **Subsidiary Total Table Setup**

The Subsidiary Total table (subt table) contains the definitions of all the Subsidiary Total codes. Because each aid that can be posted must have a defined Subsidiary Total code, you must define a Subsidiary Total code for each FW-S program.

When you create the Subsidiary Total code for a FW-S program, consider the following:

- The Subsidiary Total code name must match the FW-S code in the Aid table.
- You must link the SB (Session Billing) balance code with the S/A (Student Accounts) subsidiary. The Subsidiary Balances Table (subb\_table) links the balance codes with subsidiaries.
- You must link the FW-S Subsidiary Total code with the S/A subsidiary and the SB balance code. The Subsidiary Association Table (subas\_table) links the Subsidiary Balance codes with the subsidiary total codes.
- Because the system uses account numbers from the Position record, you do not have to designate account numbers for a FW-S program in the Subsidiary Total table.
- Set the Post code to *A* even though work programs are posted through the Payroll program. Because, in the case of a noshow student, the Billing program will not attempt to reverse the work study totals when the Post field value is A.
- The Subsidiary Total table Subsidiary field must contain the value S/A (Student Accounts).

The following is an example of the S/L Balance/Total/Assoc tables screen, showing example entries for a FW-S program. You can access the screen in the Table Maintenance menu for Student Billing.

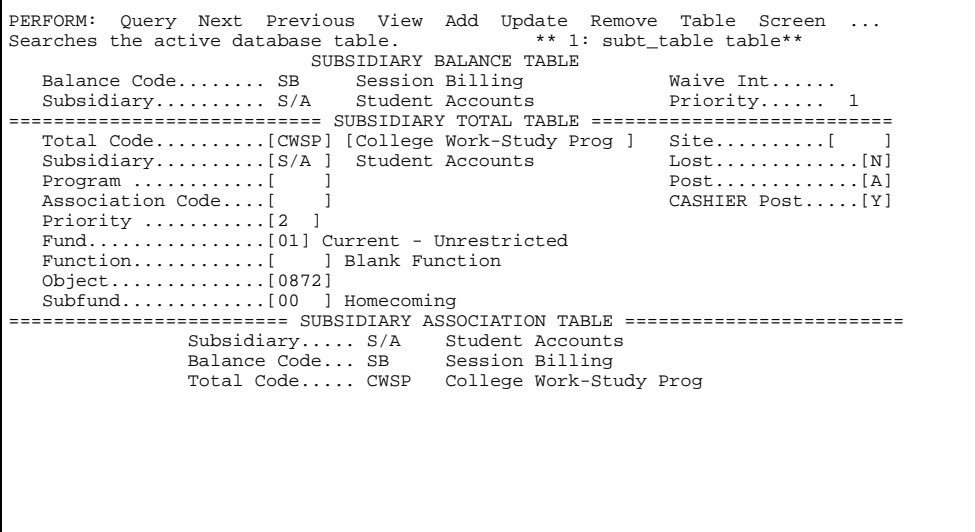

## **Payroll Table Setup**

The Payroll table (pr\_table) defines the different kinds of payroll for an institution, links the payrolls to subsidiaries, and indicates the pay period. You can create one student payroll to handle all student employment programs, regardless of the funding source. You can also separate the student payrolls by funding source, such as: federal, state, institutional, and nonfinancial aid. You must link multiple student payrolls to the W/P subsidiary.

The following is an example of the Payroll Table screen, showing example entries for a student payroll.

**Note:** The Beginning Day is a numeric value from 0 - 6, corresponding to a day of the week, Sunday - Saturday.
```
PERFORM: Query Next Previous View Add Update Remove Table Screen ... 
Searches the active database table. ** 1: pr_table table** 
                                                Le. ... ... .........veutove Table Scheen<br>PAYROLL TABLE<br>PAYROLL TABLE
Code.................[STU ] Text...........[Student Payroll ] 
Number Last Issued...[3 ] Pay Period.....[MO] Beginning Day...[6 ] 
Process Control......[B] Input Control..[B] Sort Option.....[2 ] 
Subsidiary...........[W/P ]<br>Default Hours........[N]
                                                   Wages Payable<br>Unemployment Status......................[N]
Check:Form Type......[prcheck ] 
       Document Code..[PR]
Direct Deposit: 
 Allowed........[N] Form Type......[ ] 
 Document Code..[ ] Blank doc station 
W2 form..............[w2 ]
```
### **Position Funding Table Setup**

The Position Funding table (posfndg table) identifies the source of funding for a job. You must make an entry in this table for each FW-S program. You must also make a blank entry for those jobs that have no identified funding source. You enter a letter code used in the Assignment Calculation record, which associates a student to a job position, to identify when payroll charged against a department (cost center) should in all or part be refunded to that department from the federal or state college work study fund.

When you create the Position Funding code for a FW-S program, consider the following:

- For joint funding programs, such as Federal College Work Study positions, you must specify a Funding Account number along with a percentage to be funded for that program.
- For student work programs with no joint funding responsibility, you can leave the account information and the percentage blank.
	- **Note:** The institution might prefer to leave both the Funding Account number and the Percentage to be Funded blank for all FW-S programs. This setting instructs the system to charge 100% of the wages to the cost center, or department. This setting is important if the institution does not have a separate restricted current fund. FW-S is often maintained as a restricted current fund.

The following is an example of the Position Funding table screen, showing example entries for a FW-S.

```
PERFORM: Query Next Previous View Add Update Remove Table Screen ... 
Searches the active database table. ** 1: posfnd_table table** 
                                     POSITION FUNDING TABLE 
    Code....[C] Description......[College Work Study ]
                         Funding Account 
                   Fund................[25] CWSP 
                  Function \ldots \ldots \ldots \ldots Object..............[****] 
                   Subfund.............[****] 
 Percentage to be Funded......................[80.0 ] 
 Include Employer Paid Deductions in the Percentage Base...[N]
```
The following is an example of the Position Funding table screen, showing example entries for an Institutional work study.

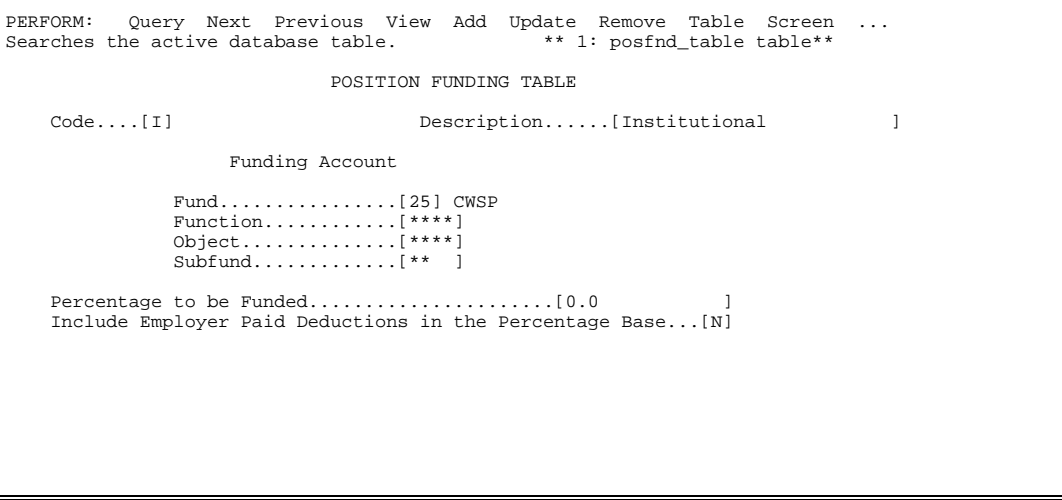

#### **Required Payroll Records**

You must create the following records for each student that participates in a FW-S program.

#### **Position record**

Every position within an institution must have a Position record (pos\_rec), which defines information about the position. You access the Position record in the Employee Maintenance program Position screen. When you create the Position record for a FW-S program, consider the following:

- For student work study positions, leave the subsidiary information blank.
- The Account number is the number for the departmental student salary budget to which the wages will be expensed rather than the federal or state work study account number.

### **Personnel record**

Each student in a FW-S program must have a Personnel record (pers\_rec). You access the Personnel record in the Personnel Entry program Personnel screen.

#### **Assignment Calculation record**

Each student in a FW-S program must have an Assignment Calculation record (assgncalc\_rec), which associates the student with a particular position. You create Assignment Calculation records using the Employment Maintenance program. When you create the Position record for a FW-S program, consider the following:

- The Funding Code field must contain the letter code defined for the funding source in the Position Funding table.
- **Note:** For more information on using the above screens, see the *Personnel/Payroll User Guide*.

#### **Customizing the FW-S Reports**

The Financial Aid product has three reports for student work programs. The reports are located in the following directory path: \$CARSPATH/modules/payroll/reports. You can access the reports by selecting the College Work Study Program option in the Financial Aid Reports menu. This option accesses the Payroll/Personnel: College Work Study Program menu.

The following describes each FW-S report and the modifications you must make to the report.

#### **Summary Of Student Payrolls Report (sumstupr)**

Prints cumulative totals for the various student work program payrolls. The report is currently hard coded for FW-S and INST aid/tot codes; you must modify these codes to reflect actual work study codes.

## **Student Work Study Aid Report (wsneedrpt)**

Prints Total Aid without Work Study and the Actual Amount Paid for Work Study. The report also shows the amount of financial need for a student, and can flag students whose earnings are approaching their maximum. This report selects students who have been paid, not those students who have just received aid. You do not need to modify this report.

## **Student Payrolls/Student Ledger Report (prstuldgr)**

If the school has more than two types of funding in the Position Funding Table, you must modify this ACE report as follows:

- 1. Determine whether or not to display the transactions for the 80% refund on the report.
- 2. Change the account numbers into a statement to the account number(s) that are used for student salaries.

For example, the read into a statement on the report is as follows:

 $(gle_t type = DIST$  or gle  $type = VDPR$  or gle  $type = FNDG$  or  $gle_type = VFND$ 

**Note:** The current account numbers are as follows:

- − DIST = Payroll Distribution
- − VDPR = Void Payroll Check
- − FNDG = Payroll Funding Entry
- − VFND = Void Funding Entry

The report produces the following information:

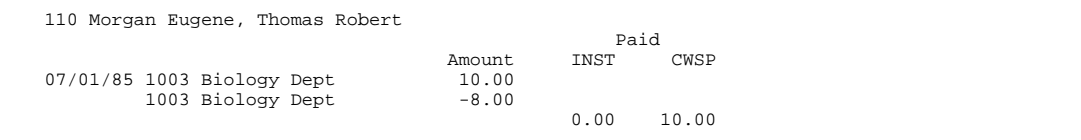

 If you make this change to a statement: (gle\_type =  $DIST$  or

## gle\_type = VDPR)

r.

## The report produces the following information:

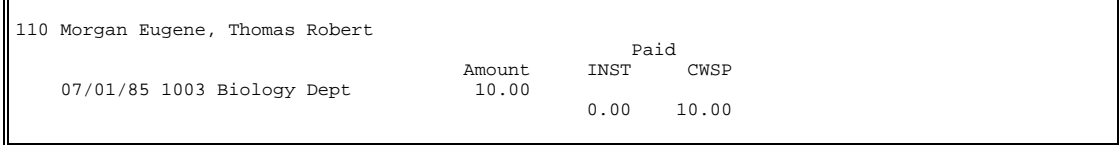

# **Setting Up Document Tracking**

## **Introduction**

The following is the process for setting up document tracking, which involves setting up the following:

- Tables: Contact table, Tickler table, Fund Balance table
- Financial aid letters and reports (you must define what database information appears)
- SQL scripts, reports, include, and macro files
- **Note:** See *Building the Contact/Tickler Tables* and *Building the Optional Tables* in this section for more information on setting up the Contact, Tickler, and Fund Balance tables.

### **Setup Information**

The following lists the system features you must set for Document Tracking.

### **Macros/Includes**

You must modify and install the following macros and include files:

- \$CARSPATH/macros/custom/ltrwp
- \$CARSPATH/macros/custom/student
- \$CARSPATH/include/custom/finaid

### **Tables**

You must modify the following tables:

- Tickler Table add FY## tickler code
- Contact Table add contact codes annually for FY## tickler code, (e.g., ANFORM, ANCL, ANFSGN, FANULLFY, FADENY, FAREJECT)
- Fund Balance Table add year and/or session contacts for particular aid codes

#### **WPVI/financial aid/letters**

You must modify and install the following letters for selection logic and content:

- ANCL/ANFCLS covering letter and aid code related paragraphs
- FASTAT FASTAT contact code with ltrfastat ACE
- FADENY FADENY contact code with ltrterm ACE
- FAREJECT FAREJECT contact code with ltrterm ACE
- FANULLFY FANULLFY contact code with ltrterm ACE

#### **Reports**

You must modify and install the following reports located in \$CARSPATH/modules/finaid/reports:

- ACE Report letters: ltrfastat, ltrfastatctc, ltrfacover, ltrterm
- Document Tracking ACE reports: termaid, ctcrange, ctcstatus, pellverify, transreq, package

## **SQL scripts**

You must modify and install the following SQL scripts located in \$CARSPATH/modules/finaid/informers: *dopkg, cmplpell, edfatflag, fatctc, statctc, loanctc, sarctc, typectc, voidctc, verctc* 

**Note:** The *docrev* Csh script runs all of the above scripts. If you are not using one of the above scripts, you must comment out that script in the *docrev* file.

# **Setting Up Check Refunding**

## **Introduction**

To set up Financial Aid Check Refunding, you must make entries to the following tables:

- Contact table (ctc\_table)
- Deferment table (defer table)

These pages describe these entries and the tables used by the Check Refunding process.

### **Tables You Must Update**

The following lists and describes the tables in which you must update in setting up the Financial Aid Check Refunding process.

### **Contact table (ctc\_table)**

You must enter a series of entries that contain a prefix, FACHK, for financial aid check refunds and the number of the associated Group Award Period (GAP), (e.g., 001). The contact resource represents the GAP for all ordered refunds.

### **Example:**

The contact resource for GAP 001 is *FACHK001*.

- Jenzabar recommends that the institution use a specific set of numbers for each financial aid year (e.g., SBVC 0 through 99 and CHC 100 through 199).
- The process uses the Contact table when you process by groups defined/identified by a particular contact rather than by ID number.
- When entering the above contacts, you must use the Tickler code RFND. (See Tickler table below for more information.)

## **Deferment table (defer\_table)**

Contains two important fields used by the check refunding process that you must update as follows:

#### **Refund Code**

You must add a code for each financial aid program (e.g., RPEL for Pell refunds) that refunds any excess amount to a student.

#### **Refund Excess to Student**

You must enter **Y** (yes) in the field.

#### **Tickler table (tick\_table)**

You must enter the following tickler code, which is specifically for the check refund process: **RFND** 

**Note:** This entry is required for the check refund process to function and must be made before the Contact table entries can be made.

#### **Before Running the Process**

- Jenzabar suggests that the Financial Aid office run a contact report listing every student who has the FACHKXX contact resource with an expected (E) status. The Financial Aid office will then have a list of the students eligible for financial aid refunds.
- The Business office must be notified to run the Financial Aid Posting process before the Financial Aid office runs the Financial Aid Check Refunding process. Access the Refundable Aid: Reports menu and select the Enrollment Variance-Fund option. This option generates a variance report of up to three aid codes in the Enrollment Variance-Fund report.

# **Setting Up Award Notice Forms**

## **Adding a New Form**

Your institution can create another award notice format, a new form can be created based on one of the CX supplied forms in \$CARSPATH/modules/finaid/forms/faentry/anform. The Financial Aid Entry program will look in the install path for financial aid forms (`FPSPATH'/finaid/faentry) to get the valid forms available. The default form is *anform*. Your institution can have as many forms as desired but the name must be limited to six characters.

Any attribute not to be used on the form should be marked as optional in the attribute section to avoid binding errors by Financial Aid Entry. Also, the instructions portion of the new form should have the formtype value set to the name of the new form.

### **Database Records**

Information from certain database records can be printed on the award notice. You can use any field from the following database records:

- aid rec
- fa\_item\_table
- fabgt table
- fabgtas\_table
- faneed rec
- id rec
- prog\_enr\_rec
- stufa rec

## **Naming Conventions**

Consider the following when creating a new award notice form:

- Use a filename in modules/finaid/forms/faentry that is in lower case and does not exceed six (6) characters (e.g., anform). Jenzabar recommends retaining the name anform for simplicity and fewer changes in other areas, such as the entry parameter screen and macros. If you use more than one form, the filenames must be unique.
- In the faentry parameter screen, the form name appears in upper case (e.g., ANFORM). If you have more than one award notice, or you want the default to be other than ANFORM, the default and include attributes must contain the valid names (modules/finaid/progscr/faentry/parms).
- Even though you can use more than two award forms, Document Tracking can only track two forms, which must be defined in include/custom/finaid, define ANFORM1 and ANFORM2.
- You can set the formtype at the end of the award notice form file to the same name as the file, in lowercase. The system uses the formtype when the forms are printed using the Utility menu (fps). Do *not* modify a form after producing an fps file unless the only modification is to change the position of fields. If you remove fields, bind errors and field not found errors will result. If you remove or add fields, remove the fps file and recreate the forms.

## **Contact Table Entries**

The Schedule output function requires a scheduling code. The following shows an example scheduling code entry to the Contact table.

```
 CONTACT TABLE (1)
```

```
 Code.........[ANFORM ] 
Description..[ANFORM Scheduling Ctc ]
 Tickler......[FY97] 
 Comm Code....[LETT] 
 Routing......[O] 
Ace Report...[ ]<br>Run Code.....[ ]
 Run Code.....[ ]
```
You can use one contact code, such as ANFSGN, for all types of signed award notices. The following shows an example signed award notice code entry to the Contact table.

```
 CONTACT TABLE (2) 
 Code.........[ANFSGN01] 
 Description..[FA Awrd Lett Recvd-Init ] 
 Tickler......[FY97] 
 Comm Code....[LETT] 
 Routing......[I] 
Ace Report...[ ]<br>Run Code.....[ ]
 Run Code.....[ ]
```
To use the Output function in faentry, you must define each revision number with the award letter name in the Contact Table for each award notice form. If you use multiple award notice forms, you must also enter a different set of contacts to track each form as it is sent out. The following shows an example Output function award notice code entry to the Contact table.

```
 CONTACT TABLE (3)
```

```
 Code.........[ANFORM01] 
Description..[Initial Award Letter ]
 Tickler......[FY97] 
 Comm Code....[LETT] 
 Routing......[O] 
Ace Report...[ ]
 Run Code.....[ ]
```
## **Modification Process**

The following lists the steps to modify an award notice form.

- 1. Select an award form file that is closest to the desired format and copy the file to \$CARSPATH/modules/finaid/forms/faentry.
- 2. Access the forms directory for faentry, create a new file using *make*, and access the file. % **cd modules/finaid/forms/faentry** 
	- % **make add F=<file/form name>**
	- % **vi <newfile>**
- 3. Place the cursor on the line under the brace, }, after the word form, and enter **dG** to delete the file from the point where the cursor is placed to the end of the file. Then, with the cursor in the same place as above, enter:
	- % **:r <desired format file> [This reads in the file.]**
- 4. Delete the top part of the file that was read in (down to the line under the curly brace, }. This will leave you with the first part of the file resulting from the 'make add' step and the second part of the file which is most of the read-in file.
- 5. Make any necessary modifications to the file.
- 6. Change the formtype if desired, then enter: **:wq** (or **:zz**)
- 7. Install the new file. % **make tinstall F=<newfile>**
- 8. Test by using the Output command in faentry on a test student to verify that amounts are printing correctly and that the field is large enough.
- 9. Check in the new form file. % **make cii F=<newfile> L="log message for modifications"**

## **Sample Form File**

The following is the file anform from modules/finaid/forms/faentry with descriptions and suggestions/notes interspersed to aid in modification.

================================================================================ #####NOTE: The revision header information has been removed to save space. { Financial Aid Award Test Letter used by the Financial Aid Entry program. } ------------------------------------------------------------------------- } #####NOTE: You have 66 lines to work with starting with the line following the bracket, {, to the bracket, }, before 'end'. form { extext and  $[$  revtext  $]$  ID#:[id ] SS#:[ssno ] CARS College [stuname ] Financial Aid Award Letter [line0 #####NOTE: You may ] for[fayr ]Academic Year [line1 use less than four ] [date1 ] [line2 lines of address.  $[lines \atop 0 \text{times} ]$ <br> $[lines \atop 1 \text{times} ]$ RETURN BY: [rdate1 ] [line4 ] #####NOTE: The following budget section may be changed or deleted. If the budget items are to be printed here, the flag in the fa\_item\_table (Budget/Item Expense Association Table) 'Print on Award Notice' field must be set to 'Y'. Estimated Budget: [sattl ] [sbttl ] [scttl ] [sdttl ] Total [bgdesc0 ] [bga0 ][bgb0 ][bgc0 ][bgd0 ][bgsum0 ] [bgdesc1 ] [bga1 ][bgb1 ][bgc1 ][bgd1 ][bgsum1 ] [bgdesc1 ] [bga1 ][bgb1 ][bgc1 ][bgd1 ][bgam1<br>[bgdesc2 ] [bga2 ][bgb2 ][bgc2 ][bgd2 ][bgsum2<br>[bgdesc3 ] [bga3 ][bgb3 ][bgc3 ][bgd3 ][bgsum3 [bgdesc3 ] [bga3 ][bgb3 ][bgc3 ][bgd3 ][bgsum3 ] [bgdesc3 ] [bga3 ][bgb3 ][bgc3 ][bga3 ][bga5 ][bgc4 ]<br>[bgdesc4 ] [bga4 ][bgb4 ][bgb4 ][bgc4 ][bgd5 ][bga5 ][bgc5 ][bga5 ][bgama5 ] ] [bga5 ][bgb5 ][bgc5 ][bgd5 ][bgsum5 ] [dsh1a ][dsh1b ][dsh1c ][dsh1d ] -- Total Estimated Expense........[bgatot ][bgbtot ][bgctot ][bgdtot ][totbg ] #####NOTE: If all four categories are not to be used, start at the top with category A. Additional lines can be added if more than four lines of aid are to be printed within a category; be sure to also add the appropriate scroll groups. If a student has one or more aids exceeding the number of available lines within a category, a second page will print the remainder of the extra lines for that category with the totals (the rest of the form will print correctly on the first page, assuming no other errors). College Disbursed Financial Aid:<br>[caa^caA^adesc0 ^A^aa0 [caa^caA^adesc0 ^A^aa0 ][ab0 ][ac0 ][ad0 ][asum0 ] [cab^caB^adesc1 ^B^aa1 ][ab1 ][ac1 ][ad1 ][asum1 ] [cac^caC^adesc2 ^C^aa2 ][ab2 ][ac2 ][ad2 ][asum2 ] [cad^caD^adesc3 ^D^aa3 ][ab3 ][ac3 ][ad3 ][asum3 ] [cae^caE^adesc4 ^E^aa4 ][ab4 ][ac4 ][ad4 ][asum4 ] [dsh2a ][dsh2b ][dsh2c ][dsh2d ] -------- [aatot ][abtot ][actot ][adtot ][tota ] Student Earned Scholarships/Awards:<br>[cba^cbA^bdesc0 ^a^ba0 [cba^cbA^bdesc0 ^a^ba0 ][bb0 ][bc0 ][bd0 ][bsum0 ] [cbb^cbB^bdesc1 ^b^ba1 ][bb1 ][bc1 ][bd1 ][bsum1 ] [cbc^cbC^bdesc2 ^c^ba2 ][bb2 ][bc2 ][bd2 ][bsum2 ] [cbd^cbD^bdesc3 ^d^ba3 ][bb3 ][bc3 ][bd3 ][bsum3 ] [dsh3a ][dsh3b ][dsh3c ][dsh3d ] -------- [batot ][bbtot ][bctot ][bdtot ][totb ] Outside Scholarships/Awards (Non-disbursed by college): [cca^ccA^cdesc0 ^0^ca0 ][cb0 ][cc0 ][cd0 ][csum0 ] [ccb^ccB^cdesc1 ^1^ca1 ][cb1 ][cc1 ][cd1 ][csum1 ]<br>[ccc^ccC^cdesc2 ^2^ca2 ][cb2 ][cc2 ][cd2 ][csum2 ] |<br>|ccc^ccC^cdesc2 ^2^ca2 ][cb2 ][cc2 ][cd2 ][csum2<br>|ccd^ccD^cdesc3 ^3^ca3 ][cb3 ][cc3 ][cd3 ][csum3 [ccd^ccD^cdesc3 ^3^ca3 ][cb3 ][cc3 ][cd3 ][csum3 ] [dsh4a ][dsh4b ][dsh4c ][dsh4d ] -------- [catot ][cbtot ][cctot ][cdtot ][totc ] Non-institutional Loans: [cda^cdA^ddesc0 ^7^da0 ][db0 ][dc0 ][dd0 ][dsum0 ]<br>[cdb^cdB^ddesc1 ^8^da1 ][db1 ][dc1 ][dd1 ][dsum1 ]<br>[cae^eddadace^ [cdb^cdB^ddesc1 ^8^da1 ][db1 ][dc1 ][dd1 ][dsum1 ] [cdc^cdC^ddesc2 ^9^da2 ][db2 ][dc2 ][dd2 ][dsum2 ] [dsh5a ][dsh5b ][dsh5c ][dsh5d ] -------- [datot ][dbtot ][dctot ][ddtot ][totd ] Total Aid Offered..................[abcdta ][abcdtb ][abcdtc ][abcdtd ][ totabcd] Net Estimated Direct Cost/Session..[abcdna ][abcdnb ][abcdnc ][abcdnd ][abcdnet] I ACCEPT the financial awards indicated above. I have read, understood, and agree to the conditions of the award(s) as outlined on the enclosed

```
 statement. 
           ------------------------------------ -------------- 
              signature of student and the control of the date
               >> Must be signed and returned by[rdate2 ]<<<br>>> or awards may be canceled <<
                          or awards may be canceled
} 
end 
#####NOTE: Do not duplicate fields in the attribute section or else 
                it will core dump. You can use aliases. 
attributes 
id = id no;
revtext: optional; (NOTE: revision text, ie Initial Award/Revised Award 02) 
ssno = ss_no, optional; 
stuname: optional; (NOTE: student's label style name from ADR, 99 char. max) 
stusalut: optional; (NOTE: student's salutation style name from ADR, 50 ch. max) 
line0: optional; (NOTE: line0 through line6 are the address lines from 
line1: optional; ADR, 50 characters max)
line2: optional; 
line3: optional; 
line4: optional; 
line5: optional;
line6: optional;<br>fayr: optional;
fayr: optional; (NOTE: finaid year, ie 97/98, can't be shown as 1997-98) 
date1: optional; (NOTE: date award notice is issued)<br>rdate1: optional; (NOTE: date1 and rdate2 are "Return
rdate1: optional; (NOTE: date1 and rdate2 are "Return by _____" set by the 
rdate2: optional; value entered in the faentry param screen)<br>pinc: optional; (NOTE: primary method total income for parents)
pinc: optional; (NOTE: primary method total income for parents) 
sinc: optional; (NOTE: primary method total income for student) 
sinc: optional; (NOTE: primary method total income for student)<br>sattl: optional; (NOTE: attl through sdttl are the session column<br>sbttl: optional; headings, ie FA97, SP98)
                               headings, ie FA97, SP98)
scttl: optional; 
sdttl: optional; 
aamtsta: optional; (NOTE: 1 st session's aid amount status value, Category A) 
aamtstb: optional; (NOTE: 2nd session's aid amount status value, Category A) 
aamtstc: optional; (NOTE: 3rd session's aid amount status value, Category A) 
aamtstd: optional; (NOTE: 4th session's aid amount status value, Category A) 
bamtsta: optional; (NOTE: bamtsta through bamtstd are the same as above bamtstb: optional; except they are for Category B)
                                   except they are for Category B)
bamtstc: optional; 
bamtstd: optional; 
camtsta: optional; (NOTE: camtsta through camtstd are the same as above camtstb: optional; except they are for Category C)
                                   except they are for Category C)
camtstc: optional; 
camtstd: optional; 
damtsta: optional; (NOTE: damtsta through damtstd are the same as above damtstb: optional; except they are for Category D)
                                   except they are for Category D)
damtstc: optional; 
damtstd: optional; 
aaidsta: optional; (NOTE: 1st session aid status value for Category A) 
aaidstb: optional; (NOTE: 2nd session aid status value for Category A) 
aaidstc: optional; (NOTE: 3rd session aid status value for Category A) 
aaidstd: optional; (NOTE: 4th session aid status value for Category A) 
baidsta: optional; (NOTE: baidsta through baidstd are the same as above<br>baidstb: optional; except they are for Category B)
                                   except they are for Category B)
baidstc: optional; 
baidstd: optional; 
caidsta: optional; (NOTE: caidsta through caidstd are the same as above caidstb: optional; except they are for Category C)
                                   except they are for Category C)
caidstc: optional; 
caidstd: optional; 
daidsta: optional; (NOTE: daidsta through daidstd are the same as above daidstb: optional; except they are for Category D)
                                   except they are for Category D)
daidstc: optional; 
daidstd: optional;<br>need: optional;
need: optional; (NOTE: from faneed_rec [totbg - fan_tfc] 
 (total budget less total family contribution) 
pc0: optional; (NOTE: pc0 through pc4 are for Prev award codes that were<br>pc1: optional; originally added for KZOO)
                                    originally added for KZOO)
pc2: optional; 
pc3: optional; 
pc4: optional;<br>cc0: optional;
.<br>cc0: optional; (NOTE: ccc0 through cc4 are for Current award codes that<br>cc1: optional; were originally added for KZOO)
                                  were originally added for KZOO)
cc2: optional; 
cc3: optional; 
cc4: optional;
```

```
\parallel totpa: optional; (NOTE: total of Prev awards)<br>\parallel totca: optional; (NOTE: total of Current awards)
ca0: optional; (NOTE: ca0 through ca4 are for Current award amounts) 
ca1: optional; 
 ca2: optional; 
 ca3: optional; 
 ca4: optional;<br>pa0: optional;
                          (NOTE: pa0 through pa4 are for Prev award amounts)
 pa1: optional; 
 pa2: optional; 
 pa3: optional; 
 pa4: optional;<br>k1: optional;
                          (NOTE: done for KZOO)
 k2: optional; 
 k3: optional; 
 k4: optional; 
 #####NOTE: bgdesc is budget item desc. the budget item table 
 bgdesc = tfaitem_text, 
       scroll = (bgdesc0, bgdesc1, bgdesc2, bgdesc3, bgdesc4, bgdesc5), optional; 
 #####NOTE: bga through bgd are the 1st-4th session budget dollar amounts. 
 bga: scroll = (bga0, bga1, bga2, bga3, bga4, bga5), format="###&.&&", 
      optional; 
 bgb: scroll = (bgb0, bgb1, bgb2, bgb3, bgb4, bgb5), format="###&.&&", 
      optional; 
 bgc: scroll = (bgc0, bgc1, bgc2, bgc3, bgc4, bgc5), format="###&.&&", 
      optional; 
 bgd: scroll = (bgd0, bgd1, bgd2, bgd3, bgd4, bgd5), format="###&.&&", 
      optional; 
 #####NOTE: bgsum is the sum of the budget amounts across all sessions 
                for each item 
 bgsum: scroll = (bgsum0, bgsum1, bgsum2, bgsum3, bgsum4, bgsum5), 
       format="###&.&&", optional; 
 #####NOTE: bgatot through bgdtot are the 1st through the 4th sessions' 
                 budget totals; totbg is the total expense budget 
 bgatot: void, default=" ", format="###&.&&", optional;<br>bgbtot: void, default=" ", format="###&.&&", optional;
 bgbtot: void, default=" ", format="###&.&&", optional; 
bgctot: void, default=" ", format="###&.&&", optional; 
 bgdtot: void, default=" ", format="###&.&&", optional; 
                                     ", format="\#\#&.&&", optional;
 #####NOTE: adesca is the 24 char. desc. from the aid table 
#####NOTE: adesca and adescb are mutually exclusive, both 
                 cannot be used at the same time 
 adesca: scroll = (adesc0, adesc1, adesc2, adesc3, adesc4), optional;
 #####NOTE: adescb is the 40 char. desc. from the aid table 
 adescb: optional; 

#####NOTE: abox1 and abox2 are the accept/reject check boxes. 
                 Values can be changed in include/custom/finaid. 
 abox1: scroll = (caa, cab, cac, cad, cae), optional; 
 abox2: scroll = (caA, caB, caC, caD, caE), optional; 
#####NOTE: asmbl is the notation symbol, if specified in 
                  the aid table 
 asmbl: scroll = (A,B,C,D,E), optional; 

#####NOTE: aa through ad are the 1st - 4th sessions' aid dollar amt. 
                 asmum is the total aid offered in this section. 
 aa: scroll = (aa0, aa1, aa2, aa3, aa4), format="###&.&&", optional;<br>ab: scroll = (ab0, ab1, ab2, ab3, ab4), format="###&.&&", optional;<br>ac: scroll = (ac0, ac1, ac2, ac3, ac4), format="###&.&&", optional;<br>ad: scroll = (ad0,
 asum: scroll = (asum0, asum1, asum2, asum3, asum4), format="###&.&&", 
     optional; 
 #####NOTE: aatot through adtot are the 1st - 4th sessions' aid 
                 totals. tota is the total aid offered in section A. 
 aatot: void, default=" ", format="###&.&&", optional;<br>abtot: void, default=" ", format="###&.&&", optional;<br>actot: void, default="", format="###&.&&", optional;<br>adtot: void, default="", format="###&.&&", optional;
```

```
tota: void, default=" ", format="###&.&&", optional; 
#####NOTE: bdesca through totb are the same as above but are 
                  for section B. 
bdesca: scroll = (bdesc0, bdesc1, bdesc2, bdesc3), optional; 
bdescb: optional; 
bbox1: scroll = (cba, cbb, cbc, cbd), optional; 
bbox2: scroll = (cbA, cbB, cbC, cbD), optional; 
bsmbl: scroll = (a,b,c,d), optional; 
ba: scroll = (ba0, ba1, ba2, ba3), format="###&.&&", optional;<br>bb: scroll = (bb0, bb1, bb2, bb3), format="###&.&&", optional;<br>bc: scroll = (bc0, bc1, bc2, bc3), format="###&.&&", optional;<br>bd: scroll = (bd0, bd1, bd2, bd3)
bsum: scroll = (bsum0, bsum1, bsum2, bsum3), format="###&.&&", 
optional;<br>batot: void, default="
batot: void, default=" ", format="###&.&&", optional;<br>bbtot: void, default=" ", format="###&.&&", optional;
bbtot: void, default=" ", format="###&.&&", optional; 
bctot: void, default=" ", format="###&.&&", optional; 
bdtot: void, default=" ", format="###&.&&", optional; 
                                        ", format="###&.&&", optional;
#####NOTE: cdesca through totc are the same as above but are 
                  for section C. 
cdesca: scroll = (cdesc0, cdesc1, cdesc2, cdesc3), optional; 
cdescb: optional; 
cbox1: scroll = (cca, ccb, ccc, ccd), optional; 
cbox2: scroll = (ccA, ccB, ccC, ccD), optional; 
csmbl: scroll = (0,1,2,3), optional; 
ca: scroll = (ca0, ca1, ca2, ca3), format="###&.&&", optional; 
cb: scroll = (cb0, cb1, cb2, cb3), format="###&.&&", optional; 
cc: scroll = (cc0, cc1, cc2, cc3), format="###&.&&", optional; 
cd: scroll = (cd0, cd1, cd2, cd3), format="###&.&&", optional; 
csum: scroll = (csum0, csum1, csum2, csum3), format="###&.&&", 
optional;<br>catot: void, default="
catot: void, default=" ", format="###&.&&", optional;<br>cbtot: void, default=" ", format="###&.&&", optional;<br>cctot: void, default="", format="###&.&&", optional;<br>cdtot: void, default="", format="###&.&&", optional;
totc: void, default=" ", format="###&.&&", optional; 
#####NOTE: ddesca through totd are the same as above but are for section D. 
ddesca: scroll = (ddesc0, ddesc1, ddesc2), optional; 
ddescb: scroll = (ddesc0, ddesc1, ddesc2), optional; 
dbox1: scroll = (cda, cdb, cdc, cdd), optional; 
dbox2: scroll = (cdA, cdB, cdC, cdD), optional; 
dsmbl: scroll = (7,8,9), optional; 
da: scroll = (da0, da1, da2), format="###&.&&", optional; 
db: scroll = (db0, db1, db2), format="###&.&&", optional; 
dc: scroll = (dc0, dc1, dc2), format="###&.&&", optional; 
dd: scroll = (dd0, dd1, dd2), format="###&.&&", optional; 
dsum: scroll = (dsum0, dsum1, dsum2), format="###&.&&", 
optional;<br>datot: void, default="
datot: void, default=" ", format="###&.&&", optional;<br>dbtot: void, default=" ", format="###&.&&", optional;
dbtot: void, default=" ", format="###&.&&", optional; 
dctot: void, default=" ", format="###&.&&", optional; 
ddtot: void, default=" ", format="###&.&&", optional; 
totd: void, default=" ", format="###&.&&", optional; 

#####NOTE: gsltext is a text line that will print if a student 
 has a "gsl" award and if the fan_gsl_recom or fan_gsl_max 
                  are non-zero in the faneed_rec 
gsltext: optional; 
#####NOTE: totab through totabcd are cumulative aid totals across all 
                 sessions: totab = tota + totb; totabc = totab + totc
                  totabcd = totabc + totd 
totab: void, default=" ", format="###&.&&", optional; 
totabc: void, default=" ", format="###&.&&", optional; 
totabcd: void, default=" ", format="###&.&&", optional; 
#####NOTE: anet through abcdnet are accumulated net costs across 
                  all sessions: anet = totbg - tota; abnet = totbg - totab; 
                  abcnet = totbg - totabc; abcdnet = totbg - totabcd 
#####NOTE: line abcet is an error that is going to be removed 
                  as it is not a valid attribute 
anet: void, default=" ", format="----&.&&", optional;<br>abnet: void, default=" ", format="----&.&&", optional;<br>abcet: void, default=" ", format="----&.&&", optional;
abcnet: void, default=" ", format="----&.&&", optional;<br>abcdnet: void, default=" ", format="---&.&&", optional;
```

```
#####NOTE: ana through abcdnd are accumulated net cost per session. 
                  'ana' to 'and' are 1st-4th session budget expense less category 
                  A amounts; abna to abnd are 1st-4th session budget expense less 
                  categories A and B amounts; abcna to abcnd are 1st-4th session 
                  budget expense less categories A, B, and C amounts; abcdna to 
                  abcdnd are 1st-4th session budget expense less categories A, B, 
                  C, and D amounts. 
ana: void, default=" ", format="###&.&&", optional;<br>anb: void, default=" ", format="###&.&&", optional;<br>anc: void, default=" ", format="###&.&&", optional;
and: void, default=" ", format="###&.&&", optional; 
abna: void, default=" ", format="###&.&&", optional; 
abnb: void, default=" ", format="###&.&&", optional;<br>abnc: void, default=" ", format="###&.&&", optional;<br>abnd: void, default=" ", format="###&.&&", optional;<br>abcna: void, default=" ", format="###&.&&", optional;
abcna: void, default=" ", format="###&.&&", optional;<br>abcnb: void, default=" ", format="###&.&&", optional;<br>abcnc: void, default=" ", format="###&.&&", optional;
abcnc: void, default="<br>abcnd: void, default="
abcnd: void, default=" ", format="###&.&&", optional;<br>abcdna: void, default=" ", format="###&.&&", optional;<br>abcdnb: void, default=" ", format="###&.&&", optional;
abcdnc: void, default=" ", format="###&.&&", optional; 
abcdnd: void, default=" ", format="###&.&&", optional; 
#####NOTE: abta through abcdtd are cumulative aid session totals. 
                  abta to abtd are 1st-4th session summaries of categories A and 
                 B; abcta to abctd are 1st-4th session summaries of categories 
                  A, B, and C; abcdta to abcdtd are 1st-4th session summaries of 
                  categories A, B, C, and D. 
abta: void, default=" ", format="###&.&&", optional;<br>abtb: void, default=" ", format="###&.&&", optional;
abtb: void, default=" ", format="###&.&&", optional;<br>abtc: void, default=" ", format="###&.&&", optional;<br>abtd: void, default=" ", format="###&.&&", optional;<br>abcta: void, default=" ", format="###&.&&", optional;<br>abctb: vo
abctc: void, default=" ", format="###&.&&", optional; 
abctd: void, default=" ", format="###&.&&", optional;<br>abcdta: void, default=" ", format="###&.&&", optional;<br>abcdtb: void, default=" ", format="###&.&&", optional;<br>abcdtc: void, default=" ", format="###&.&&", optional;<br>abc

#####NOTE: dsh1a through dsh5d are for dash lines. dsh1a to dsh1d 
                  are for the 1st-4th sessions of the budget section; dsh2a to 
                 dsh2d are for the 1st-4th sessions of category A; dsh3a to dsh3d 
                  are for the 1st-4th sessions of category B; dsh4a to dsh4d are 
                  for the 1st-4th sessions of category C; dsh5a to dsh5d are for 
                  the 1st-4th sessions of category D. 
dsh1a: optional; 
dsh1b: optional; 
dsh1c: optional; 
dsh1d: optional; 
dsh2a: optional; 
dsh2b: optional; 
dsh2c: optional; 
dsh2d: optional; 
dsh3a: optional; 
dsh3b: optional; 
dsh3c: optional;
dsh3d: optional; 
dsh4a: optional; 
dsh4b: optional; 
dsh4c: optional; 
dsh4d: optional; 
dsh5a: optional; 
dsh5b: optional; 
dsh5c: optional; 
dsh5d: optional; 
#####NOTE: if the accept/reject boxes, ie abox1/abox2, and/or the 
                  symbol field, ie asmbl, are moved on the form then you need to 
                  move them into the correct order within the following groups. 
                 The order of the fields must be left to right in the scroll
                  groups. 
bgt: group = (bgdesc, bga, bgb, bgc, bgd, bgsum); 
agroup: group = (abox1,abox2,adesca,asmbl,aa,ab,ac,ad,asum); 
bgroup: group = (bbox1,bbox2,bdesca,bsmbl,ba,bb,bc,bd,bsum);
cgroup: group = (cbox1,cbox2,cdesca,csmbl,ca,cb,cc,cd,csum); 
dgroup: group = (dbox1,dbox2,ddesca,dsmbl,da,db,dc,dd,dsum);
```

```
end 
 instructions 
#####NOTE: Changing the formtype to the same as the award notice 
II
                filename but in lower case letters is standard practice 
  to assist in printing the specific award notice form. The 
 formtype is used by the printing functionality. 
 formtype = revanf; 
alignment; 
 end
```
# **Setting Up Financial Aid Loan**

## **Introduction**

The following is the process for setting up Financial Aid Loan:

- Loan Configuration macros
- Loan Origination Table (loanorig table)

## **Setting Up Financial Aid Loan Configuration Macros**

To set up Financial Aid Loan Processing, you must check the standard entries in the Configuration Table (config\_table) and modify if necessary.

### **Accessing the Configuration Table**

Access the Configuration macros for Financial Aid Loan are located in the Configuration table. Access the Configuration table by selecting the following beginning at the Master menu:

- 1. System Management
- 2. Table Maintenance
- 3. Modules (A-L)
- 4. Common (A-C)
- 5. Configuration

#### **Modifying the Financial Aid Loan Macros**

To support the edit check feature in Financial Aid Loan, you must modify the following Financial Aid Loan Configuration macros as they apply to your institution.

### **ENABLE\_FAENTRY\_LOAN\_ACCESS**

Enables access to the Financial Aid Loan screens from within the Financial Aid Entry program. If access to the Financial Aid Entry screen is display only, then access to the Financial Aid Loan screens is also display only.

## **LOAN\_BATCH\_FILE\_DIR**

Defines the directory for creating Loan Export files and locating Loan Import files.

#### **LOAN\_DEFAULT\_LOANGUAR**

Defines the default Guarantor code (e.g., 800) used by your institution.

#### **LOAN\_DEFAULT\_LOANORIG**

Defines the default Origination Agency (DIRECT or COMMON) used by your institution.

## **LOAN\_DEFAULT\_NEED\_METHOD**

Defines the default Need Method code (e.g., FM) used by your institution.

## **LOAN\_DEFAULT\_PLUS\_CODE**

Used for Plus loans. This macro defines the default Parent Loans code (e.g., PLUS) used by your institution.

#### **LOAN\_DEFAULT\_REQ\_TYPE**

Used for CommonLine loans. This macro defines the default Request Type code (e.g., CR) used by your institution.

## **LOAN\_DEFAULT\_STAF\_CODE**

Used for Stafford loans. This macro defines the default Stafford code (e.g., STAF) used by your institution.

## **LOAN\_DEFAULT\_UNSB\_CODE**

Used for Unsubsidized Stafford loans. This macro defines the default Unsubsidized Stafford code (e.g., UNSB) used by your institution.

### **LOAN\_EFT\_ADD\_COMPLIANCE\_CTC**

This macro defines whether the Post Loans to Student Account process adds a Contact record (ctc\_rec) if the edit checks pass. The ctc\_rec.resrc is set to be the aid\_rec.aid + aid rec.sess + aid rec.yr [3, 4]. For example, PLUSFA99. The ctc\_rec.tick is set to "FY" + aid rec.fa yr [1, 2]. For example, FY99.

### **LOAN\_EFT\_ATTENDANCE\_COST\_TEST**

This macro defines whether the Post Loans to Student Account process performs the Attendance Cost test.

## LOAN\_EFT\_COURSE\_NOCOUNT\_LIST

For the Credit test, this macro identifies a list of courses that are not counted in the total hours registered. If a student is found to be enrolled in any of the comma-separated list of courses specified in this macro, the course load for those courses is excluded from the total registered hours.

### **LOAN\_EFT\_COURSE\_PASS\_LIST**

For the Credit test, this macro identifies a list of courses that pass the test automatically. If a student is found to be enrolled in any of the comma-separated list of courses specified in this macro, they automatically pass the Credit test.

## **LOAN\_EFT\_CREDIT\_TEST**

When set to Y, the Post Loans to Student Account process performs the Credit test.

#### **LOAN\_EFT\_ENTRANCE\_INTERVIEW\_CTC**

Lists the Resource codes used to define the entrance interview contact(s).

#### LOAN\_EFT\_ENTRANCE\_INTERVIEW\_TEST

When set to Y, This macro causes the Post Loans to Student Account process to perform the Attendance Cost test.

## **LOAN\_EFT\_OVERAWARD\_TEST**

When set to Y, This macro causes the Post Loans to Student Account process to perform the Over-award test.

#### **LOAN\_EFT\_OVERDISB\_TEST**

When set to Y, This macro causes the Post Loans to Student Account process to perform the Over-disbursed test.

#### **LOAN\_LENDER\_ID\_REQUIRED**

When set to Y, this macro requires you to enter a CX ID number in the ID field when adding or updating the Lender Table Entry screen. When set to N, this macro allows you to leave a zero (0) in the ID field on the Lender Table Entry screen. In either case, the lender name appears as entered in the lookup of lenders from the loan tracking entry process, allowing the loan side to have a different name than the CX ID record. Or, in the case of no CX ID record, it allows a name to be stored by which the user can select a lender.

#### **LOAN\_MPN\_DELIVERY\_METHOD**

This macro defines the default value for the Master Promissory Note (MPN) Delivery method (loan rec.mpn deliv field). This value is a one-character code indicating the preferred method of delivering the Master Promissory Note to the borrower. Valid codes are:

- Blank
- $\bullet$  E (E-mail)
- P (Paper)

• W (Web)

The standard default of this macro is blank and should be changed only if your institution is currently set up to use MPN Loans. Once your institution is set up as an MPN school you must process all Stafford loans as MPN loans (e.g., you cannot process some Stafford loans as MPN loans and others as non-MPN loans). Jenzabar strongly recommends that your institution leave this default blank until you are set up as an MPN school. In addition to defining the LOAN\_MPN\_DELIVERY\_METHOD macro, to complete MPN setup be sure to define the LOAN\_MPN\_SERIAL\_LOAN\_CODE macro and to define the Application Code value as M in your Loan Type table entries.

### **LOAN\_MPN\_SERIAL\_LOAN\_CODE**

This macro defines the default value for the Master Promissory Note (MPN) Serial Loan code (loan rec.mpn field). This value is a one-character code indicating how your institution intends to use the Master Promissory Note. Valid codes are:

- Blank
- N (New; use a new Master Promissory Note)
- S (Serial; renew the existing Master Promissory Note)

The standard default of this macro is blank and should be changed only if your institution is currently set up to use MPN Loans. Once your institution is set up as an MPN school you must process all Stafford loans as MPN loans (e.g., you cannot process some Stafford loans as MPN loans and others as non-MPN loans). Jenzabar strongly recommends that your institution leave this default blank until you are set up as an MPN school. You may wish to set this macro to the most common value used by your institution or you may wish to leave it blank and allow the user to select the appropriate value for the selected MPN loan. Once you are ready to certify a selected MPN loan, you are required to enter a value in the loan\_rec.mpn field. In addition to defining the LOAN\_MPN\_SERIAL\_LOAN\_CODE macro, to complete MPN setup be sure to define the LOAN\_MPN\_DELIVERY\_METHOD macro and to define the Application Code value as M in your Loan Type table entries.

#### **LOAN\_OTHR\_TOT\_CODES**

Identifies tot codes for alternative loans (not fully implemented).

#### **LOAN\_PLUS\_TOT\_CODES**

Identifies the list of Tot codes for parent loans.

### **LOAN\_RECIPIENT\_BRANCH\_ID**

Unique (4-digit max) ID number receiving files, assigned by entity other than Department of Education.

#### **LOAN\_RECIPIENT\_ED\_BRANCH\_ID**

The 2-digit ID number assigned by the Department of Education to the branch office receiving the files.

#### **LOAN\_RECIPIENT\_ID**

Unique (6-digit max) ID number assigned to the organization receiving files. For guarantors, this is a 3-digit number as shown in Appendix A of CommonLine documentation. For all other organizations, this is a 6-character number assigned by the Department of Education.

#### **LOAN\_RECIPIENT\_NAME**

Name (32-char max) of recipient of loan origination files.

#### **LOAN\_SAME\_FILE\_EXTENSION**

Determines how outbound file names are constructed. If "N" (default), outbound files will have an extension of .001, .002, .003, etc. for the second and subsequent filenames, respectively. If "Y", all files will have the same extension (as determined from the loanfmt\_table), and the filename will include 001, 002, 003, etc. for the second and subsequent filenames (not the extension)

## **LOAN\_SCHOOL\_BRANCH\_ID**

Unique (4-digit max) ID number assigned by entity other than Department of Education.

## **LOAN\_SCHOOL\_ED\_BRANCH\_ID**

School's 2-digit branch ID assigned by the department of Education.

## **LOAN\_SCHOOL\_ID**

School's (6-digit max) ID number assigned by the department of ED required in all electronic communications between school and loan origination agency.

## **LOAN\_STAFF\_TOT\_CODES**

Identifies the list of tot codes for Stafford (subsidized) loans. Separate each tot code with a comma (e.g. STAF,STF1,STF2).

### **LOAN\_SUMMARIZE\_EFT\_DEBIT**

During the import of EFT roster files, should the debit side of the resulting G/L transaction represent a summarized amount for all disbursements (the debit side is typically the EFT wire cash account)? If "Y", only one G/L entry is posted with a single debit and one credit for each disbursement in the EFT roster file. If "N", the import process posts one G/L entry for each disbursement, resulting in several debits to the EFT wire account. For schools that use bank reconciliation to reconcile the EFT wire account, setting this option to "Y" allows for the most straightforward reconciliation--EFT monies are wired to the school in a lump sum single deposit that corresponds to the total amount of the disbursements in an EFT roster file.

### **LOAN\_TABLE\_CONTROL\_GROUP**

Unix group in which a user must have access to enable table option in loan tracking.

### **LOAN\_UNSB\_TOT\_CODES**

Identifies the list of tot codes for Stafford (unsubsidized) loans. Separate each tot code with a comma (e.g. UNSB,UNS1,UNS2).

#### **Setting Up the Loan Origination Table**

To set up Financial Aid Loan Processing, you must set up the table values in the Loan Origination Table (loanorig\_table) to control the type of loans your institution processes.

Follow these steps to set up the table values in the Loan Origination table.

- 1. Access the Loan Summary screen for a selected student from the Financial Aid: Loan Tracking Main menu. For more information on how to access the Financial Aid Loan Summary screen, see the *Adding or Updating Financial Aid Loan Information* section in *Financial Aid Loan User Guide*.
- 2. Select **Tables** form the Commands menu. The Loan Tables menu appears.
- 3. Select **Loan Origination** from the Loan Tables menu. The Loan Origination table appears.
- 4. Select **Finish** from the Commands menu. The first entry in the Loan Origination table appears.
- 5. Is the current entry in the Loan Origination table the type of loans your institution processes?
	- If yes**,** go to step 6.
	- If no, select **Next** or **Previous** from the Commands menu until the desired values appear. Go to step 6.
- 6. Do you wish to change any of the field values on the selected table entry?
	- If yes, select **Update** from the Commands menu and modify the desired field entries, then select **Finish**. Go to step 7.
	- If no, go to step 7.
- 7. Remove the other table entries from the Loan Origination table by performing the following:
- Select **Next** or **Previous** from the Commands menu until the table entries you wish to remove appear.
- Select **Remove** from the Commands menu. The table entries are removed from the system.

# **Installing Financial Aid**

## **Introduction**

To complete the implementation of the features of the CX Financial Aid product, you must reinstall the Financial Aid product. These pages include instructions for installing the entire product.

**Note:** If you have only made minor changes to the Financial Aid product, you can save time by installing only those features that you modified.

## **Using a Script**

If you write a script to reinstall Financial Aid, note the following:

- Begin the script with the following line: **#!/bin/csh -f**
- The pound sign (#) does not comment out the line, but ensures that the process will start in the correct location.
- The commands in the following procedure place the output in make.out files. If you place the commands in a script, remove the references to the make.out files and send the script's output to a file in /tmp.

## **How to Reinstall Financial Aid**

The following lists the steps to reinstall the Financial Aid product.

- 1. Access the \$CARSPATH/macros/custom directory and enter the following: % **make reinstall F=ALL >& make.out**
- 2. Access the \$CARSPATH/include/custom directory and enter the following: % **make reinstall F=ALL >& make.out**
- 3. Access the \$CARSPATH/include/applic directory and enter the following: % **make reinstall F="facomm" >& make.out**
- 4. Access the \$CARSPATH/include/util directory and enter the following:
	- % **make reinstall F="FA=fa94" >& make.out**
	- % **make reinstall F="FA= fa95 " >& make.out**
	- % **make reinstall F="FA= fa96" >& make.out**
	- % **make reinstall F="FA= facalc" >& make.out**
- 5. Access the \$CARSPATH/src/lib/libapp directory and enter the following: % **make REINSTALL F=ALL >& make.out**
- 6. Access the \$CARSPATH/src/finaid directory and enter the following: % **make REINSTALL F=ALL >& make.out**
- 7. Access the \$CARSPATH/src/regist/regent directory and enter the following: % **make REINSTALL F=ALL >& make.out**
- 8. Access the \$CARSPATH/modules/finaid directory and enter the following: % **make reinstall F=ALL >& make.out**
- 9. Access the \$CARSPATH/menuopt/finaid directory and enter the following: % **make reinstall F=ALL >& make.out**
- 10. Access the \$CARSPATH/menusrc/student/finaid directory and enter the following: % **make subs T=reinstall >& make.out**

# **SECTION 16 - FINANCIAL AID MAINTENANCE**

# **Overview**

## **Introduction**

This section provides an explanation of the tasks needed to maintain the Financial Aid product. Jenzabar distributes Product Update tapes to your institution on an annual basis to provide updates to the financial aid information in CX. Product Update tapes can contain:

- End of Year updates, including: screen changes, FISAP updates, and Pell Payment updates
- Enhancements and new features
- Fixes to problems with the product
- Installation procedures

The README file included in the Product Update tape provides the specific installation procedures for updating your system.

## **Table Maintenance Tools**

The Financial Aid product also provides SQL scripts for maintaining the Financial Aid tables. See *Table Maintenance* in this section for more information.

# **Maintenance**

## **Introduction**

Financial Aid Year End changes occur in the following two phases:

- 1. In November, to allow institutions the ability to process financial aid for the next financial aid award year, Jenzabar distributes the following on tape:
	- Need Analysis data entry screens for the current year renamed for the next financial aid award year
	- Estimated calculation methods
	- FISAP reporting changes
- 2. In February, after the Department of Education has issued its final changes, Jenzabar distributes on tape the new screens, and tape formats, and the calculation methods.

The following describes the general contents of the README file that accompanies the product enhancement tape, including new product features, problem fixes, and installation procedures.

#### **Object/Schema File Changes**

The Financial Aid product enhancement README lists the object files affected and schema files that you will need to build or rebuild, such as the following \$CARSPATH/schema/ files:

- student/naf
- student/esar
- student/natp
- student/fana
- student/faloan
- student/fatran
- student/stufa
- student/bstufa

#### **Special Installation Considerations**

The Financial Aid product enhancement README informs you of any special considerations to take into account when you install the enhancements. The following lists some example special considerations:

#### **Downtime**

You must plan for downtime for the Financial Aid, Bursar, Billing, and Registrar offices during the enhancement installation process.

#### **Reinstall**

You must reinstall the entire Financial Aid product so that the new macro values will be available.

#### **Rebuild**

You must have sufficient disk space available for the rebuilding of the naf\_rec and natp\_rec.

#### **Problems and Solutions**

The Financial Aid product enhancement README lists any identified problems and corresponding fixes for the Financial Aid product.

#### **New Features/Enhancements**

Along with a list of new features added to the Financial Aid product, the Financial Aid product enhancement README lists the year-end maintenance enhancements, including (for example):

- <Award Year> Need Analysis Data Entry screen changes, including:
	- − FAFSA screens
	- − Simulation screens
	- − Institutional Methodology screens
	- − FAF screens
- Financial Aid Transcript screens and the NASFAA-format form
- SAR report

## **Installation Phases**

The Financial Aid product enhancement README provides installation instructions in the following phases.

**Note:** The README file provides the specific commands to enter in each step of the process.

- 1. Pre-Deposit step: you rename the src files in the finaid source directories.
- 2. Deposit step: you deposit the Product Enhancement files in the appropriate smo directory.
- 3. Pre-Install steps: you build the records with changes, for example:
	- esar\_rec
	- naf rec
	- natp\_rec
	- faloan rec
	- fatran\_rec
	- stufa\_rec
	- stufa\_blob
	- fana\_rec
- 4. Install step: you install the Product Enhancement files.
- 5. Post-Install steps:
	- You reinstall the following:
		- − All programs dependent on the stufa\_rec.
		- − All menu options, screens, and programs for Financial Aid so that the new macro values will take effect.
	- You load the EDE processing table values for the financial aid award year.
	- You convert:
		- − The faloan\_rec.faloan\_term field to beg\_date and end\_date.
		- − The financial aid text files to blobs.
- 6. Verification steps: you test all regularly used processes of the Financial Aid product. Do the following in particular:
	- Bring up a new award year need analysis screen and process a student. Perform a new award year calculation of EFC.
	- Produce a Financial Aid Transcript.
	- Load PHEAA, CSS, FED, and GES tapes.
	- If your institution uses EDE, upload an ISIR and download an original and correction file.
	- Run the electronic SAR report
	- Verify that the fixes listed in the README's Problem and Solution section are corrected on your system.
	- Execute the Print Comment Text option in the Financial Aid menu for a student with text information.

• Create an original application and a correction application for the new award year. Make certain that the process creates the following files in the pcfin home directory: eaps99in.dat and corr99in.dat.

# **Table Maintenance**

## **Introduction**

The Financial Aid product provides SQL scripts for maintaining tables that require entries on an annual basis. The scripts assist in the entry process by copying table entries from the previous year to the current year.

## **Table Copy SQL scripts**

The following SQL scripts copy table entries from one year to another year.

**Note:** See *SQL Scripts* in this manual for more information about the scripts.

## **addproj**

Copies Financial Aid Need entries

## **addtcply**

Copies Compliance entries

### **addtctc**

Copies contact and tickler records

### **addtfameth**

Copies Need Analysis Methodology entries

## **addtpkg**

Copies Packaging entries

### **adtfabgtas**

Copies Budget Association entries

#### **addtfaver**

Copies Verification entries

#### **addtaiddtl**

Copies enrollment level entries

# **SECTION 17 - PROGRAM ERRORS AND CRASH RECOVERY**

# **Overview**

## **Introduction**

This section provides the following:

- A list of serious and fatal errors for Financial Aid Audit and Need Analysis Tape Conversion programs
- Crash recovery procedures
- **Note:** Refer to the following user guides for a list of the more common status, field error, and warning messages that can occur when menu users execute the programs in Financial

Aid:

- − *Financial Aid User Guide*
- − *Financial Aid Packaging User Guide*
- − *Financial Aid Need Analysis User Guide*
- − *Financial Aid Electronic Data Exchange User Guide (EDE)*

# **Financial Aid Audit Errors**

### **Messages Received**

The following lists alphabetically the serious and fatal error messages that can appear when you are using Financial Aid Audit. Financial Aid Audit produces two types of error messages, processing errors and audit errors. The processing errors are run-time errors that may occur while Financial Aid Audit is running, and the audit errors are the data validation errors produced normally during an audit.

### **Financial Aid Audit Processing Errors**

The following are the various messages printed by Financial Aid Audit during program processing and are sent by mail when the program finishes. If an error causes the program to exit before normal completion, the error will be mailed with the message "Fatal Error: program aborted" following the error. This kind of error must be resolved before Financial Aid Audit can be run again. When the error is resolved, rerun Financial Aid Audit using the same parameters.

#### **NN audit errors found. Please check the audit output file: FFFF**

This message gives the number of errors ('NN') found in the audit. The audit output file FFFF is the file created by Financial Aid Audit and contains the audit errors found.

## **Cannot open the error file: FFFF**

The audit output file FFFF cannot be opened. Make sure that the directory CARSPATH/audit/finaid/faaudit has been created with the group carsprog able to access the directory for reading, writing, and execution. After resolving the error, rerun the program.

## **DBADD error on aidpkg\_table: NN. Code='CC', Prog='PP', Type='TT**

An error NN occurred when Financial Aid Audit attempted to add a record to the aidpkg table. The record that Financial Aid Audit attempted to add was for the aid code CC', academic program PP', and aid type TT'. If this error occurs, report the exact error message to your account manager for resolution of the error.

#### **DBFIND error onfile': NN**

An error NN occurred when Financial Aid Audit attempted to find a record in the database file identified. If this error occurs, call your account manager for resolution being sure to report the exact error message.

### **DBSELECT error onkey': NN**

An error NN occurred when Financial Aid Audit attempted to select the database keykey'. If this error occurs, call your account manager for resolution, being sure to report the exact error message.

#### **DBSELECT fileopen error onfile': NN**

An error NN occurred when Financial Aid Audit attempted to open the database file. If this error occurs, call your account manager for resolution, being sure to report the exact error message.

#### **DBSTRUCTVIEW error onfile': NN**

An error NN occurred when Financial Aid Audit attempted to do a structview on the database filefile'. If this error occurs, call your account manager for resolution, being sure to report the exact error message.

#### **DBUPDATE error onfile': NN**

A database file update error NN occurred when Financial Aid Audit attempted to update the filefile'. If this error occurs, call your account manager for resolution being sure to report the exact error message.

### **DatabaseCC'. DBSELECT: status = NN**

An error occurred when trying to open the database CC'. If the error number NN is 6001, rerun the program again. The 6001 error may occur if a dbbuild or dbstatus process is running at the time of the error. If another error number is listed or the same error happens repeatedly, call your account manager for resolution of the error.

#### **Error in checking transaction file status: XX**

An error occurred when trying to access the files in the \$CARSPATH/vchpost directory. Report the error and the error number XX to your account manager.

## **Financial Aid Audit Usage: -y year -l subs [-u -m -o -i id numbers]**

This message is printed if the parameters passed to Financial Aid Audit are invalid. See the Parameters section above for valid parameter values and combinations, and rerun the program with the valid parameters.

### **Financial Aid Audit completed successfully.**

This message is printed when Financial Aid Audit finishes processing an audit and shows that the program completed without getting a run-time error.

#### **Fatal Error: program aborted.**

This message is printed when a program processing error occurs that the program cannot handle. The message in the mail above this message should identify the error that caused the fatal error.

### **Invalid package method code:CCCC**

An invalid packaging method code CCCC was passed to FAAUDDIT with the -m parameter. Rerun the program with a valid packaging method or without the -m parameter.

#### **Invalid subsidiary code:CC'.**

An invalid subsidiary ledger code CC was passed to the program for the -l parameter. Rerun the program with a valid subsidiary code.

#### **There were no audit errors found**

This message is printed when Financial Aid Audit finishes an audit and there were no audit errors found. An audit output file was not created since there were not errors.

#### **Audit Output Error Messages**

The following messages are the various audit messages produced by Financial Aid Audit and are found in the audit output file in the CARSPATH/audit/finaid/faaudit directory. The name of the audit output file is of the format of date.time where date is the date the program was run in the format YYMMDD, and time is the time the program was started in the format HHMM. For example, if the program was started at 10:03 PM on 03/21/97, the file name would be 970321.2203. See the Output Samples section below for an example of an audit output file.

#### **Notes:**

- If the update (-u) parameter was given to the program (and there were no unposted financial aid vouchers), data errors updated will have an \* following the error message printed. The error message will print the invalid data value found before the update. When using the update option, errors printing without an \* following the error message are errors that cannot be updated by Financial Aid Audit. If the solution to the error is not known, call your account manager for resolution of the error.
- If the # symbol is printed at the beginning of an error message, the posting option to Financial Aid Entry should correct the error after Financial Aid Entry finishes and the Voucher Transactions file is posted.

#### **# These errors will be corrected the next time aid is posted.**

This message is printed at the bottom of the audit and indicates that any error message containing an # can be resolved by posting financial aid for the session(s) identified on the line with the error message. Run the Financial Aid Entry posting option for the sessions

indicated and post the Voucher Transactions file created. Rerun the audit to make sure that the error was cleared up.

#### **Aid amount != posted amount**

The amount in the aid rec for the student does not equal the amount in the corresponding subt rec. Be sure that financial aid is then posted for the session indicated on the line with the error message. Then, rerun Financial Aid Audit to make sure that the error was cleared up.

#### **Aid amt updated but not posted**

This is a warning message indicating that the aid\_amt amount was updated in Financial Aid Entry, yet has not been disbursed. When the next posting is done, this message should disappear.

#### **Aid type not found: not added**

The aid type for the aid code identified on the same line cannot be determined. This prevents Financial Aid Audit from adding the aidpkg\_table for the aid code. Be sure that the aid code value is valid according to the aid\_table and that the taid\_frm\_code for the aid code is a valid code from the taid\_form\_table. Then make sure that the taidform\_type is a valid type according to the aid\_type\_table for the aid form. After validating and updating the aid\_table, aid\_form\_table, and aid\_type\_table for the aid code, rerun Financial Aid Audit with the updated option.

#### **Amt stat should be AD \*, Amt stat should be AP \* , Amt stat should be AP \* , Amt stat should be EA or AA \***

An invalid or incorrect aid status was found in the aid amt stat field. If the \* is printed, the aid amt stat field will have been updated to the identified amount status value. The last error message, Amt stat should be EA or AA \*, the aid\_amt\_stat field will have been updated to AA by default. If the status should have been EA, update the amount status through Financial Aid Entry. If the \* is not printed with the error message, run Financial Aid Audit with the update option.

#### **Award amount != aid total \***

The taidpkg awd amt amount for an aid code is incorrect according to the aid rec. If the  $*$ is printed, the amount will have been updated. If not, run Financial Aid Audit with the updated option.

#### **Cancel amount != aid total \***

The taidpkg\_cancel\_amt amount for an aid code is incorrect according to the aid\_rec. If the \* is printed, the amount will have been updated. If not, run Financial Aid Audit with the updated option.

#### **Disb amount != aid total \***

The taidpkg disb amt amount for an aid code is incorrect according to the aid rec. If the  $*$ is printed, the amount will have been updated. If not, run Financial Aid Audit with the updated option.

### **Fund balance audit error total: NN**

This message shows that NN errors were found in the second pass of Financial Aid Audit that audits the fund balances in the aidpkg table.

#### **Invalid aid code**

An invalid aid code was found in the aid rec according to the aid table. If the aid code is a valid code, add it to the aid\_table. If the aid\_code is not valid, update the aid\_code field. Rerun FAAUDIT with the update option to ensure that the aidpkg\_table has been updated properly for this aid code.

#### **Invalid aid status**

An invalid aid\_stat value was found in an aid\_rec for the aid code identified on the same line. Fix the aid status value through the Financial Aid Entry program and rerun Financial Aid Audit with the update option.

#### **Invalid amount status**

An invalid aid amt stat value was found in the aid rec. The amount status value can be updated by the Financial Aid Audit program if the aid\_stat value is valid in the same aid\_rec. An invalid package method was found in the aid rec. This will occur only if the -m parameter is not used or is ALL. If the package method is valid, add it to the pkg\_table. If the package method is not valid, update the aid\_pkg\_field. Rerun Financial Aid Audit with the update option to update the aidpkg table properly.

#### **Invalid package status**

An invalid stufa pkg stat was found in the stufa rec for the student identified on the same line. Update the package status through the Financial Aid Entry program and rerun Financial Aid Audit to ensure that the error and any related errors are corrected.

#### **Invalid packaging status**

An invalid aid\_pkg\_stat was found in the aid\_rec. Update the packaging status through the Financial Aid Entry program.

#### **Invalid program code**

An invalid program code was found in the stufa\_prog field for the identified student. Update the program value through the Financial Aid Entry program and rerun Financial Aid Audit with the update option to make sure that the aidpkg\_table has the correct amount totals.

#### **No aid recs: awd amt != 0 \***

An aidpkg\_table was found with an taidpkg\_awd\_amt not equal to zero for an aid code and academic program code combination that cannot be found in the aid rec and stufa rec. If the \* is printed, the amount has been updated to zero. If not, run Financial Aid Audit with the update option to zero the amount.

#### **No aid recs: cancel amt != 0 \***

An aidpkg\_table was found with an taidpkg\_cancel\_amt not equal to zero for an aid code and academic program code combination that cannot be found in the aid rec and stufa rec. If the \* is printed, the amount has been updated to zero. If not, run Financial Aid Audit with the update option to zero the amount.

#### **No aid recs: disb amt != 0 \***

An aidpkg\_table was found with an taidpkg\_disb\_amt not equal to zero for an aid code and academic program code combination that cannot be found in the aid rec and stufa rec. If the \* is printed, the amount has been updated to zero. If not, run Financial Aid Audit with the update option to zero the amount.

## **No pkg table: awd amt > 0 \* , No pkg table: cancel amt > 0 \* , No pkg table: disb amt > 0 \***

Based on the aid\_rec and stufa\_rec, an aidpkg\_table should be added and the indicated amount updated for the aid code and program code identified on the same line as this message. If the \* is printed, the aidpkg\_table will have been added. If not, run Financial Aid Audit with the update option to correct the error.

#### **Simulation: disb amt != 0 \***

A simulated package method had a disbursed amount not equal to zero. If the \* is printed, the aidpkg table will have been updated to zero. If not, rerun Financial Aid Audit with the -u parameter to correct the error.

#### **Simulation: cancel amt != 0 \***

A simulated package method had a disbursed amount not equal to zero. If the \* is printed, the aidpkg\_table will have been updated to zero. If not, rerun Financial Aid Audit with the -u parameter to correct the error.

#### **Student audit error total: NN**

This message is printed following the audit and gives the number of audit errors found in the first pass of the Financial Aid Audit program.

#### **Total aid != offered amount \***

The stufa\_tot\_offer field contains an invalid amount according to the student's aid package. If the \* is printed, the error will have been corrected. If not, run Financial Aid Audit with the update option to correct the error.

## **Unposted fin. aid voucher: FAcXXXXX**

A financial aid voucher transaction file FAcXXXXX was found when the -u option was passed to Financial Aid Audit.

#### **Override option specified. Update will take place. Update aborted. Run Financial Aid Audit after voucher file(s) to update.**

If there are unposted financial files when the -u parameter is used, one of these two messages will be mailed to the user. If the -o parameter was used the update will continue; if the -o option was not used, Financial Aid Audit will not update errors and the Update aborted . . . error message will be mailed to the operator. To update errors if the update was aborted: rerun Financial Aid Audit after either posting the voucher transactions, removing the file FAcXXXXX from the CARSPATH/vchpost directory, or use the -o parameter.

## **Crash Recovery**

Financial Aid Audit is designed to be rerun as often as necessary. When the program exits unexpectedly and the error is resolved, rerun the program.

# **Tape Conversion Errors**

### **Messages Received**

The following lists alphabetically the serious and fatal error messages that can appear when you are using Financial Aid Tape Conversion.

#### **Financial Aid Tape Conversion Processing Errors**

The following are the various messages printed by Financial Aid Tape Conversion during program processing and are sent by mail when the program finishes.

#### **Cannot process GWEN H. GUNDERS Serial = 357: Blank SS No.**

Any time a blank social security number is found on the tape, that student's information cannot be processed since the proper ID number cannot be determined for the student. If you wish to load the need analysis information for a student in this case, obtain the student's social security number and update the social security number field in the Need Analysis Tape Record. This is done by selecting the menu option, Update Tape SS Numbers, which displays a PERFORM screen allowing updates to the social security number field. Once the social security number is updated, rerun the NATP program.

#### **Cannot process ORSON ODELL', SS#151-61-4789': ID record not found.**

When the NATP program cannot find the listed social security number in the ID Record, further processing cannot be done for that student. Before the student can be added to the Financial Aid Database, the student must first be added to the ID Record. To assist in getting the names, addresses, and basic profile information for these new students, the menu option, Need Tape Leads Report will produce a report listing students on the tape who are in the ID Record. Once the students have been entered into the ID Record, rerun the NATP program.

## **Duplicate tape record found for SS#399-49-7782', Serial: 359.**

This message is printed when duplicate student information is found in the Need Analysis Tape Record. This can happen when a need analysis tape contains duplicate records for the same student, when several cumulative tapes are loaded, or when a need analysis tape is loaded two or more times. Duplicate records are flagged when the social security number (natp\_ss\_no), need analysis revision date (natp\_rev\_date), MDE code (natp\_tape), and award year (natp fayr) contain the same values as another record. When duplicates are found, the NATP program will pick the record with the highest serial number (natp\_no) value for processing. Duplicate records are marked with a D value in the Need Analysis Tape Record's status field (natp\_stat).

## **ID#28116: Birthdate difference: Profile\_rec = 04/17/67, Tape = 04/17/68.**

#### **ID#28116: Student marital status difference: Profile\_rec = T, Tape = S.**

Since the Financial Aid Office maintains its own student birthdate and marital status fields separate from the Profile Record, these warning messages are printed to identify when the need analysis tape contains different information than that found in the Profile Record. The Financial Aid Office should contact the office responsible for maintaining the Profile Record and correct the discrepancies.

#### **SS#232-42-5781: Not processed: Tape information is not up to date.**

The transaction number equals the current date and the tape date is equal to or greater than the current date.

#### **SS#212-22-4785: Not processed: Allow Tape Update Flag is N'.**

When the need analysis information loaded from the tape is older than the information in the Financial Aid Database, the NATP program will not automatically overwrite the student's data with the tape data. The second message is printed when the Allow Tape Update field

(natp\_allow\_upd) is set to No. To force the student's information to be loaded, use the NATP overwrite (-o) option and rerun the NATP program. If only a select number of students are to be loaded using the overwrite option, it may be better to run the NATP program using the social security number option. This will prevent unwanted overwrites to occur on other students.
# **Error and Crash Recovery Procedure**

#### **Core Dump Recovery**

The following procedure describes the steps to recover from a core dump of an entry program.

1. Access the program screens directory for the entry program.

**Example:** % cd \$CARSPATH/modules/finaid/progscr/faentry

2. Reinstall each program screen file.

**Example:** % make reinstall F=<filename>

**Note:** You can also reinstall all of the screens by entering the following:

% make reinstall F=all

3. Attempt to execute the entry program. Did the reinstall of the program screens fix the error? If yes, you are done.

If no, go to step 4.

4. Access the source code directory of the entry program.

**Example:** % cd \$CARSPATH/src/finaid/faentry

5. Reinstall the source code for the entry program.

**Example:** % make reinstall

6. Attempt to execute the entry program. Did the reinstall of the program source code fix the error?

If yes, you are done.

If no, go to step 7.

7. In the source code for the entry program, delete the old compiled code for the entry program.

**Example:** % make cleanup

8. Reinstall the entry program source code.

**Example:** % make reinstall

9. Attempt to execute the entry program. Did the deletion of the old code and reinstallation of the program source code fix the error?

If yes, you are done.

If no, go to step 10.

10. Review the libraries for the entry program. In the source code for the entry program, review the file, Makefile. In the file, search for the parameter, ADDLIBS, which identifies the libraries that you must reinstall.

**Example:** % vi Makefile

/ADDLIBS

11. Reinstall the libraries and the source for the entry program.

**Example:** % cd <to appropriate library>

% make reinstall

% cd \$CARSPATH/finaid/faentry

% make reinstall

**Note:** You must reinstall the source program to include any library changes.

12. Attempt to execute the entry program. Did the reinstallation of the libraries for the entry program fix the error?

If yes, you are done.

If no, call Jenzabar Support Services.

# **INDEX**

#### *1*

1997/98 EDE/Pell screen, 174 1998/99 EDE/Pell screen, 174

#### *A*

accessing college work study payroll, 243 Contact Entry screen files, 130 Financial Aid Entry screen, form files, 75 Financial Aid Loan screens and windows, 120 financial aid/ID records, 200 Financial Loan program files, 111 menu source files, 148 Need Analysis screen, form files, 86 Pell RFMS program files, 99 Pell RFMS screens and windows, 107 schemas, 19 ACE reports, 189 acereports, 189 active budget specifying enrollment status, 69 addaidsubs, 181 adding a new award notice form, 247 addproj, 181 addtcply, 181 addtctc, 181 addtfameth, 182 addtpkg, 182 adjaid, 186 Admission record, 14 adtfabgtas, 182 Aid By Enrollment Status List screen, 75 Aid Detail record, 16, 24 Aid Detail Table screen, 174 Aid Form table, 16, 38 Aid Package Criteria record, 230 Aid Packaging Criteria table, 229 Aid Packaging table, 16, 36 Aid record, 16, 37 Aid table, 16, 37 in college work study programs, 239 in Financial Aid Packaging, 228

Aid Table screen, 174, 239 Aid Transcript record, 16, 38 Aid Type table, 16, 38 Aid Types/Form Table screen, 175 Alternate Loan screen (1 of 2), 120 Alternate Loan screen (2 of 2), 120 application includes, 56 Application to Participate, 143 applocate program, 45 Assessment table, 14 Asset Protect Allowance Table screen, 175 Asset Protection table, 16, 33 Assignment Calculation record, 14, 241, 243 Assumption screen, 88 Automated Financial Aid Packaging Parameters screen, 175 automatic recalculation, 69 Available Income And Total Family Contribution Summary For 9-Month EFC screen, 89 Available Income screen, 89 Available Taxable Income table, 16, 33 Award Disbursements screen, 75 award letters macros, 50 award notice form macros, 50 award notice forms adding, 247 record used, 247 award notices/letters, 197

#### *B*

background packaging, 72 Billing Fiscal Year table, 14 BLOBs Student Financial Aid, 17, 39 Budget Association table, 142 Budget Expense Item Code/Subsidiary Total Code Association Table screen, 175 Budget Group Association table, 16, 26 Budget Group table, 16, 26 Budget tables, 142 budgets macros, 50 building Budget tables, 142

Financial Aid Packaging tables, 228 Business And Farm Net Worth Adjustment Table screen, 175 Business and Farm Net Worth table, 16, 33

#### *C*

Charge table, 15 check refunding, 139, 246 cmplpell, 182 college work study payroll Aid table, 239 Assignment Calculation record, 241, 243 Payroll table, 240 Position Funding table, 241 Position record, 242 SDS Bill flags, 239 Subsidiary Total table, 239 college work study payroll reports, 243 columns table, 13 common schema files, 23, 39 Common tables, 14 compliance checking, 69 validations, 69 Compliance stored procedures, 227 Compliance Association table, 16, 22, 223 compliance checking stored procedures, 227 Compliance Criteria table, 16, 23, 224 Compliance Detail Information screen, 76 Compliance Requirement table, 223 Compliance Requirements screen, 75 Compliance Requirements table, 16, 22 Compliance Sequence table, 16, 23, 224 Compliance tables, records, 22 Configuration table purpose, 57 Contact Entry special function flags, 126 Contact Entry detail window, 130 Contact records contents, 126 creating, 125 defaults, 125 contact statuses, 126 Contact table, 14 Contact Table screen, 175 contacts macros, 50 conventions, 3 file naming, 19 Copy Command window, 87

Country table, 14 crash recovery procedure, 275 creating Contact records, 125 need analysis/aid information records, 200 pcfin login, 235 Criteria table, 16, 40, 219 Criteria Table screen, 179 cross-functional issues, 200 Csh scripts, 186 adjaid, 186 docrev, 186 esarin, 186 pcsend, 187 pcxmit, 187 pheaa\_aid, 187 pheaaconv, 187 pheaagrnt, 187 prepfisap, 187 prtext, 187 refctc, 188 rfmid, 188 rfmio, 188 rfmsimport, 188 runaudit, 188 runfisap, 188 tpext, 188 cshscripts, 186 Current Fund Balances screen, 76 custom includes, 55

# *D*

data dictionary, 19 data flows EDE, 97 Financial Aid Audit, 132 Financial Aid Entry, 67 Financial Aid Loan, 113 Financial Aid Need Analysis, 82 Pell RFMS, 101 data overwrite protection logic, 142 dec.h files, 61 def.c files, 61–62 example, 61 default Contact records, 125 Deferment Application table, 15 Deferment table, 15 defining financial aid codes, 228 financial aid compliance associations, 223 financial aid compliance criteria, 224 financial aid compliance requirements, 223 financial aid compliance sequences, 224 financial aid to package, 230 definition

macros, 44 definition files. *See* def.c definitions SQL tables, 13 tables, records, 19 Degree table, 15 delsim, 182 detail windows Contact Entry, 130 diagrams EDE, 96 Financial Aid Audit, 132 Financial Aid Entry, 67 Financial Aid Need Analysis, 82 Pell RFMS, 100 process flow, 9 table relationships, 18 differences in product, 1 disabling EDE processing, 237 Disbursement window, 107 Disbursements Status table, 16, 28 Discretionary Net Worth table, 16, 33 displaying packaging status, 228 dmls, 61 dmlts, 61 dmms, 61 docrev, 186 Document Tracking, 95–130 setting up, 245 Document Tracking: Letters menu, 162 documents, related, 2 dopkg, 183 download files, 98. *See* export files

# *E*

EDE. *See* Electronic Data Exchange download files, 98 macros, 51 transaction log, 98 upload files, 98 EDE process, 95 EDE processing disabling, 237 EDE tables, records, 23 EDE/Pell Process. *See* Pell RFMS Process EDE/Pell record. *See* Pell RFMS record EDE/Pell table. *See* Pell RFMS table edepell, 183 edfatflag, 183 Education record, 15 Electronic Data Exchange, 95 enable macros, 45

ENABLE\_FAENTRY\_LOAN\_ACCESS, 57 Enrollment Schedule screen, 176 Enrollment Schedule table, 16 enrollment status changing, 69 student's active budget, 69 Enrollment Status tables, records, 24 entering financial aid packaging objectives, 229 esarin, 186 Estimated U.S. Tax Table screen, 176 Expense Budget tables, records, 26 export files, 101, 115

# *F*

fa\_sample, 227 faaudit. *See* Financial Aid Audit faentry. *See* Financial Aid Entry faneed. *See* Financial Aid Need Analysis fasap. *See* Satisfactory Academic Progress fasapcumhrs, 227 fasapcurhrs, 227 fasapgpa, 227 fatctc, 183 Federal Aid form(s), 91 Federal Application for Federal and State Student Aid form(s), 91, 92, 93 field descriptions, 20 files dec.h, 61 def.c, 61–62 mac.h, 61, 62–63 financial aid recalculating awards, 69 Financial Aid ACE reports, 189 award notices/letters, 197 Csh scripts, 186 includes, 55–60 macros, 43–54 PERFORM screens, 174 required tables, records, 17 SQL scripts, 181 work study payroll, 239 year end maintenance, 264 Financial Aid Audit, 130–36 crash recovery, 272 database input, 132 database output, 134 output error messages, 269 output samples, 136 processing errors, 268, 273 processing student audits, 132 program errors, 268 specific packaging methods, 135

validating Student Aid records, 133 Financial Aid Award Test Letter form, 77 Financial Aid Budget Detail record, 16, 26 Financial Aid Budget Expense Association table, 16 Financial Aid Budget Group Table screen, 176 Financial Aid Budget Item Table screen, 176 Financial Aid Budget record, 16, 27 Financial Aid Budget table, 16, 27 Financial Aid Budget Types screen, 176 Financial Aid Budgeting screen, 87 Financial Aid budgets, 211 Financial Aid Check Refunding, 139 associated tables, 140 Financial Aid Compliance Tables screen, 176 Financial Aid Detail table, 16, 24 Financial Aid Enrollment Schedule table, 25 Financial Aid Entry, 65–79 stored procedures, 227 Financial Aid Entry Program Parameters screen, 76 Financial Aid Entry screen, 76 Financial Aid Expense Association table, 26 Financial Aid Expense Item Association table, 16, 27 Financial Aid Expense Item table, 16, 27 Financial Aid Funding Source Table screen, 177 Financial Aid Help screen, 75 Financial Aid Loan Configuration Macros setup, 256 export files, 115 import files, 115 Loan Origination table setup, 259 tables and records used, 115 Financial Aid Loan Change Disbursement window, 121 Financial Aid Loan Disbursement window, 121 Financial Aid Loan process, 111 Financial Aid Loan program screens and windows, 120 Financial Aid menus, 148 Financial Aid Method table, 16, 34 Financial Aid Need Analysis, 81–93 financial aid package objectives, 229 Financial Aid Packaging Aid table, 228 macros, 52 Packaging tables, 206 financial aid packaging method, 229 Financial Aid SAP Action table, 16, 41 Financial Aid SAP Table, 218 Financial Aid SAP Track table, 16, 41 Financial Aid SAP Track Table, 217 Financial Aid Schedule table, 16, 25 Financial Aid Session table, 16, 25 Financial Aid Session Table screen, 177 Financial Aid Status screen, 177 Financial Aid Statuses Help screen, 77

Financial Aid tables, records, 22–42, 22–42 Financial Aid Tape Conversion record, 16, 34 Financial Aid Tax table, 16, 34 Financial Aid Transcript form, 77 Financial Aid Transcript Information screen, 76 Financial Aid Transcript Loan History screen, 76 Financial Aid Transcript Loan record, 16, 38 financial aid values macros, 51 Financial Aid Verification table, 16, 42 Financial Aid Verification Table screen, 177 Financial Aid: 9899 Pell Payment menu, 157 Financial Aid: Audit menu, 166 Financial Aid: Data Display menu, 165 Financial Aid: Document Tracking menu, 161 Financial Aid: EDE Processing menu, 154 Financial Aid: Loan Tracking menu, 163 Financial Aid: Need Analysis Table Maintenance menu, 170 Financial Aid: Need Analysis Tape Conversion menu, 150 Financial Aid: Pell Payment Editing menu, 158 Financial Aid: Pell RFMS menu, 156 Financial Aid: SAP Processing menu, 159 Financial Aid: Student Processing menu, 151 Financial Aid: Table Maintenance menu, 169 Financial Need record, 16, 35 Financial SAP table, 16, 41 FISAP record, 16, 38 FISAP reporting macros, 52 FISAP Reporting, 143 FISAP screen, 177 Fiscal Calendar record, 15 Fiscal Operations report, 143 forms Federal Aid, 91 Federal Application for Federal and State Student Aid, 91, 92, 93 Financial Aid Award Test Letter, 77 Financial Aid Transcript, 77 Need Analysis Simulation, 91, 92, 93 Unofficial Institutional Student Information Report, 90 Unofficial National Student Loan Data Sheet, 90, 91 fund balance restrictions, 69 Fund Balance Table screen, 178 Funding Account number, 241 Funding table, 16, 39 *G*

glossary entries additional information, 2 Grade Level table, 16, 28 Guarantor table, 28

#### *I*

ID record, 14 IM User Defined Options Table screen, 178 implementation for loan, 256 implementing check refunding, 246 compliance, 223 cross-functional issues, 200 Document Tracking, 245 EDE processing, 234, 235 Financial Aid budgets, 211 Financial Aid Packaging, 228 installing Financial Aid, 261 new award notice forms, 247 reviewing tables/records, 202 work study payroll, 239 import files, 102, 115 includes, 55 macro dependency, 55 Income Distribution Table screen, 178 Income Protection Allowance Table screen, 178 Independent Student Allowance table, 16, 35 installing Financial Aid, 261 Institutional Student Information Report (ISIR) record, 23 Intermediate Calculations record, 16, 35 Item List screen, 87

#### *L*

Lender table, 28 letters, 197 Loan Amount Maximums table, 29 Loan Batch record, 29 Loan Change Record screen, 122 Loan Disbursement record, 17, 30 Loan Orig table, 17, 30 Loan Period Disbursement Information table, 30 Loan record, 17, 29, 30 Loan Stat table, 17, 31 Loan Student record, 17, 31 Loan Summary screen, 122 Loan tables, records, 28 Loan Tracking Change table, 17, 31 Loan Tracking Disbursement Information table, 17, 31, 32 Loan Tracking Entry (History) window, 122 Loan Tracking Format table, 17, 32 Loan Tracking Record table, 17, 32 Loan Tracking screen (header section), 123 Loan Tracking: Reports menu, 164 Loan Type table, 17, 32

LOAN\_BATCH\_FILE\_DIR, 57 LOAN\_DEFAULT\_LOANGUAR, 57 LOAN\_DEFAULT\_LOANORIG, 57 LOAN\_DEFAULT\_NEED\_METHOD, 57 LOAN\_DEFAULT\_PLUS\_CODE, 57 LOAN\_DEFAULT\_REQ\_TYPE, 57 LOAN\_DEFAULT\_STAF\_CODE, 57 LOAN\_DEFAULT\_UNSB\_CODE, 57 LOAN\_EFT\_ADD\_COMPLIANCE\_CTC, 57 LOAN\_EFT\_ATTENDANCE\_COST\_TEST, 57 LOAN\_EFT\_COURSE\_NOCOUNT\_LIST, 57 LOAN\_EFT\_COURSE\_PASS\_LIST, 58 LOAN\_EFT\_CREDIT\_TEST, 58 LOAN\_EFT\_ENTRANCE\_INTERVIEW\_CTC, 58 LOAN\_EFT\_ENTRANCE\_INTERVIEW\_TEST, 58 LOAN\_EFT\_OVERAWARD\_TEST, 58 LOAN\_EFT\_OVERDISB\_TEST, 58 LOAN\_LENDER\_ID\_REQUIRED, 58 LOAN\_MPN\_DELIVERY\_METHOD, 58, 257 LOAN\_MPN\_SERIAL\_LOAN\_CODE, 58, 258 LOAN\_OTHR\_TOT\_CODES, 59 LOAN\_PLUS\_TOT\_CODES, 59 LOAN\_RECIPIENT\_BRANCH\_ID, 59 LOAN\_RECIPIENT\_ED\_BRANCH\_ID, 59 LOAN\_RECIPIENT\_ID, 59 LOAN\_RECIPIENT\_NAME, 59 LOAN\_SAME\_FILE\_EXTENSION, 59 LOAN\_SCHOOL\_BRANCH\_ID, 59 LOAN\_SCHOOL\_ED\_BRANCH\_ID, 59 LOAN\_SCHOOL\_ID, 59 LOAN\_STAFF\_TOT\_CODES, 59 LOAN\_SUMMARIZE\_EFT\_DEBIT, 59 LOAN\_TABLE\_CONTROL\_GROUP, 60 LOAN\_UNSB\_TOT\_CODES, 60 loanctc, 183 loans responsibility issue, 200 locating macros, 45

# *M*

mac.h files, 61, 62–63 macros award letters, 50 award notices, 50 budgets, 50 contacts, 50 definition, 44 EDE, 51 ENABLE\_FAENTRY\_LOAN\_ACCESS, 57 Financial Aid Packaging, 52 financial aid values, 51 FISAP reporting, 52 LOAN\_BATCH\_FILE\_DIR, 57 LOAN\_DEFAULT\_LOANGUAR, 57

LOAN\_DEFAULT\_LOANORIG, 57 LOAN\_DEFAULT\_NEED\_METHOD, 57 LOAN\_DEFAULT\_REQ\_TYPE, 57 LOAN\_DEFAULT\_STAF\_CODE, 57 LOAN\_DEFAULT\_UNSB\_CODE, 57 LOAN\_EFT\_ADD\_COMPLIANCE\_CTC, 57 LOAN\_EFT\_ATTENDANCE\_COST\_TEST, 57 LOAN\_EFT\_COURSE\_NOCOUNT\_LIST, 57 LOAN\_EFT\_COURSE\_PASS\_LIST, 58 LOAN\_EFT\_CREDIT\_TEST, 58 LOAN\_EFT\_ENTRANCE\_INTERVIEW\_CTC, 58 LOAN\_EFT\_ENTRANCE\_INTERVIEW\_TEST, 58 LOAN\_EFT\_OVERAWARD\_TEST, 58 LOAN\_EFT\_OVERDISB\_TEST, 58 LOAN\_LENDER\_ID\_REQUIRED, 58 LOAN\_MPN\_DELIVERY\_METHOD, 58, 257 LOAN\_MPN\_SERIAL\_LOAN\_CODE, 58, 258 LOAN\_OTHER\_TOT\_CODES, 59 LOAN\_PLUS\_CODE, 57 LOAN\_PLUS\_TOT\_CODES, 59 LOAN\_RECIPIENT\_BRANCH\_ID, 59 LOAN\_RECIPIENT\_ED\_BRANCH\_ID, 59 LOAN\_RECIPIENT\_ID, 59 LOAN\_RECIPIENT\_NAME, 59 LOAN\_SAME\_FILE\_EXTENSION, 59 LOAN\_SCHOOL\_BRANCH\_ID, 59 LOAN\_SCHOOL\_ED\_BRANCH\_ID, 59 LOAN\_SCHOOL\_ID, 59 LOAN\_STAFF\_TOT\_CODES, 59 LOAN\_SUMMARIZE\_EFT\_DEBIT, 59 LOAN\_TABLE\_CONTROL\_GROUP, 60 LOAN\_UNSB\_TOT\_CODES, 60 locating, 45 Need Analysis, 52 Pell Cost Of Attendance, 52 periodic, 49 PHEAA, 53 program codes, 53 Satisfactory Academic Progress, 53 student, 50 maintenance tables, 266 manual conventions, 3 intended audience, 1 purpose, 1 MDE processors. *See* Multiple Data Entry processors menu options 1997-98 Pell Pmt Records, 158 1998-99 Pell Pmt Records, 158 Add Compliance Statistics, 166 Add Need Records/Fixed Adj, 153 Add Need Records/Pct Adj, 154

Add Student Pmt Records, 157 After Adding Aid Codes, 169 After Original Format, 156 Aid Codes, 169 Aid Detail, 172 Aid Types/Forms, 169 Asset Protect Allow, 170 Audit: No Update, 166 Audit: With Update, 166 Batch Status Update, 156 Budget Expense Items, 171 Budget Groups, 171 Budget Types, 171 Bursar Query, 165 Bus/Farm Net Worth, 170 Compliance Audit, 166 Compliance Codes, 171 Contact, 172 Contact Batch Entry, 162 Contact Entry/Display, 157, 161 Contact Range, 160 Copy Budget Associations, 171 Copy Compliance Tables, 171 Copy Packaging Tables, 171 Copy Tick/Contact Tables, 172 Create Corrections File, 155 Create Cover Letters, 154 Create Disburse Records, 156 Create FISAP Records, 167 Create Need Anal. Meth., 170 Create Orig. Appl. File, 156 Create Original Records, 156 Create Pell Download File, 158 Create Status Letters, 162, 163 Create Termination Letters, 163 Default Initial Values, 167 Delete Simulation Records, 153 Dep. Eligible for Aid, 168 Disbursement Exceptions, 165 Disbursement Roster, 165 Display Registrations, 165 Display Student Data, 165 Display Transcripts, 165 Document Review Script, 162 Edit SSCR Records, 161 Eligible for Aid - Detail, 169 Enrollment Schedule, 172 Estimated U.S. Tax, 170 Expense/Subs Total Assoc., 171 Export Loans, 163 Extract Need Tape Data, 150 FA Verification, 172 Financial Aid Entry, 152, 159 Financial Aid Packaging, 153 FISAP Data Audit, 168

FISAP Data Entry, 168 FISAP Report - Detail, 169 FISAP Report Grid, 169 Fund Balances, 169 Fund Balances Report, 153 Funding Codes, 169 G/L Journal Reports, 167 ID Data Entry, 150, 155 IM Method Options, 170 Import Loans, 164 Income Contribution, 170 Income Protect Allow, 170 Indep. Eligible for Aid, 168 Input ISIR Data, 155 Load ISIR Data by SSN, 155 Load SSCR File, 161 Load Tape Data, 151 Load Tape/ISIR Data by SSN, 151 Loan Stauts Comparison, 165 Loan Tracking Entry, 163 Minn. State Grant Table, 171 Missing Data Audit, 169 Need Analysis Methods, 170 No Need/No Income, 168 Non-Student Entry, 150 Package Parameters, 152 Packaging Codes, 170 Pell RFMS Entry, 156 Pell RFMS Import-Disb, 157 Pell RFMS Import-Orig, 157 PHEAA State/Pell Grant, 151 Post Loans to Student Account, 164 Post Refunds - Contacts, 158 Post Refunds - ID, 159 Print Aid Simulations, 153 Print Award Notices, 154 Print Award/Cover Letters, 154 Print Letters, 163 Print Text Comments, 152 Refund - Contacts, 158 Refund - ID, 159 Re-import Exceptions, 164 Re-run Contact Batch Entry, 162 RFMS Disbursement Export, 157 RFMS Originals Export, 157 S/L Journal Reports, 167 SAP Action Process, 160 SAP Codes, 173 SAP Compliance Process, 160 SAP Criteria, 173 SAP Listing, 160 Select Award Notices, 154 Select FA SAP IDs, 159 Select Status Letter - One, 162 Select Status Letters - All, 162

Select Students to Report, 157 Session, 172 State Tax Allowance, 170 Student Need Analysis, 151, 154 Students Not Attending, 168 Tickler, 172 Unload SSCR Corrections, 161 Update Package Allow Flag, 152 Update Simulated Pkg Amts, 152 Update SSCR File, 161 Update Tape/ISIR SS Num, 151, 155 Update Total Income, 167 menu source directories, 148 menuopts. *See* menus menus, 148 menusrc. *See* menus Minnesota State Grant Calculation Table screen, 178 MPN Loans screen, 122 Multiple Data Entry processors, 141

#### *N*

National Student Loan Data System (NSLDS) record, 17, 36 Need Analysis macros, 52 Need Analysis Form record, 17, 35 in need analysis tape conversion, 142 Need Analysis Information screen(s), 88 Need Analysis Method Table screen, 179 Need Analysis Program Parameters screen, 89 Need Analysis Simulation form(s), 91, 92, 93 Need Analysis tables, records, 33 need analysis tape conversion program messages, 273 Need Analysis Tape Conversion, 141 non-fatal errors Financial Aid Audit, 269 need analysis tape conversion, 273 normal interactive mode, 72 NSLDS Data Processing. *See* SSCR Data:Processing

# *P*

Package Method table, 17, 37 package objectives. *See* financial aid packaging objectives Package Objectives table, 17, 37 packaging aid by enrollment status, 69 Packaging Codes screen, 179 Packaging Detail screen, 75 packaging methods, 229 Packaging Methods screen, 76 Packaging Objectives screen, 77 Packaging Parameter record, 17, 37

Packaging tables Aid Packaging Criteria, 229 Packaging Method, 228 purpose, 206 Packaging tables, records, 36 parameters Contact Entry, 128 export, 118 Financial Aid Audit, 135 Financial Aid Check Refunding, 139 Financial Aid Entry, 72 Financial Aid Loan, 117 Financial Aid Need Analysis, 84 Financial aid Packaging, 232 FISAP, 143 import, 118 loanede, 118 loanpost, 117 loans, 117 Need Analysis Tape Conversion, 141 Pell RFMS, 105 pellxprt, 106 Post Loans To Student Account, 117 Print Text Comments, 138 reimport, 118 Satisfactory Academic Progress, 78 SSCR, 145 Payroll table, 15 in college work study payroll, 240 Payroll Table screen, 240, 241, 242 pcfin directory, 98, 101, 115 pcfin login, 235 pcsend, 187 pcxmit, 187 Pell Cost Of Attendance macros, 52 Pell Disbursement record, 40 Pell RFMS export files, 101 import files, 102 program calculations, 102 program edit check, 102 tables and records used, 104 Pell RFMS Entry screen (1 of 2), 107 Pell RFMS Entry screen (2 of 2), 107 Pell RFMS process, 99 Pell RFMS program screens and windows, 107 Pell RFMS record, 17, 39 Pell RFMS table, 17, 40 Pell RFMS Table screen (formerly EDE/Pell Table screen, 176 Pell RFMS tables, records, 39 PERFORM screens, 174 periodic macros, 49 Personnel record, 15

in college work study payroll, 242 PHEAA macros, 53 pheaa\_aid, 187 pheaaconv, 187 pheaagrnt, 187 pointers form and sqlda, 61 Position Funding table, 15 in college work study payroll, 241 Position record, 15 in college work study payroll, 242 posting financial aid, 72 issues, 200 prepfisap, 187 primary tables, records, 37 process flow Contact Entry, 127 EDE, 96 Financial Aid Audit, 132 Financial Aid Entry, 66 Financial Aid Need Analysis, 82 Pell RFMS, 100 RFMS Disbursement Export program, 109 RFMS Originals Export program, 108 processes Financial Aid product, 10 Processing National Student Loan Data System (NSLDS) Information. *See* Processing SSCR Data Processing SSCR Data, 145 product differences, 1 Profile Information screen, 89 Profile record, 14 program codes macros, 53 Program Enrollment Information screen, 89 Program Enrollment record, 15 program screens Contact Entry, 130 Financial Aid Entry, 75 Financial Aid Need Analysis, 86 program screens and windows Financial Aid Loan, 120 Pell RFMS, 107 Program table, 14 programs tape conversion, 142 prtext, 187

# *R*

README file year end SMO, 264 recalculation, 69 records

Admission, 14 Aid, 16, 37 Aid Detail, 16, 24 Aid Package Criteria, 230 Aid Transcript, 16, 38 Assignment Calculation, 14, 241 award notice forms, 247 Education, 15 field descriptions, 19 Financial Aid, 22 Financial Aid Budget, 16, 27 Financial Aid Budget Detail, 16, 26 Financial Aid Tape Conversion, 16, 34 Financial Aid Transcript Loan, 16, 38 Financial Need, 16, 35 FISAP, 16, 38 Fiscal Calendar, 15 ID, 14 Institutional Student Information Report (ISIR), 23 Intermediate Calculations, 16, 35 Loan, 17, 29, 30 Loan Batch, 29 Loan Disbursement, 17, 30 Loan Student, 17, 31 National Student Loan Data System (NSLDS) Form, 17, 36 Need Analysis Form, 17, 35, 142 Packaging Parameter, 17, 37 Pell Disbursement, 40 Pell RFMS, 17, 39 Personnel, 15 Position, 15, 242 Profile, 14 required, 17 School, 15 Site, 14 Student Academic, 15 Student Academic Sum, 15 Student Financial Aid, 17, 39 Student Statistics, 15 Student Total Status, 15 Subsidiary Total, 15 recovery procedure, 275 refctc, 188 references. *See* documents, related Refund table, 15 Refundable Aid menu, 158 refunding issues, 201 refunding financial aid, 139, 246 registration information links, 69 related documents, 2 Relationship screen, 122 reports

college work study payroll, 243 schema file, 21 Student Payrolls/Student Ledger, 243 Student Work Study Aid, 243 Summary Of Student Payrolls, 243 Reports: Aid Reports menu, 166 Reports: Aid Transactions menu, 166 Reports: FISAP Reports menu, 167 reviewing tables/records, 202 rfmid, 188 rfmio, 188 RFMS Disbursement Export, 109 RFMS Originals Export, 108 rfmsimport, 188 rows table, 13 run time parameters. *See* parameters. *See* parameters runaudit, 188 runfisap, 188 running Financial Aid Audit, 131

# *S*

SAP Action table, 218 SAP Criteria table, 17, 42, 219 SAP Criteria Table screen, 179 SAP processing stored procedures, 227 SAP Track Table screen, 179 sarctc, 183 Satisfactory Academic Progress, 78 macros, 53 Satisfactory Academic Progress Actions Table screen, 179 Satisfactory Academic Progress Table screen, 179 Satisfactory Academic Progress tables, records, 40 Schedule Session table, 25 schemas, 19 common, 23, 39 scholarships issues, 201 School record, 15 screen Disbursement window, 107 Pell RFMS Entry (1 of 2), 107 Pell RFMS Entry (2 of 2), 107 screens 1997/98 EDE/Pell, 174 1998/99 EDE/Pell, 174 Aid By Enrollment Status List, 75 Aid Detail Table, 174 Aid Table, 174 Aid Types/Form Table, 175 Alternate Loan (1 of 2), 120

Alternate Loan (2 of 2), 120 Asset Protect Allowance Table, 175 Assumption, 88 Automated Financial Aid Packaging Parameters, 175 Available Income, 89 Available Income And Total Family Contribution Summary For 9-Month EFC, 89 Award Disbursements, 75 Budget Expense Item Code/Subsidiary Total Code Association Table, 175 Business And Farm Net Worth Adjustment Table, 175 Compliance Detail Information, 76 Compliance Requirements, 75 Contact Table, 175 Criteria Table, 179 Current Fund Balances, 76 Enrollment Schedule, 176 Estimated U.S. Tax Table, 176 Financial Aid Budget Group Table, 176 Financial Aid Budget Item Table, 176 Financial Aid Budget Types, 176 Financial Aid Budgeting, 87 Financial Aid Compliance Tables, 176 Financial Aid Entry, 75, 76 Financial Aid Entry Program Parameters, 76 Financial Aid Funding Source Table, 177 Financial Aid Help, 75 Financial Aid Loan, 120 Financial Aid Session Table, 177 Financial Aid Status, 177 Financial Aid Statuses Help, 77 Financial Aid Transcript Information, 76 Financial Aid Transcript Loan History, 76 Financial Aid Verification Table, 177 FISAP, 177 Fund Balance Table, 178 IM User Defined Options Table, 178 Income Distribution Table, 178 Income Protection Allowance Table, 178 Item List, 87 Loan Change Record, 122 Loan Summary, 122 Loan Tracking screen (header section), 123 Minnesota State Grant Calculation Table, 178 MPN Loans, 122 Need Analysis Information, 88 Need Analysis Method Table, 179 Need Analysis Program Parameters, 89 Packaging Codes, 179 Packaging Detail, 75 Packaging Methods, 76 Packaging Objectives, 77 Payroll table, 240

Pell RFMS Entry, 107 Pell RFMS Table (formerly EDE/Pell Table), 176 PERFORM screens, 174 Profile Information, 89 Program Enrollment Information, 89 Relationship, 122 SAP Criteria Table, 179 SAP Track Table, 179 Satisfactory Academic Progress Actions Table, 179 Satisfactory Academic Progress Table, 179 Site Record, 76, 88 Stafford Loan (1 of 2), 121 Stafford Loan (2 of 2), 121 State Tax Allowance Table, 180 Student Academic Information, 89 Student Forms menu, 130 Student ISIR Transaction Numbers, 88 Tickler Table, 180 Total Family Contribution Summary, 89 Update Blank/Invalid Social Security No. In Need Analysis Tape Record, 180 selecting award notices, 72 selsapids, 183 setting aid package criteria, 230 setting up award notice forms, 247 check refunding, 246 compliance, 223 Document Tracking, 245 EDE processing, 234, 235 Financial Aid budgets, 211 Financial Aid Packaging, 228 Pcfin user, 235 stored procedures, 227 work study payroll, 239 setup issues compliance checking, 69 Site record, 14 Site Record screen, 76, 88 SMOs year end, 264 special function flags Contact Entry, 126 SQL table definition, 13 SQl scripts updrfms, 185 verctc, 185 SQL scripts, 181 addaidsubs, 181 addproj, 181 addtcply, 181

addtctc, 181 addtfameth, 182 addtpkg, 182 adtfabgtas, 182 allowpkg, 182 cmplpell, 182 delsim, 182 dopkg, 183 edepell, 183 edfatflag, 183 fatctc, 183 loanctc, 183 sarctc, 183 selsapids, 183 statctc, 184 sumcomp, 184 typectc, 184 updfisap, 184 updpkgamt, 185 voidctc, 185 sqlscripts, 181 SSCR Data Processing, 145 Stafford Loan screen (1 of 2), 121 Stafford Loan screen (2 of 2), 121 Stafford Loans screen (2000-2001). *See* MPN Loans **Screens** statctc, 184 State table, 14 State Tax Allowance Table screen, 180 stored procedures, 227 storing fund balances, 206 Student Academic Information screen, 89 Student Academic record, 15 Student Academic Sum record, 15 Student Aid Report (SAR) Number table, 24 Student Financial Aid BLOB, 17, 39 Student Financial Aid record, 17, 39 Student Forms menu screen, 130 Student ISIR Transaction Numbers screen, 88 student macros, 50 Student Payrolls/Student Ledger report, 243 Student Processing: Automated Packaging menu, 152 Student Processing: Award/Cover Letter menu, 154 Student Processing: SSCR Processing menu, 161 Student Statistics record, 15 Student Total Status record, 15 student work programs Federal College Work Study, 239 Institutional Work, 239 State Work Study, 239 Student Work Study Aid report, 243 students

enrollment status changes, 69 Subsidiary Association table, 15 Subsidiary Balances table, 15 Subsidiary Total record, 15 Subsidiary Total table, 15 adding FW-S codes, 239 in college work study payroll, 239 sumcomp, 184 Summary Of Student Payrolls report, 243

#### *T*

table macros, 53 table maintenance, 266 Table Maintenance: Budget Tables menu, 171 Table Maintenance: Compliance Tables menu, 171 Table Maintenance: Contact/Tickler menu, 172 Table Maintenance: Enrollment Status Tables menu, 172 Table Maintenance: Packaging Tables menu, 170 Table Maintenance: SAP Table menu, 172 Table Maintenance: Verification Table menu, 172 tables Aid, 16, 37 Aid Form, 16, 38 Aid Packaging, 16, 36 Aid Packaging Criteria, 229 Aid Type, 16, 38 Assessment, 14 Asset Protection, 16, 33 Available Taxable Income, 16, 33 Billing Fiscal Year, 14 Budget Association, 142 Budget Group, 16, 26 Budget Group Association, 16, 26 Business and Farm Net Worth, 16, 33 Charge, 15 columns, 13 Common, 14 Compliance Association, 16, 22, 223 Compliance Criteria, 16, 23, 224 Compliance Requirement, 223 Compliance Requirements, 16, 22 Compliance Sequence, 16, 23, 224 Contact, 14 Country, 14 Criteria, 16, 40, 219 Deferment, 15 Deferment Application, 15 Degree, 15 Disbursements Status, 16, 28 Discretionary Net Worth, 16, 33 Enrollment Schedule, 16 field descriptions, 19 Financial Aid, 22 Financial Aid Budget, 16, 27

Financial Aid Budget Expense Association, 16 Financial Aid Detail, 16, 24 Financial Aid Enrollment Schedule, 25 Financial Aid Expense Association, 26 Financial Aid Expense Item, 16, 27 Financial Aid Expense Item Association, 16, 27 Financial Aid Method, 16, 34 Financial Aid SAP, 218 Financial Aid SAP Action, 16, 41 Financial Aid SAP Track, 16, 217 Financial Aid SAP Track table, 41 Financial Aid Schedule, 25 Financial Aid Schedule table, 16 Financial Aid Session, 16, 25 Financial Aid Tax, 16, 34 Financial Aid Verification, 16, 42 Financial SAP, 16, 41 Funding, 16, 39 Grade Level, 16, 28 Guarantor, 28 Independent Student Allowance, 16, 35 Lender, 28 Loan Amount Maximums, 29 Loan Disbursement Information, 17, 31, 32 Loan Orig, 17, 30 Loan Period Disbursement Information, 30 Loan Stat, 17, 31 Loan Tracking Change, 17, 31 Loan Tracking Format, 17, 32 Loan Tracking Record, 17, 32 Loan Type, 17, 32 Package Method, 17, 37 Package Objectives, 17, 37 Payroll, 15 Pell RFMS, 17, 40 Position Funding, 15 Program, 14 Program Enrollment, 15 Refund, 15 required, 17 rows, 13 SAP Action, 218 SAP Criteria, 17, 42, 219 Schedule Session, 25 State, 14 Student Aid Report (SAR) Number, 24 Subsidiary Association, 15 Subsidiary Balances, 15 Subsidiary Total, 15, 239 Tax Allowance, 17, 36 Tickler, 14 Title, 14

Total Association, 15 tables and records used Financial Aid Loan, 115 Pell RFMS, 104 tape conversion. *See* need analysis tape conversion tape conversion program messages, 273 Tax Allowance table, 17, 36 terminology additional information, 2 Tickler table, 14 Tickler Table screen, 180 Title table, 14 Total Association table, 15 Total Family Contribution Summary screen, 89 tpconvert, 141 tpext, 188 typectc, 184

#### *U*

unavailable features. *See* product differences Unofficial Institutional Student Information Report form $(s)$ , 90 Unofficial National Student Loan Data sheet, 90, 91 Update Blank/Invalid Social Security No. In Need Analysis Tape Record screen, 180 updfisap, 184 updpkgamt, 185 updrfms, 185 upload files, 98. *See* import files utility includes, 56

#### *V*

validations, 69 verctc, 185 verifying Student Aid records, 133 voidctc, 185

# *W*

windows Contact Entry detail window, 130 Copy Command window, 87 Financial Aid Loan Change Disbursement, 121 Financial Aid Loan Disbursement, 121 Loan Tracking Entry (History), 122 work programs issues, 201

# *Y*

year end maintenance, 264